# **GATEWAY**

## INTEGRATION GUIDE

Version: 3.07

3.07

## VERSION CONTROL

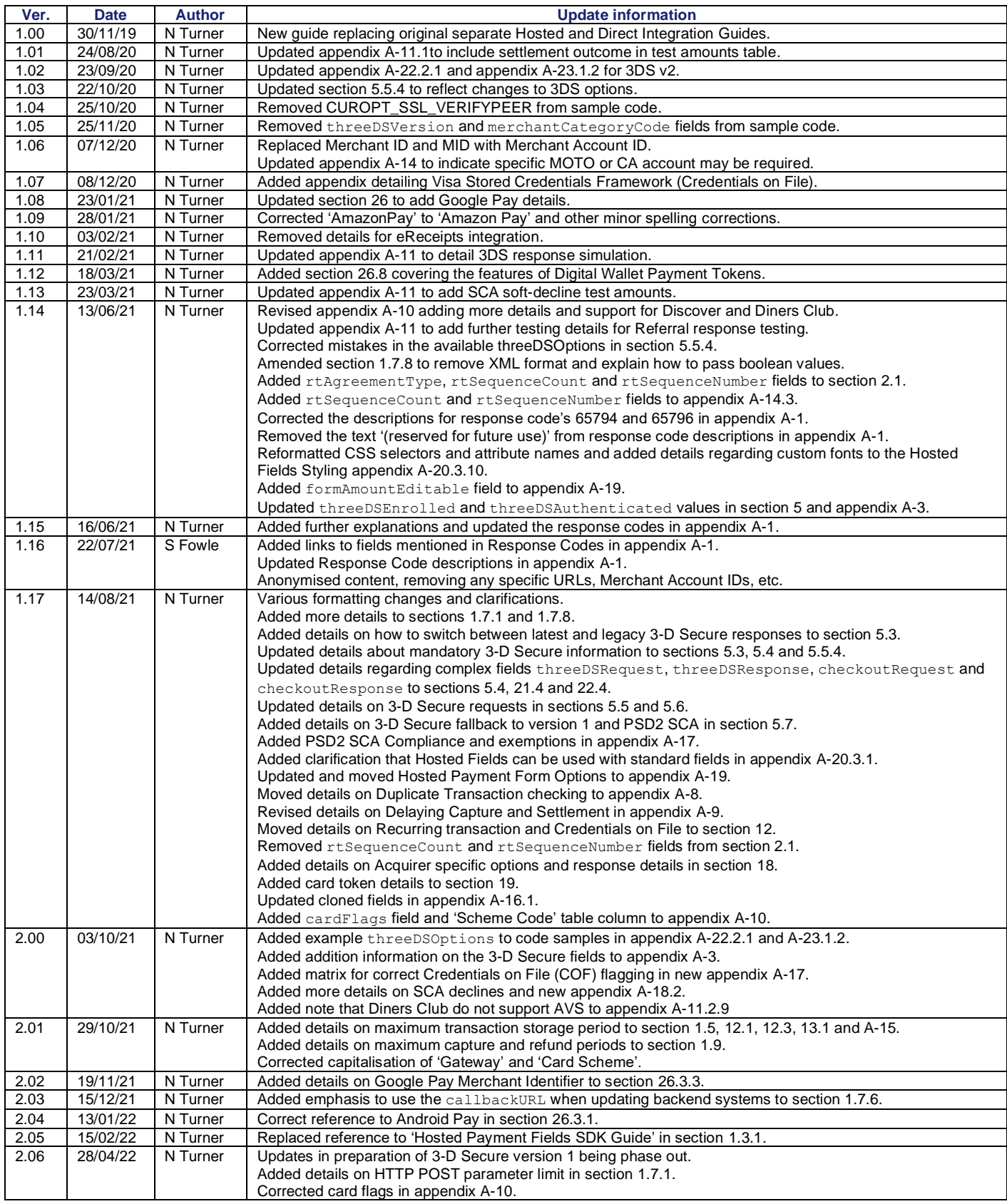

## **GATEWAY** INTEGRATION GUIDE

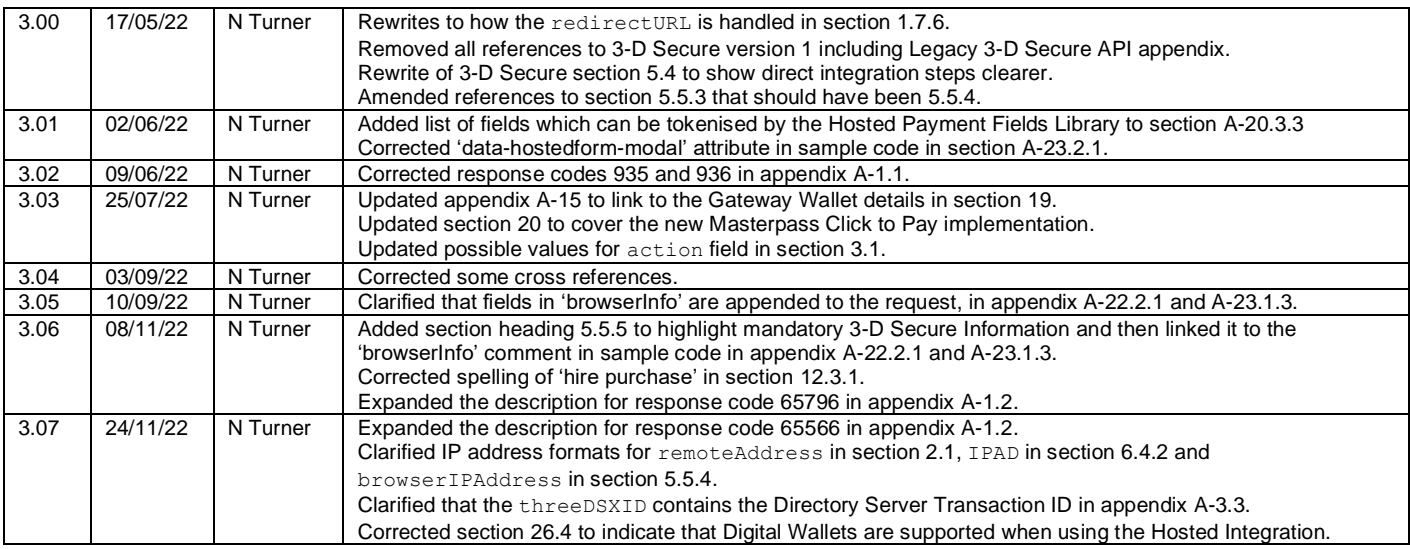

## **CONTENTS**

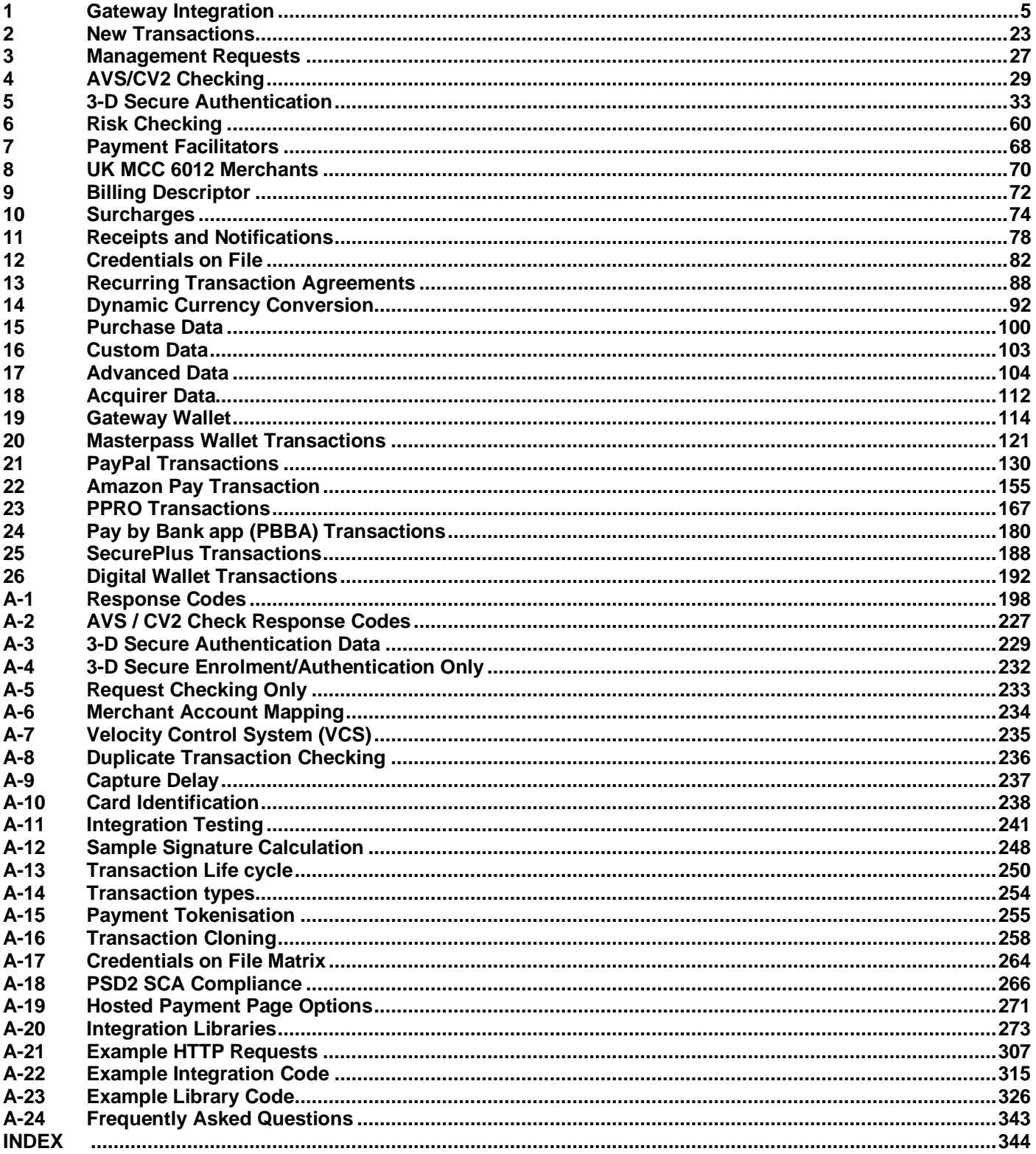

## <span id="page-4-0"></span>**1 Gateway Integration**

## *1.1About This Guide*

This guide provides the information required to integrate with our Payment Gateway and gives a very basic example of code for doing so. It is expected that you have some experience in serverside scripting with languages such as PHP or ASP; or that an off-the-shelf software package is being used that has inbuilt or plug-in support for our Gateway.

## **Disclaimer**

This guide provides the integration documentation necessary for enabling Merchants to process payments via our Gateway. Whilst every effort has been made to ensure these guides are accurate and complete, we expect Merchants undertaking any integration to test all their technical work fully and satisfy their own standards. The authors of this guide are not responsible or liable for any Merchant or Third-Party integration

## *1.2 Terminology*

The following terms are used throughout this guide:

#### **Gateway**

The Payment Gateway.

#### **Merchant**

The Merchant using the Gateway's services.

#### **Our**

The Payment Gateway Provider.

#### **You/your**

The Merchant or its representative performing the integration.

#### **Acquirer**

The bank or financial institution used by the Merchant.

#### **Customer**

A Customer of the Merchant making a payment.

#### **Card**

A payment credit, debit, prepayment or gift card issued by the Card Schemes.

#### **Card Scheme**

The operator of a payment Card network, such as Visa, Mastercard, et al.

#### **Cardholder**

The person who owns the payment Card, usually the Customer.

#### **Issuer**

The bank or financial institution that issued the payment Card to the Cardholder.

#### **Merchant Account**

An account on the Gateway mapped to an Acquirer-provided account.

#### **Checkout**

Third-party checkout solution such as PayPal, Amazon Pay other alternative payment methods.

#### **Wallet**

Third-party wallet solution such as Masterpass.

### **Hosted Payment Page (HPP)**

A page hosted on our secure server used to collect Customer details.

### **Hosted Payment Field (HPF)**

An individual form field hosted on our secure server used to collect sensitive Cardholder data.

## *1.3 Integration Methods*

There are three methods of integration provided to process your transactions through the Gateway, allowing for different levels of control and communication from your website.

### <span id="page-6-0"></span>**1.3.1 Hosted Integration**

The Hosted Integration method makes it easy to add secure payment processing to your ecommerce business, using our Hosted Payment Pages (HPP). You can use this method if you do not want to collect and store Cardholder data.

The Hosted Integration method works by redirecting the Customer to our Gateway's Hosted Payment Page, which will collect the Customer's payment details and process the payment before redirecting the Customer back to a page on your website, letting you know the payment outcome. This allows you the quickest path to integrating with the Gateway.

The standard Hosted Payment Page is designed to be shown in a lightbox over your website and styled with logos and colours to match. Alternatively, you can arrange for fully customised Hosted Payment Pages to be produced that can match your website's style and layout. These fully customised pages are usually provided using a browser redirect, displaying full-page in the browser, or can be displayed embedded in an iframe on your website.

For greater control over the customisation of the payment page, our Gateway offers the use of Hosted Payment Fields, as detailed in append, where only the individual input fields collecting the sensitive Cardholder data are hosted by the Gateway while the remainder of the payment form is provided by your website. These Hosted Payment Fields fit seamlessly into your payment page and can be styled to match your payment fields. When your payment form is submitted to your server, the Gateway will submit a payment token representing the sensitive card data it collected and your webserver can then use the Direct Integration to process the payment without ever being in contact with the collected Cardholder data. For more information, please refer to appendix [A-](#page-282-1)[20.3.](#page-282-1)

### **1.3.2 Direct Integration**

The Direct Integration works by allowing you to keep the Customer on your system throughout the checkout process, collecting the Customer's payment details on your own secure server before sending the collected data to our Gateway for processing. This allows you to provide a smoother, more complete checkout process to the Customer.

In addition to basic sales processing, the Direct Integration can be used to perform other actions such as refunds and cancellations, which can provide a more advanced integration with our Gateway.

### **1.3.3 Batch Integration**

The Batch Integration is an enhancement to the Direct Integration, allowing you to send multiple transactions in a single request and monitor their status. This is useful if you wish to capture multiple transactions or collect multiple payments – for example, collecting subscription charges or loan repayments.

In addition to basic sales processing, the Batch Integration can be used to perform other actions, such as refunds and cancellations, which can provide a more advanced integration with our Gateway.

Unlike the Hosted and Direct Integrations, the Batch Integration does not process transactions sent to it immediately. Instead, the Gateway queues these transactions to be processed and returns a batch reference number which can be used to download a file that contains the current status of the transactions.

Batch Processing does not support transactions that require Customer interaction such as 3-D Secure transactions, or alternative payment methods with interactive Wallet or Checkout pages.

## *1.4 Integration Libraries*

We can provide a range of libraries to help you to integrate with the Gateway.

These libraries include simple server-side classes in many popular programming languages, through to client-side scripts to help with the integration of the Hosted Payment Page or Hosted Payment Fields.

For more information about these libraries, please refer to appendix [A-20.](#page-272-0)

## <span id="page-9-0"></span>*1.5 Security and Compliance*

Each method requires a different level of server security and compliance with the Payment Card Industry Data Security Standard (PCI DSS).

If you use Hosted Payment Pages with the Hosted Integration or Hosted Payment Fields with the Direct or Batch Integrations, then your webserver does not need an SSL certificate and you require the lowest level of PCI DSS compliance.

If your website collects and/or stores sensitive Cardholder data, such as the card number (PAN) or card security code (CVV/CV2), then your webserver must have an SSL certificate and serve all payment forms using HTTPS. You will also need a higher level of PCI DSS compliance and to complete a PCI validation form annually.

The Gateway will make transaction details available for a maximum period of 13 months, card data will be held as part of the transaction details for that period or for a shorter period at your request. Your Acquirer may hold information for a different period of time.

For more information, please see https://www.pcisecuritystandards.org/

## *1.6 Prerequisites*

You will need the following information to integrate with the Gateway which will be provided during onboarding:

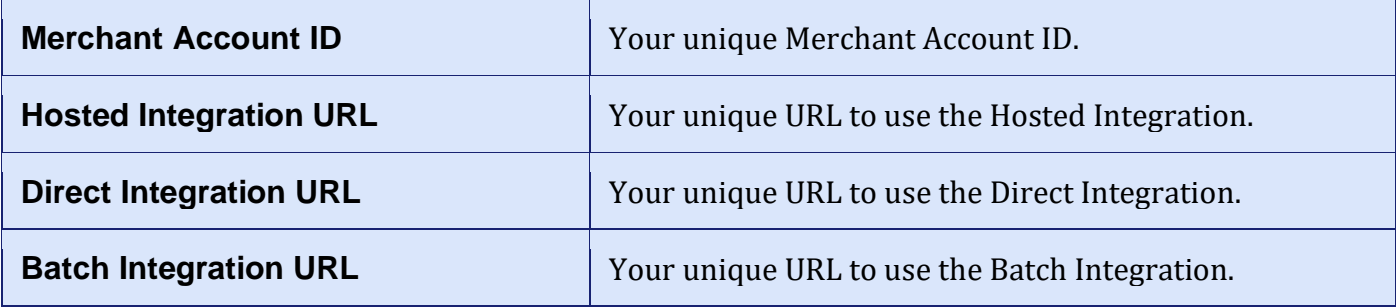

You will be provided with unique production and test Merchant Account IDs during the onboarding process. You will also be provided with the integration URLs.

You must use the URLs provided and no others as they may be customised to your account. Any code samples in this guide use dummy Merchant Account IDs in the form 100001 and dummy integration URLs of the form 'https://gateway.example.com/<integration>'. These dummy values must be replaced in full by the values you have been provided with.

For testing purposes, you can use test amounts and test cards provided in appendix [A-11](#page-240-1) to run a test transaction.

## *1.7 Integration Details*

### <span id="page-11-0"></span>**1.7.1 HTTP Requests**

A request can be sent to the Gateway by submitting a HTTP POST<sup>1</sup> request to the integration URL provided.

The request should have a Content-Type: application/x-www-form-urlencoded HTTP header and the request should be name, value pairs URL encoded as per RFC 1738.

Complex fields consisting of single or multidimensional records or arrays must be formatted as per the PHP [http\\_build\\_query\(\)](https://www.php.net/manual/en/function.http-build-query.php) method using square brackets to represent multiple dimensions. The sub-field names must be numeric or alphanumeric only, alphanumeric fields must not start with a numeric. Any square brackets around the nested field names should be URL encoded, [ as %5B and  $\vert$  as %5D.

The following example request contains a complex **items** field consisting of an array of records representing the following table of purchased items.

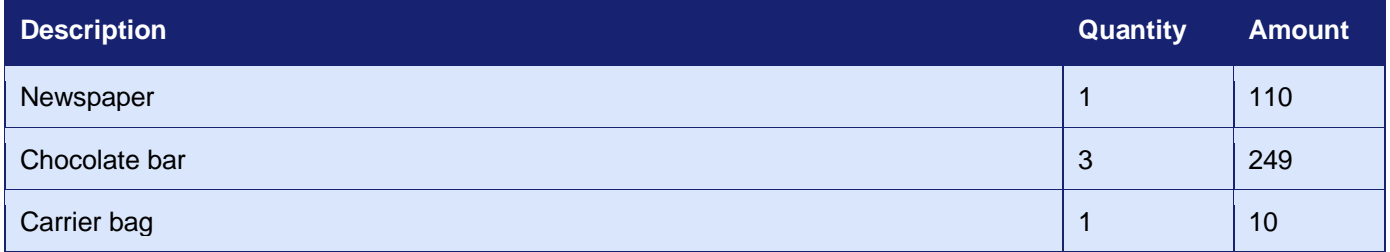

#### For example, a request would be URL encoded as:

```
merchantID=100001&action=SALE&type=1&amount=1001&currencyCode=826&countryCode=826&trans
actionUnique=55f6db1c81d95&orderRef=Test+purchase&customerPostCode=NN17+8YG&responseCod
e=0&responseMessage=AUTHCODE%3A350333&state=captured&xref=15091702MG47WN32MM88LPK&cardN
umber=4929+4212+3460+0821&cardExpiryDate=1215&items%5B0%5D%5Bdescription%5D=Newspaper&i
tems%5B0%5D%5Bquantity%5D=1&items%5B0%5D%5Bamount%5D=110&items%5B1%5D%5Bdescription%5D=
Chocolate+bar&items%5B1%5D%5Bquantity%5D=3&items%5B1%5D%5Bamount%5D=249&items%5B2%5D%5B
description%5D=Carrier+bag&items%5B2%5D%5Bquantity%5D=1&items%5B2%5D%5Bamount%5D=1
```
For more information on field encoding please refer to section [1.7.8.](#page-17-0)

#### *Please note that the field and sub-field names must be alphanumeric only and are cAsE sEnSiTiVe. Root integration fields must be numeric only and alphanumeric fields must not start with a numeric.*

The response will use the same URL encoding and return the request fields in addition to any dedicated response field. If the request contains a field that is also intended as a response field, then any incoming request value will be overwritten by the correct response value.

**The Gateway may add new response fields at any time and so your integration must be able to handle and ignore such fields until the time you upgrade your integration to use the new response data.**

<sup>&</sup>lt;sup>1</sup> There is currently a limit of 255 POST parameters in a request, please note that to allow for parameters added in the response you should not use more than 200 parameters in your request.

<sup>3.07</sup>

### **1.7.2 Hosted HTTP Requests**

When using the Hosted Integration, the request must be sent from the Customer's web browser as the response will be a HTML Hosted Payment Page (HPP), used to collect the Customer's details. The format of the request is designed so that it can be sent using a standard HTML form with the data in hidden form fields. The browser will then automatically encode the request correctly according to application/x-www-form-urlencoded format

When the Hosted Payment Page has been completed and the payment processed, the Customer's browser will be automatically redirected to the URL provided via the **redirectURL** field. The response will be returned to this page in application/x-www-form-urlencoded format, using a HTTP POST request.

All request fields will be returned in the response and a Merchant may add custom request fields as detailed in section [16.](#page-102-0) If the request contains a field that is also intended as a response field, then any incoming request value will be overwritten by the correct response value.

#### **The Gateway may add new request and response fields at any time and so your integration must take care not to send request fields that may conflict with future Gateway fields and be able to ignore response fields which it doesn't yet understand.**

An example of a Hosted Integration request is provided in appendix [A-21.1](#page-306-1) and sample code is provided in appendix [A-22.1.](#page-314-1)

### <span id="page-12-0"></span>**1.7.3 Direct HTTP Requests**

When using the Direct Integration, the response will be received in the same URL encoded format, unless a **redirectURL** field is provided.

If a **redirectURL** field is provided, then the response will be a HTML page designed to redirect a browser to the URL provided, using a HTTP POST request containing the response. This allows you to collect the Cardholder's payment details on your own server, using a HTML form which POSTs to the Direct Integration, which then effectively POSTs the results back to this URL your webserver, where you can display the transaction outcome.

All request fields will be returned in the response and a Merchant may add custom request fields as detailed in section [16.](#page-102-0) If the request contains a field that is also intended as a response field, then any incoming request value will be overwritten by the correct response value.

#### **The Gateway may add new request and response fields at any time and so your integration must take care not to send request fields that may conflict with future Gateway fields and be able to ignore response fields which it doesn't yet understand.**

An example of a Direct Integration request is provided in appendix [A-21.2](#page-308-0) and sample code is provided in appendix [A-22.2.](#page-316-1)

## **1.7.4 Batch HTTP Requests**

When using the Batch Integration, a single HTTP POST request can contain multiple individual requests using the multipart/mixed content type with a boundary string specified. Within that main HTTP request, each of the parts contains a nested Direct Integration HTTP request, separated by the boundary string.

Each part should begin with a Content-Type: application/x-www-form-urlencoded HTTP header and contain a single Direct Integration HTTP request, as documented in section [1.7.3.](#page-12-0)

You can optionally specify a Content-Id HTTP header to identify each part message uniquely; if not provided, the Gateway will assign a unique id to each part. The Content-Id HTTP header is returned in the response. The Gateway will not validate the uniqueness of any id provided. After the mandatory Content-type and the optional *Content-Id* header, two carriage return/line feed pairs must follow (ie  $\frac{|r|n(r)}{n}$ ). Any deviation from this structure might lead to the part being rejected or incorrectly interpreted. The part request payload, formatted as a regular HTTP URL encoded request, must follow the two line breaks directly.

To reduce the size of large batch requests, the Gateway supports compression using a Content-Encoding HTTP header with either a 'gzip' or 'x-gzip' value. This header can be provided in the main request or in the part request or both.

An Authorization HTTP header can be used in the request to provide the username and password of a Gateway Merchant Management System user account. If correct, the batch details will be recorded as having been submitted by that user; if invalid, then the request will fail and respond with a 401 (Unauthorised) HTTP status code.

The Gateway will respond in the same manner as the request with a  $\text{multipart/mixed content}$ type; each part is the response to one of the requests in the batched request. In addition, the response will contain a standard Location HTTP header, providing a URL from which further batch update responses can be downloaded; and a standard Content-Disposition header, allowing a browser to download the response to a file. If the request contained an Authorization HTTP header, then the response will contain an X-P3-Token HTTP header containing an authentication token that can be sent in future requests instead of the username and password. The authentication token has a limited life span, but each future request will return a new token and thus effectively rejuvenate the token's life.

Like the parts in the request, each response part contains a HTTP response, including headers and body. Each response part is preceded by a Content-Type HTTP header and Content-ID HTTP header. In addition, an X-Transaction-ID HTTP header is added containing the requests transaction id together with an X-Transaction-Response HTTP header containing a textual description of the transaction processing status.

*The Gateway will not process the transactions immediately but will queue them up to process over time. The transactions may not be processed in the order provided, so should not have interdependencies. Transactions will only appear in the Merchant Management System when they have been processed. The status of queued transaction is only available by querying the status of the batch.*

The current status of a batch can be queried at any time by issuing a HTTP GET request to the URL provided in the initial responses Location HTTP header.

An Authorization HTTP header must be provided in the status request, containing either the username and password of a Gateway Merchant Management System user account or an authentication token returned in the batch submission response's X-P3-Token HTTP header. If a valid username and password or a valid token is provided, then the response will be an updated version of the initial submission response providing the current status of each transaction. The response will only contain transactions that the authenticated user has permission to view.

All request fields will be returned in the response and a Merchant may add custom request fields as detailed in section [16.](#page-102-0) If the request contains a field that is also intended as a response field, then any incoming request value will be overwritten by the correct response value.

#### **The Gateway may add new request and response fields at any time and so your integration must take care not to send request fields that may conflict with future Gateway fields and be able to ignore response fields which it doesn't yet understand.**

An example of a Batch Integration request is provided in appendix [A-21.3](#page-310-0) and sample code is provided in appendix [A-22.3.](#page-322-0)

### **1.7.5 Handling Errors**

When the Gateway is uncontactable due to a communications error, or problem with the internet connection, you may receive a HTTP status code in the 500 to 599 range. In this situation, you may want to retry the transaction. If you do choose to retry a transaction, then we recommend that you perform a limited number of attempts with an increasing delay between each attempt.

If the Gateway is unavailable during a scheduled maintenance period, you will receive a HTTP status code of 503 'Service Temporarily Unavailable'. In this situation, you should retry the transaction after the scheduled maintenance period has expired. You will be notified of the times and durations of any such scheduled maintenance periods in advance, by email, and given a time when transactions can be reattempted.

If you are experiencing these errors, then we recommend you consider the following steps as appropriate for the integration method being used:

- Ensure the request is being sent to HTTPS and not HTTP. HTTP is not supported and is not redirected.
- Send transactions sequentially rather than concurrently.
- Configure your integration code with try/catch loops around individual transactions to determine whether they were successful or not and retry if required, based on the return code or HTTP status returned.
- Configure the integration so that if one transaction fails, the entire batch does not stop at that point – ie log the failure to be checked and then skip to the next transaction rather than stopping entirely.

### <span id="page-16-0"></span>**1.7.6 Redirect URL**

The **redirectURL** request field is used to provide the URL of a webpage on your server.

For the Hosted Integration, the Customers browser will load this URL when the Hosted Payment Page has completed and can be used to continue the payment journey on your website. The URL will be loaded using a HTTP POST request containing transaction response data allowing you to tailor the journey depending on the outcome of the transaction.

For the Direct Integration, this allows you to collect the Customer's payment details on your own server using a HTML form that you design, but which POSTs directly to the Gateway rather than your own server and thus not exposing any sensitive card data to your server. The Gateway will respond to the HTML form submission with a request to Customer's browser to redirect to this URL allowing you to continue the payment journey on your website. The URL will be loaded using a HTTP GET request containing transaction response data allowing you to tailor the journey depending on the outcome of the transaction. This usage is not recommended as it makes it harder to sign the message.

The URL is mandatory for the Hosted Integration and optional for the Direct Integration. It is not supported by the Batch Integration.

The **redirectURL** must be a fully qualified URL, containing at least the scheme and host components.

**It is strongly recommended that the response data sent to the redirectURL be used to display a payment confirmation page only and not used to update your backend systems. The Customer may close their browser before the redirection happens resulting in you never receiving this data. Please use the callbackURL if you need to update your backend systems.**

### <span id="page-16-1"></span>**1.7.7 Callback URL**

The **callbackURL** request field allows you optionally to request that the Gateway sends a copy of the response to an alternative URL. In this case, each response will then be POSTed to this URL in addition to the normal response. This allows you to specify a URL on a secure shopping cart or backend order processing system, which will then fulfil any order associated with the transaction.

The URL is optional for both the Hosted Integration and the Direct Integration. It is not supported by the Batch Integration.

The **callbackURL** must be a fully qualified URL, containing at least the scheme and host components.

### <span id="page-17-0"></span>**1.7.8 Field Formats**

Most integration field values are either numerical or textual, and either free format or from a range of predetermined values. Some field values are records or arrays of records.

Unless otherwise stated, numerical values are whole integer values with no decimal points. Textual values should use the UTF-8 character set and will be automatically truncated if too long, unless stated otherwise in the field's description. Textual values may be transliterated<sup>2</sup> when sending to third parties such as Acquirers but the original value is stored by Gateway and displayed in the Merchant Management System.

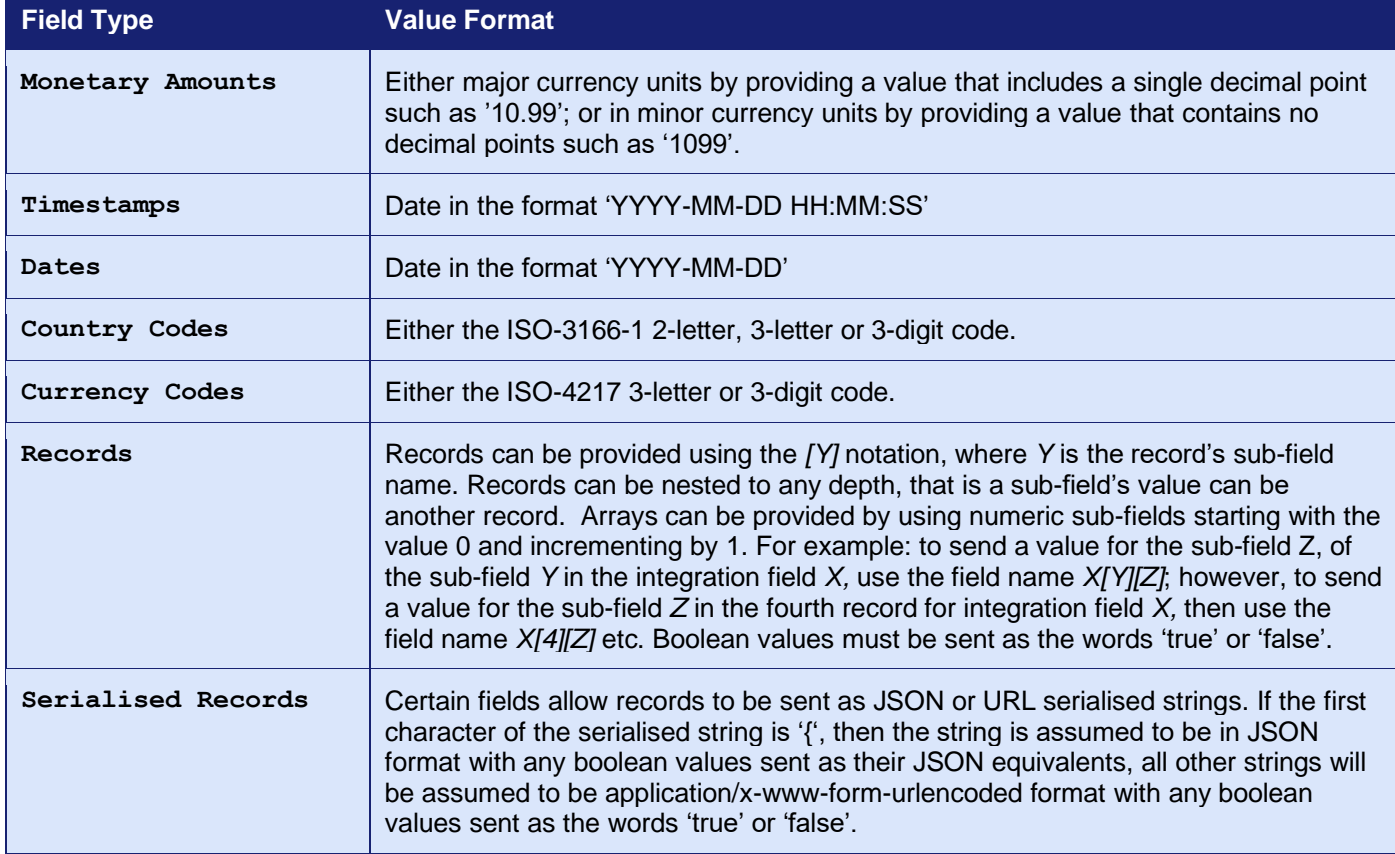

Field values should use the following formats unless otherwise stated in the field's description:

Note: *Record* format is useful when posting sub-fields directly from individual field in a HTML FORM. However, unlike the main integration fields, a record's sub-fields are not sorted when constructing the signature and are processed in the order received. *Serialised record* format can overcome any problems caused by the sub-fields of a *record* being received in a different order to that used when generating the signature. Not all fields using the *record* format also support the *serialised record* format especially the **threeDSRequest**, **threeDSResponse**, **checkoutRequest**, **checkoutResponse** and the purchase **items** field.

Boolean values cannot be represented when using the *record* format or the application/x-wwwform-urlencoded *serialised record* format and the words 'true' and 'false' must be used. The JSON *serialised record* format does not have this restriction and a JSON boolean can be used.

<sup>2</sup> Transliteration involves the changing of character case, stripping of accents from characters and removal of unsupported characters so that the values meet the requirements of the third-party.

<sup>3.07</sup>

## *1.8 Authentication*

All requests must specify which Merchant Account they are for, using the **merchantID** request field. In addition to this, the following security measures can be used:

### <span id="page-18-0"></span>**1.8.1 Password Authentication**

You can configure a password for each Merchant Account, using the Merchant Management System (MMS). This password must then be sent in the **merchantPwd** field in each request. If an incorrect password is received by the Gateway, then the transaction will be aborted, and an error response is returned.

Warning: Use of a password is discouraged in any integration where the transaction is posted from a form in the client browser as the password may appear in plain text in code.

### <span id="page-18-1"></span>**1.8.2 Message signing**

You can configure a signing secret phrase for each Merchant Account using the Merchant Management System (MMS). When configured, each request will need to be 'signed' by providing a **signature** field containing a hash generated from the combination of the serialised request and this signing secret phrase. On receipt, the Gateway will then re-generate the hash and compare it with the one sent. If the two hashes are different, then the request received must not be the same as that sent and so the contents must have been tampered with and the transaction will be aborted, and an error response is returned.

The Gateway will also return hash of the response message in the returned **signature** field, allowing you to create your own hash of the response (minus the **signature** field) and verify that the hashes match.

#### **Message signing maybe mandatory on some Merchant Accounts and if so, the Merchant Management System will only allow the secret phrase to be changed but not removed entirely.**

If message signing is enabled, then the data POSTed to any callback URL will also be signed.

See appendix [A-12](#page-247-0) for information on how to create the hash.

### **1.8.3 Allowed IP addresses**

You can configure a list of IP addresses using the Merchant Management System (MMS). Two different address lists can be configured, one for standard requests, such as sales: and one for advanced requests, such as refunds and cancellations. If a request is received from an address other than those configured, then it will be aborted, and an error response is returned.

3.07

## <span id="page-19-0"></span>*1.9 Supported Actions*

All requests must specify what action they require the Gateway to perform, using the **action** request field. The Direct and Batch Integrations support all actions; however, the Hosted Integration only supports the basic payment actions.

### **1.9.1 SALE**

This will create a new transaction and attempt to seek authorisation for a sale from the Acquirer. A successful authorisation will reserve the funds on the Cardholder's account until the transaction is settled.

The **captureDelay** field can be used to state whether the transaction should be authorised only and settled at a later date. For more details on delayed capture, refer to appendix [A-9.](#page-236-0)

### **1.9.2 VERIFY**

This will create a new transaction and attempt to verify that the card account exists with the Acquirer. The transaction will result in no transfer of funds and no hold on any funds on the Cardholder's account. It cannot be captured and will not be settled. The transaction **amount** must always be zero.

This transaction type is the preferred method for validating that the card account exists and is in good standing; however, it cannot be used to validate that it has sufficient funds.

### **1.9.3 PREAUTH**

This will create a new transaction and attempt to seek authorisation for a sale from the Acquirer. If authorisation is approved, then it is immediately voided (where possible) so that no funds are reserved on the Cardholder's account. The transaction will result in no transfer of funds. It cannot be captured and will not be settled.

This transaction type can be used to check whether funds are available and that the account is valid. However, due to the problem highlighted below, it is recommended that Merchants use the VERIFY action when supported by their Acquirer.

Warning: If the transaction is to be completed then a new authorisation must be sought using the SALE action. If the PREAUTH authorisation could not be successfully voided, then this will result in the funds' being authorised twice effectively putting two holds on the amount on the Cardholder's account and thus requiring twice the amount to be available in the Cardholder's account. It is therefore recommended only to PREAUTH small amounts, such as £1.00 to check mainly account validity.

### **1.9.4 REFUND\_SALE**

This will create a new transaction and attempt to seek authorisation for a refund of a previous SALE from the Acquirer. The transaction will then be captured and settled if and when appropriate. It can only be performed on transactions that have been successfully settled. Up until that point, a CANCEL or partial CAPTURE can be used, to refund or partially refund the original SALE transaction. The previous SALE transaction should be specified using the **xref** field. This may take up to 180 days from the date of the original sale, however different Card Schemes and Acquirers may set shorter time periods.

Partial refunds are allowed by specifying the **amount** to refund. Any amount must not be greater than the original received amount minus any already refunded amount. Multiple partial refunds may be made while there is still a portion of the originally received amount un-refunded.

The **captureDelay** field can be used to state whether the transaction should be authorised only and settled at a later date. For more details on delayed capture refer to appendix [A-9.](#page-236-0)

#### *This action is not supported by the Hosted Integration.*

### **1.9.5 REFUND**

This will create a new transaction and attempt to seek authorisation for a refund from the Acquirer. The transaction will then be captured and settled if and when appropriate. This is an independent refund and need not be related to any previous SALE. The amount is therefore not limited by any original received amount.

The **captureDelay** field can be used to state whether the transaction should be authorised only and settled at a later date. For more details on delayed capture refer to appendix [A-9.](#page-236-0)

#### *This action is not supported by the Hosted Integration.*

### **1.9.6 CAPTURE**

This will capture an existing transaction, identified using the **xref** request field, making it available for settlement at the next available opportunity. It can only be performed on transactions that have been authorised but not yet captured. An **amount** to capture may be specified but must not exceed the original amount authorised. This may take up to 30 days from the date of authorisation, however different Card Schemes and Acquirers may set shorter time periods.

The original transaction must have been submitted with a **captureDelay** value that prevented immediate capture and settlement leaving the transaction in an authorised but un-captured state. For more details on delayed capture refer to appendix [A-9.](#page-236-0)

#### *This action is not supported by the Hosted Integration.*

### **1.9.7 CANCEL**

This will cancel an existing transaction, identified using the **xref** request field, preventing it from being settled. It can only be performed on transactions, which have been authorised but not yet settled, and it is not reversible. Depending on the Acquirer it may not reverse the authorisation and release any reserved funds on the Cardholder's account. In such cases authorisation will be left to expire as normal, releasing the reserved funds. This may take up to 30 days from the date of authorisation, however different Card Schemes and Acquirers may set shorter time periods.

#### *This action is not supported by the Hosted Integration.*

### **1.9.8 QUERY**

This will query an existing transaction, identified using the **xref** request field, returning the original response. This is a simple transaction lookup action.

#### *This action is not supported by the Hosted Integration.*

## <span id="page-22-1"></span>**2 New Transactions**

You can perform a new transaction, such as a sale, by sending a request with the required action and transaction type together with details about the order and payment method.

## <span id="page-22-0"></span>*2.1 Request Fields*

<span id="page-22-3"></span><span id="page-22-2"></span>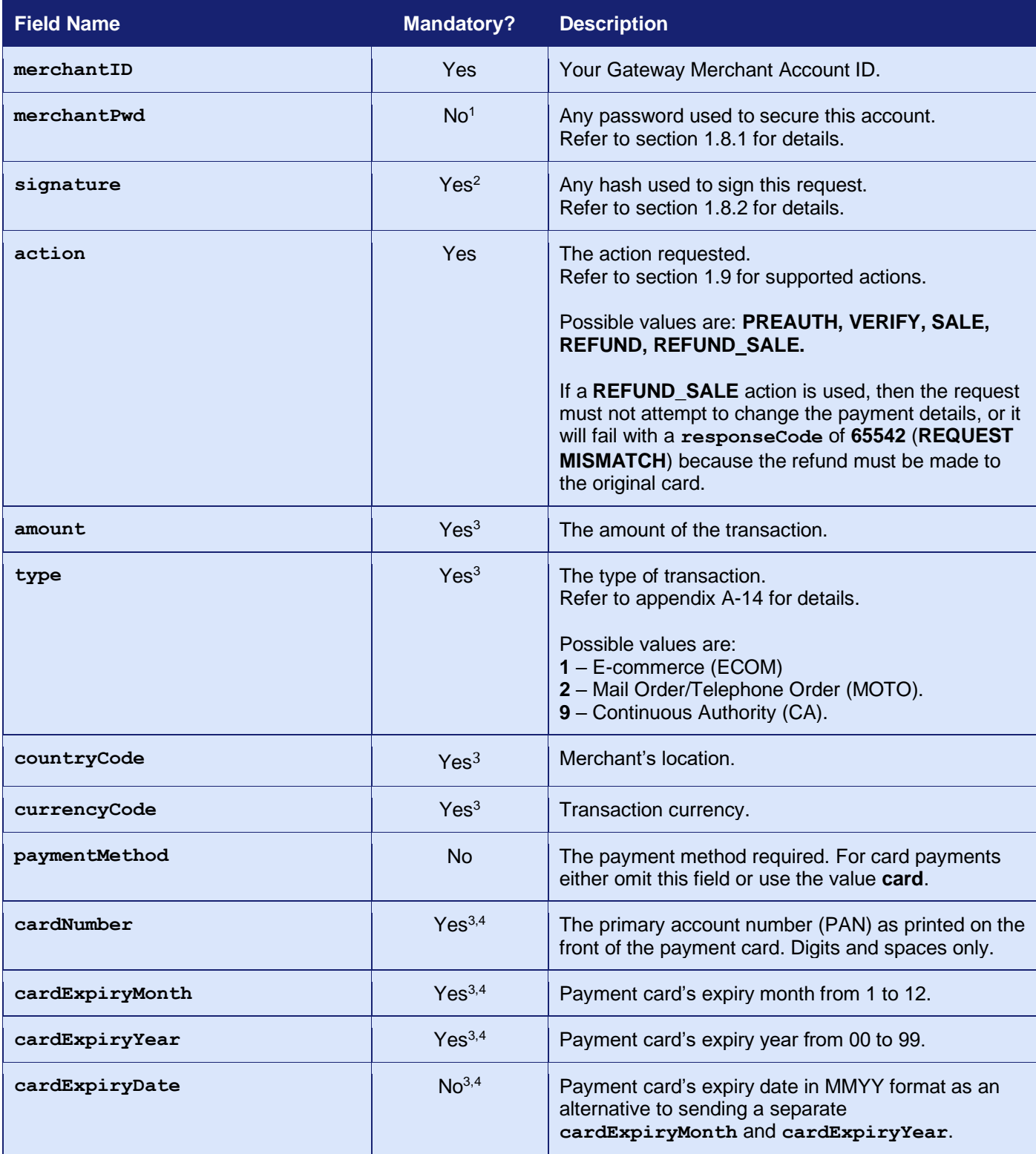

### **GATEWAY** INTEGRATION GUIDE

| <b>Field Name</b> | <b>Mandatory?</b>  | <b>Description</b>                                                                                                    |
|-------------------|--------------------|----------------------------------------------------------------------------------------------------|
| cardCVV           | Yes <sup>3,4</sup> | Payment card's security number. The 3-digit number<br>printed on the signature strip.                                                                                                    |
| transactionUnique | No <sup>3</sup>    | You can supply a unique identifier for this<br>transaction. This is an added security feature to<br>combat transaction spoofing.                                                                                                    |
| orderRef          | No <sup>3</sup>    | Free format text field to store order details, reference<br>numbers, etc. for the Merchant's records.                                                                                                    |
| orderDate         | N <sub>0</sub>     | Optional date to record with the transaction.                                                                                                    |
| captureDelay      | N <sub>o</sub>     | Number of days to wait between authorisation of a<br>payment and subsequent settlement.<br>Refer to appendix A-8 for details.                                                                                                    |
| xref              | No <sup>5</sup>    | Reference to a previous transaction.<br>Refer to appendix A-15 for details.                                                                                                    |
| redirectURL       | No <sup>6</sup>    | URL to which the hosted form will redirect the<br>Customer's browser after the transaction has been<br>completed. The URL must be fully qualified and<br>include at least the scheme and host components.<br>Refer to section 1.7.6 for details. |
| callbackURL       | No <sup>6</sup>    | URL which will receive a copy of the transaction<br>result by POST. The URL must be fully qualified and<br>include at least the scheme and host components.<br>Refer to section 1.7.7 for details.                                               |
| remoteAddress     | No <sup>7</sup>    | IP v4 address of client making the transaction using<br>dotted decimal notation (eg. 1.12.123.255). This<br>should be provided where possible to aid fraud<br>prevention.                                                                        |
| rtAgreementType   | No <sup>8</sup>    | Agreement between Merchant and Cardholder for<br>the storage of, or subsequent use of, payment<br>details.<br>Refer to section 12 for further details.                                                                                           |

<span id="page-23-0"></span><sup>&</sup>lt;sup>1</sup> A password is not recommended if using the Hosted Integration, use a signature instead.

<sup>&</sup>lt;sup>2</sup> A signature maybe mandatory on some Merchant Accounts and requests.

<sup>3</sup> Optional if an **xref** is provided as the value will be taken from the cross-referenced transaction.

<sup>4</sup> Optional if using the Hosted Integration, any value provided will be used to initialise any HPP input field.

<sup>5</sup> Mandatory for a REFUND\_SALE request to specify the original SALE transaction.

<sup>6</sup> Not supported by the Batch Integration.

<sup>&</sup>lt;sup>7</sup> Not supported by the Hosted Integration, which will automatically use the Customer's IP address.

<sup>8</sup> Mandatory for recurring transactions or other transactions using stored credentials.

## <span id="page-24-0"></span>*2.2 Response Fields*

The response will contain all the fields sent in the request (minus any **cardNumber** and **cardCVV**) plus the following:

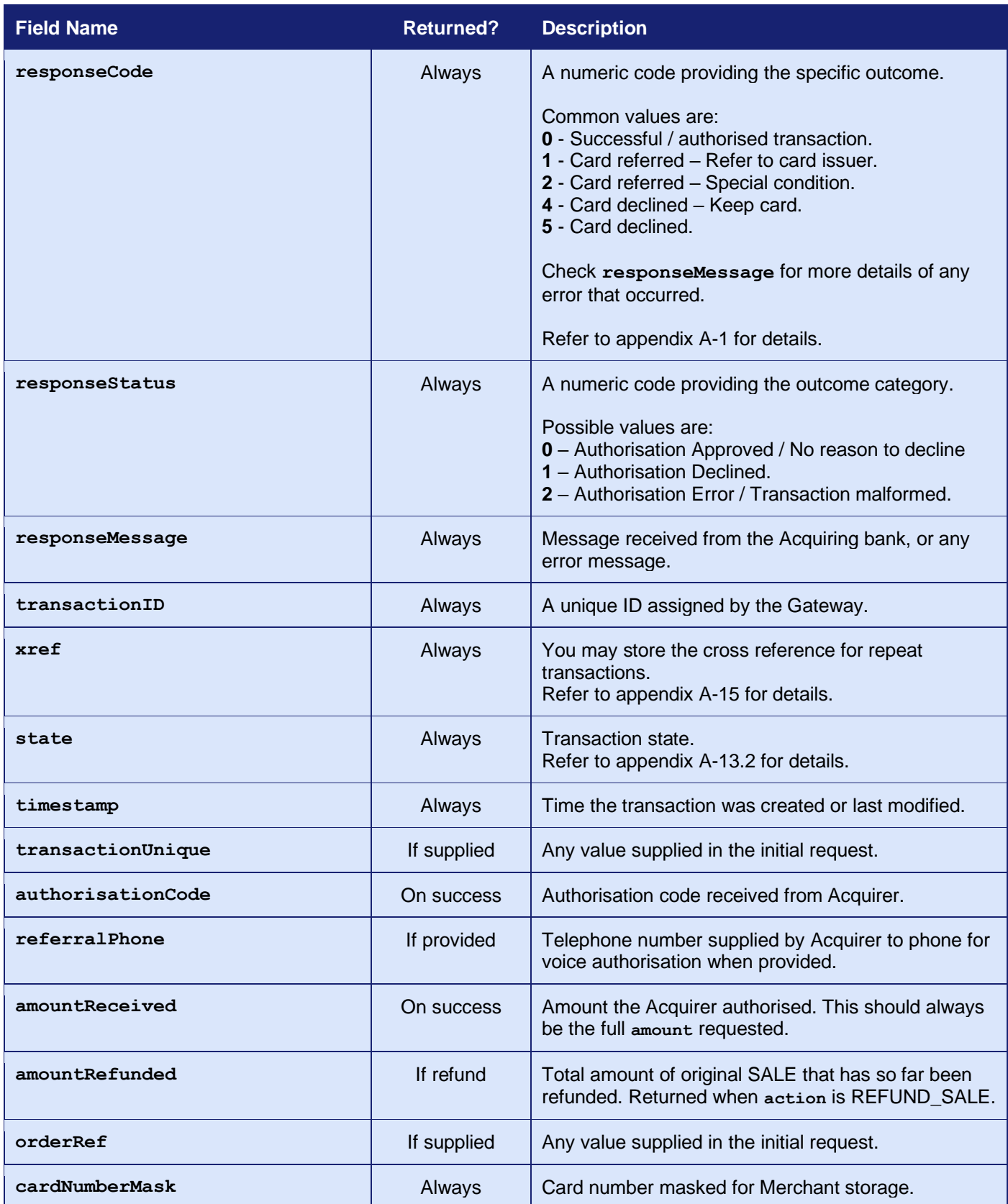

### **GATEWAY** INTEGRATION GUIDE

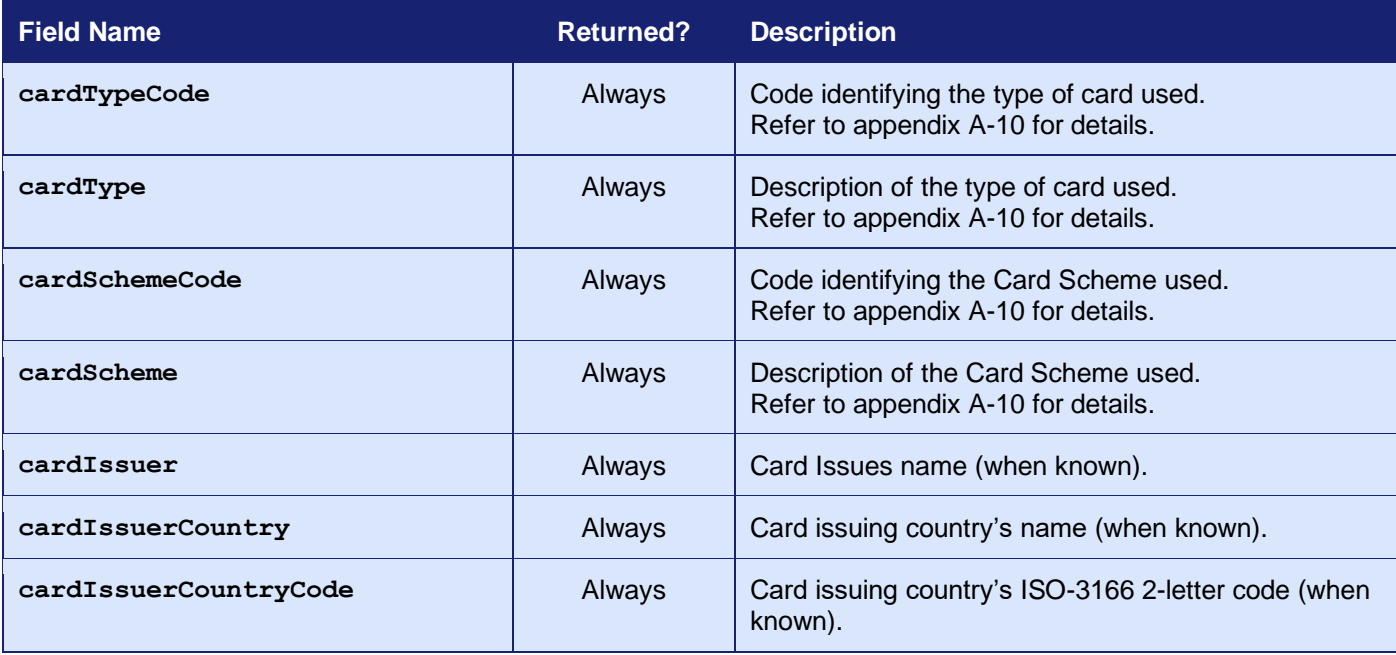

Other response fields may be returned as documented elsewhere in this guide. Undocumented fields may be returned at the Gateways discretion but should not be relied upon.

The **acquirerResponse***XXXX* fields are dependent on the Acquirer in use and are supplied for additional information only.

The response is also POSTed to any URL provided by optional **callbackURL**.

## <span id="page-26-1"></span>**3 Management Requests**

You can perform a management action on an existing transaction, such as a capture or cancellation, by sending a request with the required action together with the cross reference for the transaction to act on.

**Management requests are supported by the Direct and Batch Integrations, they are not supported by the Hosted Integration.**

## <span id="page-26-0"></span>*3.1 Request Fields*

| <b>Field Name</b> | <b>Mandatory?</b> | <b>Description</b>                                                                                                    |
|-------------------|-------------------|----------------------------------------------------------------------------------------------------|
| merchantID        | Yes               | Your Gateway Merchant Account ID.                                                                                                    |
| merchantPwd       | No <sup>1</sup>   | Any password used to secure this account.<br>Refer to section 1.8.1 for details.                                                                                                    |
| signature         | Yes <sup>2</sup>  | Any hash used to sign this request.<br>Refer to section 1.8.2 for details.                                                                                                    |
| action            | Yes               | The action requested.<br>Refer to section 1.9 for supported actions.<br>Possible values are: CAPTURE, CANCEL, QUERY.                                                                                               |
| xref              | Yes               | Reference to a previous transaction.<br>Refer to appendix A-15 for details.                                                                                                    |
| amount            | No <sup>3</sup>   | The amount to capture or refund.                                                                                                    |
| callbackURL       | <b>No</b>         | A non-public URL which will receive a copy of the<br>transaction result by POST.<br>The URL must be fully qualified and include at least<br>the scheme and host components.<br>Refer to section 1.7.7 for details. |

<sup>&</sup>lt;sup>1</sup> A password is not recommended if using the Hosted Integration, use a signature instead.

- <sup>2</sup> A signature maybe mandatory on some Merchant Accounts and requests.
- <sup>3</sup> An amount is only required for partial refunds or partial captures.

## *3.2 Response Fields*

.

Apart from the fields below, the response will be the same as for a new transaction but will contain the details of the existing transaction.

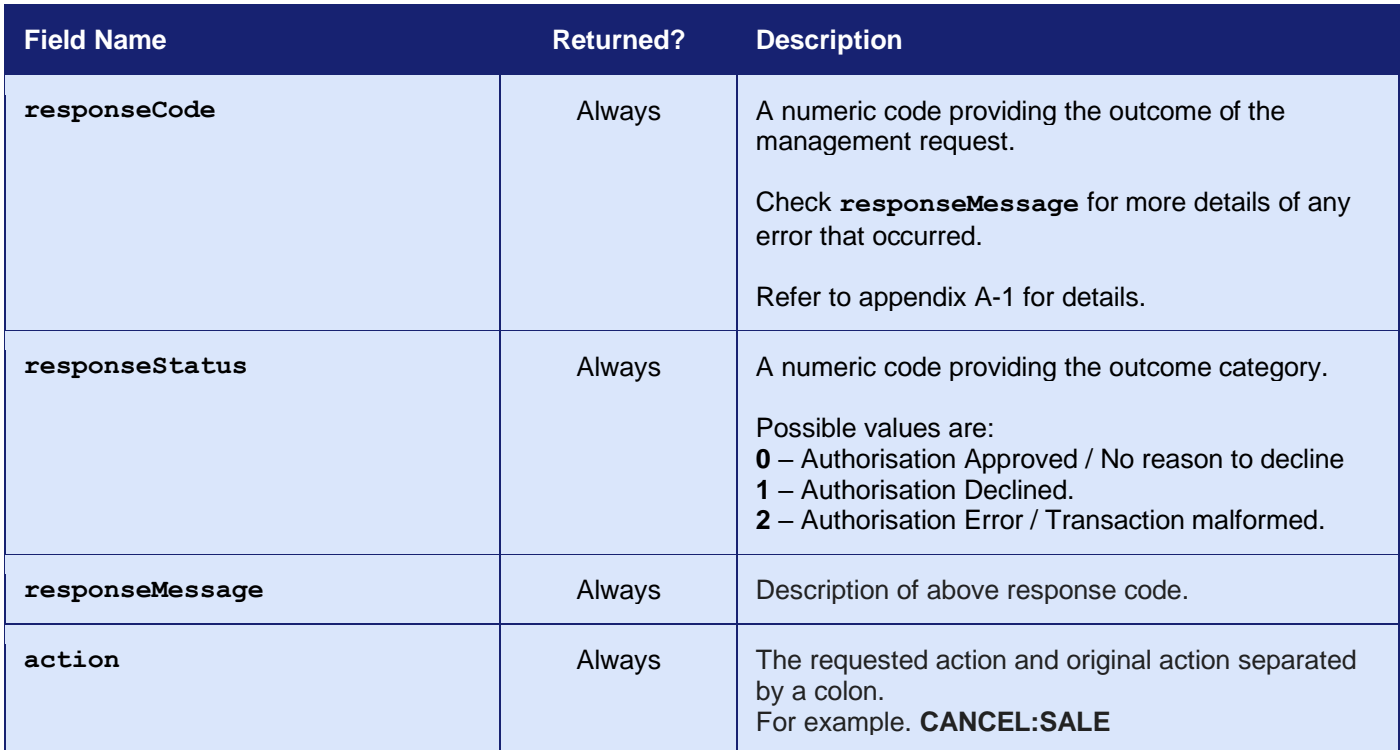

Other response fields may be returned as documented elsewhere in this guide. Undocumented fields may be returned at the Gateways discretion but should not be relied upon.

The response is also POSTed to any URL provided by optional **callbackURL**.

## <span id="page-28-0"></span>**4 AVS/CV2 Checking**

## *4.1 Background*

AVS and CV2 fraud checking is available on all card transactions processed by the Gateway where supported by the Acquirer.

These fraud prevention checks are performed by the Acquirer while authorising the transaction. You can choose how to act on the outcome of the check (or even to ignore them altogether).

### **4.1.1 AVS Checking**

The Address Verification System (AVS) uses the address details that are provided by the Cardholder to verify that the address is registered to the card being used. The address and postcode are checked separately.

### **4.1.2 CV2 Checking**

CV2, CVV, or Card Verification Value is a 3-digit or 4-digit security code. The check verifies that the code is the correct one for the card used.

For most cards, the CVV is a 3-digit number to the right of the signature strip. For American Express cards, this is a 4-digit number printed, not embossed, on the front right of the card.

The AVS/CV2 checking preferences can be configured per Merchant Account within the Merchant Management System (MMS). These preferences can be overridden per transaction by sending one of the preference fields documented in section [4.3](#page-30-0) that hold a comma separated list of the check responses that should be allowed in order to continue to completion. Responses not in the list will result in the transaction being declined with a **responseCode** of **5 (AVS/CV2 DECLINED)**.

*AVS/CV2 fraud checking is not available with all Acquirers and must be enabled on your Merchant Account before it can be used. Please contact support to find out whether your Acquirer supports it and if it can be enabled on your Merchant Account.*

## *4.2 Benefits and Limitations*

### **4.2.1 Benefits**

- Can be enabled with just a few extra integration fields.
- The results are available immediately and returned as part of the transaction.
- The checks can be managed independently, allowing you the utmost control over how the results are used.
- The checks can be configured to decline a transaction automatically, where required.
- There are no extra costs for using AVS/CV2 checking with your transactions.
- Fully configurable within the Merchant Management System (MMS).

### **4.2.2 Limitations**

- The AVS checks are mainly supported by Visa, MasterCard and American Express in the USA, Canada and United Kingdom. Cardholders with a bank that does not support the checks might receive declines due to the lack of data.
- Because AVS only verifies the numeric portion of the address and postcode, certain anomalies such as apartment numbers and house names can cause false declines.
- The checks are meant for consumer cards. Company cards are not fully supported due to the Acquirers' not having access to this information.

## <span id="page-30-0"></span>*4.3 Request Fields*

These fields should be sent in addition to basic request fields in section [2.1.](#page-22-0)

<span id="page-30-1"></span>

| <b>Field Name</b>   | <b>Mandatory?</b> | <b>Description</b>                                                                                                    |
|---------------------|-------------------|----------------------------------------------------------------------------------------------------|
| customerAddress     | Yes <sup>1</sup>  | For AVS checking, this must be a registered billing<br>address for the card.                                                                                                    |
| customerPostCode    | Yes <sup>2</sup>  | For AVS checking, this must be a registered<br>postcode for the card.                                                                                                    |
| cardCVV             | Yes <sup>3</sup>  | For CVV checking, this must be the Card Verification<br>Value printed on the card.                                                                                                    |
| avscv2CheckRequired | No <sup>4</sup>   | Is AVS/CV2 checking required for this transaction?<br>Possible values are:<br>$N$ – Checking is not required.<br>$Y -$ Abort if checking is not enabled.                                                                                                    |
| cv2CheckPref        | No <sup>4</sup>   | List of cv2Check response values that are to be<br>accepted; any other value will cause the transaction<br>to be declined. Refer to appendix A-2 for details.<br>Value is a comma separated list containing one or<br>more of the following: not known, not checked,<br>matched, not matched, partially matched.         |
| addressCheckPref    | No <sup>4</sup>   | List of addressCheck values that are to be<br>accepted; any other value will cause the transaction<br>to be declined. Refer to appendix A-2 for details.<br>Value is a comma separated list containing one or<br>more of the following: not known, not checked,<br>matched, not matched, partially matched.              |
| postcodeCheckPref   | No <sup>4</sup>   | List of postcodeCheck response values that are to<br>be accepted; any other value will cause the<br>transaction to be declined. Refer to appendix A-2 for<br>details.<br>Value is a comma separated list containing one or<br>more of the following: not known, not checked,<br>matched, not matched, partially matched. |

<sup>1</sup> Mandatory if AVS address checking is required.

<sup>2</sup> Mandatory if AVS postcode checking is required.

<sup>&</sup>lt;sup>3</sup> Mandatory if CV2 checking is required.

<sup>4</sup> Overrides any Merchant Account setting configured via the Merchant Management System (MMS).

## *4.4 Response Fields*

These fields will be returned in addition to the AVS/CV2 request fields in section [4.3](#page-30-0) and the basic response fields in section [2.2.](#page-24-0)

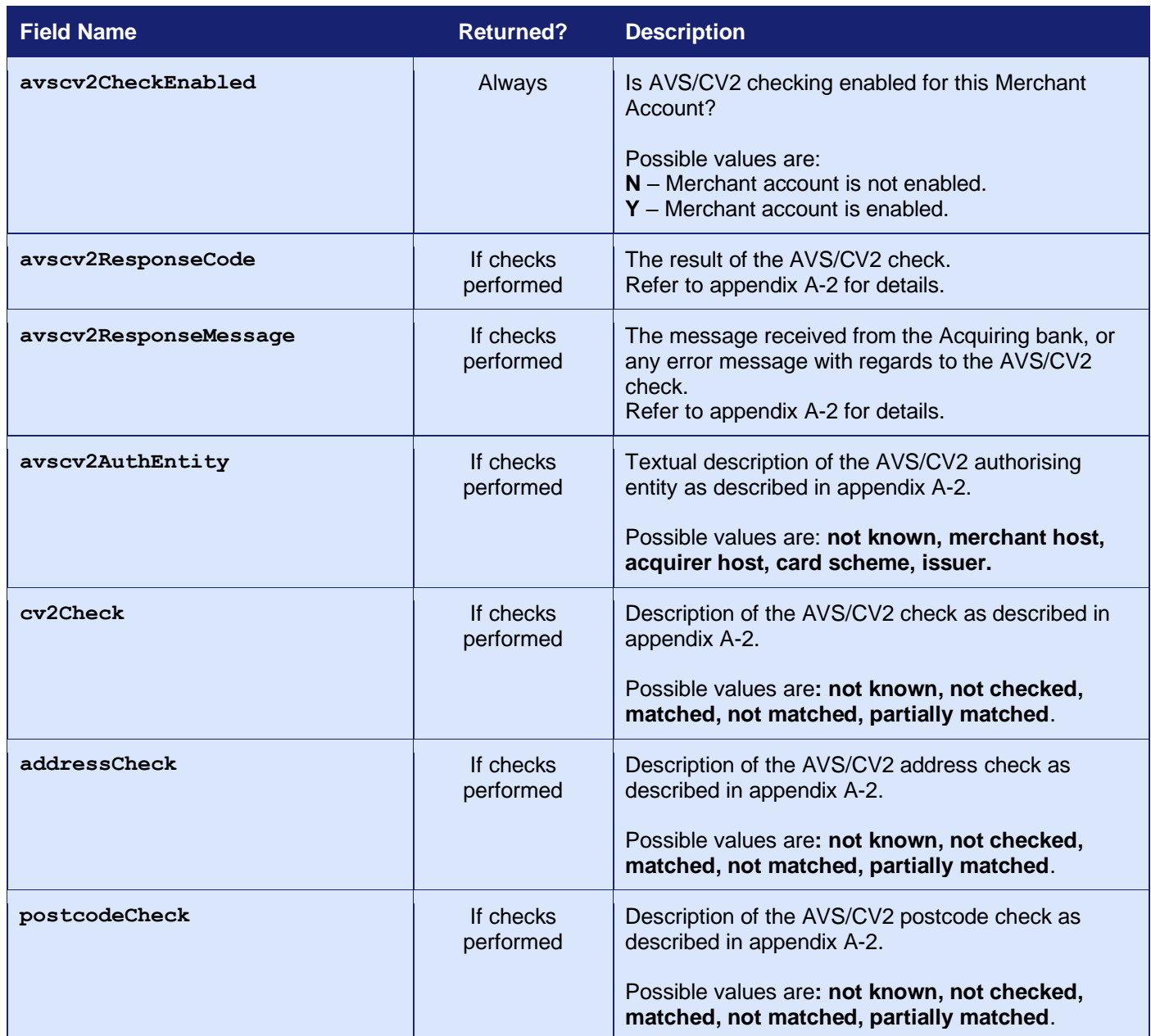

## <span id="page-32-0"></span>**5 3-D Secure Authentication**

## *5.1 Background*

3-D Secure (3DS) authentication is an additional fraud prevention scheme that is on all ecommerce card transactions processed by the Gateway, where supported by the Acquirer.

It allows the Cardholder to assign a password to their card that is then verified whenever a transaction is processed through a site that supports the use of the scheme. The addition of password protection allows extra security on transactions that are processed online.

3-D Secure stands for Three Domain Secure. There are 3 parties that are involved in the 3-D Secure process:

- The company from which the purchase is being made.
- The Acquiring Bank (the bank of the company)
- VISA and Mastercard (the card issuers themselves)

The Gateway supports EMV 3-D Secure as implemented by Visa, Mastercard and American Express and marketed under the brand names of Visa Secure, Mastercard ID Check and American Express SafeKey. Implementations by JCB (J/Secure) and DCI (ProtectBuy) are not currently supported.

The 3-D Secure preferences can be configured per Merchant Account within the Merchant Management System (MMS). These preferences can be overridden per transaction by sending one of the preference fields documented in section [5.5.1,](#page-39-1) which hold a comma separated list of the check responses that should be allowed to continue to completion. Responses not in the list will result in the transaction being declined with a **responseCode** of **65803 (3DS\_NOT\_AUTHENTICATED)**.

*3-D Secure is not available with all Acquirers and must be enabled on your Merchant Account before it can be used. Please contact support to find out whether your Acquirer supports it and if it can be enabled on your Merchant Account.*

**3-D Secure is supported by the Hosted and Direct Integrations. It is not supported by the Batch Integration.**

## *5.2 Benefits and Limitations*

#### **5.2.1 Benefits**

- The results are available immediately and returned as part of the transaction.
- The checks can be managed independently allowing you the utmost control over how the results are used.
- The checks can be configured to decline the transaction automatically, where required.
- There are no extra Gateway costs for using 3-D Secure. Your Acquirer may charge to add this onto your business account; however, you may also find that your transaction charges are lower as a result of using 3-D Secure.
- Fully configurable within the Merchant Management System (MMS).

#### **5.2.2 Limitations**

- The Gateway does not support 3-D Secure for JCB or Diner's club cards.
- 3-D Secure transactions require a browser in order to display the Customer authentication dialog.

## <span id="page-34-0"></span>*5.3 Hosted Implementation*

If your Merchant Account is set up for 3-D Secure, the Hosted Payment Page will automatically attempt to display the 3-D Secure authentication page for the Customer's bank.

The 3-D Secure authentication form is designed and controlled by the Customer's Issuing bank and will display the Merchant Account name and any website address added when the account was onboarded. You can change the displayed name and website address by sending the **merchantName** and/or **merchantWebsite** request fields. Any **merchantWebsite** must be a fully qualified URL containing at least the scheme and host components.

You may also pass additional information about the transaction and Cardholder, using the **threeDSOptions** field as documented in section [5.5.4.](#page-42-0) This extra information can help the Issuer decide on whether a challenge is required

Your Merchant Account must be configured with your Merchant Category Code (MCC). This value can be configured in the Merchant Management System (MMS) or provided using the **merchantCategoryCode** or **threeDSOptions** request fields.

If you would like an example of a 3-D Secure Hosted Integration, please refer to our sample code appendix [A-22.1](#page-314-1)**.**

## <span id="page-35-0"></span>*5.4 Direct Implementation*

If your Merchant account is set up for 3-D Secure, the Gateway will require further authentication details provided by the 3-D Secure system.

The 3-D Secure authentication form is designed and controlled by the Customer's Issuing bank and will display the Merchant Account name and any website address added when the account was onboarded. You can change the displayed name and website address by sending the **merchantName** and/or **merchantWebsite** request fields. Any **merchantWebsite** must be a fully qualified URL containing at least the scheme and host components.

You may also pass additional information about the transaction and Cardholder, using the **threeDSOptions** field as documented in section [5.5.4.](#page-42-0) This extra information can help the Issuer decide on whether a challenge is required

Your Merchant Account must be configured with your Merchant Category Code (MCC). This value can be configured in the Merchant Management System (MMS) or provided using the **merchantCategoryCode** or **threeDSOptions** request fields.

You will need to implement a callback page on your web server which the ACS can redirect the Cardholder's browser to on completion of any challenges. You will need to provide the address of this page to the Gateway in your initial payment request via the **threeDSRedirectURL** field.

The direct integration uses two complex fields to pass data between the 3-D Secure Access Control Server (ACS) and the Gateway. The **threeDSRequest** is a record whose name/value properties must be sent via a HTTP POST request to the ACS. The corresponding **threeDSResponse** field should be returned to the Gateway and must be a record containing name/value properties taken from the HTTP POST received from the ACS when it redirects the Cardholder's browser back to your callback page on completion of any challenge.

Note that the contents of the **threeDSRequest** and **threeDSResponse** fields are formatted using the *record* format detailed in section [1.7.8](#page-17-0) and their contents should be regarded as opaque and all name/value pairs received from the Gateway must be sent to the ACS, and vice versa. The Gateway does not currently support these fields to be provided in the serialised record format.
#### **5.4.1 Request Flow**

Each step of the 3-D Secure flow is described below. At a high level it consists of a secure conversation between the Customer's issuing bank and the Acquiring bank, facilitated by both the Merchant and the Gateway, in the form of several challenges. Each step of this conversation may contain a visible or invisible challenge. A 3-D Secure authentication form represents a visible challenge. An invisible challenge may be presented in the form of a Device Fingerprinting Method as described in section [5.4.6.](#page-38-0) The bank controls the number of challenges each transaction requires, and some transactions may be sufficiently trusted to require zero challenges. Because of this, your implementation will need to loop through multiple possible Continuation Requests, as described in section [5.4.3,](#page-37-0) thus continuing the 3-D Secure process until you have received a message from the Gateway informing you that the 3-D Secure process has been completed.

- 1. You should send an initial request, as described in section [5.4.2,](#page-37-1) to the Gateway containing the payment details, device details and any required **threeDSOptions.** *This request must include your callback page, as described above, in the threeDSRedirectURL field.*
- 2. If you receive a **responseCode** of **65802** then go to step 3 else display the results of the finished transaction as indicated by the **responseCode** and **responseStatus** as normal.
- 3. You must store the received **threeDSRef** value as it will be needed by the continuation request in step 6.
- 4. You should then send the contents of the received **threeDSRequest** to the 3-D Secure Access Control Server (ACS) at the received **threeDSURL** as described in section [5.4.2.](#page-37-1)
- 5. Once the ACS has completed the challenge then it will return the outcome back to your callback page as originally provided in step 1, as described in section [5.4.3.](#page-37-0)
- 6. You must then send a continuation request, as described in section [5.4.3,](#page-37-0) to the Gateway containing the **threeDSRef** as stored in step 3 and a **threeDSResponse** containing the data received from the ACS in step 5.
- 7. As there can be multiple challenges you must now repeat the sequence from step 2.

If you would like an example of a 3-D Secure Direct Integration, please refer to our sample code appendix [A-22.2.](#page-316-0)

#### <span id="page-37-1"></span>**5.4.2 Initial Request (Verify Enrolment)**

If no 3-D Secure authentication details are provided in the initial request, the Gateway will determine if the transaction is eligible for 3-D Secure by checking whether the card is enrolled in the 3-D Secure scheme.

If the Gateway determines that the transaction is not eligible for 3-D Secure, then it will continue to process it as a normal transaction without 3-D Secure, unless the **threeDSRequired** request field indicates that the transaction should be aborted instead.

To support 3-D Secure, you must pass the **threeDSRedirectURL** field in the initial request. This field must contain the complete URL to a web page on your server that the 3-D Secure Access Control Server (ACS) will HTTP POST the authentication results back to, when the authentication has been completed.

You must also provide details about the Cardholder's device, using the fields documented in section 17.7 or using the associated options in the **threeDSOptions** field as documented in section 5.5.4. You may also use the **threeDSOptions** field to pass additional information about the transaction and Cardholder, which can help the Issuer decide on whether a challenge is required.

If the Gateway determines that the transaction is eligible, it will respond with a **responseCode** of **65802 (3DS AUTHENTICATION REQUIRED)** and included in the response will be a **threeDSRef** field, a **threeDSReqest** field and a **threeDSURL** field.

The **threeDSRequest** field is a record whose name/value properties must be sent, using a HTTP POST request, to the 3-D Secure Access Control Server (ACS) at the URL provided by the **threeDSURL** field. This is usually achieved via means of a hidden HTML input fields in a form rendered within an IFRAME displayed on the Cardholder's browser and then submitted using JavaScript. The IFRAME must be of sufficient size to display the challenge screen, however, if the **threeDSRequest** contains a **threeDSMethodData** component, then the challenge is invisible, and a small hidden IFRAME can be used instead.

You must store the value of the **threeDSRef** field for use in the continuation request.

#### <span id="page-37-0"></span>**5.4.3 Continuation Request (Check Authentication and Authorise)**

On completion of the 3-D Secure authentication the ACS will send the challenge results to you callback page, as originally specified using the **threeDSRedirectURL** field in the initial request.

The data will be received via means of a HTTP POST request and the contents of this POST request should be returned to the Gateway unmodified as name/value properties in the **threeDSResponse** field together with the **threeDSRef** received in the initial response.

This new request will check the authentication results and either respond with the details for a further challenge, send the transaction to the Acquirer for approval, or abort the transaction, depending on the authentication result and your preferences, either sent in the **threeDSCheckPref** field or set in the Merchant Management System (MMS).

3.07

#### **5.4.4 Multiple Challenges and Frictionless Flow**

The API supports the issuing of multiple challenges where the continuation request may indicate the requirement to perform another challenge by responding with a **responseCode** of **65802 (3DS AUTHENTICATION REQUIRED)** and including a further **threeDSReqest**, **threeDSURL** and **threeDSRef**. When this happens, these further challenge details should be treated the same as the first and POSTed to the ACS.

An initial device fingerprinting method might have to be invoked on the ACS, the results of which are used to determine whether the Cardholder must complete a challenge or whether a frictionless flow can be achieved where the transaction can continue unchallenged.

#### **5.4.5 Cardholder Challenge**

The Cardholder challenge takes place with the Cardholder's browser, usually within an IFRAME embedded on the payment form. To start the challenge, the IFRAME should contain a HTML FORM with hidden INPUT fields storing the name/value pairs returned in the **threeDSRequest** record. JavaScript should then be used to submit the form automatically, causing the form data to be sent via a HTTP POST to the **threeDSURL**.

The IFRAME should be of sufficient size to display the ACS challenge form. The challenge form supports a limited number of different sizes, giving the Merchant more flexibility in the design of their payment form. The required size can be set using the 'challengeWindowSize' option, passed in the **threeDSOptions** field in the initial request.

#### <span id="page-38-0"></span>**5.4.6 Device Fingerprinting Challenge**

The device fingerprinting method invocation is handled in the same way as a normal Cardholder challenge, except that it can be done silently in a hidden IFRAME, invisible to the normal payment flow. This silent device fingerprinting method request can be determined by the presence of a **threeDSMethodData** element in the **threeDSRequest** record (this is one time when the normally opaque data does need to be checked).

This method should take no longer than 10 seconds and therefore if the ACS has not POSTed the results back within 10 seconds, then the browser can stop waiting and the transaction can be continued as normal but the **threeDSResponse** field should be returned indicating the timeout by including a **threeDSMethodData** element with the value of 'timeout', for example, **"threeDSResponse[threeDSMethodData]=timeout"**

#### **5.4.7 External Authentication Request**

You can choose to obtain the 3-D Secure authentication details from a third-party, in which case you should provide them as part of a standard request. If the Gateway receives valid third-party authentication details, then it will use those and not attempt to perform the 3-D Secure challenge flow.

## *5.5 Request Fields*

#### <span id="page-39-1"></span>**5.5.1 Initial Request (Hosted and Direct Integration)**

These fields should be sent in addition to basic request fields in section [2.1.](#page-22-0)

<span id="page-39-0"></span>

| <b>Field Name</b>    | <b>Mandatory?</b> | <b>Description</b>                                                                                                    |
|----------------------|-------------------|----------------------------------------------------------------------------------------------------|
| merchantName         | No <sup>1</sup>   | Merchant name to use on 3DS challenge form.                                                                                                    |
| merchantWebsite      | No <sup>1</sup>   | Merchant website to use on 3DS challenge form.<br>The website must be a fully qualified URL and<br>include at least the scheme and host components.                                                                                                    |
| merchantCategoryCode | No <sup>1</sup>   | Merchant category code.                                                                                                    |
| threeDSRequired      | No <sup>1</sup>   | Is 3DS required for this transaction?<br>Possible values are:<br>$N - 3DS$ is not required.<br>$Y -$ Abort if 3DS is not enabled.                                                                                                    |
| threeDSCheckPref     | No <sup>1</sup>   | List of threeDSCheck response values that are to<br>be accepted, any other value will cause the<br>transaction to be declined.<br>Value is a comma separated list containing one or<br>more of the following values: 'not known', 'not<br>checked', ' not authenticated', 'attempted<br>authentication', 'authenticated'. |
| threeDSRedirectURL   | Yes <sup>2</sup>  | A URL on the Merchant's server to which the ACS<br>can POST the challenge results, thus redirecting the<br>challenge IFRAME to this page.                                                                                                    |
| threeDSOptions       | No <sup>3</sup>   | Record containing 3DS options that can be used by<br>the ACS for advance fraud checking. Refer to section<br>5.5.4 for further details.                                                                                                    |
| threeDSPolicy        | No <sup>1</sup>   | 3DS Policy used. Refer to appendix A-18.4 for further<br>details.                                                                                                    |
| threeDSVersion       | No <sup>1</sup>   | Force a particular version to be used rather than<br>using the highest available for the transaction details.<br>Use of this request field is not encouraged under<br>normal circumstances.                                                                                                    |
| scaExemption         | No <sup>1</sup>   | An SCA exemption can be used to request that a<br>frictionless flow is preferable. Refer to appendix A-<br>18.3 for further details.                                                                                                    |

<sup>1</sup> Overrides any Merchant Account setting configured via the Merchant Management System (MMS).

<sup>2</sup> Not required for Hosted Integration

<sup>&</sup>lt;sup>3</sup> Some browser configuration options are mandatory if the corresponding device detail fields are not provided.

#### <span id="page-40-0"></span>**5.5.2 External Authentication Request (Direct Integration)**

These fields should be sent in addition to basic request fields from section [2.1.](#page-22-0)

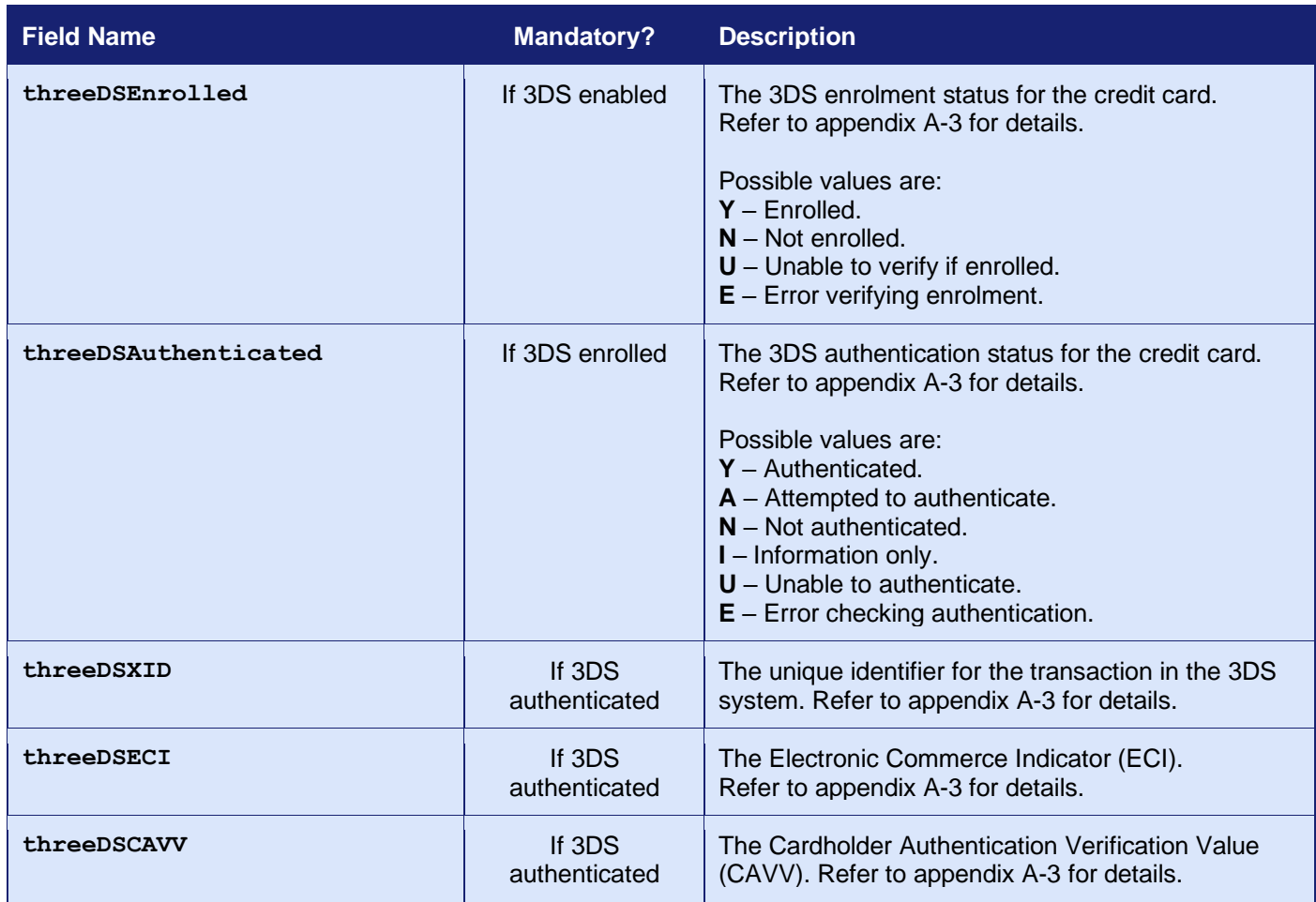

Note: If 3-D Secure is not enabled for the Merchant Account, then any 3-D Secure authentication fields sent in the request are ignored and the transaction is processed as normal without 3-D Secure.

When an external 3-D Secure provider is used then you are responsible for deciding whether to continue at the different 3-D Secure stages and any preferences provided in the MMS or using the **threeDSCheckPref** request field are ignored.

If the external provider returns an authentication status of 'R' then you must not continue with the transaction either with or without 3-D Secure. Do not attempt to send a **threeDSAuthentication** status of 'R' expecting the Gateway to reject the transaction.

#### <span id="page-41-0"></span>**5.5.3 Continuation Request (Direct Integration)**

These fields may be sent alone<sup>1</sup>.

| <b>Field Name</b> | Mandatory? | <b>Description</b>                                                     |
|-------------------|------------|------------------------------------------------------------------------|
| threeDSRef        | Yes        | The value of the threeDSRef field in the initial<br>Gateway response.  |
| threeDSResponse   | Yes        | The data POSTed back from the ACS when the<br>challenge has completed. |

<sup>1</sup> Note: It is only necessary to send the **threeDSRef** and the **threeDSResponse** in the continuation request, because the **threeDSRef** will identify the Merchant Account and initial request. The message does not need to be signed. However, you can send any of the normal request fields to modify or supplement the initial request. Any card details and transaction amount sent in the second request must match those used in the first request, else the second request will fail with a **responseCode** of **64442 (REQUEST MISMATCH)**.

#### <span id="page-42-0"></span>**5.5.4 3-D Secure Options (Hosted and Direct Integration)**

The following options may be sent in the **threeDSOptions** field to provide additional information to help customise the 3-D Secure experience or to help the ACS decide if a challenge is required.

Some additional information will be automatically provided by the Gateway from standard integration fields unless overridden by providing the associated option. The standard integration field associated with each option is shown in brackets below the options field name. The standard integration field should be used rather than the option, apart from the very rare circumstances where the two must have different values.

A few additional information values, such as the Cardholder's browser details<sup>1</sup>, are mandatory and therefore either the standard integration field or the option must be provided. These fields are marked as 'Yes' in the Mandatory column of the table below.

Further details what information is mandatory can be found at the end of this section.

The options must be formatted using the *record* or *serialised record* formats detailed in section [1.7.8.](#page-17-0)

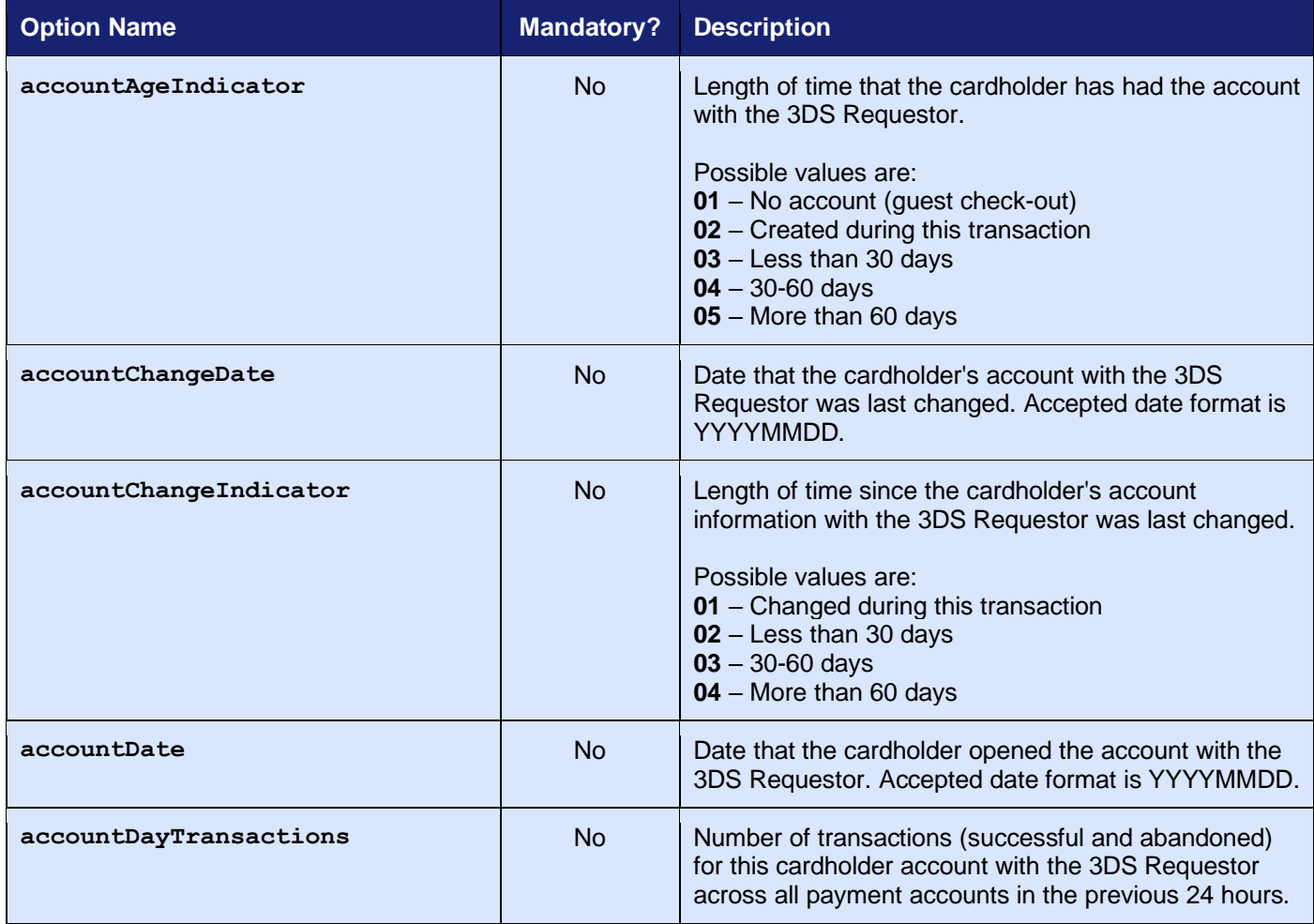

<sup>&</sup>lt;sup>1</sup> The Hosted Integrations Payment Page will ignore any browser options and use its own details.

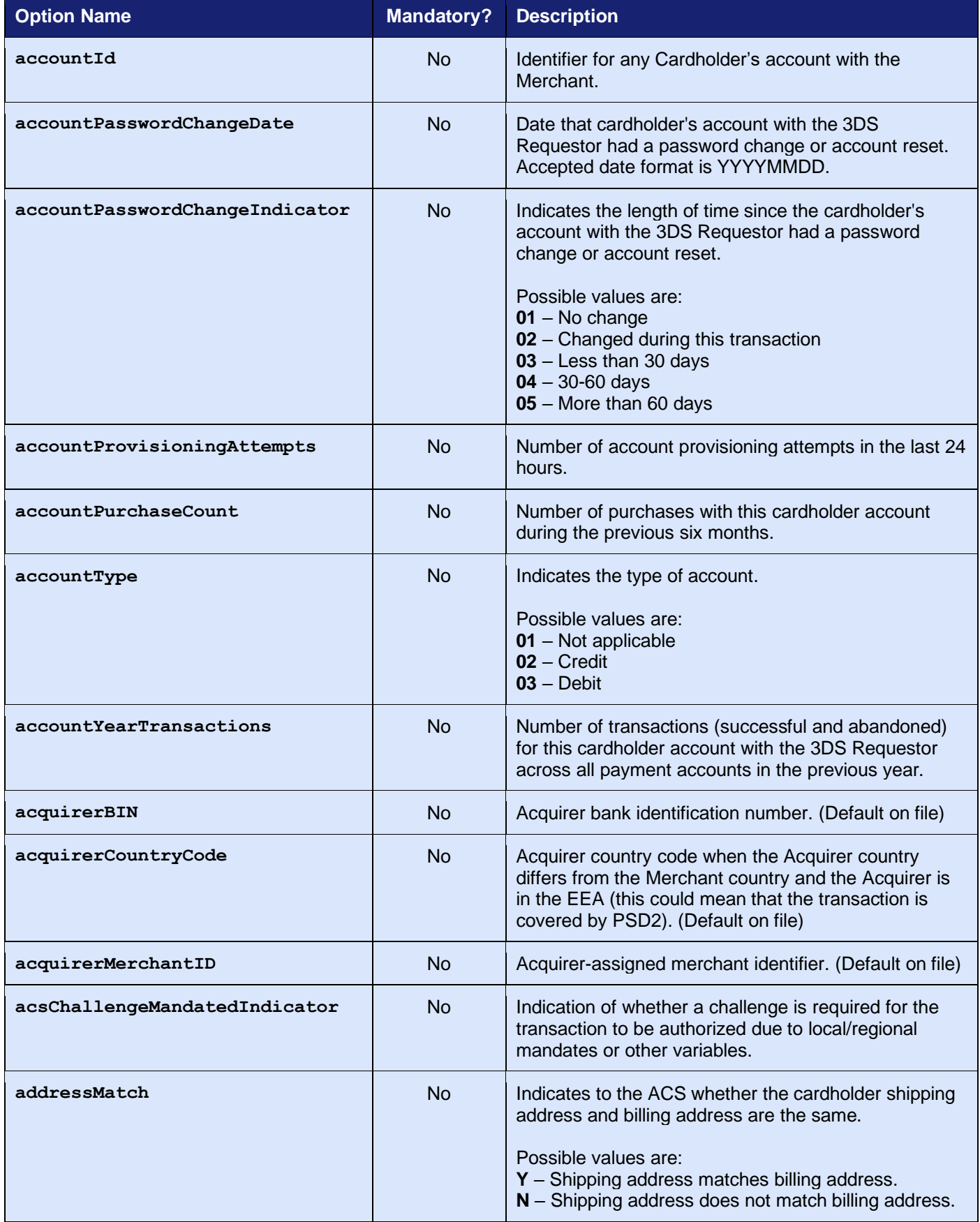

<span id="page-44-1"></span><span id="page-44-0"></span>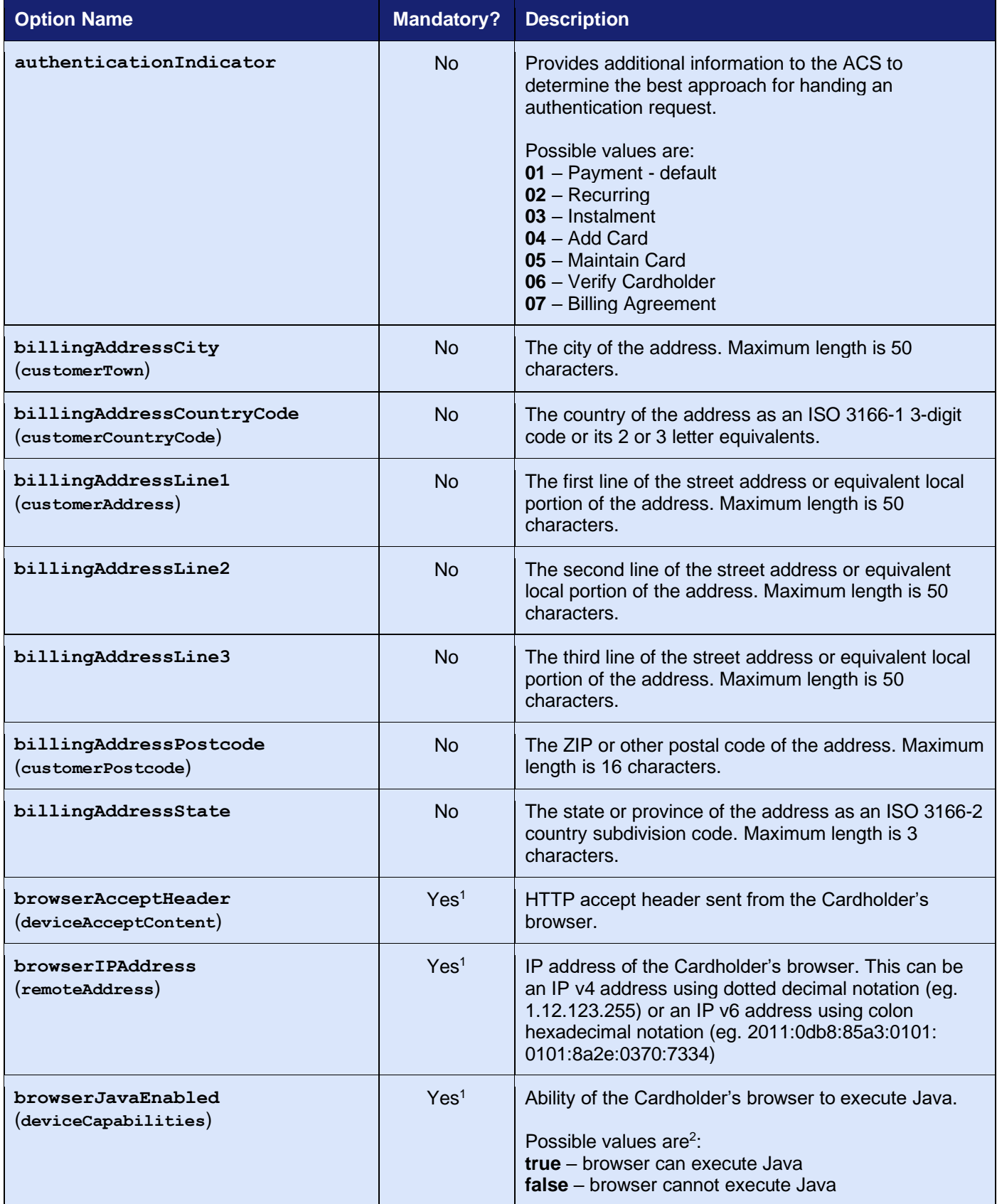

<span id="page-45-0"></span>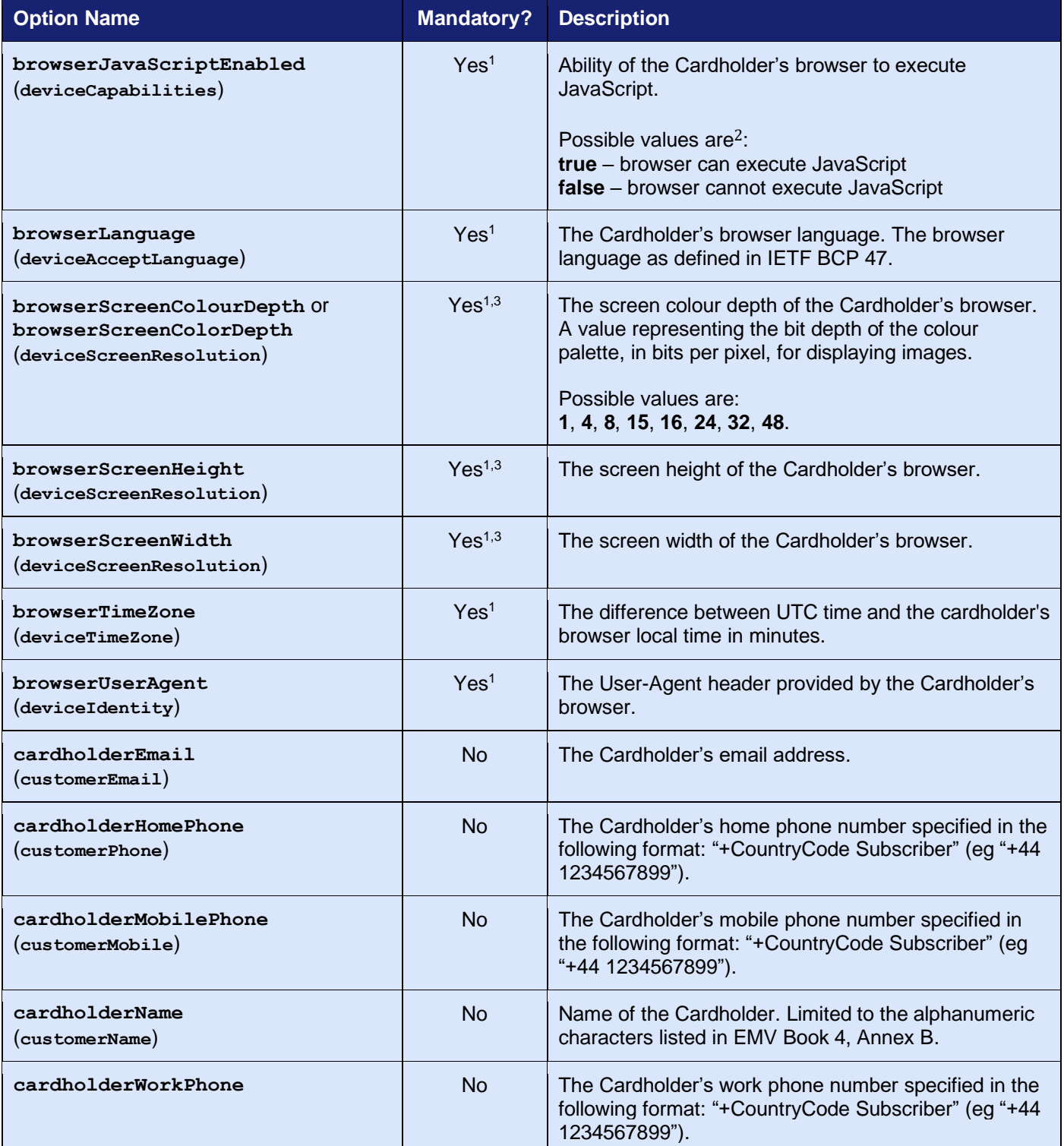

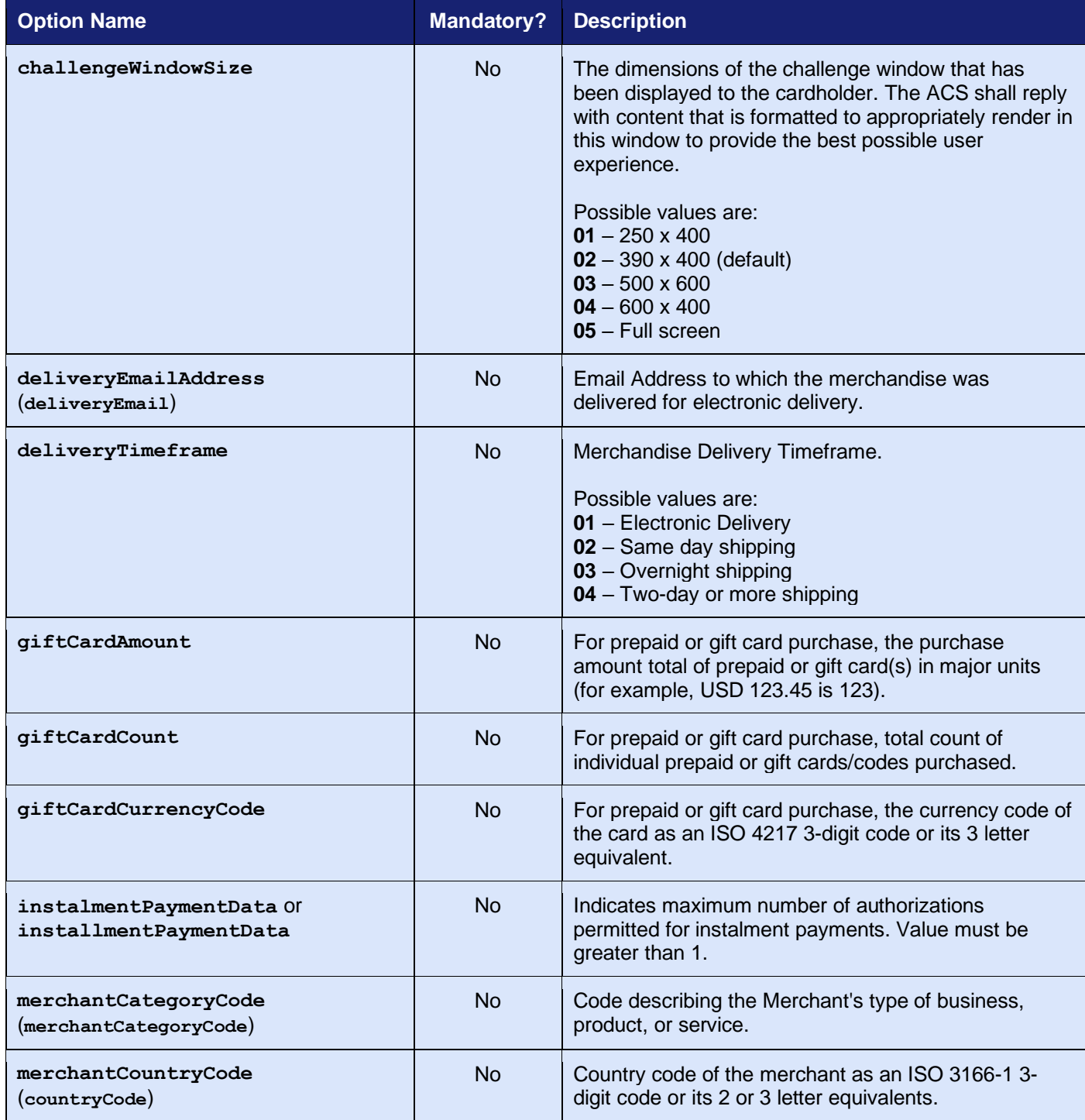

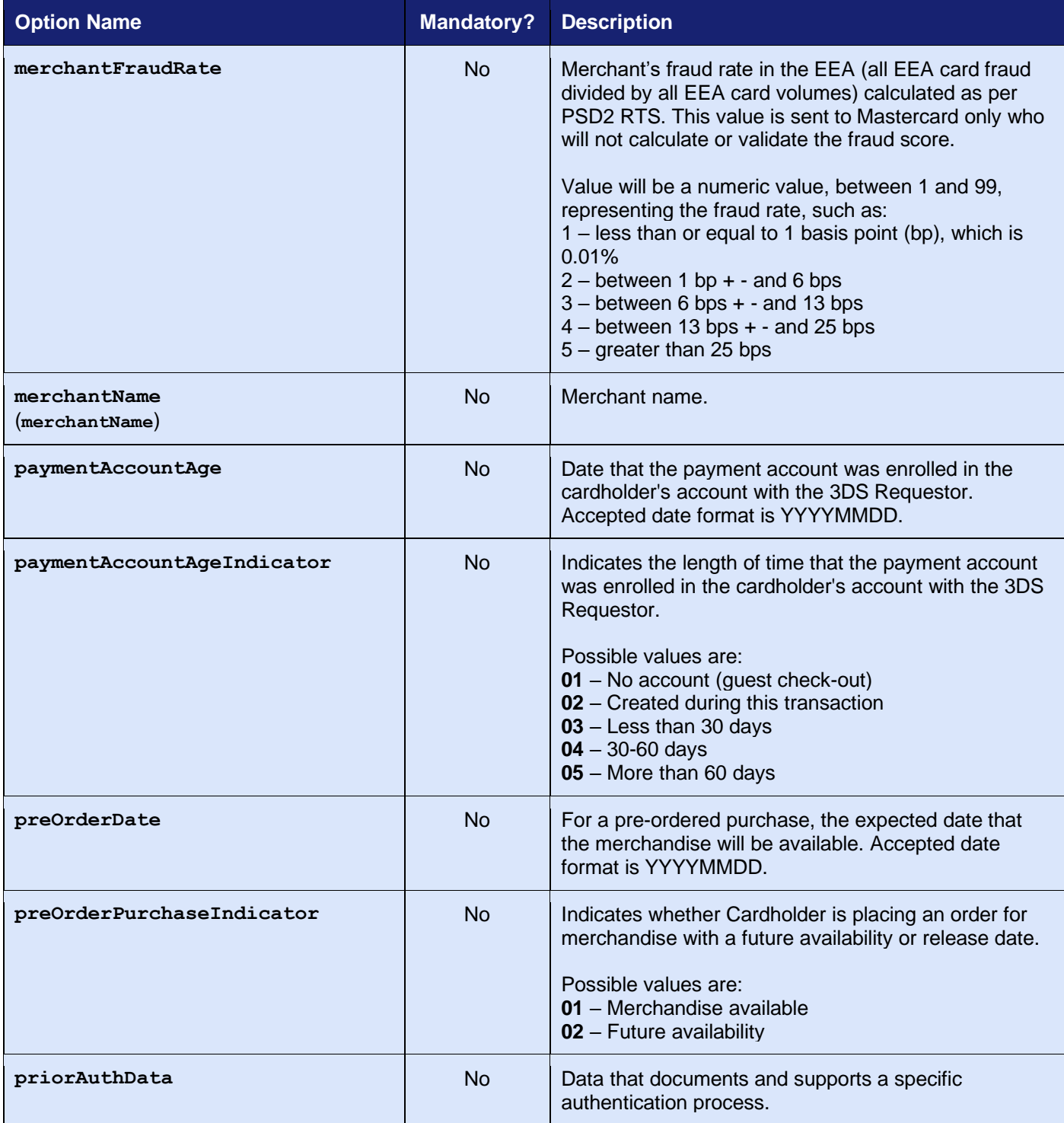

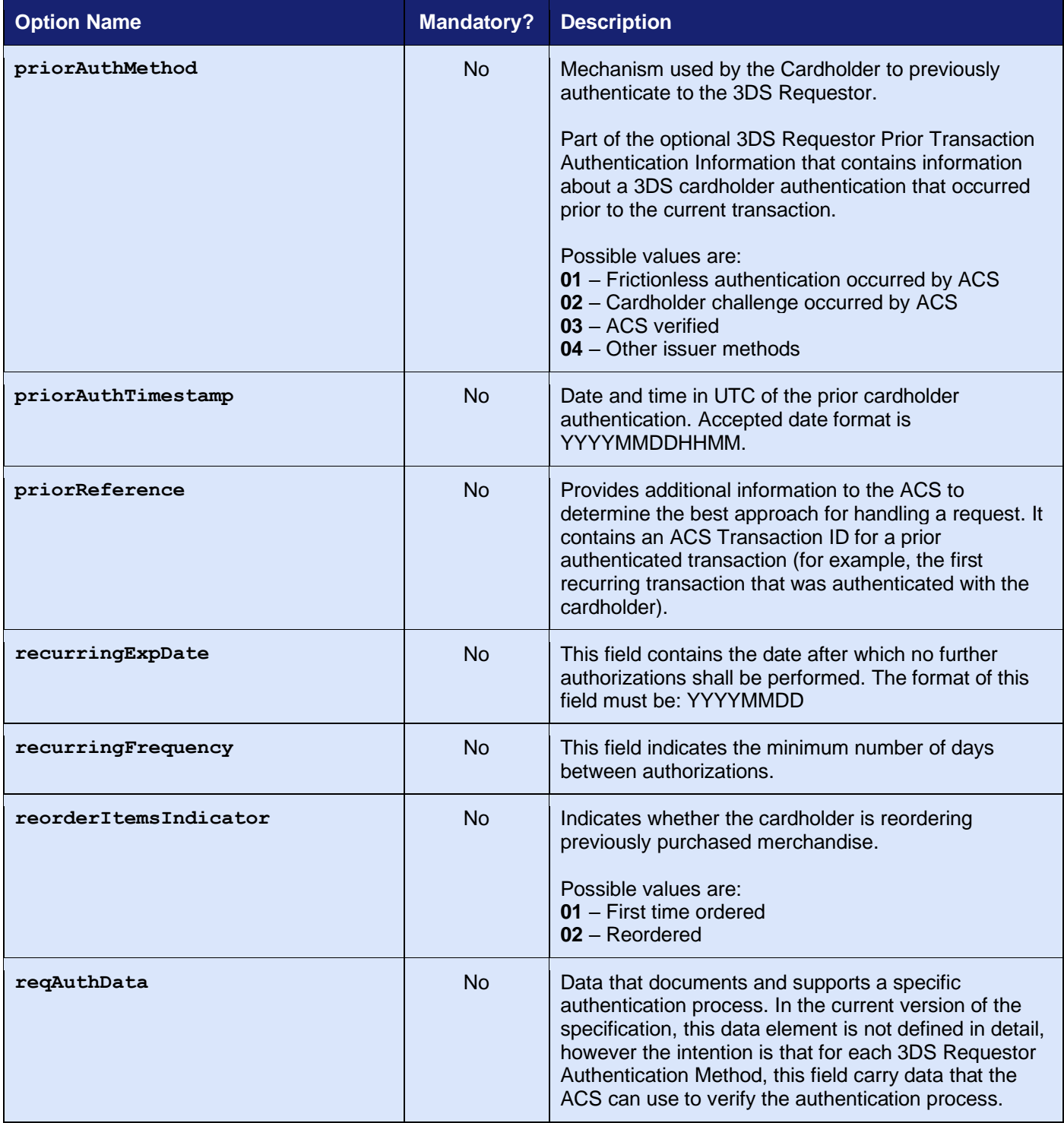

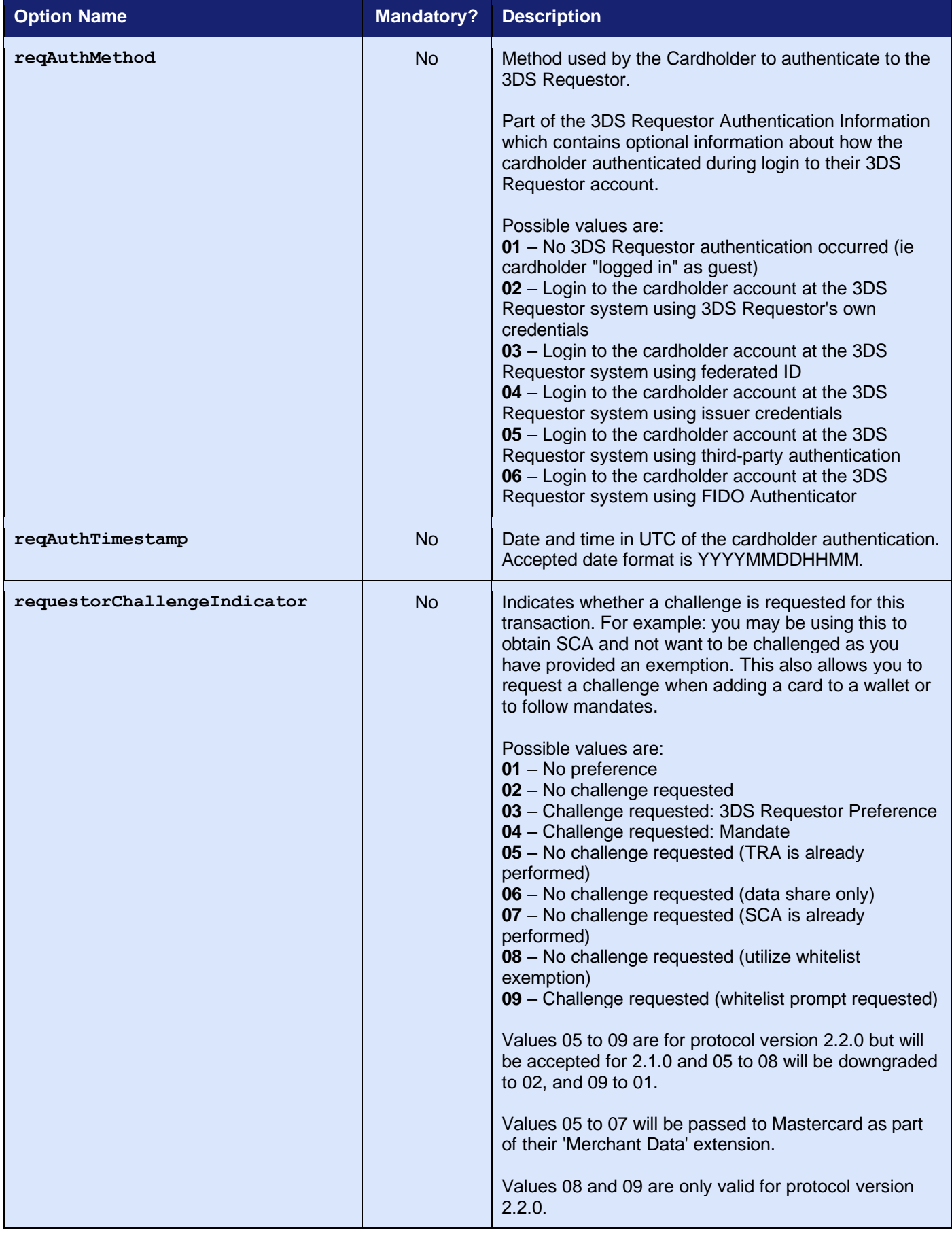

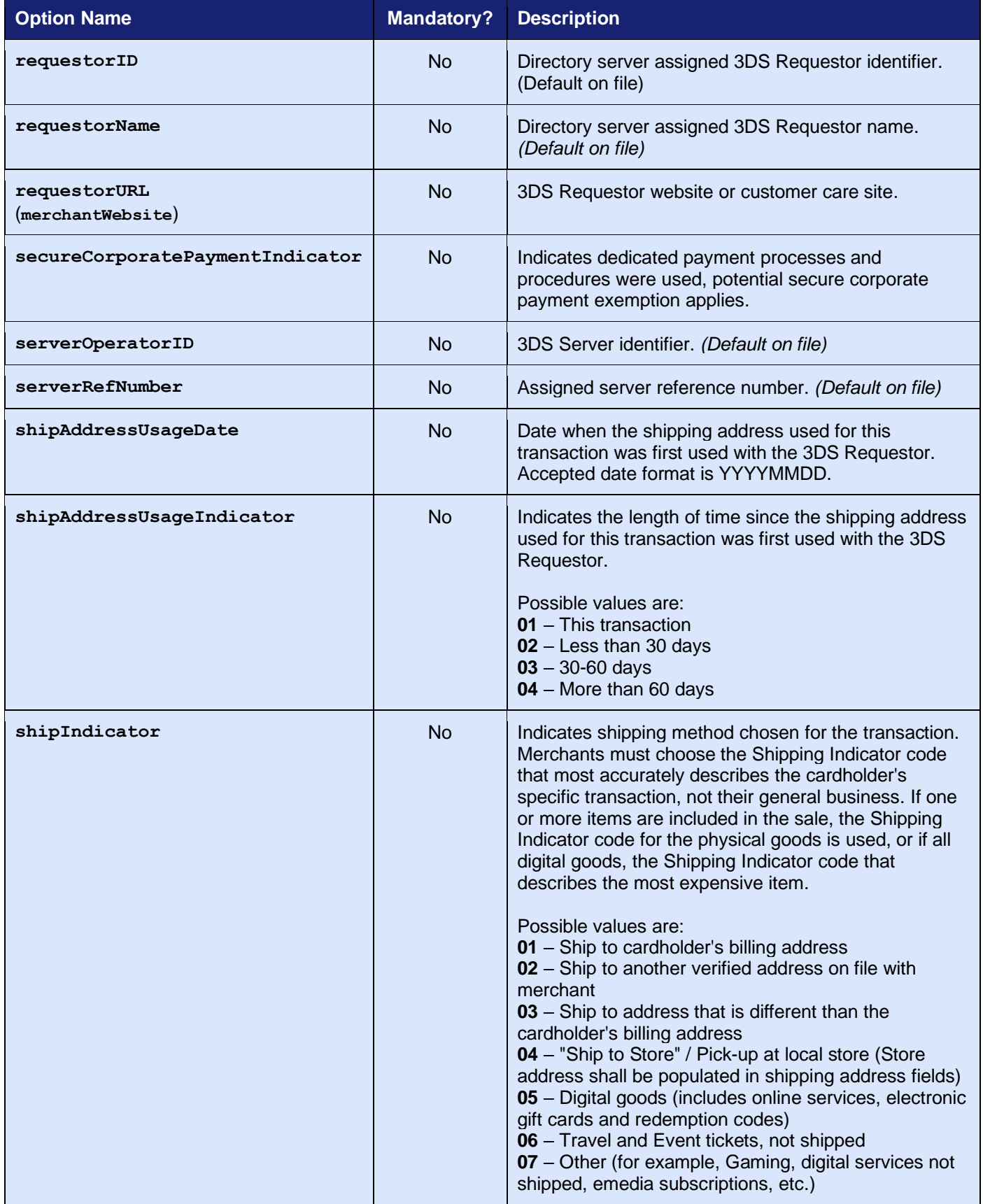

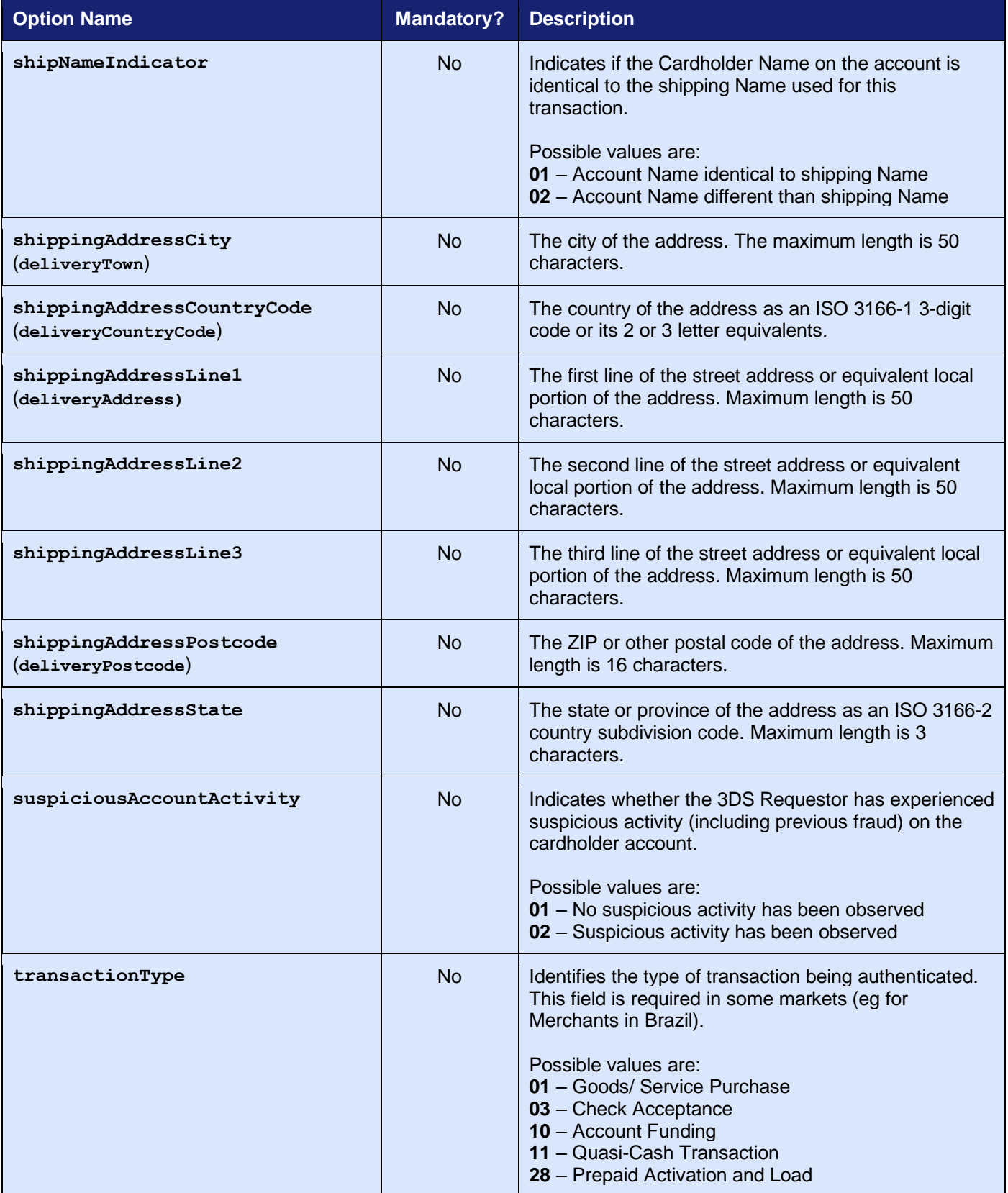

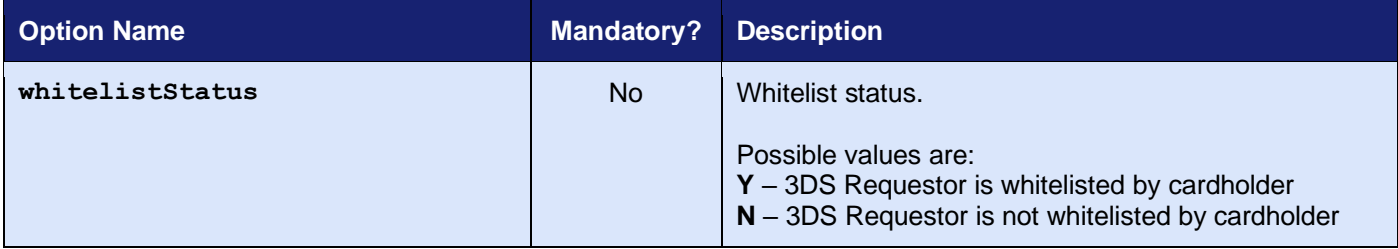

 $1$  The Hosted Integrations Payment Page will ignore any browser options and use its own details.

<sup>2</sup> Boolean values must be sent as the strings 'true' or 'false' unless JSON serialisation is used (refer to section [1.7.8\)](#page-17-0)

<sup>3</sup> This value is not mandatory if the browser doesn't support JavaScript.

#### **5.5.5 Mandatory 3-D Secure Information**

Some 3-D Secure information is mandatory and must be provided using the following t**hreeDSOptions** field or preferably using the associated standard integration field, in brackets, apart from the very rare circumstances where the two must have different values.

If this mandatory information is not available, then 3-D Secure will fail.

The following information is mandatory:

- **requestorName** (**merchantName**) *default stored on file*
- **requestorURL** (**merchantWebsite**) default *stored on file*
- **merchantCategoryCode** (**merchantCategoryCode**) *default stored on file*
- **browserIPAddress** (**remoteAddress**)
- **browserUserAgent** (**deviceIdentity**)
- **browserAcceptHeader (deviceAcceptContent**)
- **browserLanguage** (**deviceAcceptLanguage**)

If the **browserJavaScriptEnabled** (**deviceCapabilites**) field is provided and indicates that JavaScript is enabled on the Cardholder's browser, then the following information is also mandatory:

- **browserScreenColourDepth**/**browserScreenColorDepth** (**deviceScreenResolution**)
- **browserScreenWidth** (**deviceScreenResolution**)
- **browserScreenHeight** (**deviceScreenResolution**)
- **browserTimeZone** (**deviceTimeZone**)

# *5.6 Response Fields*

#### <span id="page-54-0"></span>**5.6.1 Challenge Response (Direct Integration)**

These fields are returned when a 3-D Secure challenge is required and provide the information necessary for you to request the Access Control Server (ACS) perform that challenge.

These fields will be returned in addition to the request fields from section [5.5.1](#page-39-1) and the basic response fields in section [2.2.](#page-24-0)

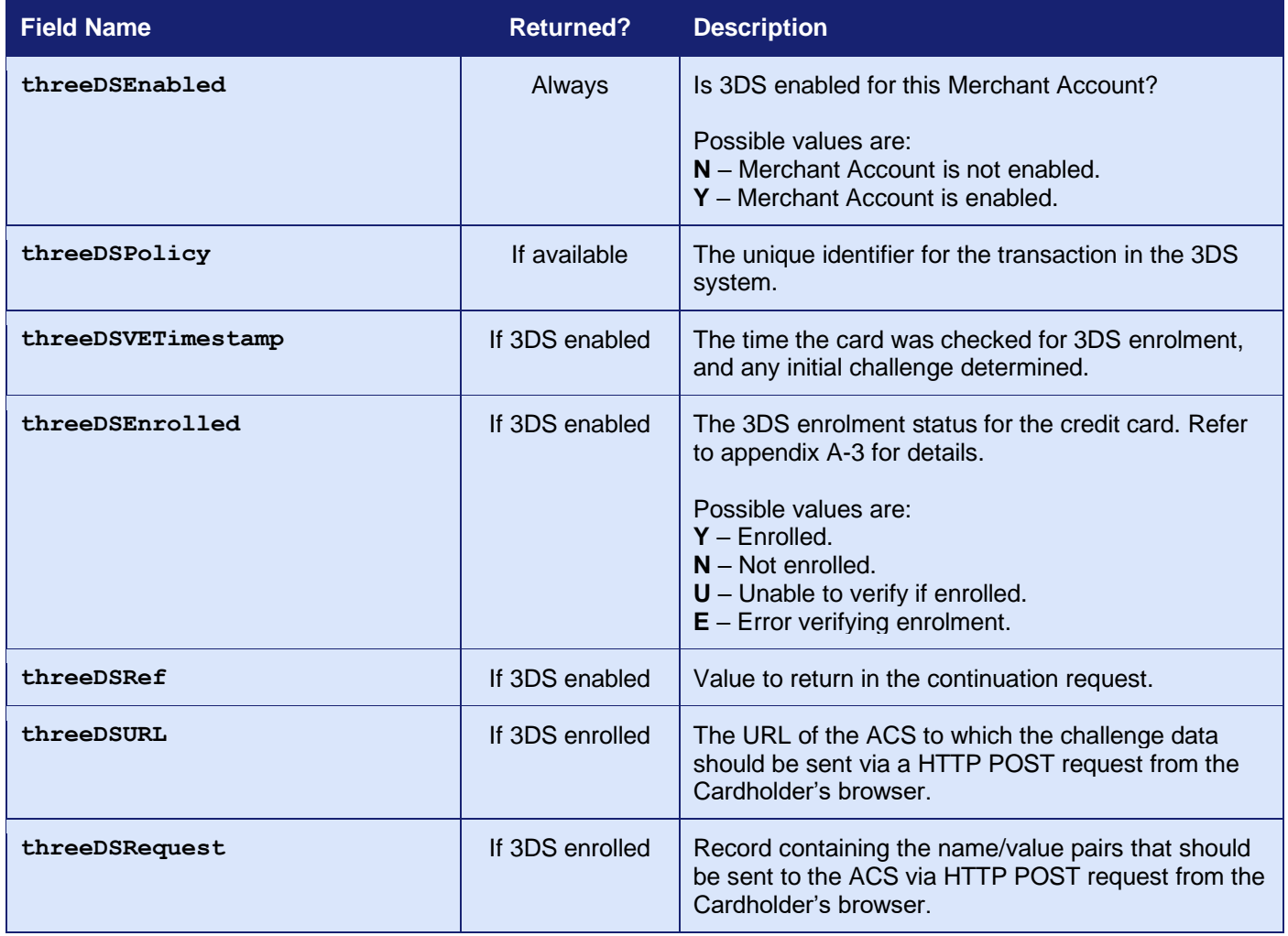

#### **5.6.2 Final Response (Hosted and Direct Integration)**

These fields are returned when the 3-D Secure stage has completed, and no further challenge is required.

These fields will be returned in addition to the request fields from section [5.5.1;](#page-39-1) any continuation request fields from section [5.5.3;](#page-41-0) any challenge response fields from section [5.6.1;](#page-54-0) and the basic response fields in section [2.2.](#page-24-0)

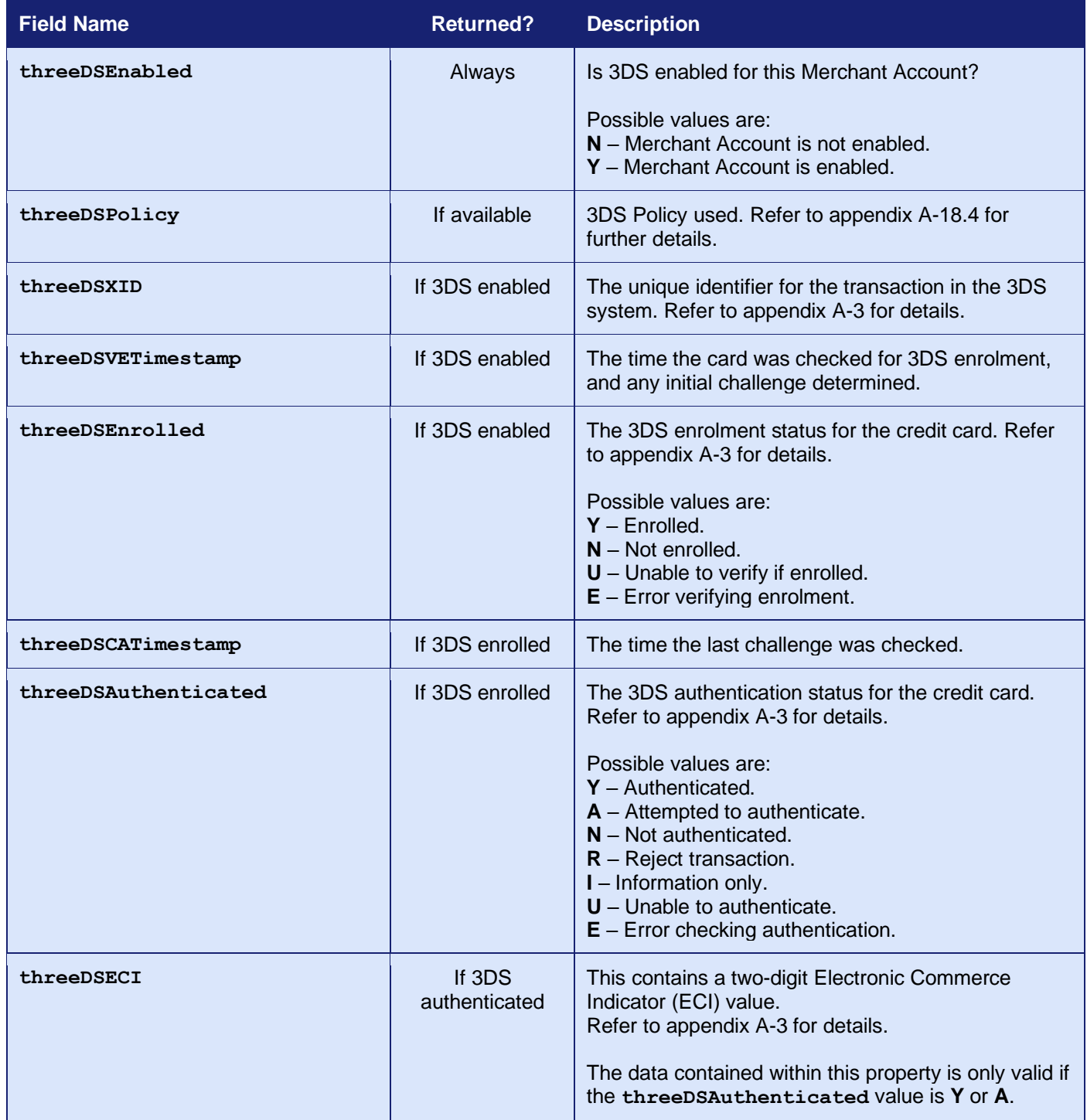

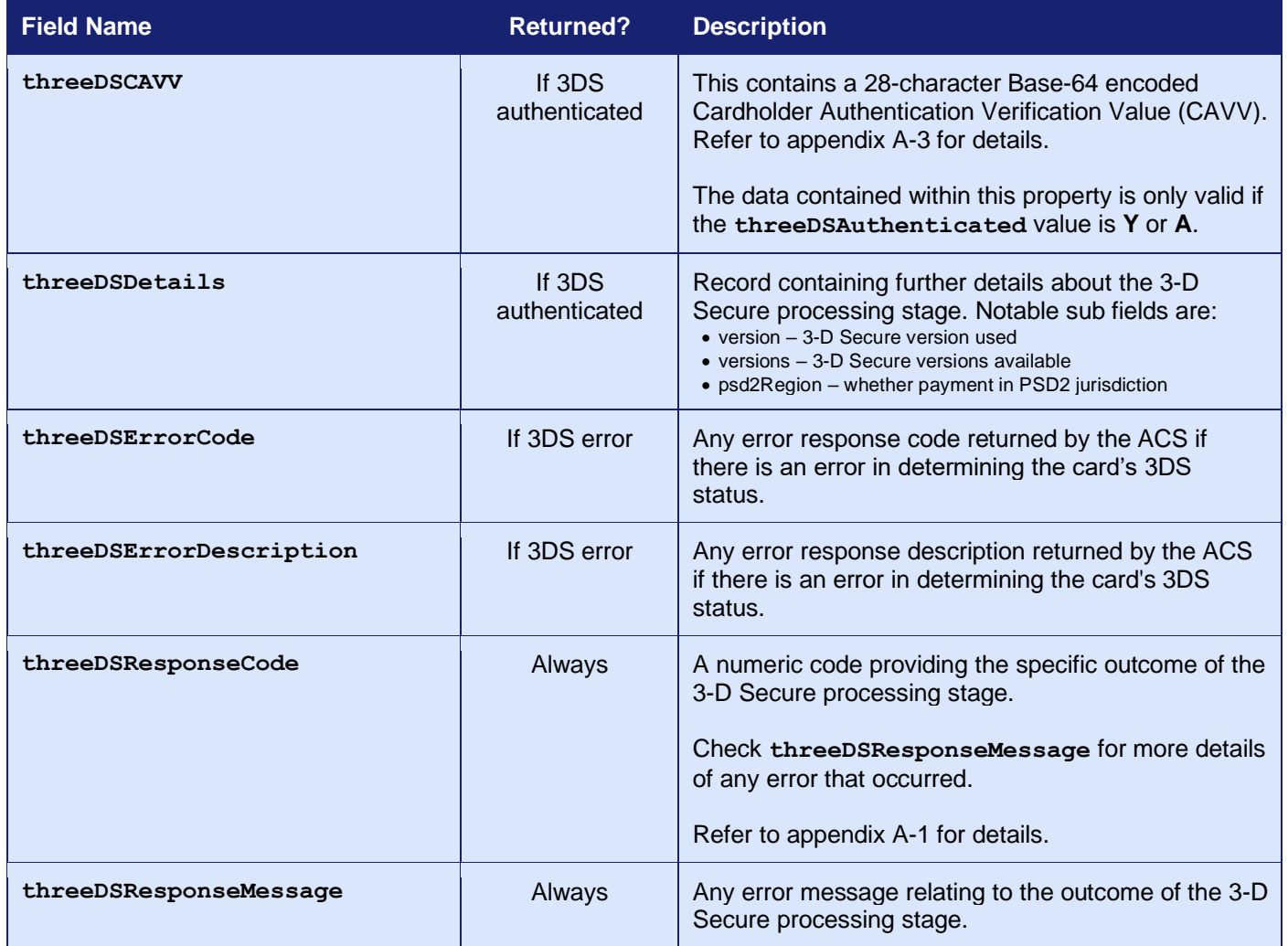

#### **5.6.3 External Authentication Response (Direct Integration)**

These fields will be returned in addition to the request fields from section [5.5.2](#page-40-0) and the basic response fields in section [2.2.](#page-24-0)

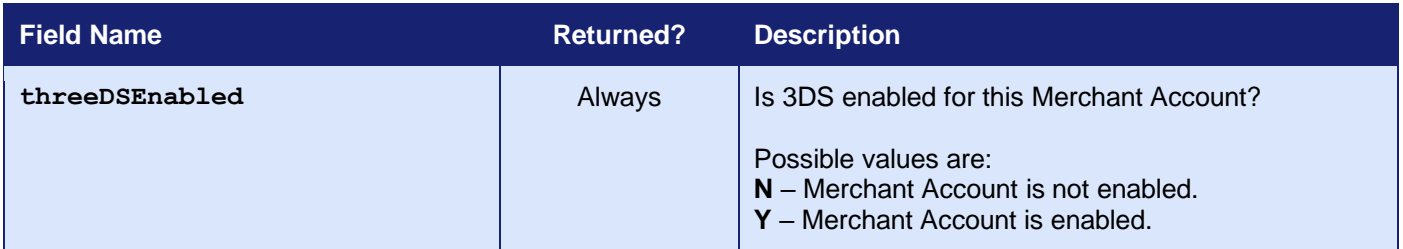

Note: If 3-D Secure is not enabled for the Merchant Account, then any 3-D Secure authentication fields sent in the request are ignored and the transaction is processed as normal without 3-D Secure.

#### **5.6.4 Cardholder Information (Hosted and Direct Integration)**

In the case of a frictionless flow, the card Issuer may sometimes wish to provide a message to the Cardholder. In this case, the **threeDSResponseMessage** will start with the text 'Cardholder Info: ' and be followed by the message from the card Issuer.

## *5.7 Advanced Features*

#### **5.7.1 PSD2 Strong Customer Authentication**

3-D Secure can be used to provide the Strong Customer Authentication (SCA) required by the European Union's Payment Services Directive 2 (PSD2).

For more details on how to use 3-D Secure to maintain PSD2 SCA Compliance please refer Appendix [A-18.4.](#page-269-0)

## **6 Risk Checking**

### *6.1 Background*

The Gateway is integrated with Kount, the leading solution for digital fraud prevention.

If you have an existing account with Kount, or sign up for one, you can request that the Gateway pass your transactions to them for risk checking before they are sent to the Acquirer for authorisation.

Kount's patented fraud prevention technology combines device fingerprinting; supervised and unsupervised machine learning; a robust policy and rules engine; business intelligence tools; and a web-based case-management and investigation system.

Their team of experts can help you understand and identify the rules necessary to optimise your protection, as well as provide ongoing support. To get the most out of your investment, you may want to dedicate an individual or a team to monitor your rules and ensure they continue to work as intended.

The risk checking preferences can be configured per Merchant Account within the Merchant Management System (MMS). These preferences can be overridden per transaction by sending new preferences as documented in section [6.4.1.](#page-62-0) You must use the Kount management portal to configure your risk parameters and thresholds.

*Risk checking is an advanced feature and must be enabled on your Merchant Account before it can be used. Please contact support if you wish to have it enabled.*

## *6.2 Benefits and Limitations*

#### **6.2.1 Benefits**

- The results are available immediately and returned as part of the transaction.
- The checks can be managed independently, allowing you the utmost control over how the results are used.
- The checks can be configured to decline the transaction automatically where required.
- Leverage the ability to review transactions and decide what course of action to take.
- The checks can reduce chargebacks by blocking transactions made without the Cardholder's consent that would have resulted in the Cardholder raising a chargeback to recover the fraudulent transaction amount.
- Providing enhanced risk checking increases Customer confidence and thus increases the likelihood of their making a purchase.
- Fully configurable within the Merchant Management System (MMS).

#### **6.2.2 Limitations**

- Checking cannot prevent all fraudulent transactions and could even prevent some nonfraudulent transactions.
- There are additional fees associated with having a Kount account.
- You will have to spent time analysing your transactions and establishing fraud rules.

## *6.3 Implementation*

When risk checking is required, each transaction will be sent to Kount for checking and the result of the check will be returned in the **riskCheck** response field with one of the following values:

- **not known** the checks could not be performed due to our error
- **not checked** the checks could not be performed by Kount
- **approve** the transaction is not risky and should proceed
- **decline** the transaction is risky and should be declined
- 
- **review** the transaction is risky but proceed with caution
- **escalate** the transaction is risky but proceed with caution

The actions to take for each **riskCheck** response can be configured for the Merchant Account, using the Merchant Management System. Alternatively, the preferred actions can be passed with the transaction request in the **riskCheckPref** field. The possible actions are as follows:

- **continue** continue processing as normal
- **authonly** authorise only, don't capture
- **decline1** decline without reason
- **decline2** decline with reason
- **finished** abort with reason

The **continue** action allows the transaction to continue as normal and be sent to the Acquirer for authorisation. *A riskCheck value of approve will always be treated as if the action was continue, regardless of whether the preferences say otherwise.*

The **authonly** action allows the transaction to be authorised but not automatically captured giving you time to review it and decide whether you want to take the risk and capture the transaction or assume it to be fraudulent and cancel it.

The **decline1** and **decline2** actions will cause the transaction to be declined. Both decline the transaction and return with a **responseCode** of **5** (**DECLINED**) and a **responseMessage** of 'DECLINED' or 'RISK DECLINED' respectively. The first action should be used if you don't wish to alert the Customer to the fact that you suspected that their transaction was fraudulent and declined it for that reason.

The finished action will abort the transaction, causing it to return with a **responseCode** of either **65857** (**RISK\_CHECK\_ERROR**) or **65862** (**RISK\_CHECK\_DECLINED**) depending on whether an error prevented the transaction from being checked by Kount, resulting in a **riskCheck** value of 'not known' or 'not checked'.

The **riskCheckPref** field can be provided in the request to override any settings configured in the Merchant Management System (MMS) for this Merchant Account. The value should be a comma separated list of *result*=*actions* pairs. If a result is not specified in the list, then an action of **decline1** is assumed. For example: "**decline=decline1,review=authonly,escalate=authonly**".

# <span id="page-62-2"></span>*6.4 Request Fields*

#### <span id="page-62-0"></span>**6.4.1 Request Fields**

These fields should be sent in addition to basic request fields in section [2.1.](#page-22-0)

<span id="page-62-1"></span>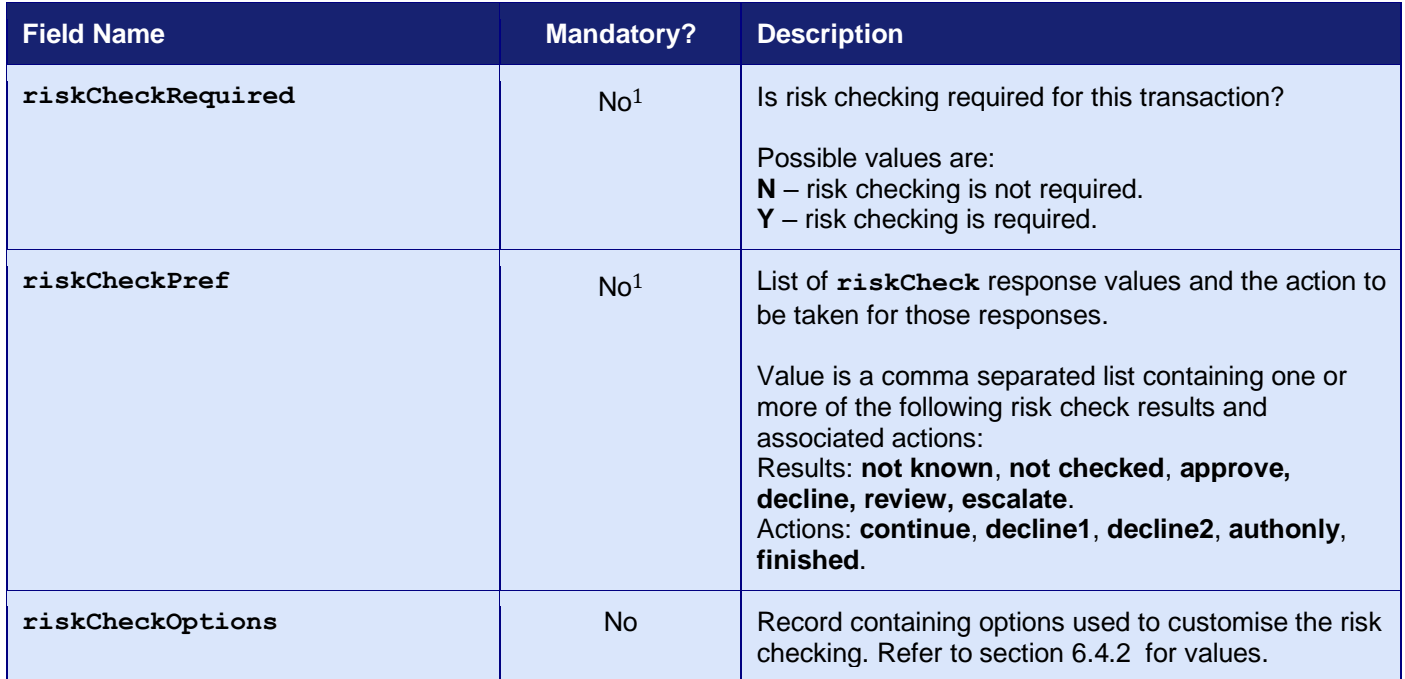

<sup>1</sup> Overrides any Merchant Account setting configured via the Merchant Management System (MMS).

#### <span id="page-63-0"></span>**6.4.2 Risk Check Options**

The following options may be sent in the **riskCheckOptions** field to customise the risk checking. Where possible, the options will be initialised from standard integration fields as shown in brackets below the option name. The options must be formatted using the *record* or *serialised record* formats detailed in section [1.7.8.](#page-17-0)

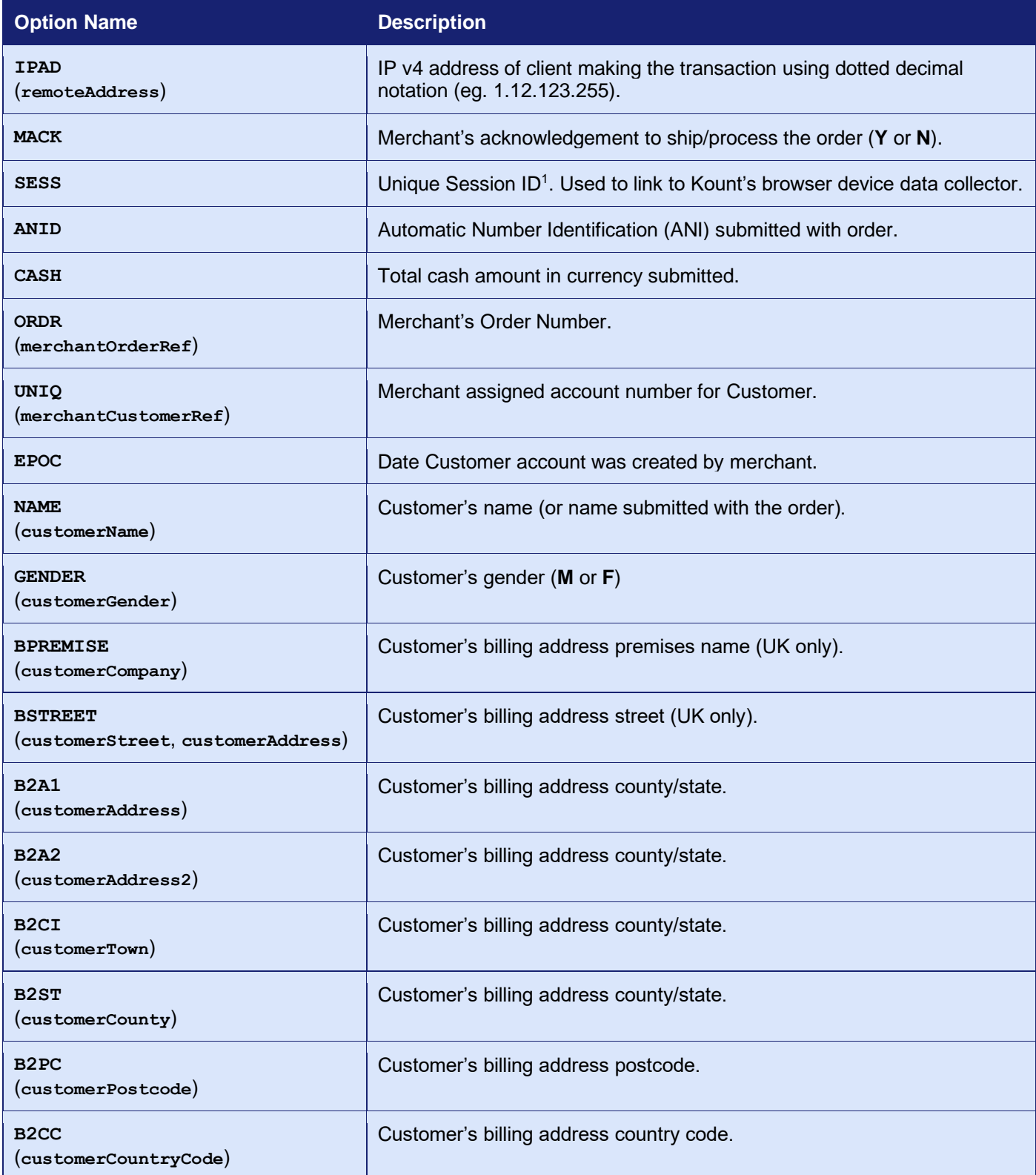

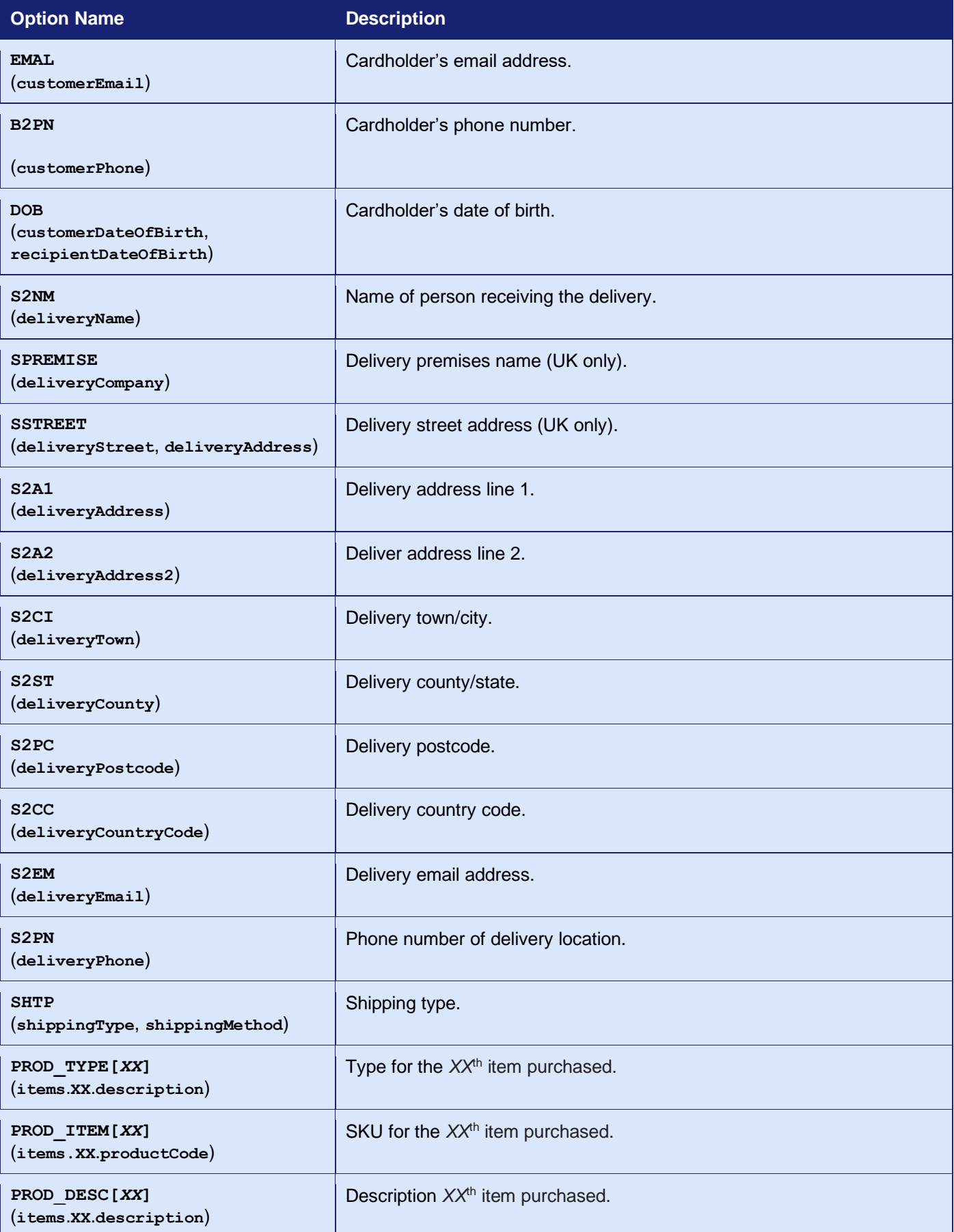

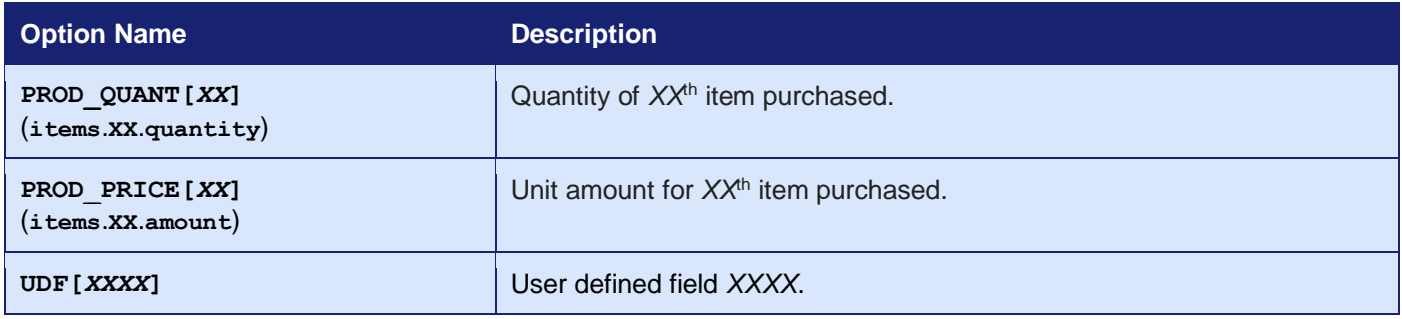

<sup>1</sup> SESS, the unique session id, is automatically sent from the Kount Device Collector loaded in the Hosted Payment Page.

For further information on the options, refer to the Kount Integration documentation: <https://kount.github.io/docs/ris-data-submission/>.

# *6.5 Response Fields*

These fields will be returned in addition to the risk check request fields in section [6.4](#page-62-2) and the basic response fields in section [2.2.](#page-24-0)

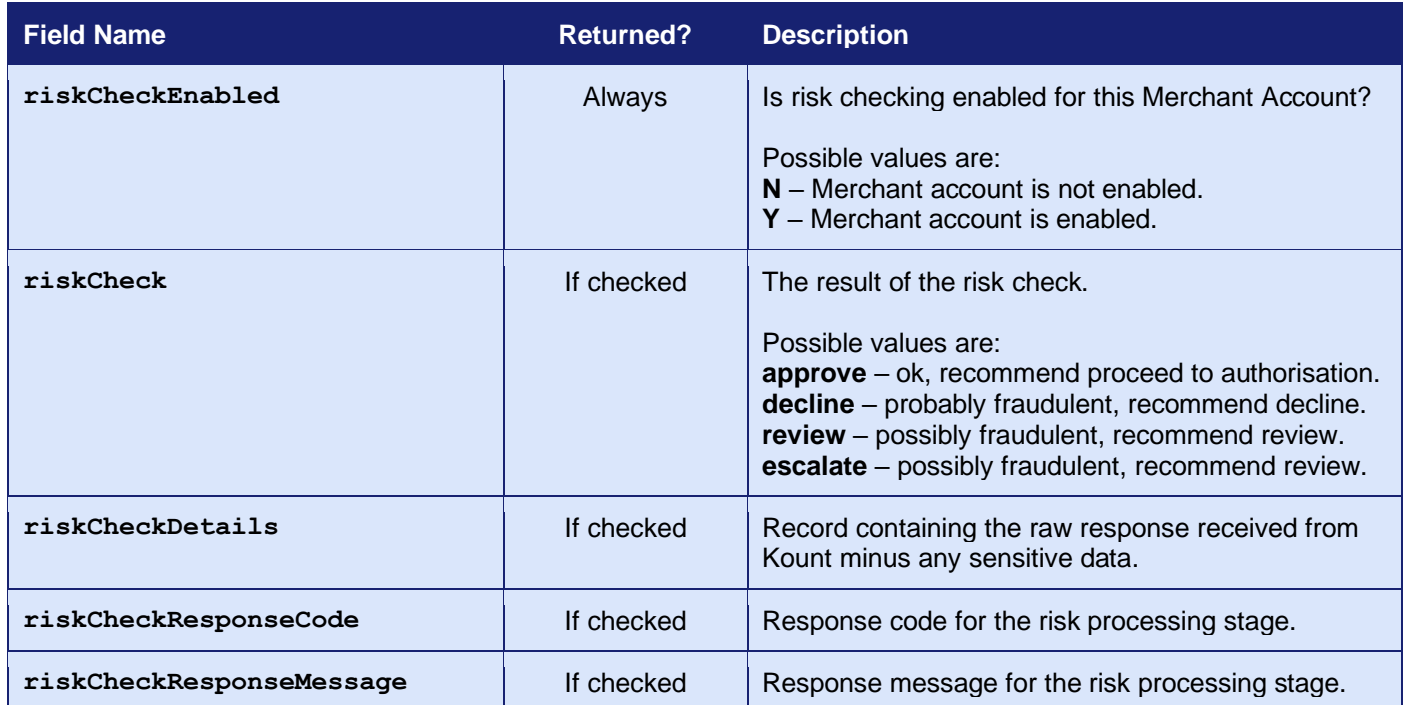

# **7 Payment Facilitators**

## *7.1 Background*

If you are a Payment Facilitator (PayFac/PF) or Independent Sales Organisation (ISO), then you must send additional fields to identify yourself and your sub-merchants.

These fields must be sent with every new transaction; however, they can be cloned from an existing transaction if using an **xref** as described in appendix [A-16.](#page-257-0)

*Payment Facilitator support is not available with all Acquirers. Please contact support to find out if your Acquirer supports it and what fields are required.*

# *7.2 Request Fields*

<span id="page-68-0"></span>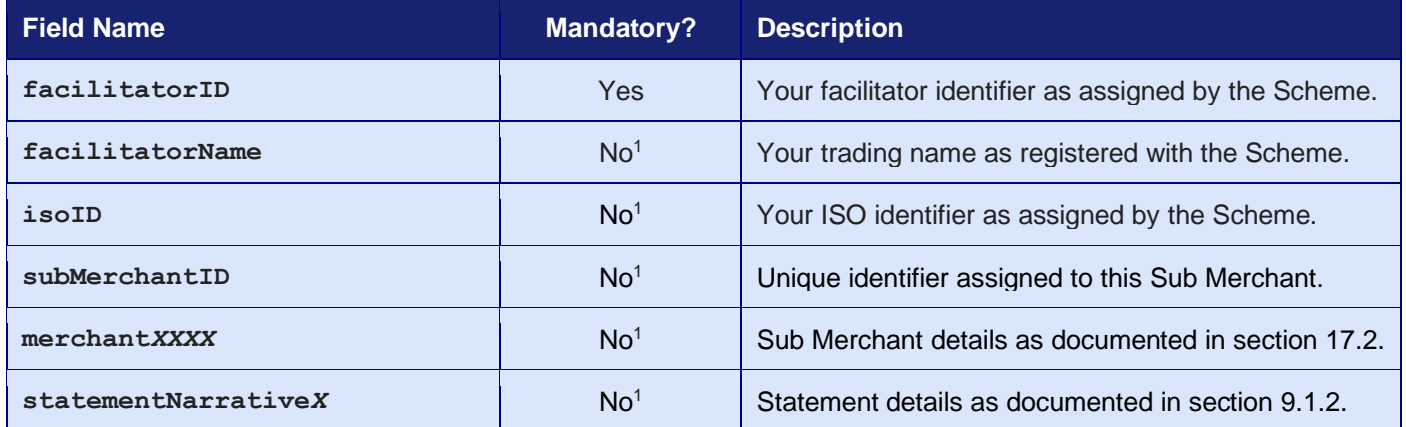

<sup>1</sup> Which additional fields are mandatory will depend on your Acquirer.

## **8 UK MCC 6012 Merchants**

### *8.1 Background*

Every Merchant Account has a category code, also known as the MCC code, attached to it. This category code identifies the market that the payment is related to, allowing issuing banks to identify what product or service is, or was, being provided.

The merchant category code 6012 is related to payments taken for financial institutions, primarily those merchants that deal with loan payments or other credit-related activities. According to Visa, this is the most fraudulent merchant category in the UK market due to compromised debit card details' being used to pay or transfer balances to other cards. Acquirers are therefore unable to confirm whether a payment is genuine, despite matching the full CVV2 with AVS.

To address this situation, issuing banks have requested additional payment information to be provided with payment requests in order to verify that the cardholder is knowingly entering into a credit-related contractual agreement with the merchant.

If you are a Merchant who has been assigned the MCC 6012 you must collect the following data for the primary recipient for each UK domestic Visa or Mastercard transaction<sup>1</sup>.

- Unique account identifier for the loan or outstanding balance funded. For example, the loan account number or the PAN (Primary Account Number) if it is a credit card balance.
- Last name (family name)
- Date of Birth (D.O.B)
- Postcode

Primary recipients are the entities (people or organisations) that have a direct relationship with the financial institution. Also, these primary recipients have agreed to the terms and conditions of the financial institution.

The new fields are not currently mandatory. However, some Acquirers are now declining transactions that are missing this information and so we recommend the information is always provided, even if your Acquirer doesn't currently mandate them.

*If you are not a UK MCC 6012 Merchant or the payment is not a UK domestic one, then you need not provide these additional authentication details though the Gateway will accept them if you do.*

<sup>1</sup> The additional details are currently only required by Visa and Mastercard however we recommend sending for all card types in order to be prepared for when other card Schemes follow suite.

# *8.2 Request Fields*

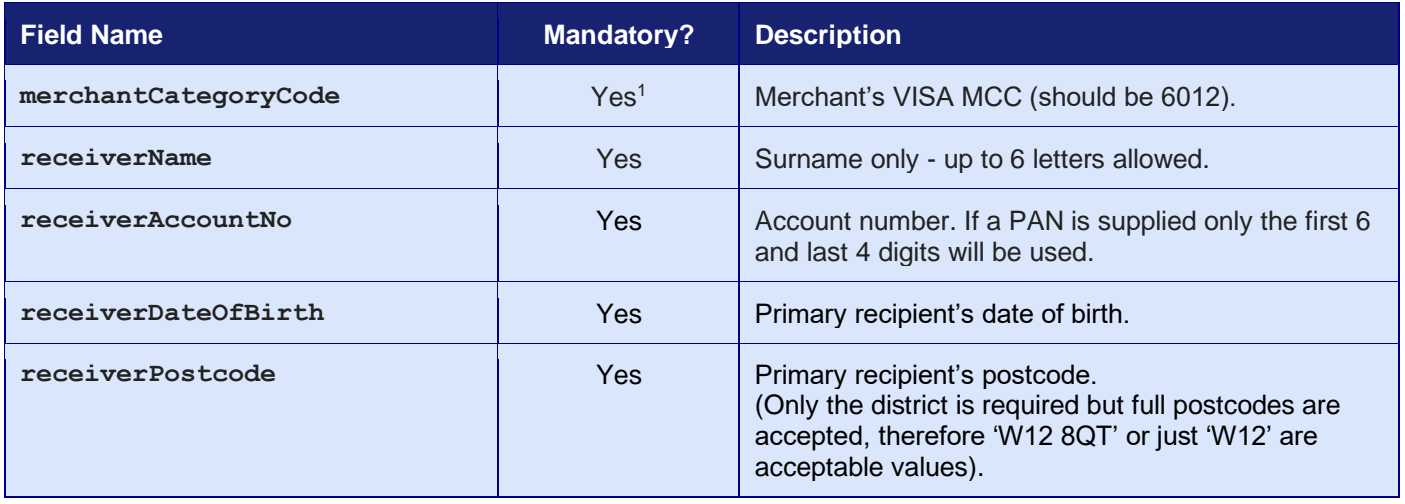

To comply with the rules, an MCC6012 Merchant must send these additional fields:

<sup>1</sup> Only required if the Merchants Category Code is not configured on your Gateway account.

## **9 Billing Descriptor**

### *9.1 Background*

The Billing Descriptor is how your details appear on the Cardholder's statement. It is set up with the Acquirer when the Merchant Account is opened. It is used by the Cardholder to identify who a payment was made to on a particular transaction.

Selecting a clear Billing Descriptor is important for you to avoid a chargeback when the Cardholder does not recognise the name on the transaction.

#### **9.1.1 Static Descriptor**

The Static Descriptor is the descriptor agreed between yourself and your Acquirer when the Merchant Account is opened. The descriptor used is typically your trading name, location and contact phone number.

#### <span id="page-71-0"></span>**9.1.2 Dynamic Descriptor**

The Dynamic Descriptor is a descriptor sent with the transaction that includes details on the goods purchased or service provided, this is often used by large companies that provide many services and where the brand of the service is more familiar than the company name. The Dynamic Descriptor usually replaces any Static Descriptor on a per transaction basis.

Not all Acquirers accept Dynamic Descriptors and, for those that do, the required format varies. Often, your Merchant name is shortened to three (3) letters, followed by an asterisk (\*), followed by a short description of the service or product that the [business](https://en.wikipedia.org/wiki/Business) provides. This field typically has a limit of twenty-five (25) characters including the phone number.

For more information on whether your Acquirer allows Dynamic Descriptor and the format in which they should be sent, please contact customer support.
# *9.2 Request Fields*

The Dynamic Descriptor is built using one or more of the following narrative fields.

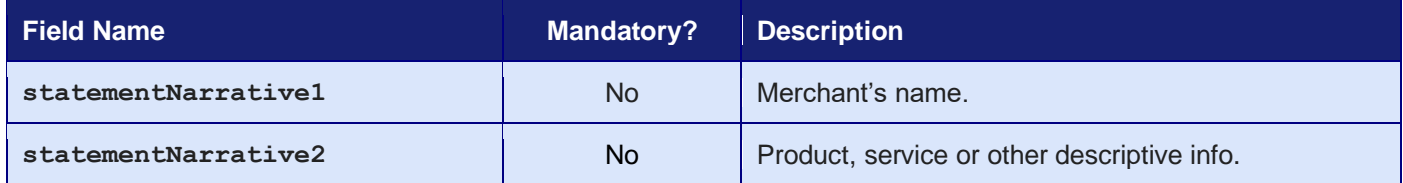

## **10 Surcharges**

## *10.1 Background*

Surcharges are an additional charge that you can apply to the transactions that are processed through your Merchant Account.

Transactions that are sent for authorisation are subject to processing charges from your Acquirer and surcharges enable you to pass the processing charges that you incur on to your Customers.

You may, for example, be charged a fixed amount for debit card transactions and a percentage amount for credit card transactions. Consequently, the Gateway gives you the option to add both a fixed amount and percentage amount when applying a surcharge.

Surcharges should only be added to cover the processing charges that are incurred by your business. There is no Gateway imposed limit to the value of the surcharges that can be added to your transaction, although there are legal requirements. As a rule, the surcharge must not exceed the processing costs that you pay.

Some businesses apply surcharges to cover all the costs that they incur; while others use the surcharges to subsidise the charges.

*Surcharge amounts may be limited or illegal in your jurisdiction. For example, surcharging is illegal in the European Union and many US states. It is up to you to check with your Acquirer and comply with any laws.*

*Surcharges is an advanced feature and must be enabled on your Merchant Account before it can be used. Please contact support if you wish to have it enabled.*

## *10.2 Implementation*

### <span id="page-74-0"></span>**10.2.1 Surcharge Rules**

The **surchargeRules** field allows you to provide multiple rules specifying what surcharges should be applied to a transaction. If a transaction matches multiple rules, then the most specific rule will be used; or the first in the list.

Each surcharge rule contains the following fields:

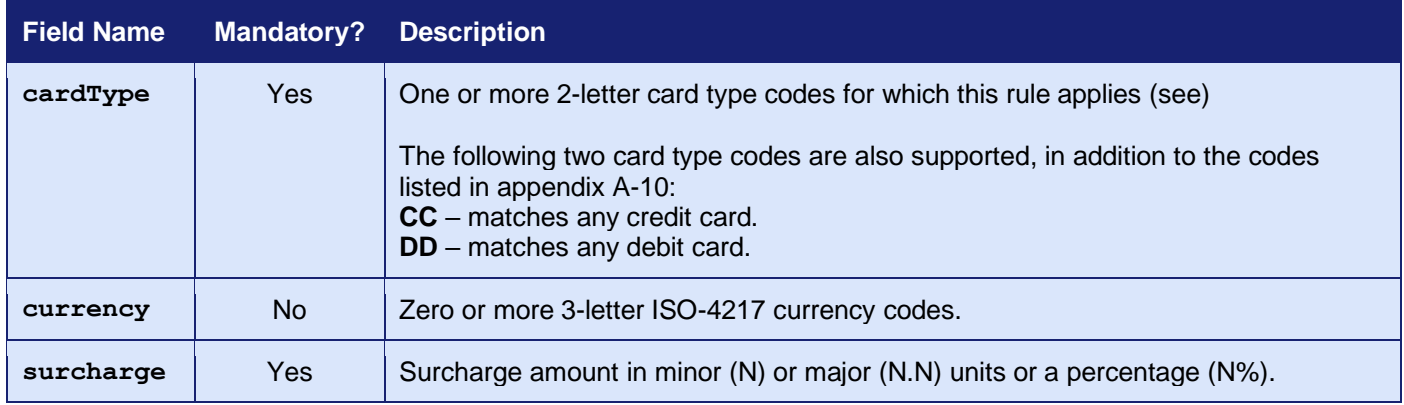

The surcharge rules should be passed in a sequential array of records, either as nested records or serialised records as described in section [1.7.8.](#page-17-0) The record field names are case sensitive.

### **10.2.2 Surcharge Amounts**

The Gateway doesn't usually validate that any **amount** and **grossAmount** fields are the same and that any **netAmount**, **taxAmount** and **taxRate** tally. However, in order to update them when a surcharge is applied, the amount and **grossAmount** must match and the correct **taxRate** must be provided or be able to be calculated from one or more of the other fields. Failure in this respect can cause the Gateway to return one of the following **responseCode** values; **66360** (**INVALID\_GROSSAMOUNT**), **66361** (**INVALID\_NETAMOUNT**), **66338** (**INVALID\_TAXAMOUNT**), **66362** (**INVALID\_TAX\_RATE**).

If the request contains a **surchargeAmount** field, then the Gateway will assume that surcharging has already been performed externally and will not attempt to apply any further surcharges.

# <span id="page-75-1"></span>*10.3 Request Fields*

<span id="page-75-0"></span>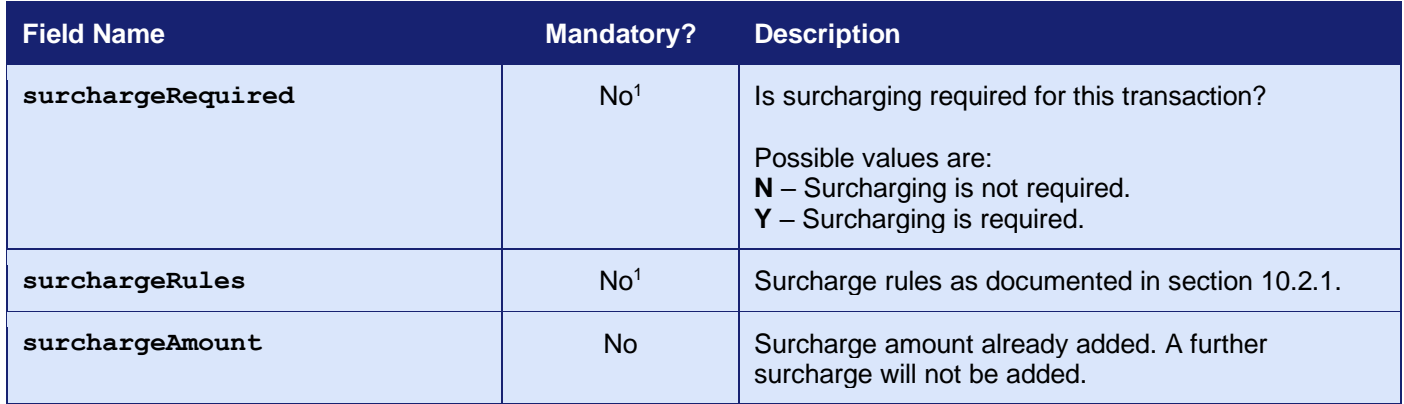

<sup>1</sup> Overrides any Merchant Account setting configured via the Merchant Management System (MMS).

3.07

## *10.4 Response Fields*

These fields will be returned in addition to the Surcharge request fields in section [10.3](#page-75-1) and the basic response fields in section [2.2.](#page-24-0)

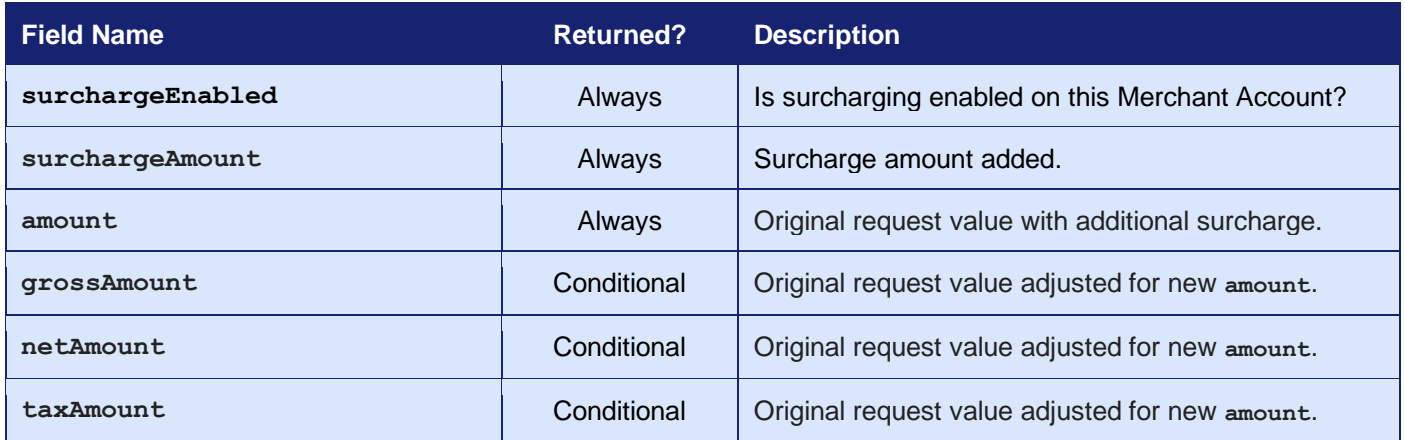

# **11 Receipts and Notifications**

## *11.1 Background*

The Gateway can be configured to email transaction receipts automatically to the Customer and notifications to the Merchant.

## *11.2 Customer Email Receipts*

The Customer can be emailed a transaction receipt automatically each time a transaction is processed by the Gateway. Receipts are sent at the time the transaction is authorised and only for transactions where the Acquirer has approved the authorisation. Receipts are not sent for declined or referred authorisations or aborted transactions.

This functionality is enabled globally on a per Merchant Account basis using the Merchant Management System (MMS). This global setting can also be overridden per transaction if required, using the **customerReceiptsRequired** field.

Customer receipts require the Customer to provide an email address; if no email address is provided, using the Hosted Payment Page or the **customerEmail** field, then no receipt will be sent.

#### **11.2.1 Merchant Email Notifications**

You can be automatically emailed a transaction notification each time a transaction is processed by the Gateway. Notifications are sent at the time the transaction is authorised and only for transactions where the Acquirer approved, declined or referred the authorisation. Notifications are not sent for aborted transactions.

This functionality is enabled globally on a per Merchant Account basis, using the Merchant Management System (MMS). This global setting can also be overridden per transaction if required, using the **notifyEmailRequired** field.

Merchant notifications require you to provide an email address; if no email address is provided, using the Merchant Management System (MMS) or the **notifyEmail** field, then no notification will be sent.

# *11.3 Request Fields*

<span id="page-79-0"></span>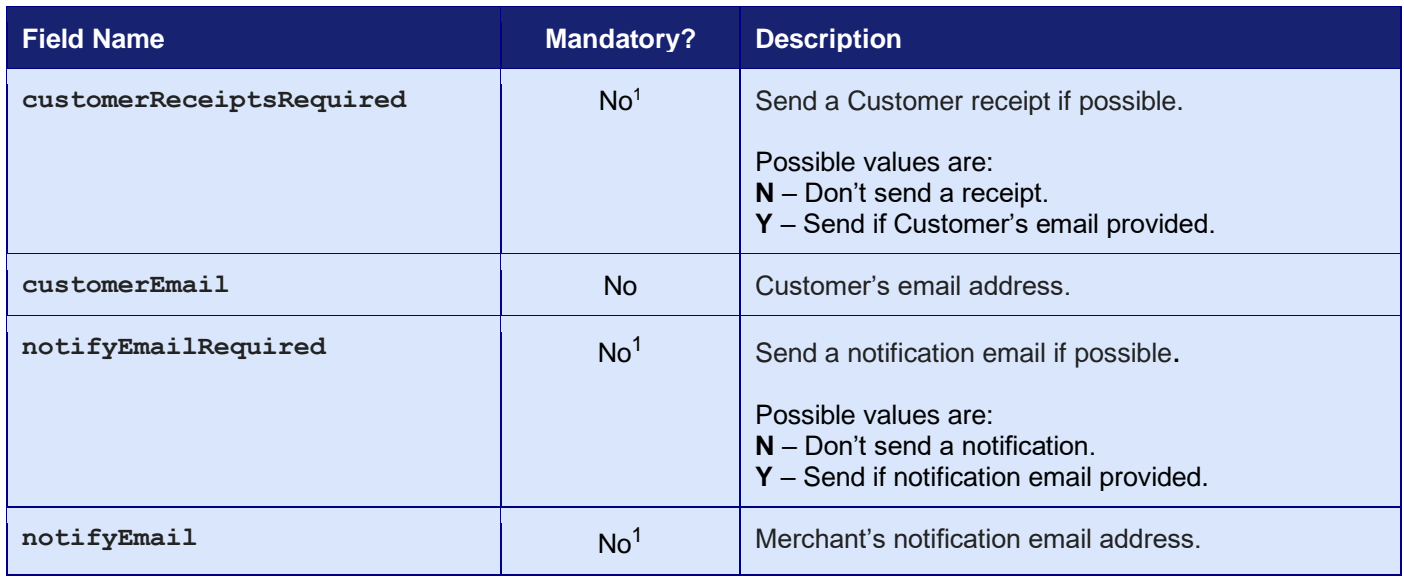

<sup>1</sup> Overrides any Merchant Account setting configured via the Merchant Management System (MMS).

## *11.4 Response Fields*

The request fields for the required receipts and notifications are returned together with the appropriate fields from the following:

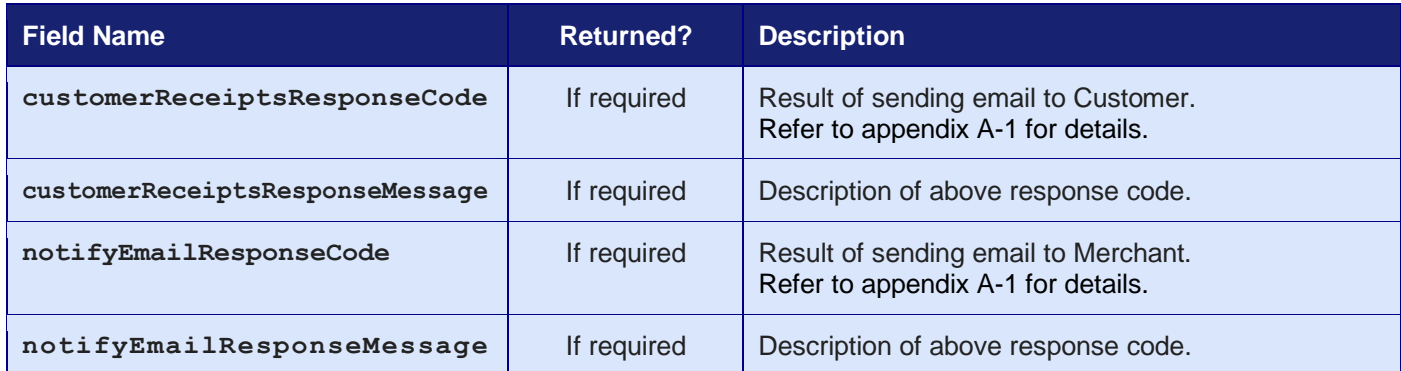

# <span id="page-81-0"></span>**12 Credentials on File**

## *12.1 Background*

You may need to repeat a payment or perform a new payment using payment details previously requested from the Customer and stored by either yourself or the Gateway. These payment details could be stored in previous transaction or in the Gateway wallet. These repeat payments could be one off payments, scheduled recurring payments, or repeats due to authorisation problems or industry requirements. All must be correctly flagged to allow the payment network to process them.

The stored details, or credentials, are termed Credentials on File (COF) and refer to any payment details (including, but not limited to, an account number or payment token) that the Consumer has authorised you to store to perform future transactions without the need for them to enter their payment details again.

These transactions must always be identified with the reason for storing or using the stored credentials and who initiated the transaction – the Consumer (CIT) or the Merchant (MIT). You may store the credentials and send them with the future transaction, or you may store the details in the Gateway's Wallet as described in section [19](#page-113-0) or by taking advantage of the Payment Tokenisation feature of the Gateway as described in appendix [A-15](#page-254-0)<sup>1</sup>. Either way you must tell the Gateway of your intentions, it will not assume that just because you have asked, for example, to store credentials in the Wallet that those are legitimate stored credentials and follow all the requirements laid out below.

If you store credentials on file, then you must:

- Disclose to consumers how those credentials will be used.
- Obtain consumers' consent to store the credentials.
- Notify consumers when any changes are made to the terms of use.
- Inform the card issuer via a transaction that payment credentials are now stored on file.
- Identify transactions with appropriate **rtAgreementType** when using stored credentials.
- Perform a PREAUTH, SALE or VERIFY transaction during the initial credential setup.

Note: Credentials stored to complete a single transaction (or a single purchase) for a Consumer, including multiple authorisations related to that particular transaction or future refunds are not considered stored credentials and can be stored and used without the following the above rules.

Note: A new recurring transaction will be a clone of the cross-referenced transaction, including any stored credentials details except for any new data provided in the new transaction. If the new transaction provided different payment details, then any stored credentials in the cross-referenced transaction cannot be used. The **cloneFields** request field can also be used to control which fields in the cross-referenced transaction are used in the repeat transaction (refer to appendix [A-](#page-257-0)[16\)](#page-257-0).

<sup>1</sup> Card numbers will be stored as part of any transaction details for a period of 13 months or less at your request. Once the card number has been removed a transaction **xref** can no longer be used to provide the original card number. If you wish to store credentials for longer then you may store them in the Gateway's Wallet.

## *12.2 Consumer Initiated Transactions (CIT)*

Consumer Initiated Transactions (CIT) are any transaction where the Consumer is actively participating in the transaction. This can be either through a checkout experience online, via a mail order or telephone order, with or without the use of an existing stored credential.

A Consumer Initiated Transaction is one whose **action** field is one of **PREAUTH**, **SALE** or **VERIFY** and whose **type** is one of **1** (ECOM) or **2** (MOTO).

To indicate that the card details are to be stored as, or were stored as, Credentials on File then send the **rtAgreementType** field as one of the following values:

- **cardonfile**  card details stored as Credential on File
- **recurring**  initial payment as the start of a recurring payment agreement.
- **instalment**  initial payment as the start of an instalment payment agreement.

If the card details are cloned from an existing transaction or loaded from a Gateway Wallet which also stored the Credentials on File, then the transaction will be flagged as subsequent use of stored credentials rather than first use of them<sup>1</sup>.

If the transaction is the first in a recurring or instalment sequence then the optional **rtSequenceCount** field can be used to specify how many transactions will be taken in total, with a value greater than 1, and any optional **rtSequenceNumber** field specifying the which transaction it is in the sequence will be expected to have a value of 0.

<sup>3.07</sup> <sup>1</sup> For flagging of subsequent use, the existing credentials will usually need to have been stored with the same Acquirer.

# *12.3 Merchant Initiated Transactions (MIT)*

Merchant Initiated Transactions (MIT) are any transaction where you have performed the transaction without the active participation of the Consumer. This would normally always be as a follow-up to a previous Consumer Initiated Transaction (CIT).

Refer to section [13](#page-87-0) for information on how the Gateway can be instructed to take Merchant Initiated recurring transactions automatically, according to a pre-determined schedule.

Merchant Initiated Transactions are broken down in to two categories as follows.

### **12.3.1 Standing Instruction MITs**

Merchant Initiated Transactions defined under this category are performed to address pre-agreed standing instructions from the Consumer for the provision of goods or services.

The following transaction types are standing instructions transactions:

- Instalment Payments: A transaction in a series of transactions that use a stored credential and that represent Consumer agreement for the merchant to initiate one or more future transactions over a period for a single purchase of goods or services. An example of such a transaction is a hire purchase repayment.
- Recurring Payments: A transaction in a series of transactions that use a stored credential and that are processed at fixed, regular intervals (not to exceed one year between transactions), representing Consumer agreement for the merchant to initiate future transactions for the purchase of goods or services provided at regular intervals. An example of such a transaction is a gym membership subscription.
- Unscheduled Credential on File (UCOF): A transaction using a stored credential for a fixed or variable amount that does not occur on a scheduled or regularly occurring transaction date, where the Consumer has provided consent for the merchant to initiate one or more future transactions. An example of such a transaction is an account auto-top up transaction.

The Gateway classifies the first two types of instalment and recurring payments as Continuous Authority (CA) payments and the third type as a normal Cardholder not present payments. Different Acquirers may use different classifications, but the Gateway will handle this and send the classification expected by the Acquirer.

The maximum period between each transaction is 13 months, however individual Card Schemes or Acquirers may impose shorter periods.

### **12.3.2 Industry-Specific Business Practice MIT**

Merchant Initiated Transactions defined under this category are performed to fulfil a business practice as a follow-up to an original Consumer-Merchant interaction that could not be completed with one single transaction. Not every industry practice Merchant Initiated Transaction requires a stored credential, for example, if you store card details for a single transaction or a single purchase, it is not considered as a stored credential transaction.

The following transaction types are industry specific transactions<sup>1</sup>:

- Incremental<sup>2</sup>: Incremental authorizations can be used to increase the total amount authorised if the authorised amount is insufficient. An incremental authorization request may also be based on a revised estimate of what the Consumer may spend.
- Resubmission: You can perform a resubmission in cases where it requested an authorization but received a decline due to insufficient funds; however, the goods or services were already delivered to the Consumer. In such scenarios, you can resubmit the request to recover outstanding debt from Consumers.
- Reauthorization: You can initiate a reauthorization when the completion or fulfilment of the original order or service extends beyond the authorization validity limit set by the Card Scheme.
- Delayed Charges: Delayed charges are performed to make a supplemental account charge after original services have been rendered and payment has been processed.
- No Show: Consumers can use their payment credentials to make a guaranteed reservation with certain merchant segments. A guaranteed reservation ensures that the reservation will be honoured and allows you to perform a No Show transaction to charge the Consumer a penalty according to your cancellation policy. If no payment is made to guarantee a reservation, then it is necessary to perform a VERIFY Consumer Initiated Transaction at the time of reservation to be able perform a No Show transaction later.

<sup>1</sup> Not all Acquirers support all transaction types.

<sup>2</sup> The Gateway does not currently support incremental authorisations.

<sup>3.07</sup>

A Merchant Initiated Transaction is one whose **action** field is one of **PREAUTH**, **SALE** or **VERIFY** and whose **type** is one of **2** (MOTO) or **9** (CA) depending on the category.

To indicate the type of MIT, send the **rtAgreementType** field as one of the following values:

- **recurring**  subsequent payment as the start of a recurring payment agreement (CA).
- **instalment** subsequent payment as the start of an instalment payment agreement (CA).
- **unscheduled**  subsequent payment not to a fixed schedule (MOTO)
- **incremental** subsequent payment to increment initial amount authorised (MOTO)
- **resubmission** subsequent payment due to failed initial payment (MOTO)
- **reauthorisation** subsequent payment to refresh expired initial payment (MOTO)
- **delayedcharges** subsequent payment for additional charges (MOTO)
- **noshow** subsequent payment as penalty for missed reservation (MOTO)

In addition, the optional **rtSequenceCount** field can be used to specify how many transactions will be taken in total, with a value greater than 1, and the optional **rtSequenceNumber** field can be used to specify which transaction this is in the sequence, with a value greater than 0.

The **xref** of the initial Consumer Initiated Transaction, or previous Merchant Initiated Transaction must be provided as follows:

- For standing order MITs the initial authorisation must have been a successful Consumer Initiated Transaction with Credentials on File. This MIT will be a subsequent use of those Credentials on File. For **recurring** and **instalment** MITs the initial authorisation must have used the same **rtAgreementType**. The **xref** can be to the previous MIT in which case the Gateway will follow the chain of transactions back to the initial CIT. An **xref** is only valid for 13 months and so there cannot be longer between recurring payments, however the Card Scheme or Acquirer may impose a shorter period.
- For industry practice MITs the initial authorisation must be successful (apart from for a **resubmission**) but need not have Credentials on File. For example, it may not be known at the time of the initial authorisation that the MIT would be required and so the initial authorisation would not necessarily have stored the Credentials on File. This is an example of when an industry practice Merchant Initiated Transaction does not require a stored credential

Note: For compatibility with existing practices, Instalment Payments and Recurring Payments MITs use Continuous Authority (CA) **type** transactions while other MITs Mail Order/Telephone Order (MOTO) **type** transactions. This use of MOTO is different to its use with a Consumer Initiated Transaction (CIT).

#### **GATEWAY** INTEGRATION GUIDE

### *12.4Request Fields*

| <b>Field Name</b> | <b>Mandatory?</b> | <b>Description</b>                                                                                                    |
|-------------------|-------------------|----------------------------------------------------------------------------------------------------|
| xref              | Yes               | Reference to initial CIT or previous MIT transaction.                                                                                                    |
| type              | Yes <sup>1</sup>  | The type of transaction.<br>Possible values are:<br>1 - E-commerce (ECOM) (CIT).<br>2 - Mail Order/Telephone Order (MOTO (CIT).<br>9 - Continuous Authority (CA) (MIT).                                                                                                    |
| rtAgreementType   | Yes <sup>2</sup>  | Consumer/Merchant agreement type.<br>Possible values are:<br>cardonfile – credential storage agreed (CIT/MIT).<br><b>recurring</b> – recurring type agreed (CIT/MIT).<br>instalment - instalment type agreed (CIT/MIT).<br>unscheduled - ad hoc COF payment (MIT).<br>$incremental3 – authorisation amount increment (MIT).$<br>resubmission - failed authorisation retry (MIT).<br>reauthorisation - expired authorisation refresh (MIT).<br>delayedcharges - post authorisation charges (MIT).<br><b>noshow</b> – missed reservation penalty (MIT). |
| rtSequenceCount   | No <sup>4</sup>   | Number of transactions in a recurring sequence if<br>known.                                                                                                    |
| rtSequenceNumber  | No <sup>4</sup>   | Transaction number in a recurring sequence if known.                                                                                                    |
| initiator         | No <sup>5</sup>   | Indicate who initiated the transaction.<br>Possible values are:<br>consumer - consumer initiated (CIT)<br>merchant - merchant initiated (MIT)                                                                                                    |

<span id="page-86-0"></span><sup>1</sup> Required differentiate between initial and subsequent **recurring** or **instalment** transaction.

You may also pass the **initiator** field in the request to force a classification. This can be used if the Gateway is unable to correctly determine classify the transaction. If, however, the requested classification is incompatible with the provided request fields then the transaction will fail with a **responseCode** of **66944** (INVALID INITIATOR).

The **initiator** field will be returned in the response with either the value passed in the request or the automatically identified value.

<sup>2</sup> Not required on the initial transaction for a subsequent Industry-Specific Business Practice MIT to be used.

<sup>3</sup> MIT type **incremental** is not currently supported but reserved for future use.

<sup>4</sup> Mandatory for some Acquirers, its use is highly recommended with recurring transactions.

<sup>5</sup> If not provided the Gateway will attempt to determine the initiator from the other request values.

For backwards compatibility, the Gateway will try to automatically identify if a transaction is CIT or MIT from the values provided for the **action**, **type** and **rtAgreementType** fields.

## <span id="page-87-0"></span>**13 Recurring Transaction Agreements**

## *13.1 Background*

A Recurring Transaction Agreement (RTA) is used to request that the Gateway should perform repeat payments on your behalf, using pre-agreed amounts and schedules.

An RTA can be configured easily and quickly, using the Merchant Management System (MMS). An RTA can also be set up while performing the initial transaction request, by including the integration request fields described in section [13.3.](#page-89-0) The RTA is only set up in the transaction results in a successful payment authorisation.

The initial transaction should be either SALE or VERIFY transaction and the **rtAgreementType** field should be provided to indicate whether the transactions are part of a recurring or instalment.

Merchants who use this system to implement billing or subscription type payments must use **recurring** or **instalment** type Continuous Authority (CA) transactions to comply with Card Payment Scheme practices. *Your Acquirer may refuse to accept the recurring transactions if they are not subject to an agreement between yourself and your Customer.*

The maximum period between recurring transactions is 13 months, however individual Acquirers may impose a shorter period.

Refer to section [12](#page-81-0) for more information on the different types of repeat or recurring transactions.

## *13.2 Scheduling*

There are two different types of scheduling available when requesting the Gateway to take recurring transactions automatically on the Merchant's behalf. In addition, a start date can be provided to allow for a recurring subscription with an initial free trial period.

### **13.2.1 Fixed Scheduling**

Fixed scheduling causes the subsequent transaction to be taken at fixed intervals of time and for fixed amounts. A different initial date and amount or final date and amount can be provided for use when the agreed payment term or amount doesn't exactly divide by the fixed time intervals.

Fixed scheduling is specified by providing an **rtScheduleType** field with a value of 'fixed' and providing the **rtCycleDuration**, **rtCycleAmount** and **rtCycleCount** fields to define the interval at which transactions should be taken and the number of transactions to take.

An **rtCycleCount** field value of 0 can be provided to indicate that transactions should be taken ad-infinitum until the RTA is stopped.

### <span id="page-88-0"></span>**13.2.2 Variable Scheduling**

Variable scheduling causes the subsequent transaction to be taken on prespecified dates and for prespecified amounts.

Variable scheduling is specified by providing an **rtScheduleType** field with a value of 'variable' and providing the **rtSchedule** field with a value containing an array of one or more schedule records.

Each schedule record must contain the following fields:

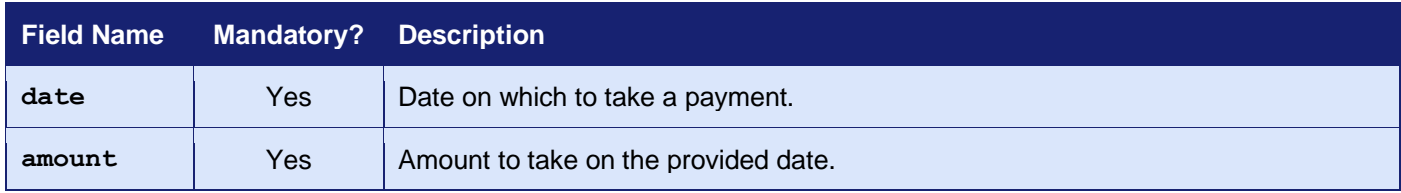

The schedule records should be passed in a sequential array of records, either as nested records or serialised records as described in section [1.7.8.](#page-17-0) The record field names are case sensitive.

#### **GATEWAY** INTEGRATION GUIDE

# <span id="page-89-0"></span>*13.3 Request Fields*

| <b>Field Name</b>   | <b>Mandatory?</b> | <b>Description</b>                                                                                                    |
|---------------------|-------------------|----------------------------------------------------------------------------------------------------|
| rtName              | <b>No</b>         | Free format short name for the agreement.                                                                                                    |
| rtDescription       | <b>No</b>         | Free format longer description for the agreement.                                                                                                    |
| rtPolicyRef         | <b>No</b>         | Merchant Policy Reference Number (MPRN).                                                                                                    |
| rtAgreementType     | <b>No</b>         | Recurring transaction agreement type. Indicates the<br>type of Continuous Payment Authority or Repeat<br>Billing agreement made with the Cardholder.<br>Possible values are: |
|                     |                   | <b>recurring</b> – recurring type CPA agreed.<br>instalment - instalment type CPA agreed.                                                                                    |
| rtMerchantID        | <b>No</b>         | Merchant Account ID to use for the recurring<br>transactions (defaults to merchantID).                                                                                       |
| rtStartDate         | <b>No</b>         | Start date of agreement (defaults to date received).                                                                                                    |
| rtScheduleType      | <b>No</b>         | Schedule type.                                                                                                    |
|                     |                   | Possible values are:<br>fixed - fixed interval schedule (default).<br><b>variable</b> – variable interval schedule.                                                          |
| rtSchedule          | Yes <sup>1</sup>  | Nested array or serialised string containing payment<br>schedule information as per section 13.2.2.                                                                          |
| rtInitialDate       | No <sup>2</sup>   | Date of initial payment (defaults to rtstartDate).                                                                                                    |
| rtInitialAmount     | No <sup>2</sup>   | Amount of initial payment (defaults to rtcycleAmount).                                                                                                    |
| rtFinalDate         | No <sup>2</sup>   | Date of final payment.                                                                                                    |
| rtFinalAmount       | No <sup>2</sup>   | Amount of final payment (defaults to rtcycleAmount).                                                                                                    |
| rtCycleAmount       | No <sup>2</sup>   | Amount per cycle (defaults to amount).                                                                                                    |
| rtCycleDuration     | Yes <sup>2</sup>  | Length of each cycle in rtcycleDurationUnit units.                                                                                                    |
| rtCycleDurationUnit | Yes <sup>2</sup>  | Cycle duration unit.<br>One of: day, week, month or year.                                                                                                    |
| rtCycleCount        | Yes <sup>2</sup>  | Number of cycles to repeat (zero to repeat forever).                                                                                                    |
| rtMerchantData      | <b>No</b>         | Free format Merchant data field.                                                                                                    |
| rtCloneFields       | <b>No</b>         | Fields to clone from one recurring transaction to the<br>next. Refer to appendix A-16.                                                                                       |

<span id="page-89-1"></span><sup>&</sup>lt;sup>1</sup> For use with variable schedules only.

<sup>2</sup> For use with fixed schedules only.

# *13.4 Response Fields*

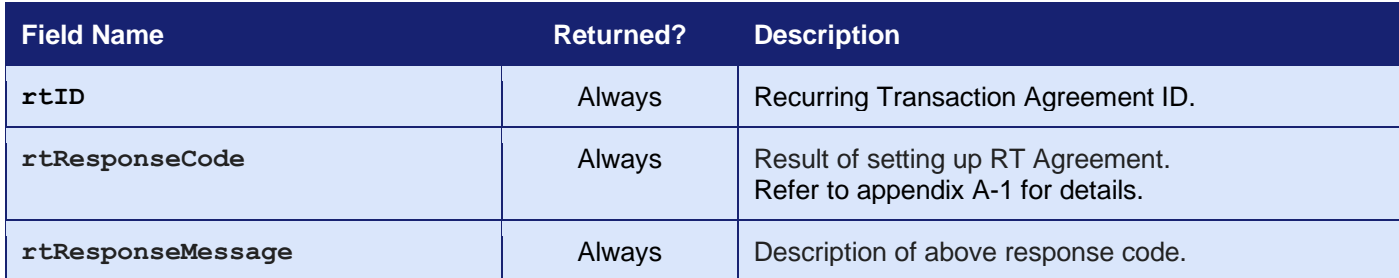

## **14 Dynamic Currency Conversion**

### *14.1 Background*

Dynamic Currency Conversion is a process where the amount of a credit card transaction is converted by the Gateway into the Cardholder's local currency as determined by the card's country of issue.

It allows your Customer to pay in their currency, but you will receive the funds in the original transaction currency. You can profit from a mark-up on the exchange rate used, as negotiated with your Acquirer and DCC Provider.

*Dynamic Currency Conversion is not available with all Acquirers and must be enabled on your Merchant Account before it can be used. Please contact support to find out whether your Acquirer supports it and if it can be enabled on your Merchant Account.*

**Dynamic Currency Conversion is supported by the Hosted and Direct Integrations. It is not supported by the Batch Integration.**

## *14.2 Benefits and Limitations*

#### **14.2.1 Benefits**

- You may see fewer abandoned transactions because the Cardholder can choose to pay in a familiar currency and need not carry out any mental conversions.
- You can gain income from an exchange rate mark-up.
- Currency conversion can be viewed in your transaction reports.
- Fully configurable within the Merchant Management System (MMS).

#### **14.2.2 Limitations**

- Cardholders can be sceptical of use due to previously unfavourable exchange rates' being offered.
- There may be extra costs involved, though you may also find that you can recover this from your conversion mark-up.
- Not all card types are supported.

# *14.3 Hosted Implementation*

If your Merchant Account is set up for Dynamic Currency Conversions, then the Hosted Payment Page will offer the Cardholder the option of paying in their native currency.

## *14.4 Direct Implementation*

If your Merchant Account is set up for Dynamic Currency Conversions, then the Gateway will need you to present the conversion offer to the Cardholder and ask whether they wish to accept or refuse the offer.

#### **14.4.1 Initial Request (Fetch DCC Conversion details)**

If no DCC conversion details are provided in the initial request, the Gateway will determine whether the transaction is eligible for DCC and whether any suitable conversion rate is available.

If the Gateway determines that the transaction is not eligible for DCC or no conversion rate is available, then it will continue and process it as a normal transaction without DCC.

If a rate was checked for but none was available, then the transaction response will contain DCC conversion details but the **dccRate** field will be zero.

If the Gateway determines that the transaction is eligible, it will respond with a **responseCode** of **65890 (DCC REQUIRED)** and the response will include details of the DCC offer to ask the Cardholder whether they wish to accept, together with a **dccRef** transaction continuation reference.

### **14.4.2 Continuation Request (Accept/Refuse DCC offer)**

When the DCC offer has been presented to the Cardholder and their acceptance or refusal obtained, then a new request should be sent to the Gateway containing their decision in the **dccAccepted** and the original **dccRef** field received above.

### **14.4.3 External Authentication Request**

You can choose to obtain the DCC details from a third party, in which case you should provide their details as part of a standard request. If the Gateway receives valid third-party DCC details, then it will use those and not attempt to fetch rates from its own DCC Provider.

# *14.5 Request Fields*

### <span id="page-95-0"></span>**14.5.1 Initial Request (Hosted and Direct Integration)**

These fields should be sent in addition to basic request fields described in section [2.1.](#page-22-0)

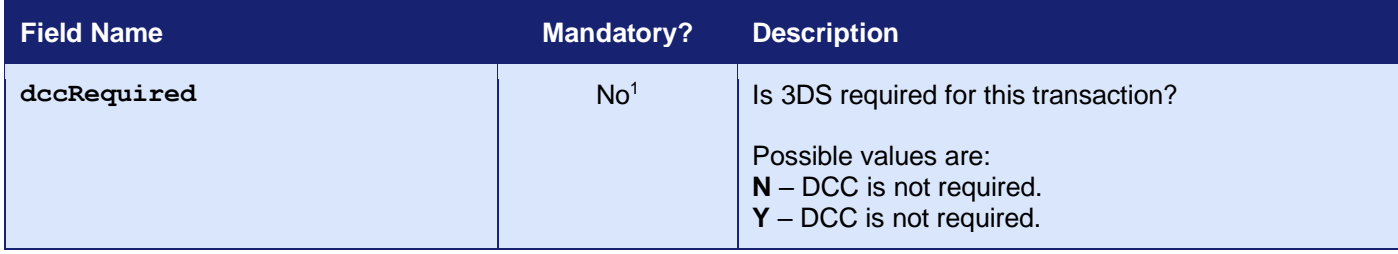

<sup>1</sup> Any other value will use the preference set in the Merchant Management System (MMS)**.**

### **14.5.2 Continuation Request (Direct Integration)**

These fields may be sent alone<sup>1</sup>.

| <b>Field Name</b>  | Mandatory? | <b>Description</b>                                                                                                    |
|--------------------|------------|----------------------------------------------------------------------------------------------------|
| dccRef             | Yes        | The value of the dccref field in the initial Gateway<br>response.                                                                                                    |
| Yes<br>dccAccepted |            | The Cardholder's acceptance to pay using the DCC<br>conversion offered. If they don't accept then the<br>original transaction currency is used.<br>Possible values are:<br>$N$ – Cardholder refused the DCC offer.<br>$Y$ – Cardholder accepted the DCC offer. |

<sup>1</sup> It is only necessary to send the **dccRef** and the **dccAccepted** in the continuation request, because the **dccRef** will identify the Merchant Account and initial request. However, you can send any of the normal request fields to modify or supplement the initial request. Any card details and transaction amount sent in the second request must match those used in the first request, else the second request will fail with a **responseCode** of **64442 (REQUEST MISMATCH)**.

### <span id="page-96-0"></span>**14.5.3 External Authentication Request (Direct Integration)**

These fields should be sent in addition to basic request fields from section [2.1.](#page-22-0)

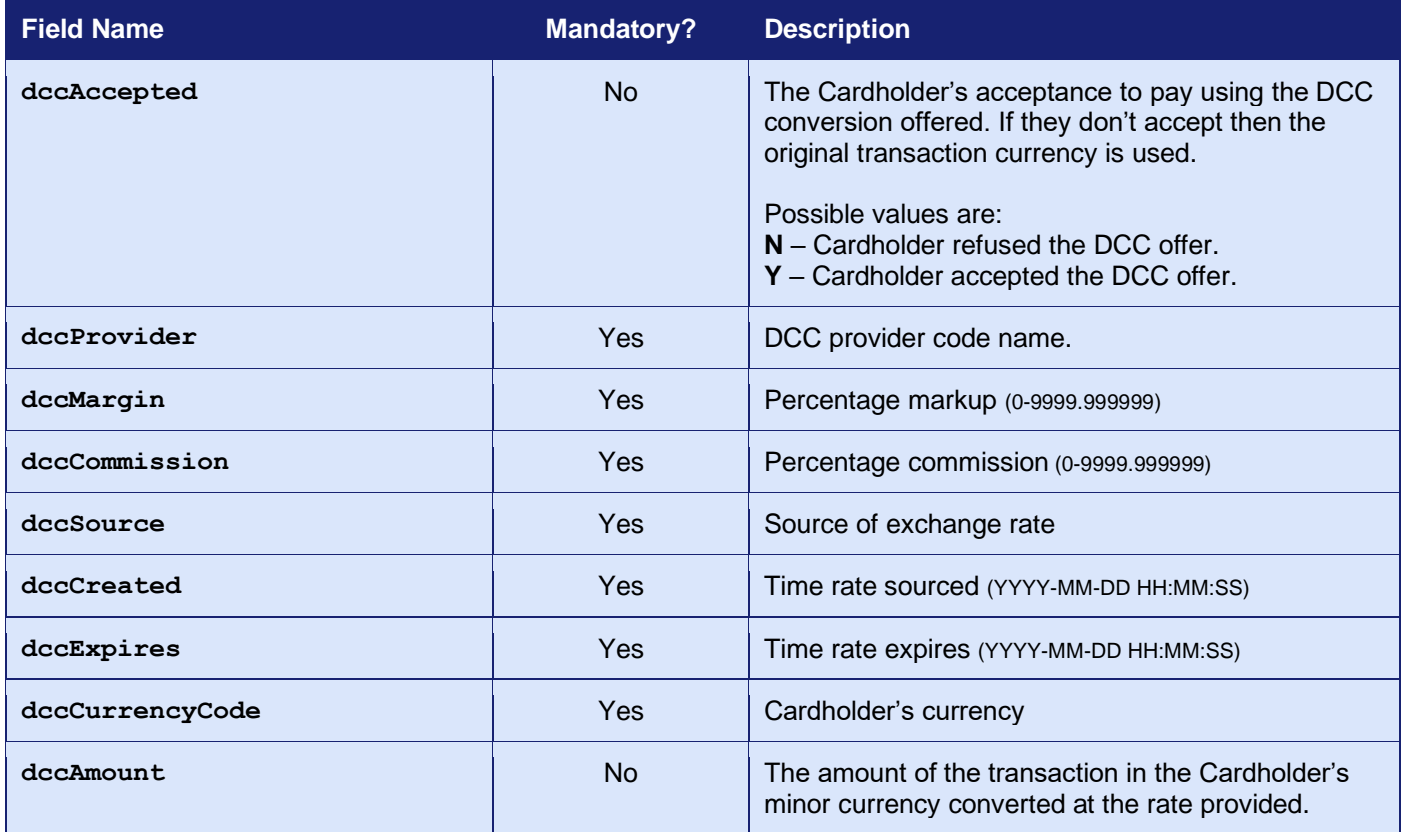

Note: If DCC is not enabled for the Merchant Account then any DCC conversion fields sent in the request are ignored and the transaction is processed as normal without DCC. If DCC is enabled but the transaction is otherwise not eligible for DCC conversion, then any DCC field sent in the request will result in an error response.

# *14.6 Response Fields*

### <span id="page-97-0"></span>**14.6.1 Initial Response (Direct Integration)**

These fields will be returned in addition to the request fields from section [5.5.1](#page-39-0) and the basic response fields in section [2.2.](#page-24-0)

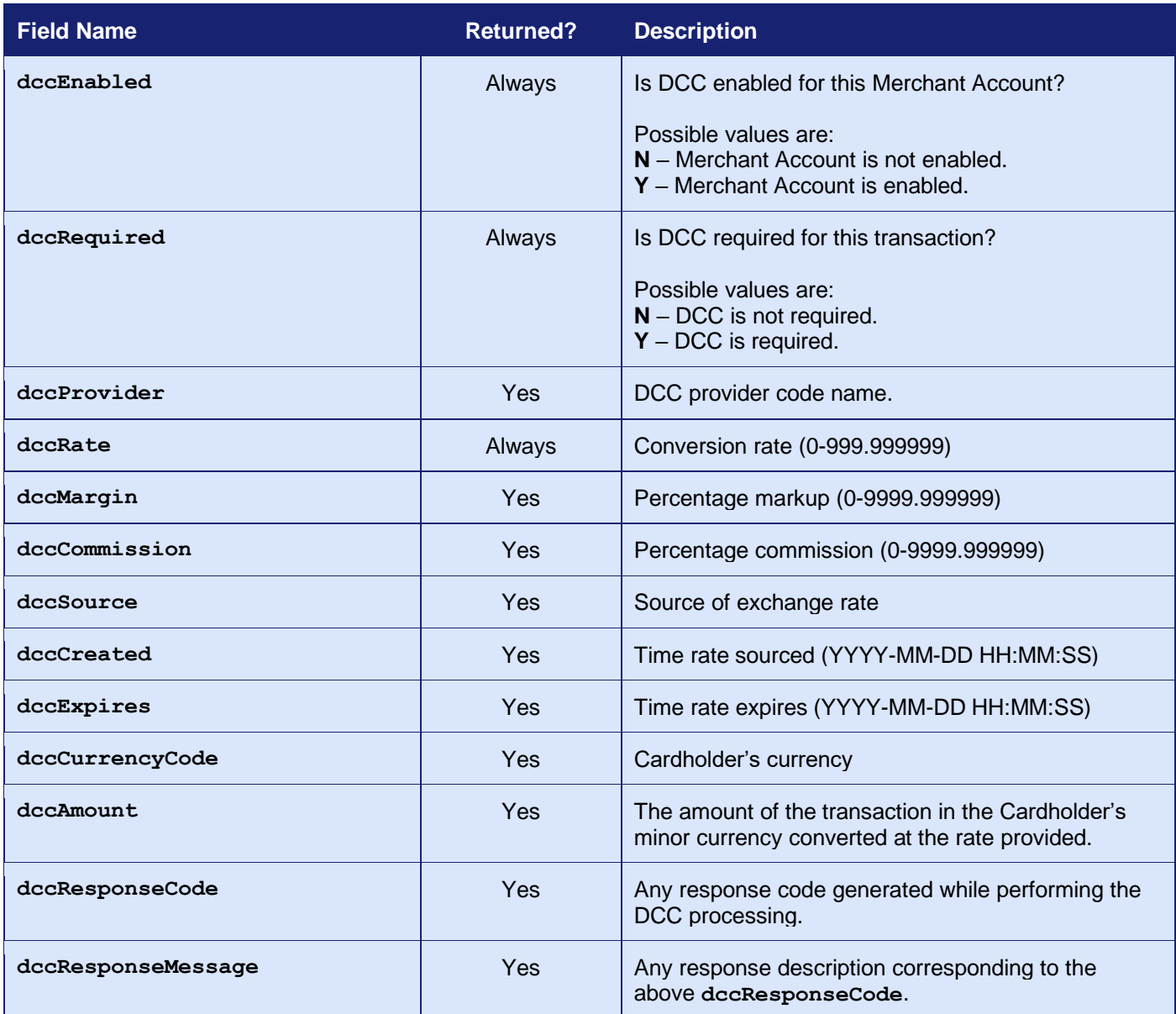

#### **14.6.2 Continuation Response (Direct Integration)**

No further fields will be returned in addition to the request fields from section [14.5.1;](#page-95-0) the initial response fields in section [14.6.1;](#page-97-0) and the basic response fields in section [2.2.](#page-24-0)

### **14.6.3 External Authentication Response (Direct Integration)**

No further fields will be returned in addition to the request fields from section [14.5.3](#page-96-0) and the basic response fields in section [2.2.](#page-24-0)

## **15 Purchase Data**

### *15.1 Background*

The Gateway can be sent advanced purchase information with each transaction, where required.

The Gateway provides a number of fields that you can use to store advanced purchase information about the transaction, including details on individual items purchased. These fields are only sent to the Acquirer if needed. The stored data can be obtained by sending a QUERY request.

The details may also be used for advanced purposes, such as displaying shopping cart information on the PayPal checkout.

#### **15.1.1 American Express Purchases**

Purchases using American Express cards will send a subset of this information to the Card Scheme as appropriate.

With American Express, you can provide tax *or* discount reason (but not both). If **taxAmount** is provided, then **taxReason** is used; if **discountAmount** is provided, then **discountReason** is used. If both are provided, then **taxReason** is used.

Only the description, quantity, and amount of the first six line item details are sent to American Express.

### **15.1.2 Purchase Orders**

These fields together with other advanced fields, as detailed in section [16,](#page-102-0) can be used to send full information relating to a purchase order and related invoice indicating types; quantities; and agreed prices for products or services. Details on the supplier; shipping; delivery can also be included.

*At present, this information is not sent to the Acquirer, unless needed, but future enhancements to the Gateway may include sending such information as Level 2 or 3 Purchasing data as defined by the relevant Card Schemes.*

## *15.2 Request Fields*

The following request fields may be sent to provide more information on the breakdown of the purchase amount:

<span id="page-100-0"></span>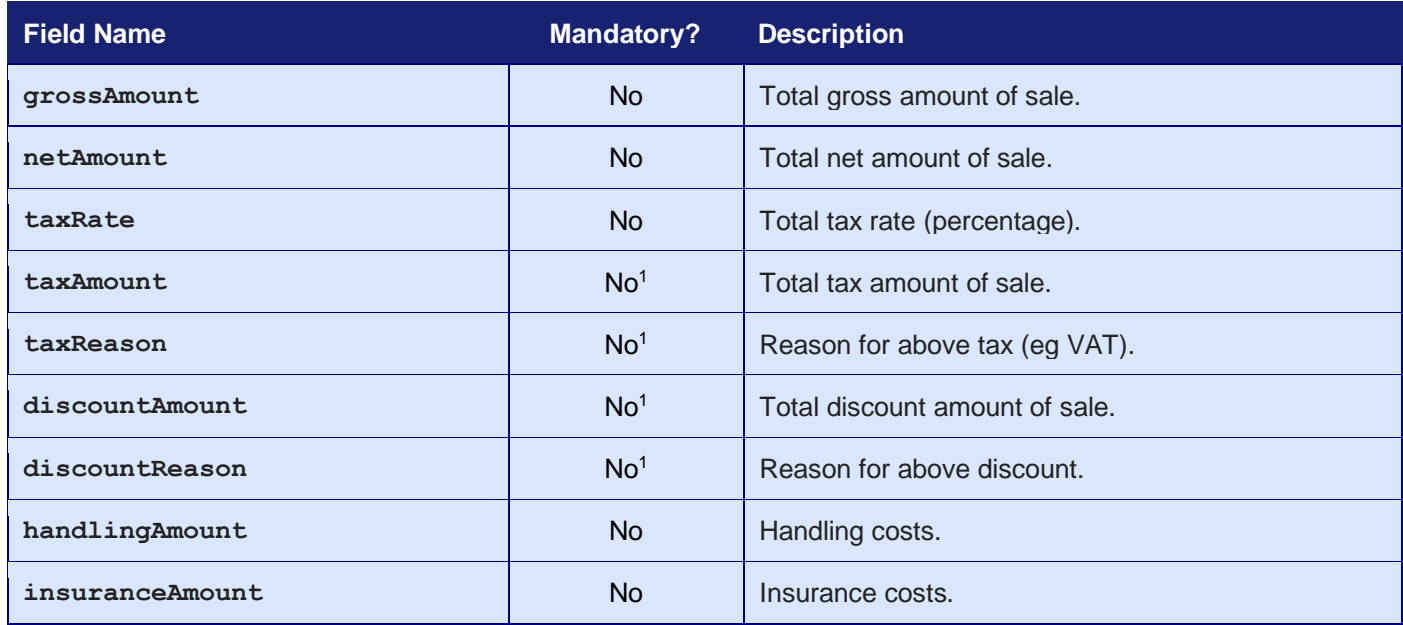

<sup>1</sup> Amex/Diners require either tax or discount, not both.

The following request fields may be sent to provide more information on the purchased items:

<span id="page-100-1"></span>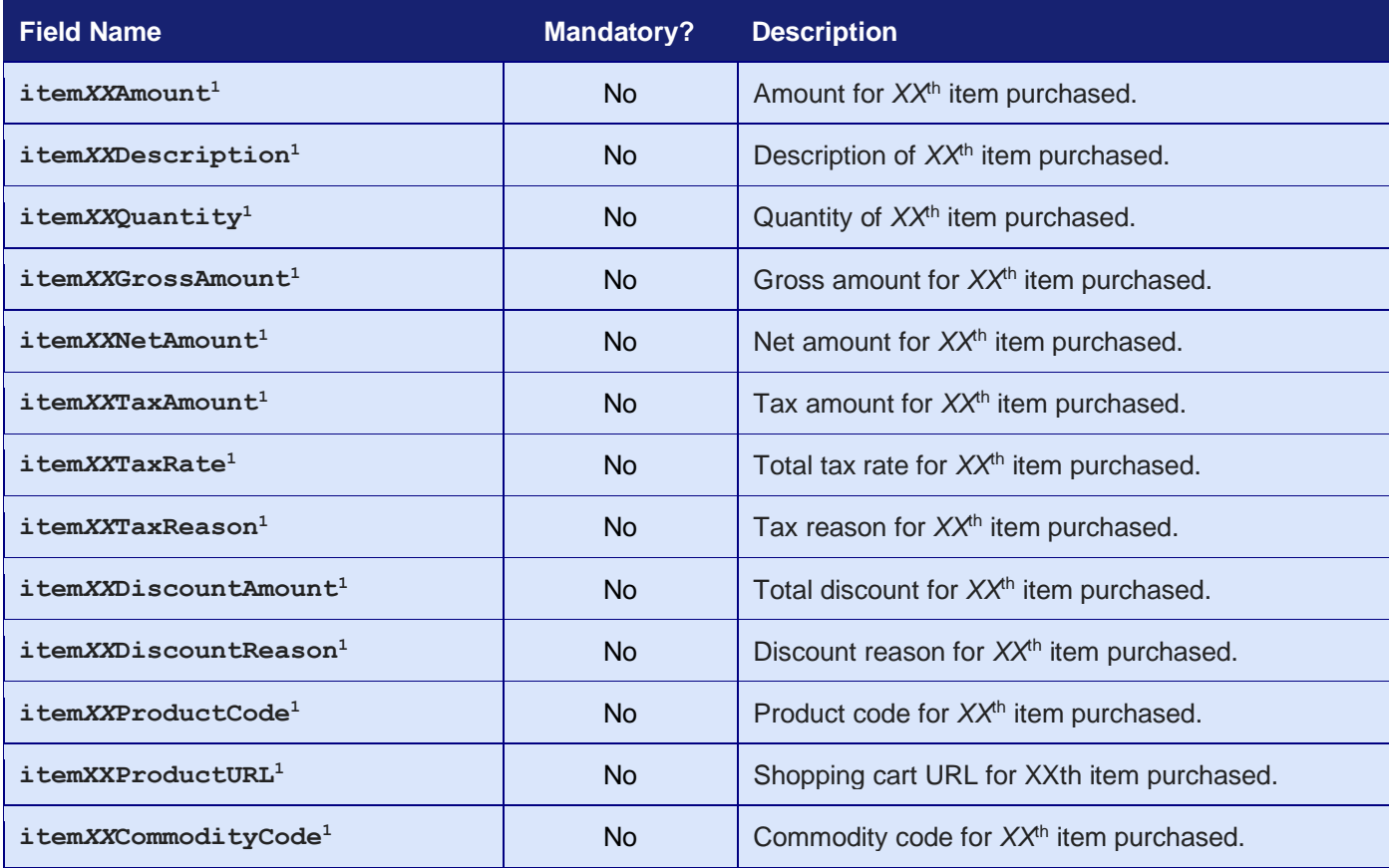

### **GATEWAY** INTEGRATION GUIDE

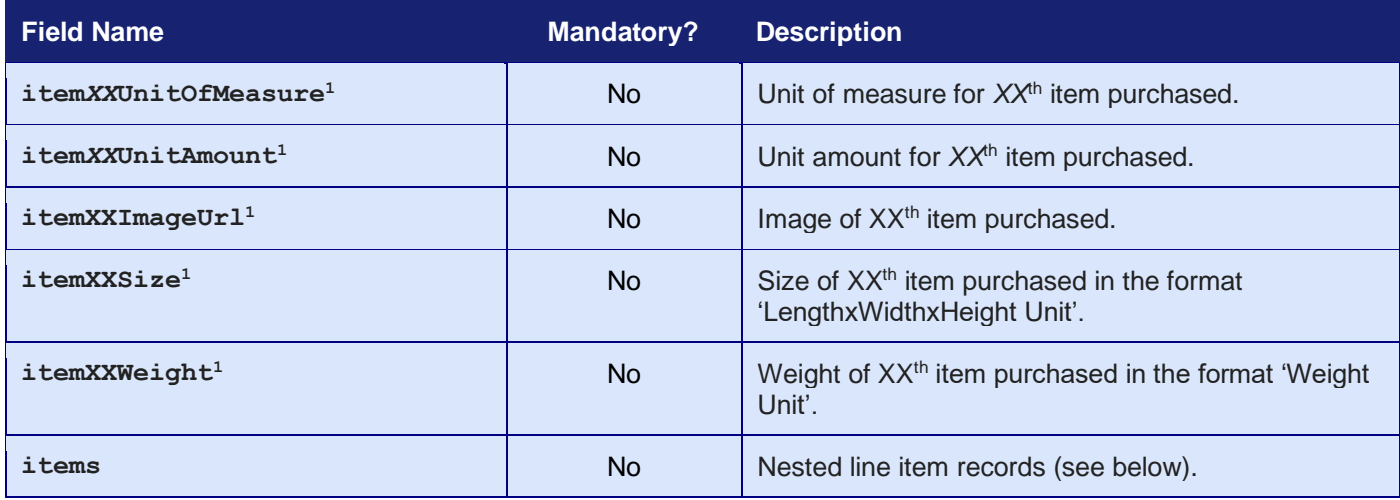

<sup>1</sup> XX is a number between 1 and 99.

The purchased items can be passed as either individual **item***XXField* fields; or as a single **items** field whose value is a sequential array of nested records as described in section [1.7.8.](#page-17-0)

Both formats cannot be used together. The presence of an **items** field will cause the Gateway to ignore any individual fields.

The Gateway does not currently support **items** to be formatted as a serialised array of records.

Note: no attempt is made to check that any gross, net and tax amounts are correct with respect to each other. It is the sender's responsibility to ensure alternative amount formats are correct.

Line item fields can either be sent 'flat' using field names containing the item row number as a sequential number from 1 to 99; or be sent using nested arrays of the form **items[***XX***][***field***]** where *XX* is the row number from 1 to 99 and *field* is the field name from the above table without the **item***XX* prefix and starting with a lowercase first letter. For example, the tax rate for item 5 can be sent either as **item5TaxRate;** or as **items[5][taxRate]**. The two formats should not be mixed. If a request field of **items** is seen, then the 'flat' fields are ignored.

## <span id="page-102-0"></span>**16 Custom Data**

You may send arbitrary data with the request by appending extra fields, which will be returned unmodified in the response. These extra fields are merely 'echoed' back and not stored by the Gateway.

Caution should be made to ensure that any extra fields do not match any currently documented fields or possible future fields. One way to do this is to prefix the field names with a value unique to you, the Merchant.

If the request contains a field that is also intended as a response field, then any incoming request value will be overwritten by the correct response value.

#### **The Gateway may add new request and response fields at any time and so your integration must take care not to send request fields that may conflict with future Gateway fields and be able to ignore response fields which it doesn't yet understand.**

You can also use the **merchantData** field to store custom data with the transaction. This stored data can then be retrieved at a later date, using a QUERY request. Complex data can be stored as per the details for nested records in section [1.7.8,](#page-17-0) however the Gateway does not currently support this fields to be provided in the serialised record format. Alternatively, you can serialise the data before storing and unserialise it on retrieval.

## *16.6 Request Fields*

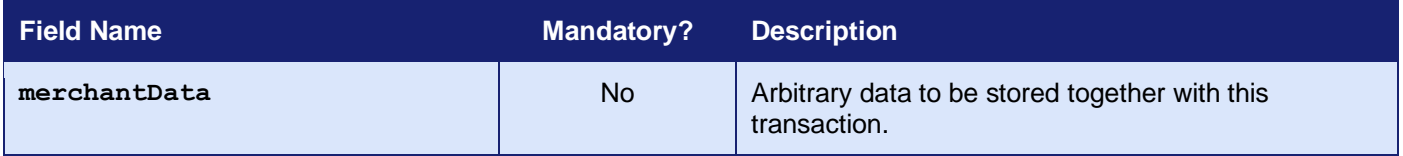

## **17 Advanced Data**

The Gateway provides a number of fields that you can use to store information about the transaction. These fields are only sent to the Acquirer if needed. The stored data can be obtained by sending a QUERY request.

## *17.1 Customer Request Fields*

These fields can be used to store details about the Customer and any relationship between the Customer and Merchant such as any purchase order raised.

If AVS checks are in use, then the Customer and Cardholder are assumed to be the same person and the address and postcode fields are taken as being the registered billing address of the card.

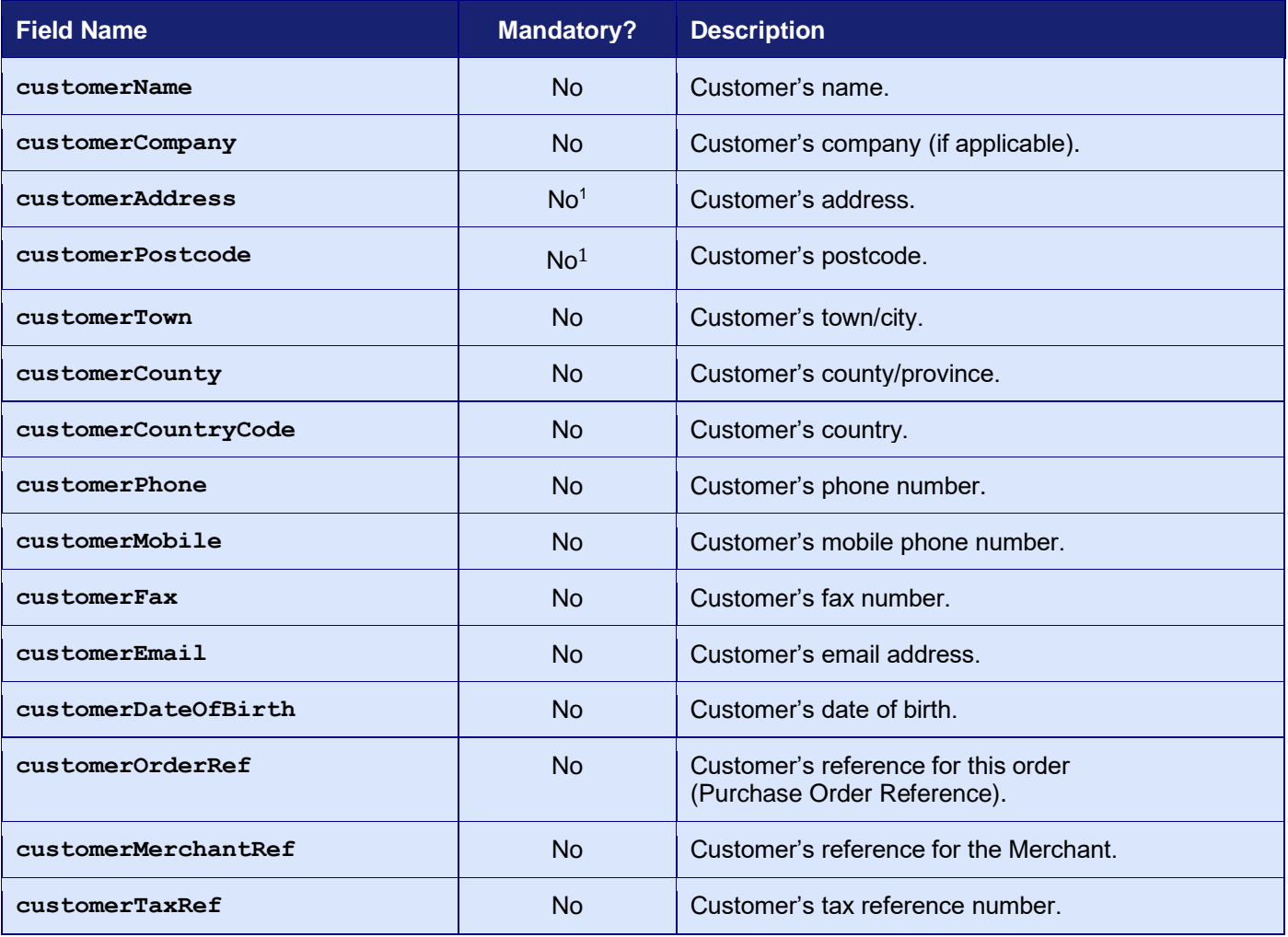

<sup>1</sup> Mandatory if AVS checking required.

# *17.2 Merchant Request Fields*

These fields can be used to store details about the Merchant and any relationship between the Merchant and Customer such as any invoice reference.

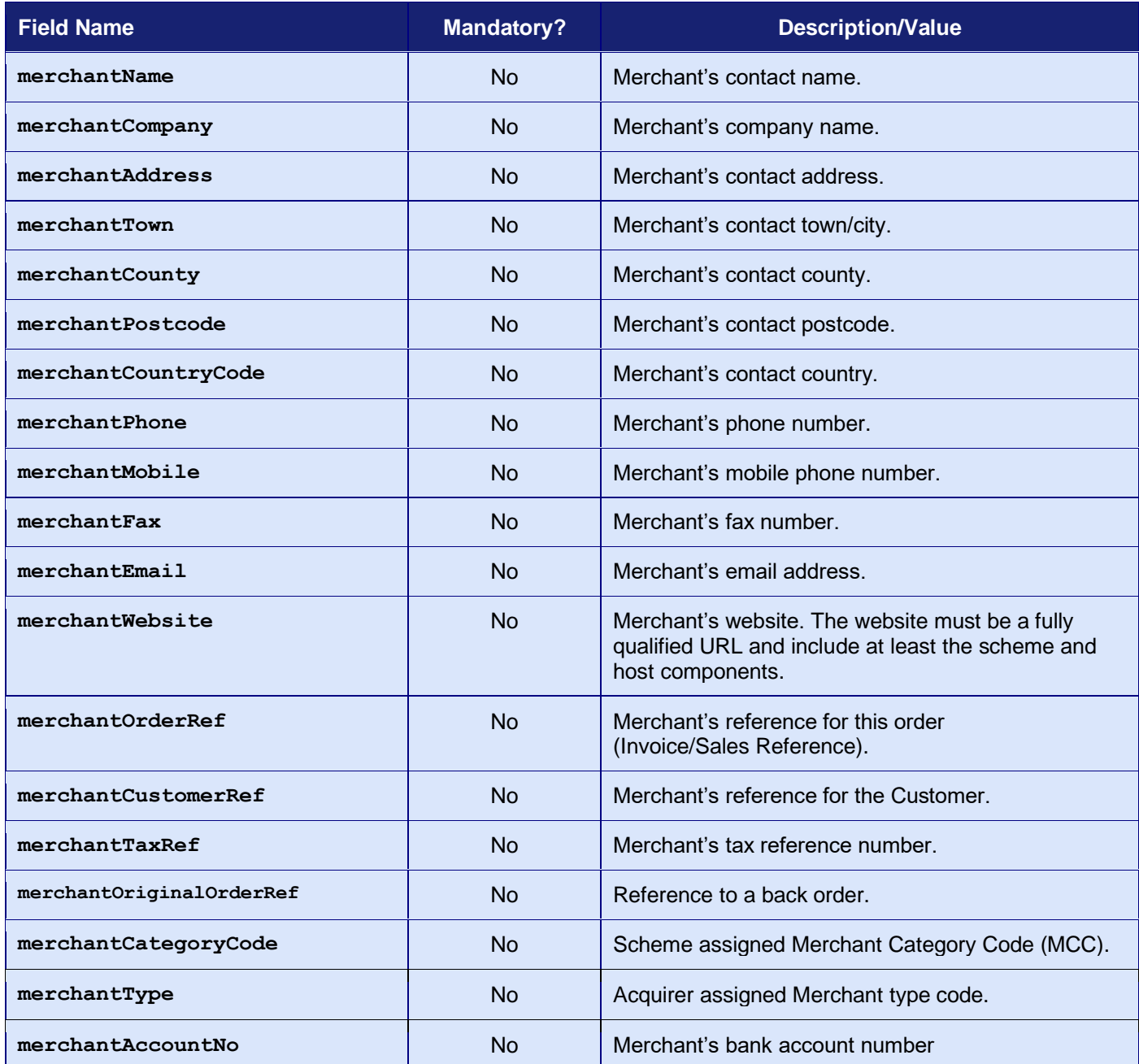

# *17.3 Supplier Request Fields*

These fields can be used to store details about the Supplier. This is where any purchased goods are being supplied by a third-party and not directly from the Merchant.

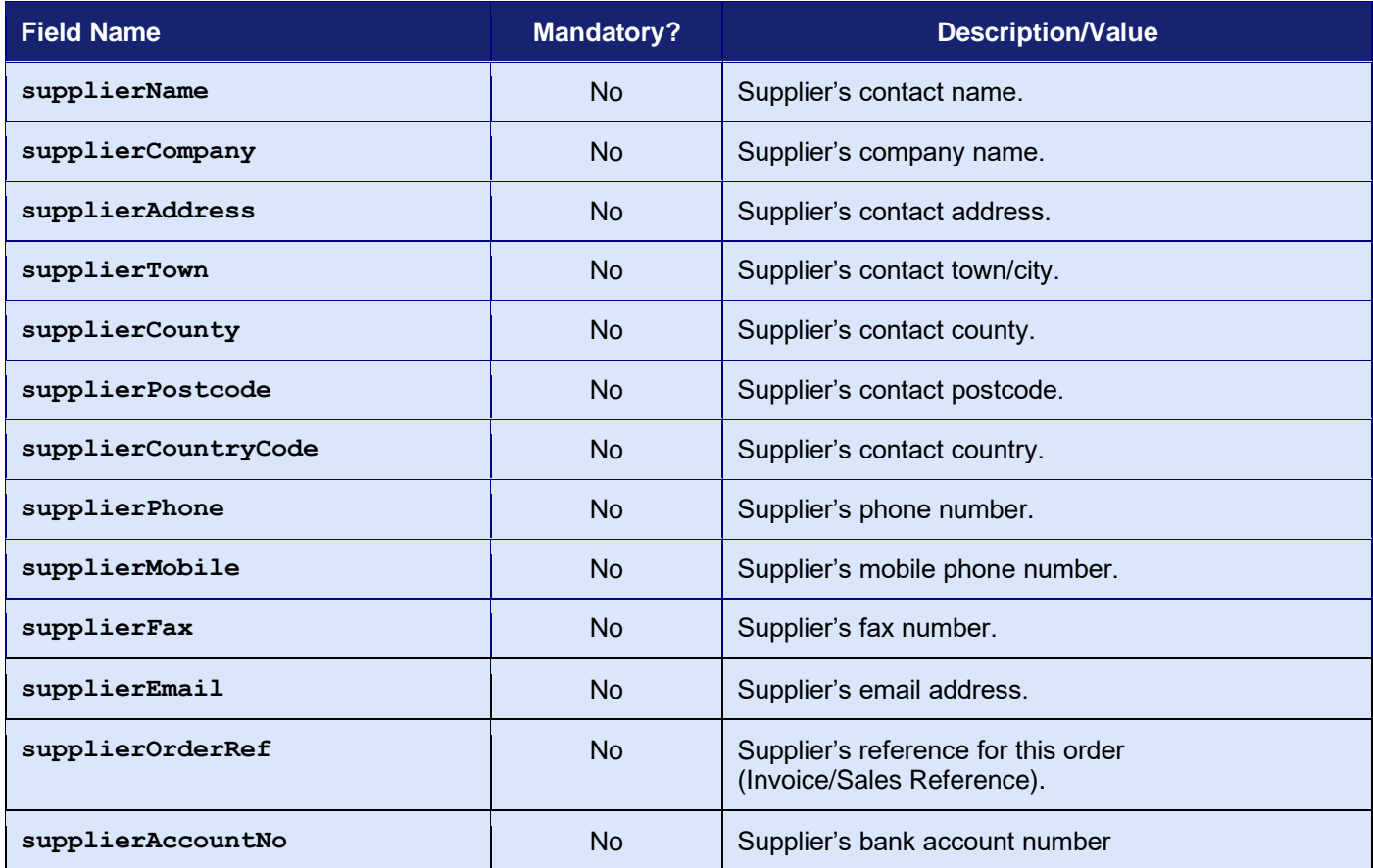

# *17.4 Delivery Request Fields*

These fields can be used to store details about the delivery address. This is where any purchased goods are being delivered to if different from the Customer's address.

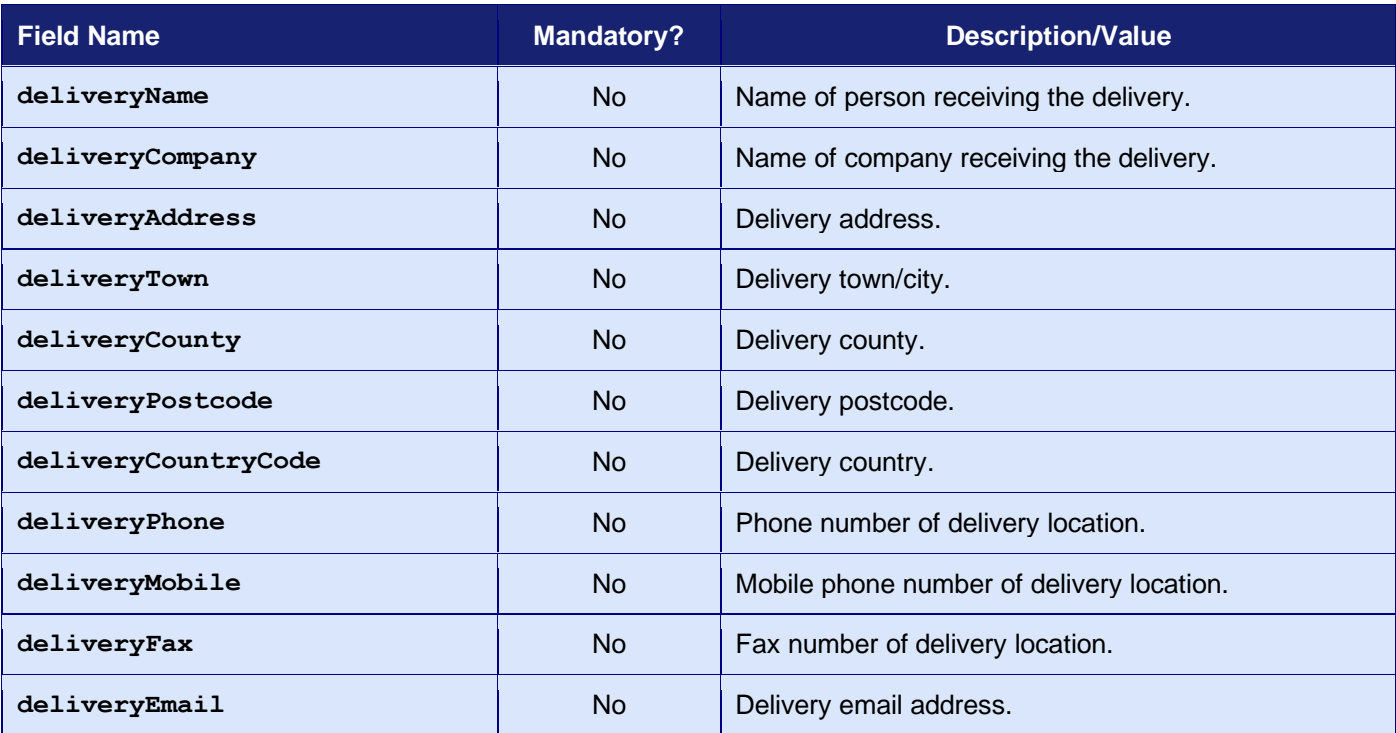

## *17.5 Receiver Request Fields*

These fields can be used to store details about the recipient of the purchased goods where different from the Customer's and Delivery details. It is most commonly used by Financial Institutions (MCC 6012 Merchants) who need to record the primary recipient of a loan.

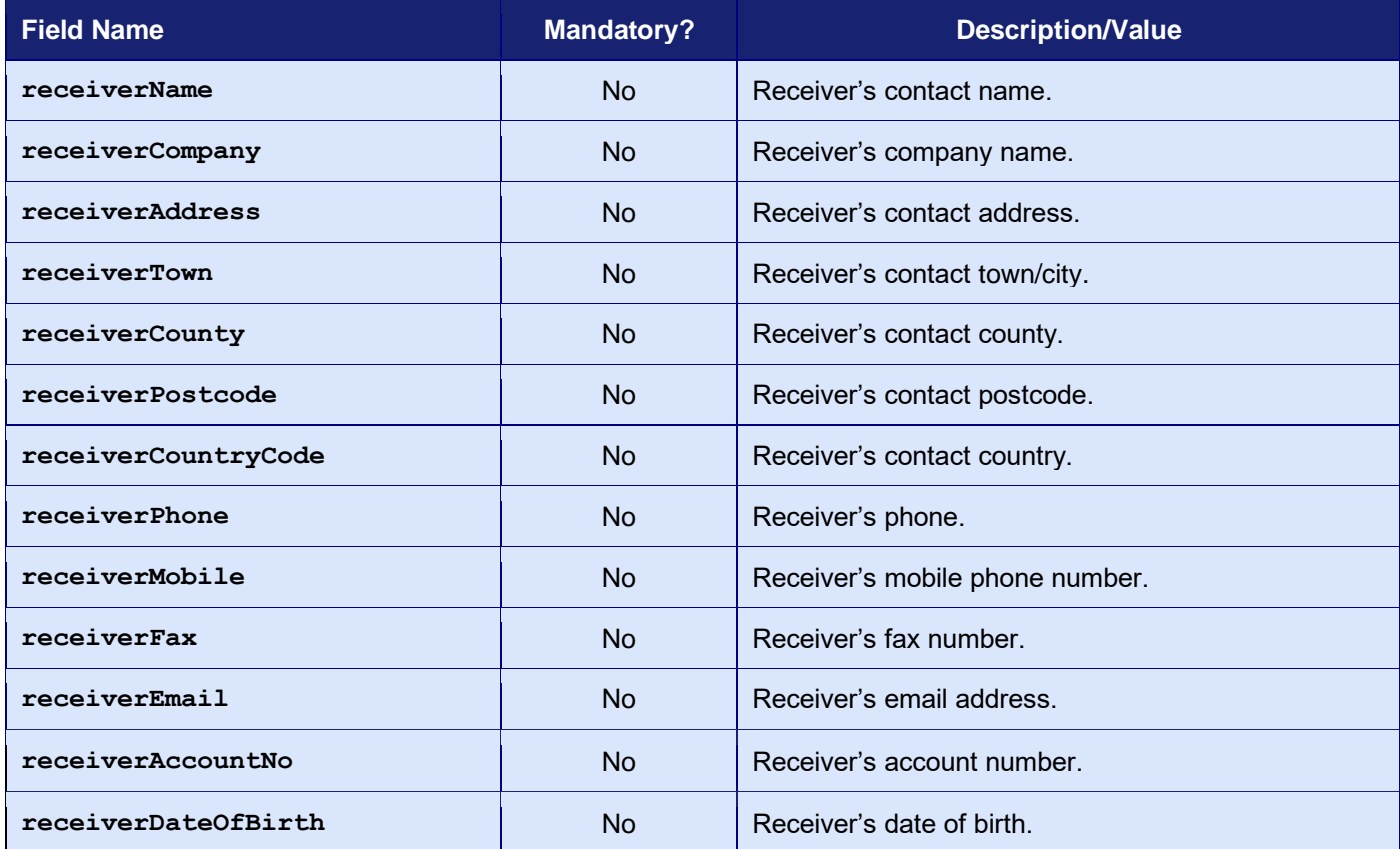
# *17.6 Shipping Request Fields*

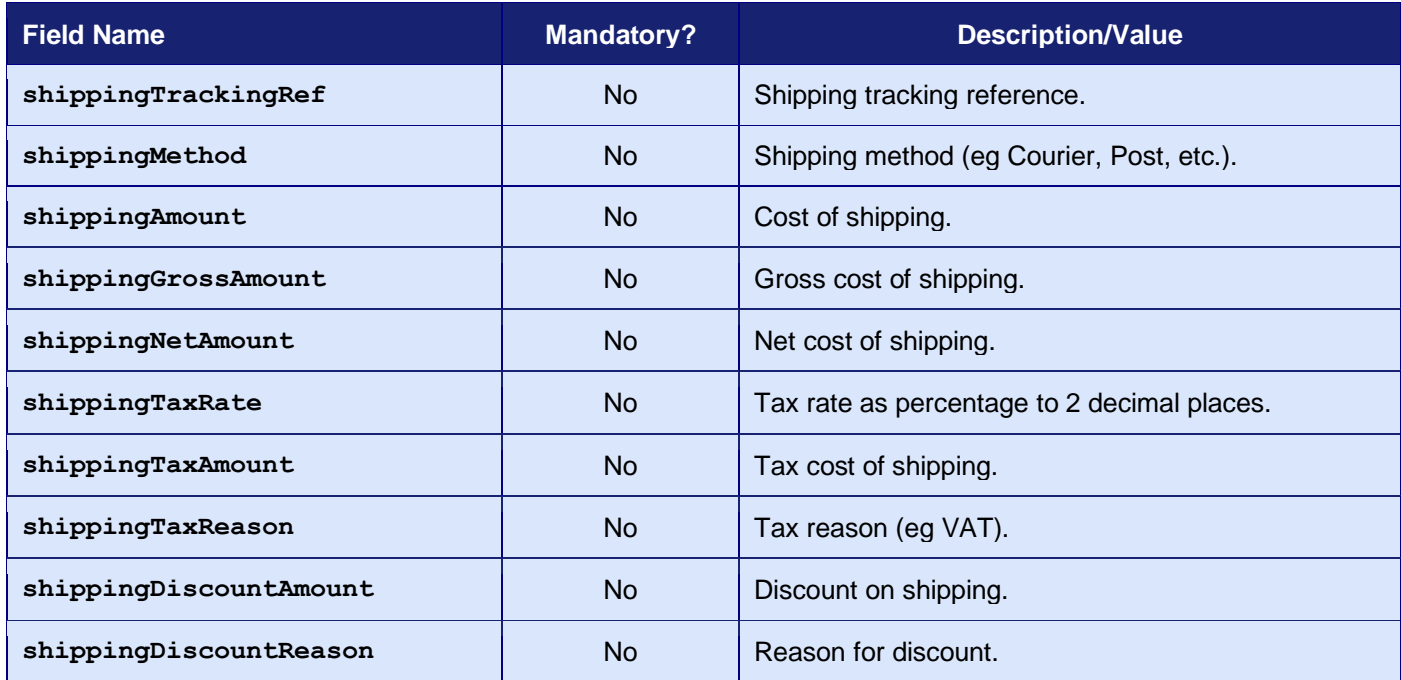

These fields can be used to store details about the shipping method and costs.

Note: no attempt is made to check that any gross, net and tax amounts are correct with respect to each other. It is the sender's responsibility to ensure alternative amount formats are correct.

## *17.7 Device Information Fields*

These fields can be used to provide details of the device from which the transaction is being made. Although not strictly mandatory, they may be required for fraud checking or 3-D Secure authentication, in which case it is highly recommended that they be provided.

<span id="page-109-0"></span>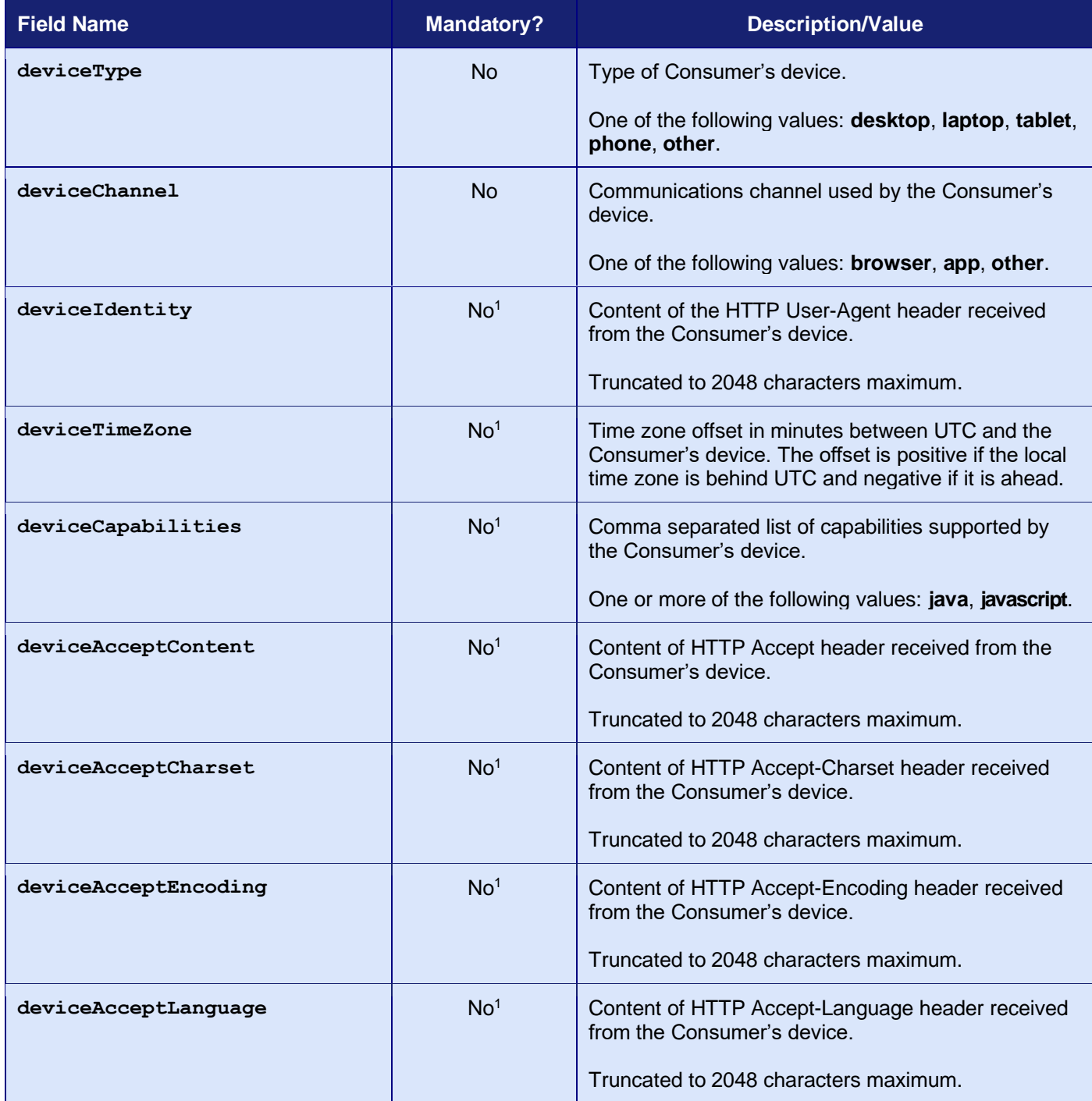

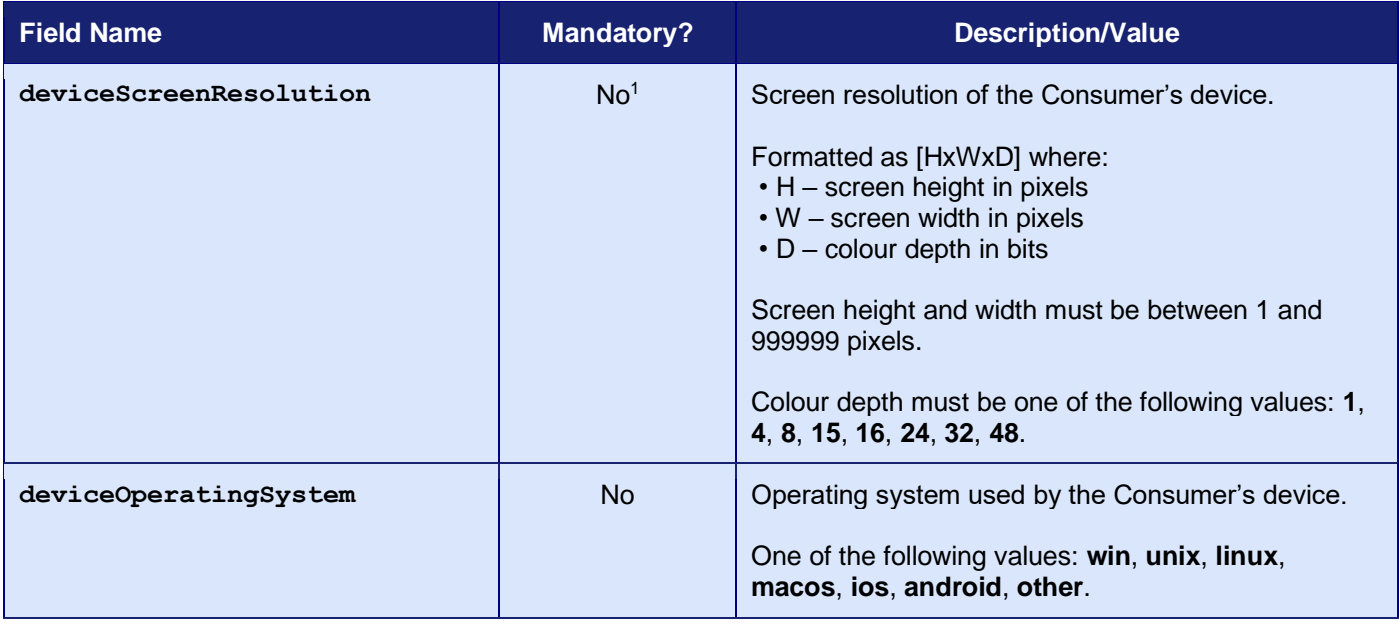

<sup>1</sup> This field is mandatory for 3-D Secure unless an alternative is provided via the **threeDSOptions** field.

## **18 Acquirer Data**

The Gateway supports the passing of Acquirer specific data where needed by an individual Acquirer to provide additional or non-standard features.

When supported, this data can be passed in the **acquirerOptions** request field, which must be provided using the *record* or *serialised record* format detailed in section [1.7.8.](#page-17-0)

Please contact our customer support team if you need information about what options can be provided to your Acquirer.

The Gateway also supports the returning of Acquirer specific details in the request in situations where the Gateway considers the data to be of value.

When supported, this data will be returned in the **acquirerResponseDetails** response field, which will be returned using the *record* format detailed in section [1.7.8.](#page-17-0)

In addition to this the Gateway will return the original response code and message received from the Acquirer and any transaction referenced provided by the Acquirer. This later reference can help you identify the transaction when you have access to the Acquirers merchant management portal or need to contact them to query a transaction.

The original Acquirer response code may not be numeric and information on these codes will need to be requested from the Acquirer.

**The Gateway may support new acquirer options and return new acquirer details at any time and so your integration must be able to handle such changes and not reject unknown fields.**

# *18.1 Request Fields*

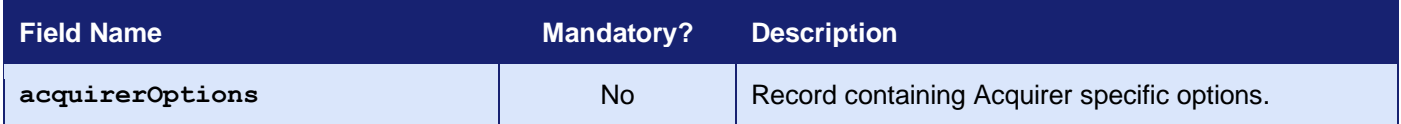

# *18.2 Response Fields*

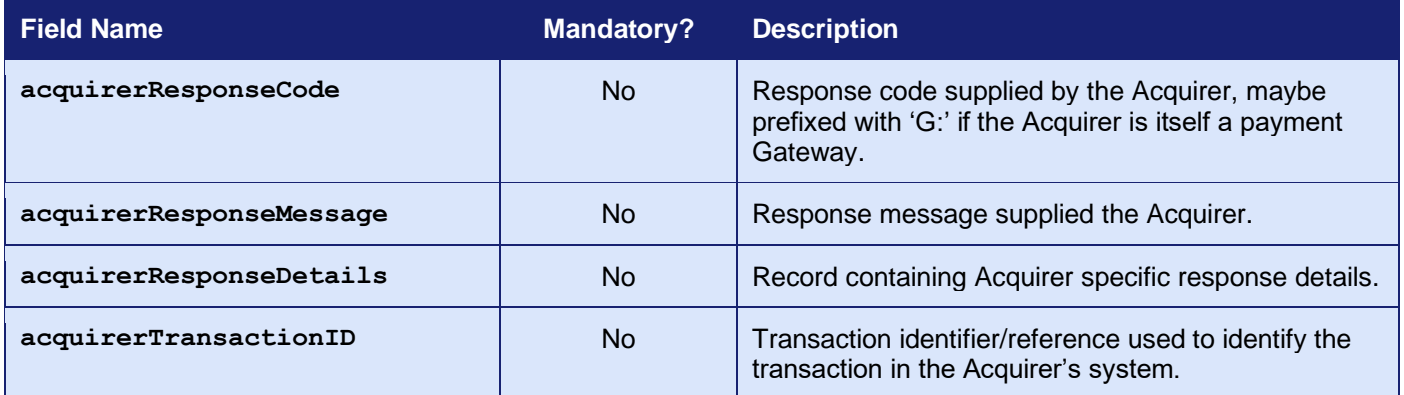

# **19 Gateway Wallet**

## *19.1 Background*

The Gateway supports an internal digital Wallet that is available to all Merchants using the Gateway.

The Gateway allows you to store your Customer's payment card, billing and delivery address details and other information securely encrypted in its internal Wallet. You can then allow your Customer to select from stored payment cards to check out faster on your website.

Management of this Wallet is done using the Gateway's REST API. However, you can use the Hosted, Direct or Batch Integrations to perform transactions, using cards and addresses stored in the Wallet; or to store new cards and address used with successful transactions.

## *19.2 Benefits and Limitations*

#### **19.2.1 Benefits**

- Details can be used from or added to the Wallet with just a few extra integration fields.
- Customers can select from previously stored details, making the checkout process more streamlined, resulting in fewer abandoned carts and thus increasing sales.
- Compatible with existing card base fraud solutions such as Address Verification Service (AVS), 3-D Secure and third-party fraud providers.
- There are no extra costs to use the internal Gateway Wallet.
- The Wallet transactions are controlled within the Merchant Management System (MMS) in the same manner as normal card transactions.
- Stored cards are assigned a Card Token which is fully LUHN checkable PAN ending in the same last 4 digits as stored card and thus can be used to replace the PAN in any system that is expecting to store PANs and not arbitrary card identifiers.

#### **19.2.2 Limitations**

• The payment details are stored internally by the Gateway and not available for use with other Gateway Merchants or other payment gateways.

## *19.3 Hosted Implementation*

If a transaction is sent to the Hosted Integration, then with the addition of a few extra integration fields, the Customer can be asked whether they wish to save their details in the internal Wallet for future use.

Customers who have payment details already saved will have the option to select from those details rather than having to renter them. Customers will also have the option to delete stored details<sup>1</sup>.

The details are only saved if the transaction is successful, ensuring that the Wallet is not filled up with invalid payment details.

The details requiring to be stored in the Wallet are validated when the transaction is performed, prior to any authorisation with the Acquirer. If any of the details are invalid, then the transaction will be aborted with a **responseCode** of **66304** (**INVALID\_REQUEST**) and a **responseMessage** indicating which data could not be stored in the Wallet. Any failure that occurs post authorisation will not abort the transaction but will be available in the appropriate *xxxx***StoreResponseCode** response fields.

The **walletOwnerRef** field can be used to assign a unique Customer reference to the Wallet, allowing you to identify which of your Customers owns the Wallet. This could be the Customer reference you use within your own Customer accounts or Shopping Cart software. You must ensure that this value is less than 50 characters, or the transaction will be aborted with a **responseCode** of **65xxx** (**INVALID\_WALLETCUSTOMERREF**).

<sup>&</sup>lt;sup>1</sup> There is no option to modify stored payment details. However, the Customer can delete them and then restore them.

<sup>3.07</sup>

## *19.4 Direct Implementation*

If a transaction is sent to the Direct Integration, then with the addition of a few extra integration fields, it can be instructed to use payment details stored in the Wallet and/or store the used payment details.

Using stored payment details is similar to performing cross-referenced transactions where the payment details are cloned from a previous transaction<sup>1</sup>. However, in this case the payment details are taken from the Wallet and not a previous transaction.

The details are only saved if the transaction is successful, ensuring that the Wallet is not filled up with invalid payment details.

The details requiring to be stored in the Wallet are validated when the transaction is performed prior to any authorisation with the Acquirer. If any of the details are invalid, then the transaction will be aborted with a **responseCode** of **66304** (**INVALID\_REQUEST**) and a **responseMessage** indicating which data could not be stored in the Wallet. Any failure that occurs post authorisation will not abort the transaction but will be available in the appropriate *xxxx***StoreResponseCode** response fields.

The **walletOwnerRef** field can be used to assign a unique Customer reference to the Wallet allowing you to identify which of your Customers owns the Wallet. This could be the Customer reference you use within your own Customer accounts or Shopping Cart software. You must ensure that this value is less than 50 characters, or the transaction will be aborted with a **responseCode** of **65xxx** (**INVALID\_WALLETCUSTOMERREF**).

<sup>1</sup> Refer to appendices A-15 through to A-17 for details on cross referenced transactions and cloning.

#### **GATEWAY** INTEGRATION GUIDE

# *19.5 Request Fields*

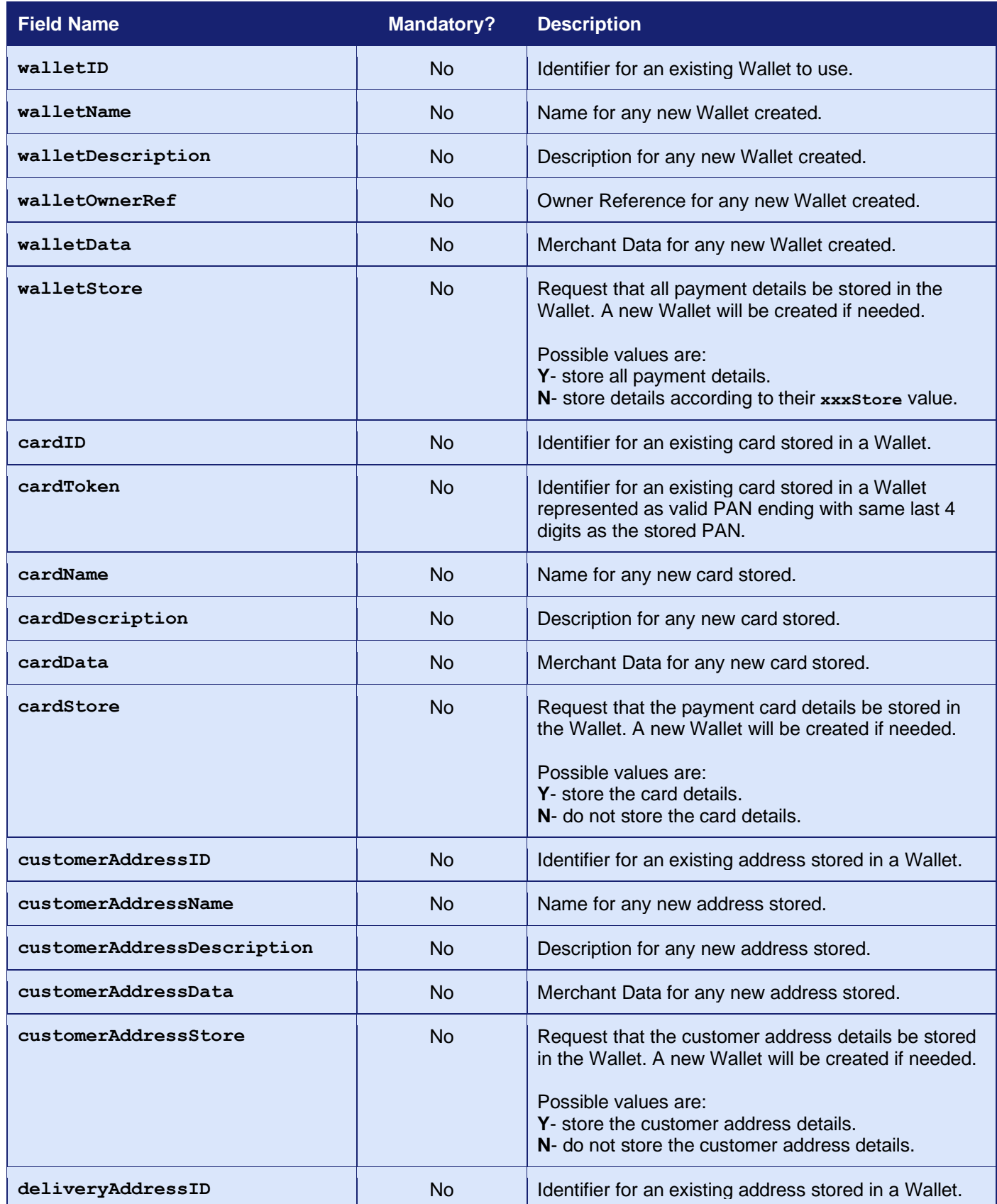

#### **GATEWAY** INTEGRATION GUIDE

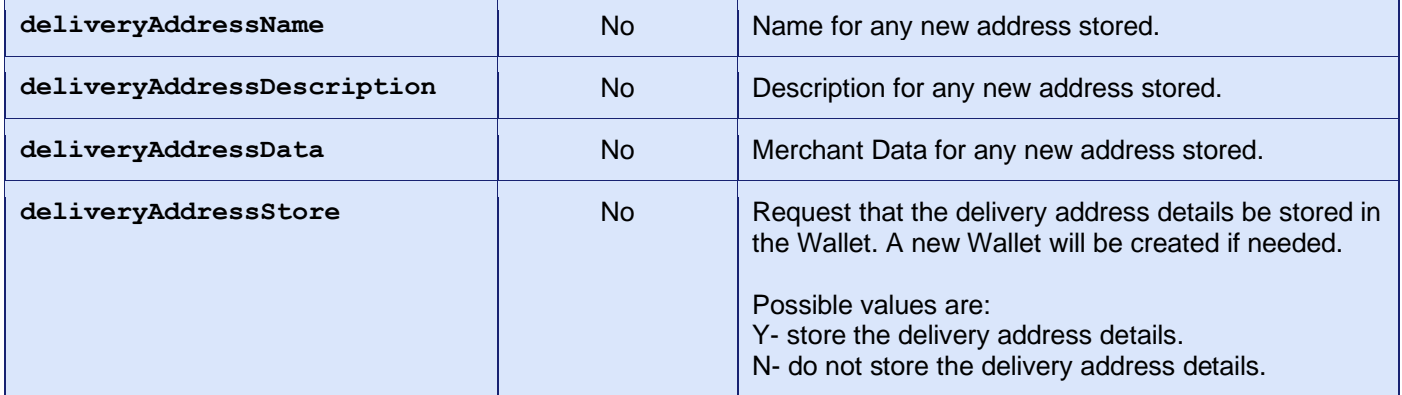

# *19.6 Response Fields*

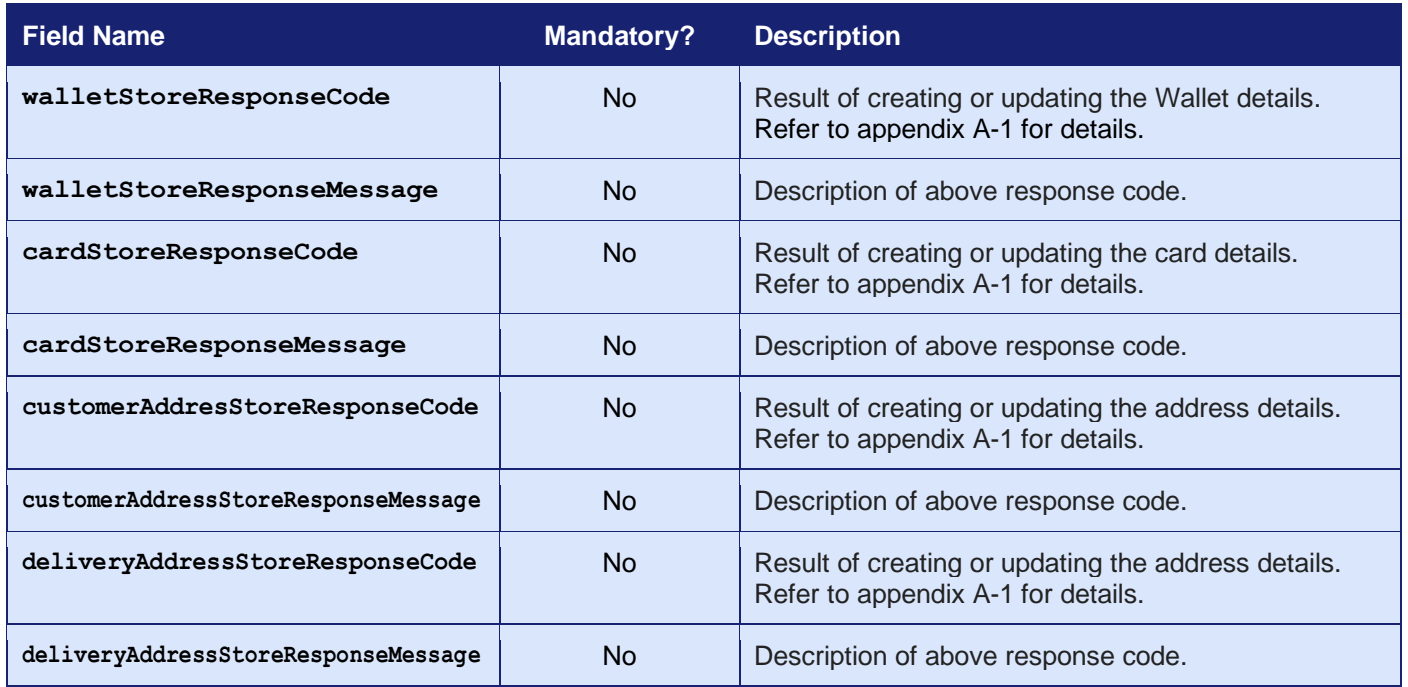

These fields will be returned in addition to the request fields from section.

If new items are stored in the Wallet, then their identifiers will be returned in the appropriate **walletID**, **cardID**, **customerAddressID** and **deliveryAddressID** together with any values provided for or assigned by default to the other item fields.

Failure to store any of the details in the Wallet will be reported using the appropriate *xxxx***StoreResponseCode** response field.

## **20 Masterpass Wallet Transactions**

### *20.1 Background*

Masterpass is a digital wallet from Mastercard that is available to all Merchants using the Gateway. It is an implementation of the Secure Remote Commerce (SRC) standard, aka Click to Pay, which was developed by EMVCo as a neutral solution to replace the original proprietary Masterpass and Visa Checkout wallets.

It allows customers to store their payment and shipping information in one central, secure location. With Masterpass, customers can shop, click, and check out faster on your website.

Customers can store cards from Visa, Mastercard, American Express, and Discover to enable Click to Pay simply and securely. SRC an enhanced online checkout experience and supports all network brands participating in SRC.

Masterpass transactions process and settle just like credit card transactions. You can identify Masterpass transactions in the Merchant Management System by their unique payment type logo, which includes the credit card brand name at the bottom.

There are no additional fees for processing Masterpass transactions – pricing for Masterpass is the same as your other credit card transactions.

*Masterpass used to be a proprietary wallet which has now been upgraded to be a Click to Pay SRC compliant wallet and Customers can no longer sign up to or access the original Masterpass wallet.*

*Existing Merchants using Masterpass v7 will have been automatically migrated to the Click to Pay wallet. Masterpass v6 has been decommissioned is no longer available.*

*Masterpass is an advanced feature and must be enabled on your Merchant Account before it can be used. Please contact support if you wish to have it enabled.*

**Masterpass is supported by the Hosted and Direct Integrations. It is not supported by the Batch Integration.**

## *20.2 Benefits and Limitations*

#### **20.2.1 Benefits**

- The Wallet details are stored externally to the Gateway and available with any third-party Checkout that supports a Click to Pay SRC wallet.
- Customers can select from previously stored details, making the checkout process more streamlined, resulting in fewer abandoned carts and thus increasing sales.
- Compatible with existing card base fraud solutions such as Address Verification Service (AVS), 3-D Secure and third-party fraud providers.
- There are no extra costs to add Masterpass to your Gateway account.
- The Masterpass transactions are controlled within the Merchant Management System (MMS) in the same manner as normal card transactions.

#### **20.2.2 Limitations**

- Your Customer will need a Click to Pay SRC wallet with some stored card details in order to make full use of this payment method. Many banks are automatically enrolling their cards in such a wallet.
- Repeat transactions using the retrieved payment details are supported but may require permission from the wallet.

## *20.3 Hosted Implementation*

If a transaction is sent to the Hosted Integration using a **merchantID** that has Masterpass enabled, then the Hosted Payment Page will display a Click to Pay payment button that, when clicked, will open the Masterpass Wallet and allow the Customer to select their payment card and address details.

To customise the Masterpass Wallet experience, you may send various options in the masterPassCheckoutOptions field in your initial request.

Additional information available from the Masterpass Wallet will be made available in the masterPassCheckoutDetails response field.

*Note: Custom Hosted Payment Pages might not support the displaying of the Click to Pay button. If you have a custom page that doesn't support this, then you would need to contact support to have your Hosted Payment Page upgraded.*

## *20.4 Direct Implementation*

Masterpass transactions require you to display the Masterpass Pay Wallet to your Customer as part of the transaction flow. The transaction must be done in two stages, with the Wallet being displayed between the stages. They can optionally also be done in three stages, allowing you to display an order confirmation after the Wallet and before authorising the transaction. You can change the amount at this stage to allow for shipping costs when you know the confirmed delivery address the Customer selected from the Wallet.

To customise the Masterpass Wallet experience, you may send various options in the masterPassCheckoutOptions field in your initial request.

Additional information available from the Masterpass Wallet will be made available in the masterPassCheckoutDetails response field.

#### **20.4.1 Initial Request (Checkout Preparation)**

To request that a transaction be processed using details selected from the Customer's Masterpass Wallet, the request must contain a **paymentMethod** of 'masterpass' and a **masterPassCallbackURL** containing the URL of a page on your server to return to when the Wallet is closed. In addition, you **must** send **masterPassCheckoutOptions** to specify that Masterpass v7 with Click to Pay is used (refer to section [20.5.3\)](#page-126-0). When the Gateway receives these two fields, assuming there are no other errors with the request, it will attempt to find a suitable Masterpass enabled Merchant Account in the current account mapping group (refer to Appendix [A-6\)](#page-233-0).

If the Gateway is unable to find a suitable account, then the transaction will be aborted and it will respond with a **responseCode** of **65569 (MASTERPASS\_NOT\_SUPPORTED)**.

#### Otherwise, the Gateway will respond with a **responseCode** of **65572**

**(MASTERPASS\_CHECKOUT REQUIRED)** and the response will include a **masterPassCheckoutURL** field containing the URL required to load the Masterpass Wallet and a **masterPassCheckoutOptions** containing any data required to be sent to the Wallet. The response will also contain a unique **masterPassData** field that must be echoed back in the continuation requests. No transaction will have been created by the Gateway at this stage and this request will not appear in the Merchant Management System.

At this point your server must redirect the Customer's browser to the Masterpass Wallet at the provided **masterPassCheckoutURL**. Alternatively, the **masterPassCheckoutURL** can be used in conjunction with the Masterpass JavaScript code to implement a lightbox style Wallet that allows the Merchants website to remain visible in the background. Further details on how to use the Masterpass JavaScript SDK can be obtained from Mastercard.

### **20.4.2 Continuation Request (Checkout Details and Authorise)**

On completion of the Masterpass Wallet, it will redirect the Customer's browser to the **masterPassCallbackURL** provided, including an OAuth token, OAuth verifier and status URL

3.07

parameters. If the checkout was successful, the status will be 'success'. Alternatively, if the checkout was cancelled the status will be 'cancel'.

These URL parameters should be sent to the Gateway in the **masterPassToken**, **masterPassVerifier**, **masterPassStatus** fields of a new request. The new request must contain the **masterPassData** received in the initial response. This new request will retrieve the Customer's chosen payment and delivery details from Masterpass and then send the transaction to the Acquirer for authorisation, returning the result similarly to a normal card-based authorisation transaction.

*If the continuation request contains any details that would normally be read from the Masterpass y Wallet, then these will take precedence and overwrite the Wallet details. Note: in such cases, the transaction will no longer class as being a Masterpass transaction and will be treated by the Acquirers as if the Wallet was not used.*

If the chosen details cannot be retrieved or if the **masterPassStatus** field indicated that the Wallet was cancelled, then the Gateway will return a **responseCode** of **65570 (MASTERPASS\_CHECKOUT\_FAILURE).**

#### **20.4.3 Separate Checkout Details and Authorisation Requests**

You can choose to obtain the Wallet details before sending the transaction for authorisation by sending the **masterPassOnly** field in the above continuation request. If this field is sent with a value of 'Y', then the Gateway will load the Wallet details and then return them to you without sending the request for authorisation. You can then display them and/or adjust the amount, for example, according to delivery charges appropriate to the received delivery address. You should then send a new request, containing the **masterPassData** received, to continue the transaction and authorise it.

*If the continuation request contains any details that would normally be read from the Masterpass Wallet, then these will be ignored, and the Wallet details returned. Note: this is different from usual processing, where incoming fields usually take precedence.*

The outcome of this request will depend on the value of the **masterPassStatus** field and the ability to communicate with Masterpass. On success, the Gateway will return a **responseCode** of **65571 (MASTERPASS CHECKOUT SUCCESS)** and response will include the chosen payment card and address details. If the Wallet was cancelled or if the chosen details cannot be retrieved, then the Gateway will return a **responseCode** of **65570 (MASTERPASS\_CHECKOUT\_FAILURE).**

Note: this stage can be repeated multiple times by including the **masterPassOnly** field with a value of 'Y' each time. To complete the transaction, the final request must not contain the **masterPassOnly** field or it must not have a value of 'Y'.

# *20.5 Request Fields*

### <span id="page-125-1"></span>**20.5.1 Initial Request (Hosted and Direct Integrations)**

These fields should be sent in addition to basic request fields in section [2.1](#page-22-0) excluding any card details.

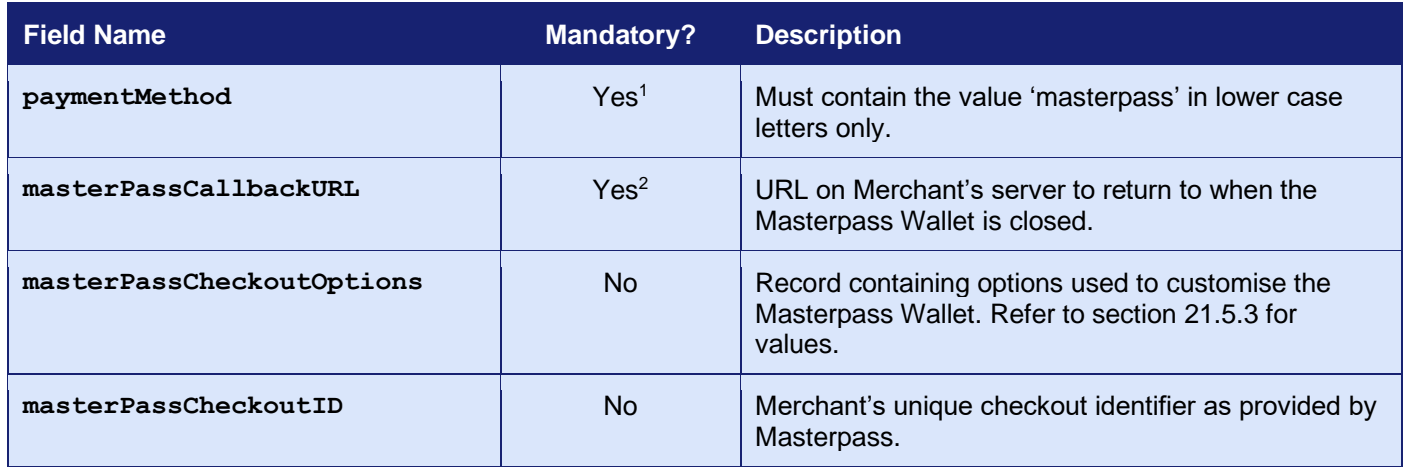

<sup>1</sup> Optional for Hosted Integration.

<sup>2</sup> Not required for Hosted Integration.

### <span id="page-125-2"></span>**20.5.2 Continuation Request (Direct Integration)**

<span id="page-125-0"></span>

| <b>Field Name</b>     | <b>Mandatory?</b> | <b>Description</b>                                                                                                    |
|-----------------------|-------------------|----------------------------------------------------------------------------------------------------|
| masterPassData        | <b>Yes</b>        | Unique reference returned in the initial response.                                                                      |
| masterPassStatus      | Yes <sup>1</sup>  | The Wallet status returned to the Merchant.                                                                             |
| masterPassToken       | Yes <sup>1</sup>  | The OAuth token returned to the Merchant.                                                                               |
| masterPassVerifier    | Yes <sup>1</sup>  | The OAuth verifier returned to the Merchant.                                                                            |
| masterPassResourceURL | Yes <sup>1</sup>  | An optional resource URL (Masterpass v6 only).                                                                          |
| masterPassOnly        | <b>No</b>         | Pass Y to complete the processing as far as the next<br>Wallet stage and then return with the loaded Wallet<br>details. |

<sup>&</sup>lt;sup>1</sup> These fields should be initialised with values received by your website when the wallet redirects to your **masterPassCallbackURL** URL. If the checkout was cancelled, then only the **masterPassStatus** field need be sent to the Gateway.

### <span id="page-126-0"></span>**20.5.3 Wallet Options (Hosted and Direct Integrations)**

The following options may be set in the **masterPassCheckoutOptions** field to customise the Masterpass Wallet. The options must be formatted using the *record* or *serialised record* formats detailed in section [1.7.8.](#page-17-0)

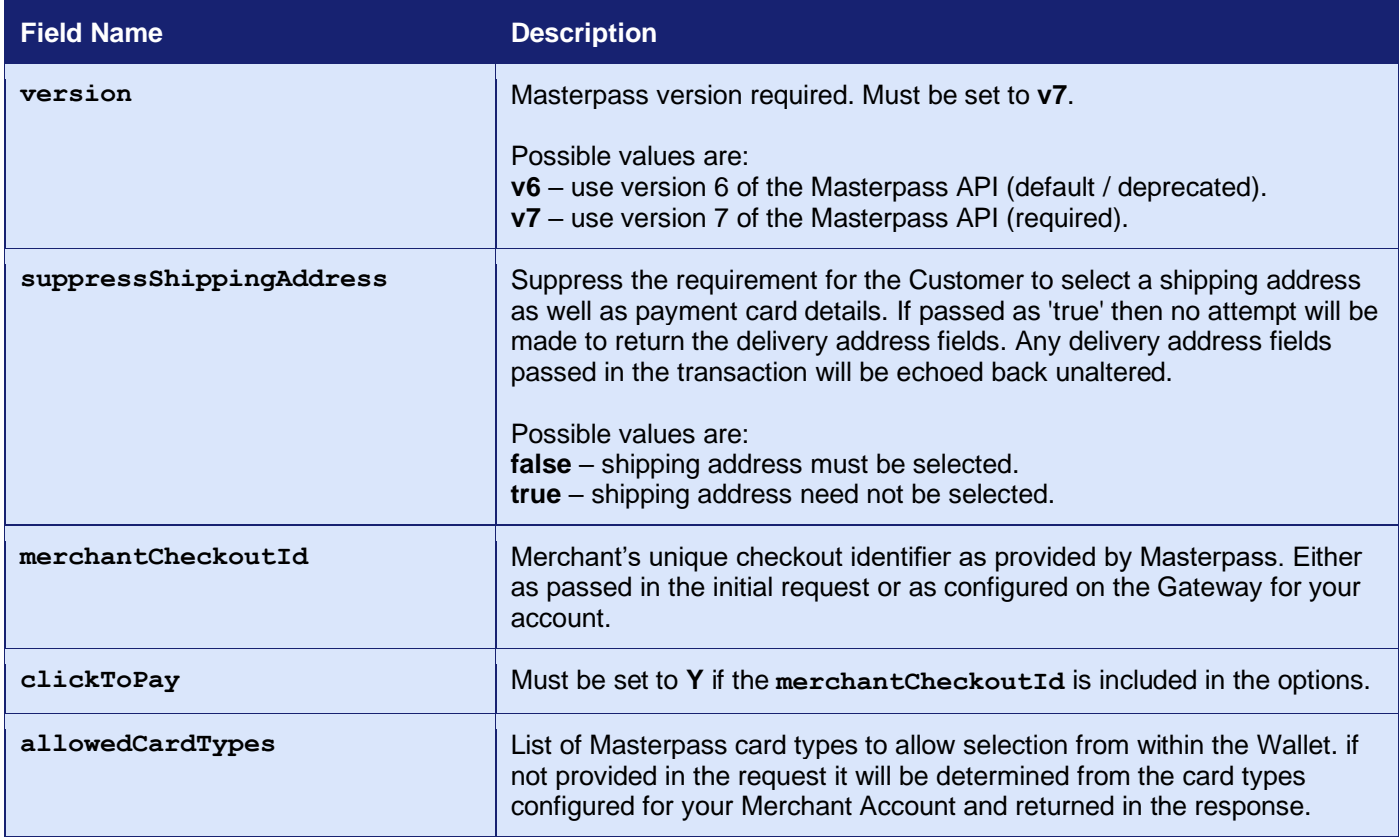

*Important: For backward compatibility with older integrations the Gateway will default to the decommissioned Masterpass v6 without support for Click to Pay.*

*To enable the correct support for Click to Pay the masterPassCheckoutOptions field must be sent requesting that version v7 be used with clickToPay set to Y.*

# **20.5.4 Response Fields**

### <span id="page-127-0"></span>**20.5.5 Initial Response (Direct Integration)**

These fields will be returned in addition to the request fields from section [20.5.1](#page-125-1) and the basic response fields in section [2.2](#page-24-0) minus any card details.

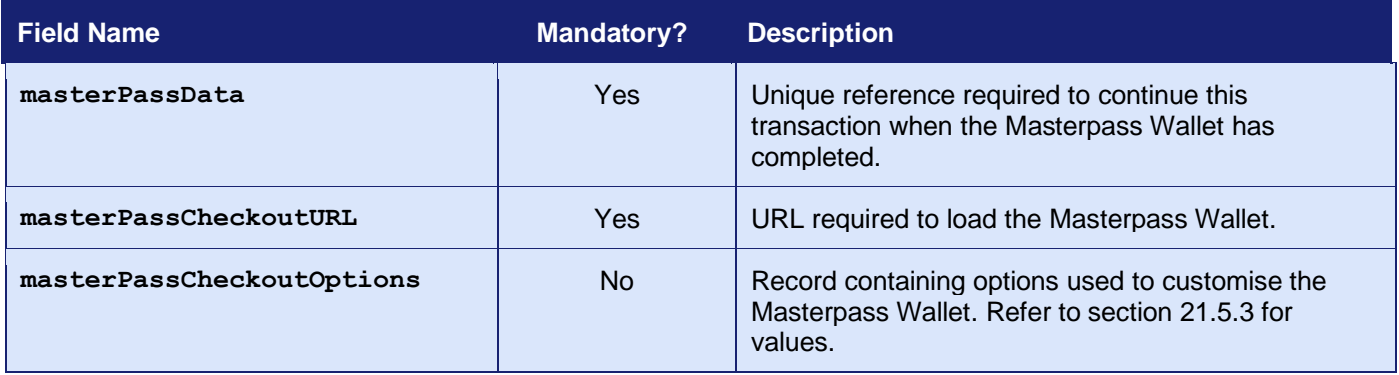

### **20.5.6 Continuation Response (Direct Integration)**

These fields will be returned in addition to the request fields from section [20.5.2;](#page-125-2) the initial response fields in section [20.5.5;](#page-127-0) and the basic response fields in section [2.2](#page-24-0) minus any card details.

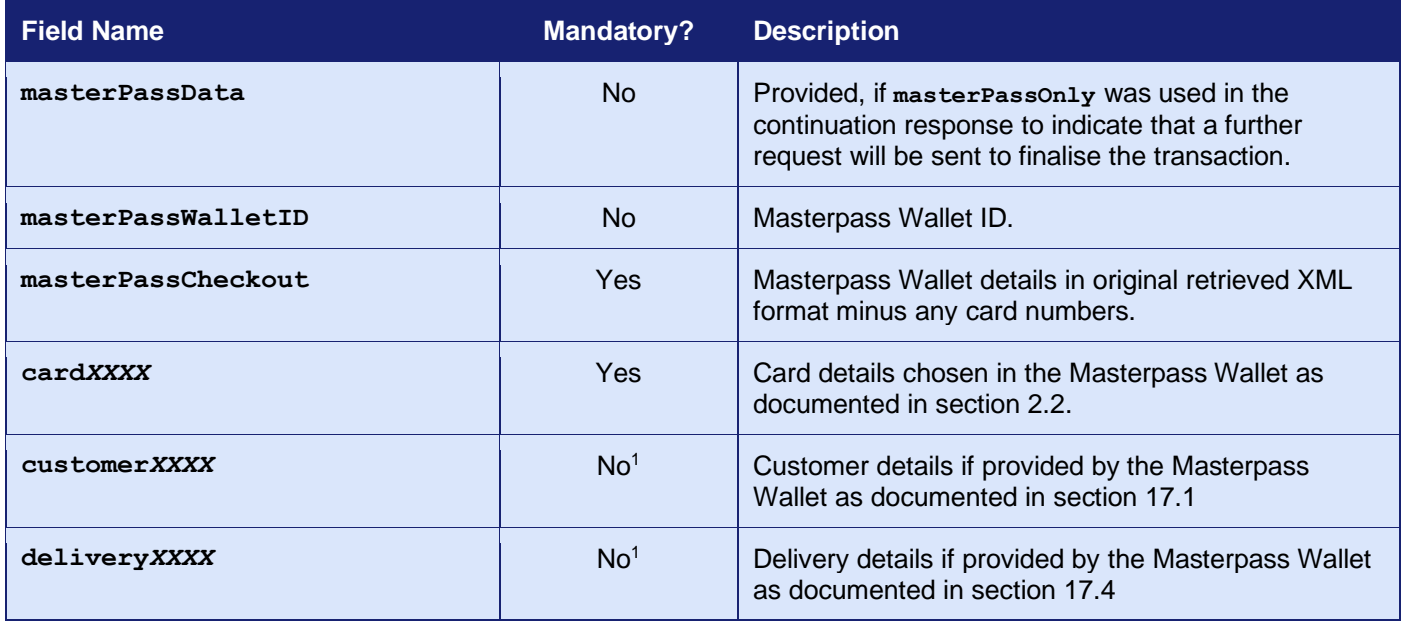

<span id="page-128-0"></span><sup>1</sup> The response will include Customer/billing address and delivery address details if provided by the Masterpass Wallet.

# **21 PayPal Transactions**

## *21.1 Background*

PayPal is an additional payment method that is available to all Merchants using the Gateway who have a PayPal account.

To use PayPal, you will be supplied with a separate PayPal Merchant Account that can be grouped with your main Merchant Account using the account mapping facility as documented in appendix [A-6.](#page-233-0) This allows transactions to be sent using your main Merchant Account and then routed automatically to the PayPal Merchant Account in the same mapping group.

It allows you to offer payment via PayPal in addition to normal card payments.

PayPal transactions will appear in the Merchant Management System (MMS) alongside any card payments and can be captured, cancelled and refunded in the same way as card payments.

PayPal transactions can also be used for recurring billing but require you to indicate in the initial transaction that it will be the basis for recurring billing and that a billing agreement will be entered into between your Customer and PayPal when they agree to the payment.

PayPal transactions cannot be used for ad-hoc Credentials on File (COF) repeat transactions unless a billing agreement has been set up.

For more information on how to accept PayPal transactions, please contact customer support.

**PayPal is supported by the Hosted and Direct Integrations. It is not supported by the Batch Integration.**

## *21.2 Benefits and Limitations*

#### **21.2.1 Benefits**

- Provides your customers with the flexibility of paying by using their PayPal account when this is more suitable to them than using a traditional credit or debit card.
- The in-context PayPal Express Checkout helps improve conversion rates with an easier way to pay without customers leaving your website.
- There are no extra costs for adding a PayPal Merchant Account. However, you will still be liable for the PayPal transaction fees.
- The full PayPal transaction information is available and returned as part of the transaction.
- Transactions are controlled within the Merchant Management System (MMS) in the same manner as normal card transactions.

#### **21.2.2 Limitations**

- You will need a PayPal account.
- Recurring transactions are not supported unless as part of a prearranged billing agreement.
- Independent refunds that are not tied to a previous sale transaction are not supported without prior agreement.
- Transactions require a browser in order to display the PayPal Checkout.
- The PayPal Checkout cannot be opened from within a browser IFRAME and so care must be taken to ensure that any PayPal Checkout button is not placed within such an IFRAME.

## *21.3 Hosted Implementation*

If a transaction is sent to the Hosted Integration using a merchantID that is part of a routing group containing a PayPal Merchant, then the Hosted Payment Page will display a PayPal payment button that, when clicked, will open the PayPal Checkout and allow the Customer to pay using their PayPal account.

To customise the PayPal Checkout experience, you may send various options in the **payPalCheckoutOptions** field in your initial request.

Additional information available from the PayPal Checkout will be made available in the **checkoutDetails** response field.

*Note: Custom Hosted Payment Pages might not support the displaying of the PayPal Checkout button. If you have a custom page that doesn't support this, then you would need to contact support to have your Hosted Payment Page upgraded.*

## *21.4 Direct Implementation*

PayPal transactions require you to display the PayPal Checkout to your Customer as part of the transaction flow. The transaction must be done in two stages, with the Checkout being displayed between the stages. They can also be optionally done in three stages allowing you to display an order confirmation after the Checkout and before authorising the transaction. You can change the amount at this stage to allow for shipping costs when you know the confirmed delivery address the Customer selected as part of the PayPal Checkout.

PayPal supports the normal payment and management actions. This section explains how to make payment requests. Management requests are performed as detailed in section [3.](#page-26-0)

To customise the PayPal Checkout experience, you may send various options in the **checkoutOptions** field in your initial request.

Additional information available from the PayPal Checkout will be made available in the **checkoutDetails** response field.

The direct integration uses two complex fields to pass data between the PayPal Checkout and the and the Gateway. The **checkoutRequest** field will be provided by the Gateway and is a record whose name/value properties should be used with the PayPal JavaScript SDK to open the Checkout. The corresponding **checkoutResponse** field should be returned to the Gateway and must be a record containing name/value properties received from the Checkout when it redirects the Cardholder's browser back to the URL provided using the **checkoutRedirectURL** on completion.

The contents of the **checkoutOptions**, **checkoutDetails**, **checkoutRequest** and **checkoutResponse** fields are formatted using the *record* format detailed in section [1.7.8,](#page-17-0) the **checkoutOptions** field also supports being provided using the *serialised record* format.

### **21.4.1 Initial Request (Checkout Preparation)**

To request that a transaction be processed via PayPal the request must contain a **paymentMethod** of 'paypal' and a **checkoutRedirectURL** containing the URL of a page on your server to return to when the Checkout is closed. In addition, you may send **checkoutOptions** to customise the Checkout experience. When the Gateway receives this **paymentMethod**, assuming there are no other errors with the request, it will attempt to find a suitable PayPal Merchant Account in the current account mapping group (refer to appendix [A-6\)](#page-233-0).

If the Gateway is unable to find a suitable account, then the transaction will be aborted and it will respond with a **responseCode** of **66364 (INVALID PAYMENTMETHOD)**.

Otherwise, the Gateway will respond with a **responseCode** of **65826 (CHECKOUT REQUIRED)**  and included in the response will be a **checkoutURL** field containing the URL required to load Checkout and a **checkoutRequest** containing any data required to be sent to the Checkout. The response will also contain a unique **checkoutRef** which must be echoed back in the continuation requests.

3.07

At this point your server must redirect the Customer's browser to the provided **checkoutURL**. Alternatively, the **checkoutURL** can be used in conjunction with the PayPal In-Context JavaScript code to implement an In-context Checkout which allows the Merchants website to remain visible in the background. Further details on how to use the In-Context Checkout are provided in the PayPal guide at [https://developer.paypal.com/docs/classic/express-checkout/in](https://developer.paypal.com/docs/classic/express-checkout/in-context/enable_in_context_checkout/)[context/enable\\_in\\_context\\_checkout/.](https://developer.paypal.com/docs/classic/express-checkout/in-context/enable_in_context_checkout/)

### **21.4.2 Continuation Request (Checkout Details and Authorise)**

On completion of the PayPal Checkout it will redirect the Customer's browser to the **checkoutRedirectURL** provided including a **token** and **status** URL parameters. If the checkout was successful, the status will be 'success' alternatively if the Checkout was cancelled the status will be 'cancel'. The received redirect request parameters inclusive of these **token** and **status** parameters should then be sent to the Gateway in the **checkoutResponse** fields of a new request. The **checkoutResponse** field can be sent either as the original URL query string received or as an array of the decoded query parameters. This new request will load the Checkout details including any delivery address if required and send the transaction to PayPal for authorisation, returning the result as per a normal authorisation transaction. The new request must contain the **checkoutRef** received in the initial response.

### **21.4.3 Separate Checkout Details and Authorisation Requests**

You can choose to obtain the Checkout details before actually sending the transaction for authorisation by sending the **checkoutOnly** field in the above continuation request. If this field is sent with a value of 'Y' then the Gateway will load the Checkout details and then return them to you without sending the request for authorisation. You can then display them and/or adjust the amount, for example, according to delivery charges appropriate to the received delivery address. You should then send a new request containing the **checkoutRef** received to continue the transaction and authorise it.

Note: this stage can be repeated multiple times by including the **checkoutOnly** field with a value of 'Y' each time. To complete the transaction, the final request must not contain the **checkoutOnly** field or it must not have a value of 'Y'.

# *21.5 Request Fields*

#### <span id="page-134-0"></span>**21.5.1 Initial Request (Hosted and Direct Integrations)**

These fields should be sent in addition to basic request fields in section [2.1](#page-22-0) excluding any card details.

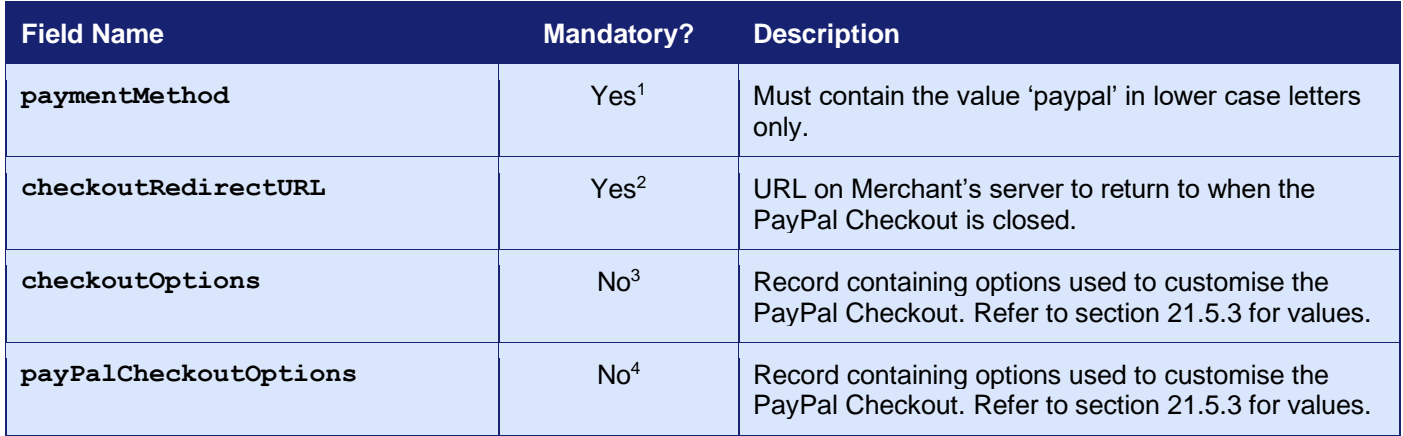

<sup>1</sup> Optional for Hosted Integration.

<sup>2</sup> Not required for Hosted Integration.

<sup>3</sup> Direct Integration Only

<sup>4</sup> Hosted Integration Only

### <span id="page-134-1"></span>**21.5.2 Continuation Request (Direct Integration)**

These fields may be sent alone<sup>1</sup>.

| <b>Field Name</b> | <b>Mandatory?</b> | <b>Description</b>                                                                                                    |
|-------------------|-------------------|----------------------------------------------------------------------------------------------------|
| checkoutRef       | Yes               | Unique reference return in the initial response.                                                                            |
| checkoutResponse  | Yes               | The GET and or POST data received by the<br>checkoutRedirectURL page.                                                       |
| checkoutOnly      | <b>No</b>         | Pass Y to complete the processing as far as the next<br>Checkout stage and then return with the loaded<br>Checkout details. |

<sup>1</sup> It is only necessary to send the **checkoutRef** and the **checkoutResponse** in the continuation request because the **checkoutRef** will identify the Merchant Account and initial request. The message does not need to be signed. You can send any of the normal request fields to modify or supplement the initial request – however, in this case the request should be signed. The **checkoutRedirectURL** and **checkoutOptions** fields sent in the initial request cannot be modified and any sent in the second request must match those used in the first request, or the second request will fail with a **responseCode** of **64442** (**REQUEST MISMATCH**).

### <span id="page-135-0"></span>**21.5.3 Checkout Options (Hosted and Direct Integrations)**

The following options may be set in the **payPalCheckoutOptions** Hosted Integration field or the **checkoutOptions** Direct Integration field to customise the PayPal Checkout. The options must be formatted using the *record* or *serialised record* formats detailed in section [1.7.8.](#page-17-0)

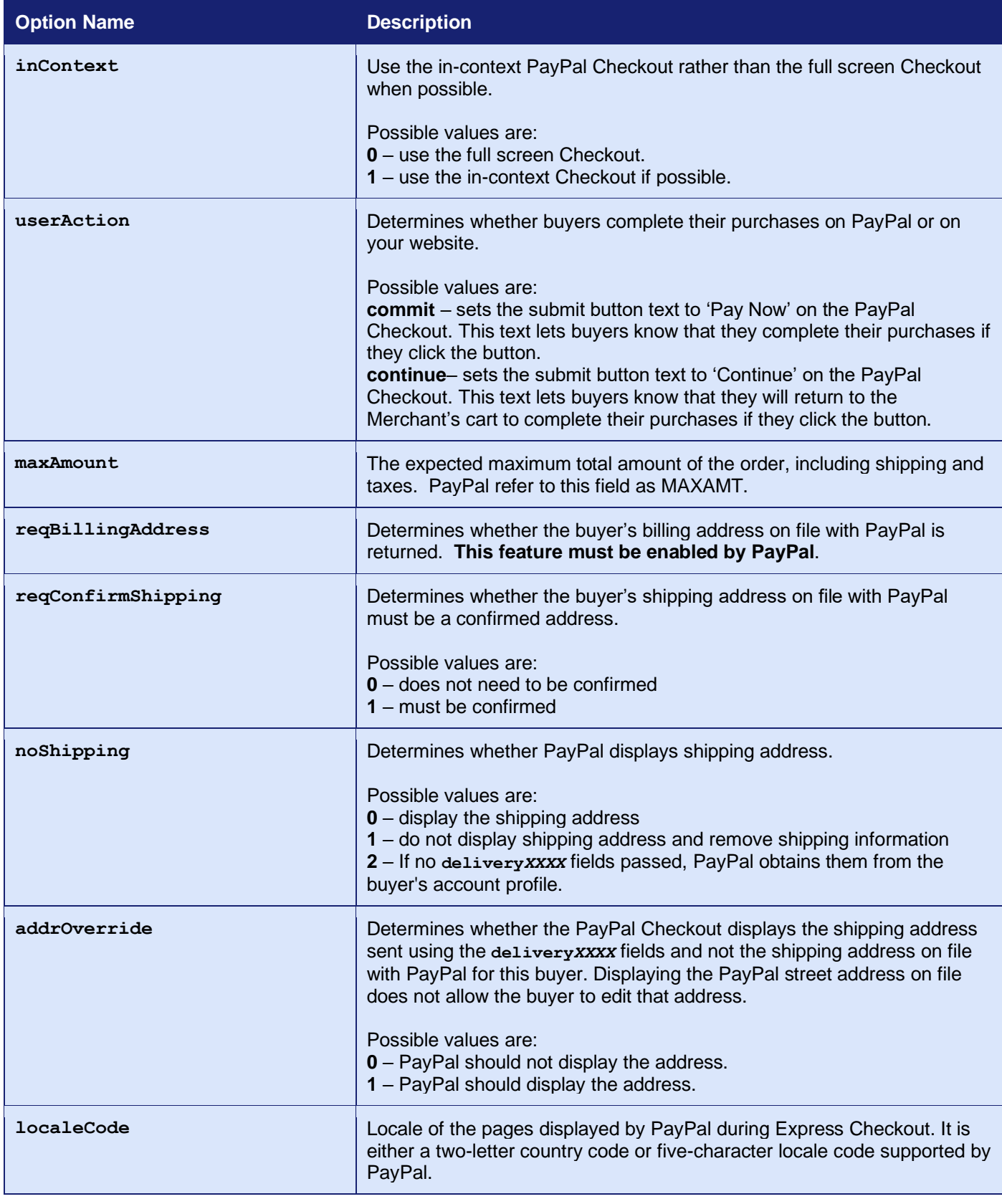

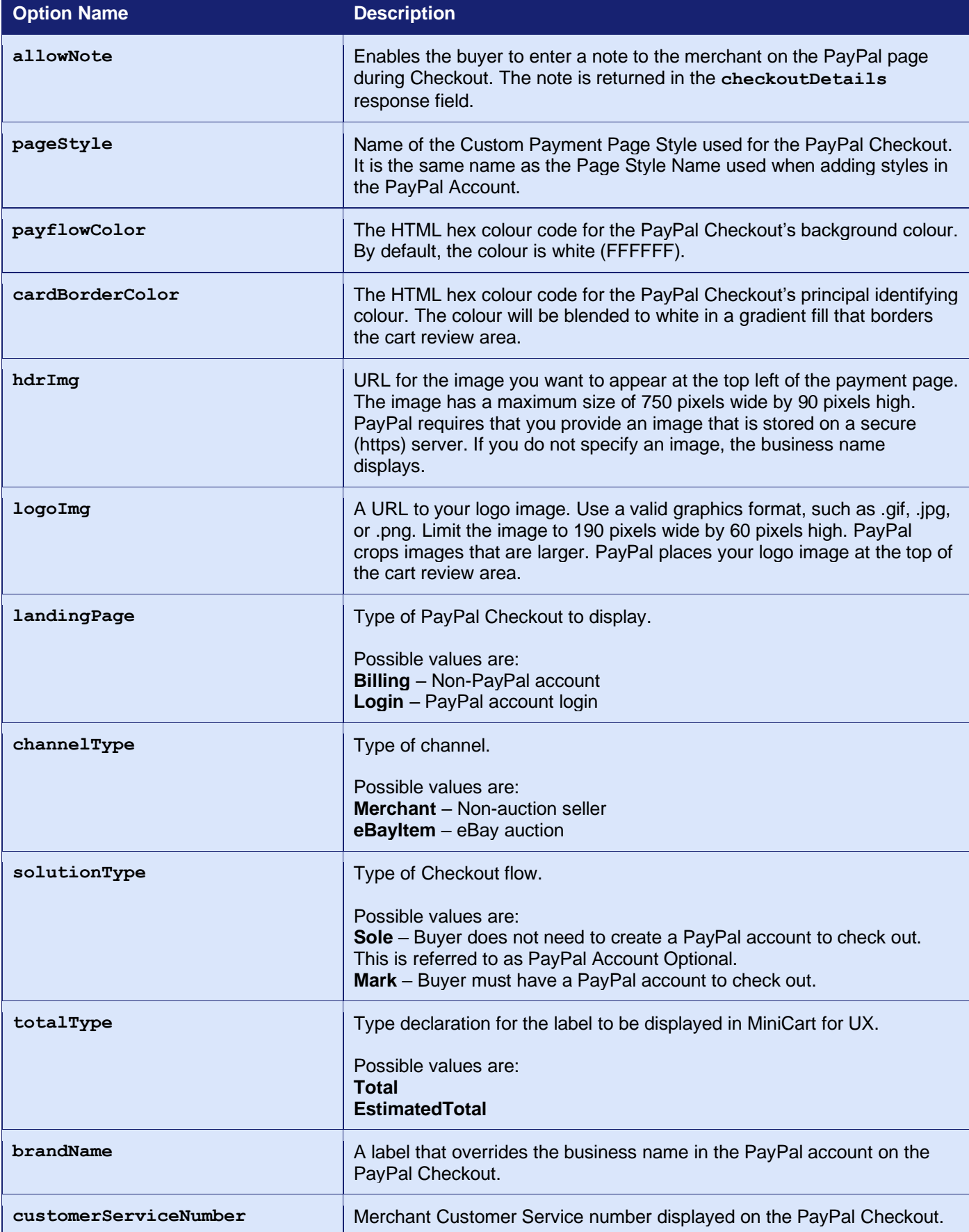

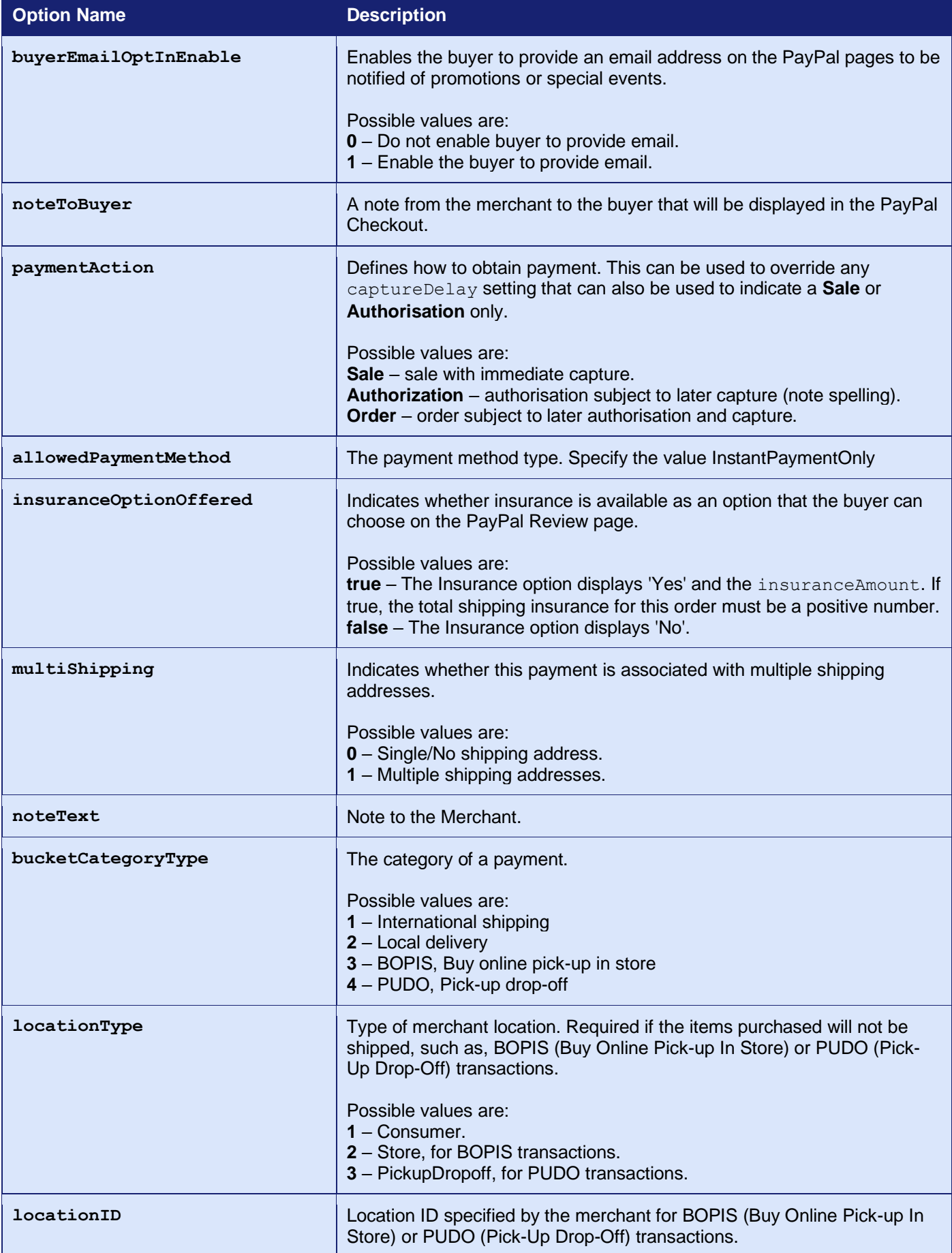

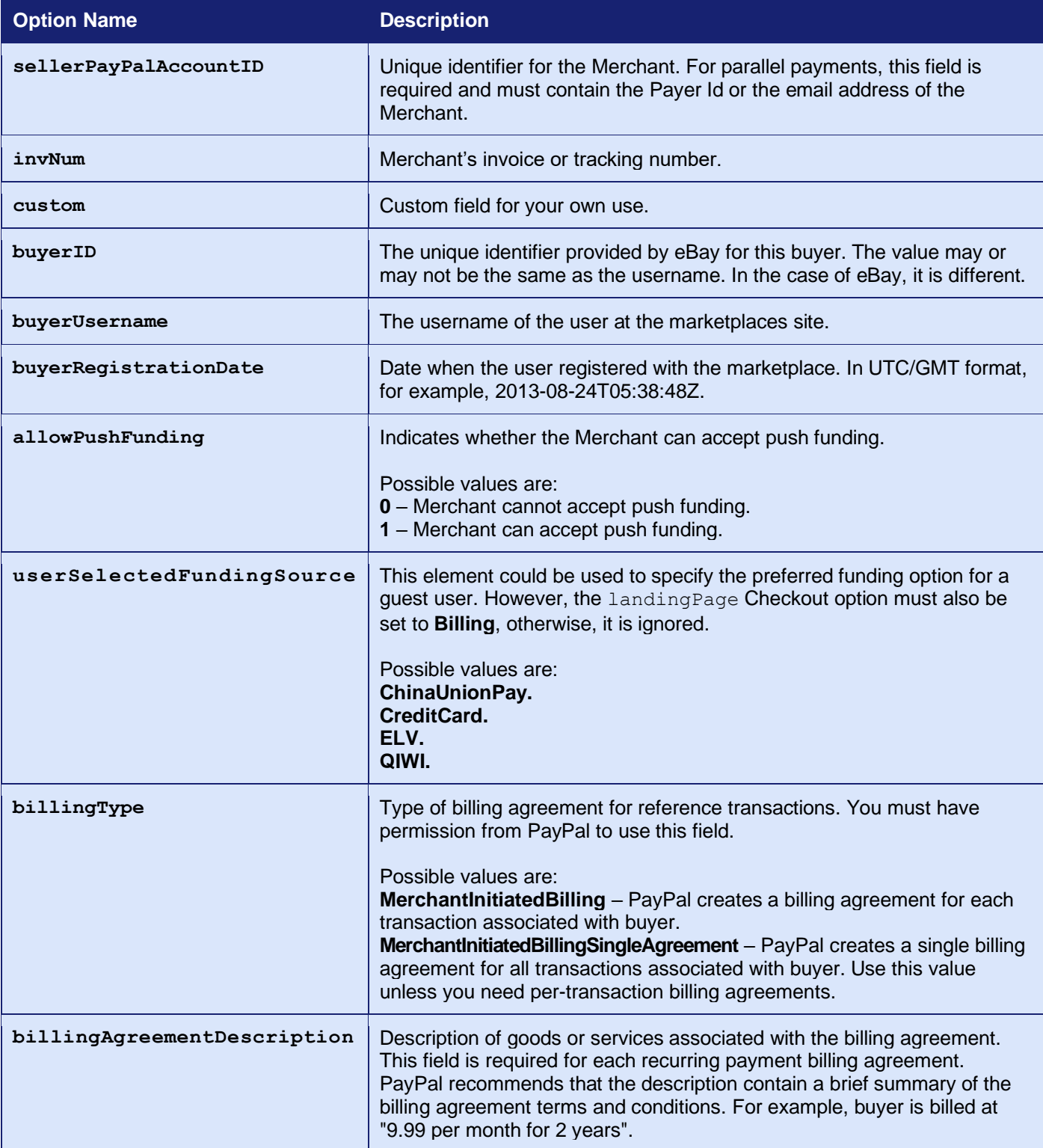

| <b>Option Name</b>        | <b>Description</b>                                                                                                    |  |  |
|---------------------------|----------------------------------------------------------------------------------------------------|--|--|
| paymentType               | Type of PayPal payment you require for the billing agreement.<br>Possible values are:<br>Any - The merchant accepts any payment method for the billing<br>agreement, even if it could take a few working days for the movement of<br>funds to the merchant account. This includes echeck, in addition to credit<br>or debit cards and PayPal balance. |  |  |
|                           | <b>InstantOnly</b> – The payment options accepted by the merchant are credit<br>cards, debit cards or PayPal balance only because the merchant expects<br>immediate payment.                                                                                                    |  |  |
| taxIDType                 | Buyer's tax ID type. This field is required for Brazil and used for Brazil<br>only.<br>For Brazil use only: The tax ID type is BR_CPF for individuals and<br>BR CNPJ for businesses.                                                                                                    |  |  |
| taxID                     | Buyer's tax ID. This field is required for Brazil and used for Brazil only.<br>For Brazil use only: The tax ID is 11 single-byte characters for individuals<br>and 14 single-byte characters for businesses                                                                                                    |  |  |
| returnFMFDetails          | Flag to indicate whether you want the results returned by Fraud<br>Management Filters when doing a recurring/reference transaction.<br>Possible values are:<br>0 - Do not receive FMF details (default).<br>1 - Receive FMF details.                                                                                                    |  |  |
| riskSessionCorrelationID  | The ID of the risk session for correlation purposes when doing a<br>recurring/reference transaction.                                                                                                    |  |  |
| merchantSessionID         | The buyer session identification token when doing a recurring/reference<br>transaction.                                                                                                    |  |  |
| buttonSource <sup>1</sup> | PayPal Partner's BN Code (if required).                                                                                                    |  |  |

<sup>&</sup>lt;sup>1</sup> The BN code is the unique button source code provided by PayPal to its partners and added by its partners to the PayPal buttons used by merchants to offer the PayPal Services that are enabled through Partner Product. The button source code provides a means of identifying and tracking referred merchants' payments.

For further information on the options, refer to the PayPal Express Checkout documentation: [https://developer.paypal.com/docs/classic/api/merchant/SetExpressCheckout\\_API\\_Operation\\_NV](https://developer.paypal.com/docs/classic/api/merchant/SetExpressCheckout_API_Operation_NVP/) [P/.](https://developer.paypal.com/docs/classic/api/merchant/SetExpressCheckout_API_Operation_NVP/)

### **21.5.4 Purchase details (Hosted and Direct Integrations)**

The following request fields may be sent to provide information on the purchased items and to populate the cart on the PayPal Checkout.

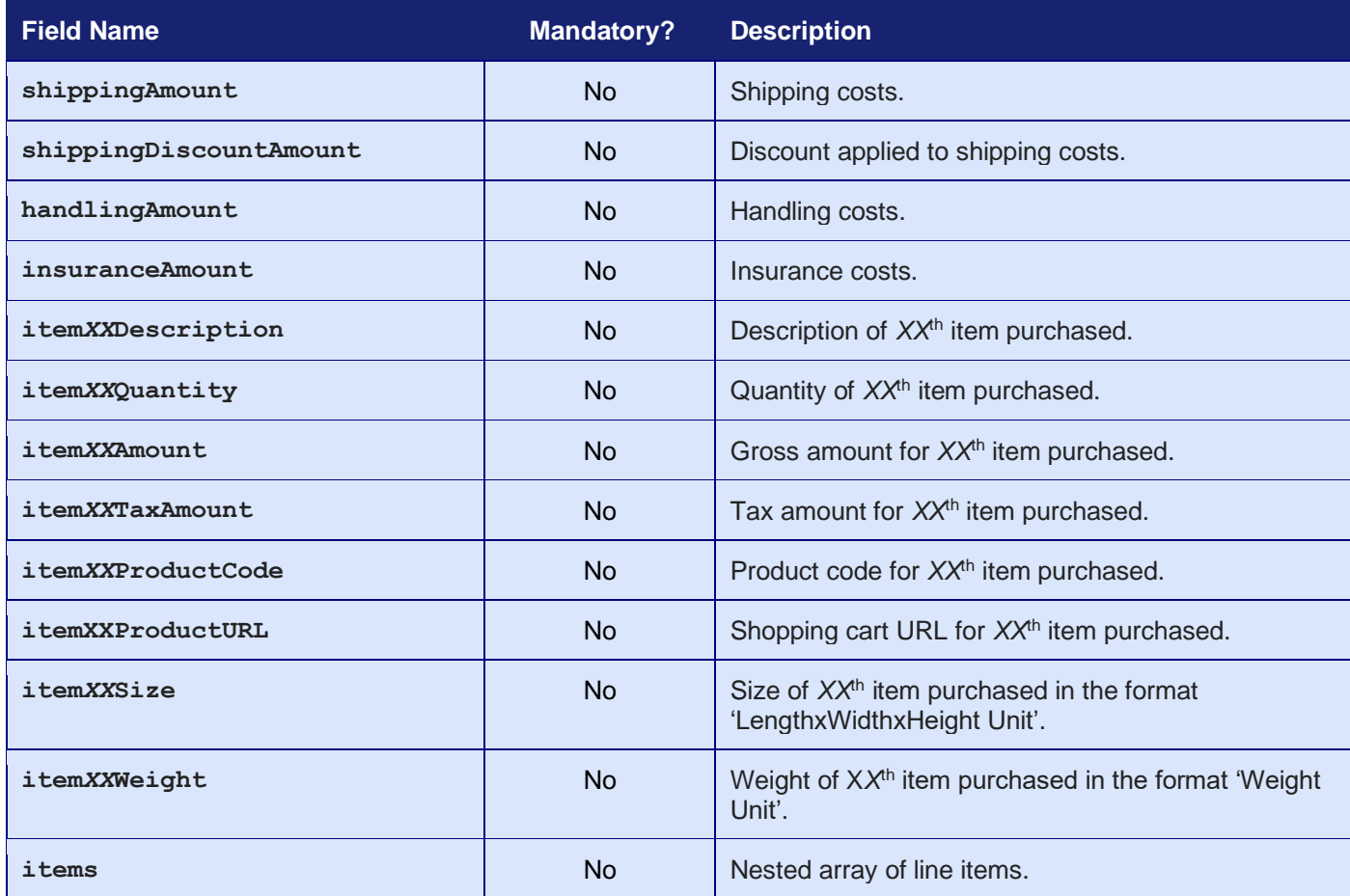

Refer to section [15.2](#page-100-0) for more information on these fields.

Note: The shopping cart items must total to the amount specified in the transaction. If they do not, cart items will not be sent to the PayPal Checkout.

# *21.6 Response Fields*

### <span id="page-141-0"></span>**21.6.1 Initial Response (Direct Integration)**

These fields will be returned, in addition to the request fields from section [21.5.1](#page-134-0) and the basic response fields in section [2.2](#page-24-0) minus any card details.

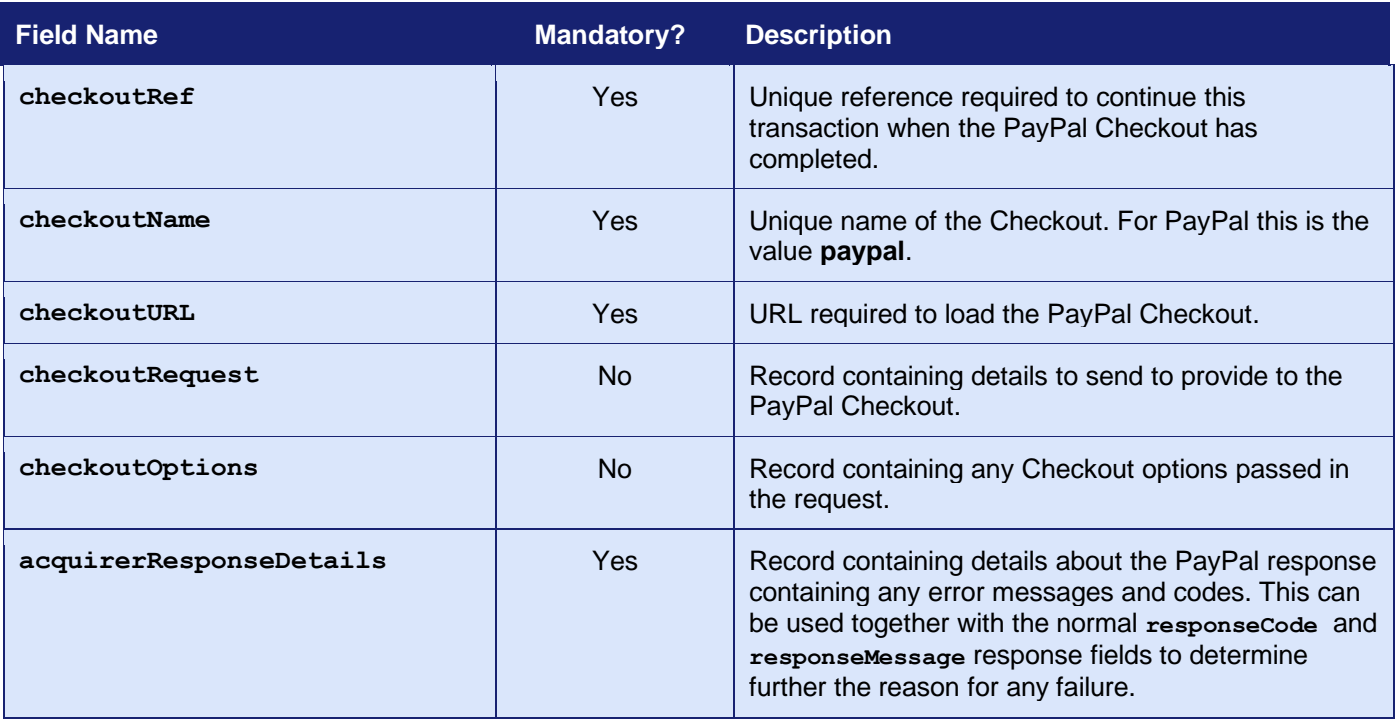

### **21.6.2 Continuation Response (Direct Integration)**

These fields will be returned, in addition to the request fields from sectio[n21.5.2,](#page-134-1) the initial response fields in section [21.6.1](#page-141-0) and the basic response fields in section [2.2](#page-24-0) minus any card details.

<span id="page-142-0"></span>

| <b>Field Name</b>       | <b>Mandatory?</b> | <b>Description</b>                                                                                                    |
|-------------------------|-------------------|----------------------------------------------------------------------------------------------------|
| checkoutRef             | Yes.              | Provided if checkoutonly was used in the<br>continuation response to indicate that a further<br>request will be sent to finalise the transaction.                                                                                                    |
| checkoutName            | <b>Yes</b>        | Unique name of the Checkout. For PayPal, this is the<br>value paypal.                                                                                                    |
| checkoutDetails         | <b>Yes</b>        | Record containing options used to customise the<br>PayPal Checkout. Refer to section 21.6.3 for values.                                                                                                    |
| <b>CUSTOMATXXXX</b>     | No <sup>1</sup>   | Customer details if provided by the PayPal Checkout<br>as documented in section 17.1                                                                                                    |
| deliveryXXXX            | No <sup>1</sup>   | Delivery details if provided by the PayPal Checkout<br>as documented in section 17.4                                                                                                    |
| acquirerResponseDetails | Yes               | Record containing details about the PayPal response<br>containing any error messages and codes. This can<br>be used together with the normal responsecode and<br>responseMessage response fields to determine<br>further the reason for any failure. |

<sup>1</sup> The response will include Customer/billing address and delivery address details if provided by the PayPal Checkout.

### <span id="page-143-0"></span>**21.6.3 Checkout Details (Hosted and Direct Integration)**

The following details may be provided in the **checkoutDetails** field included in the response. The details will be returned using the *record* format detailed in section [1.7.8](#page-17-0)

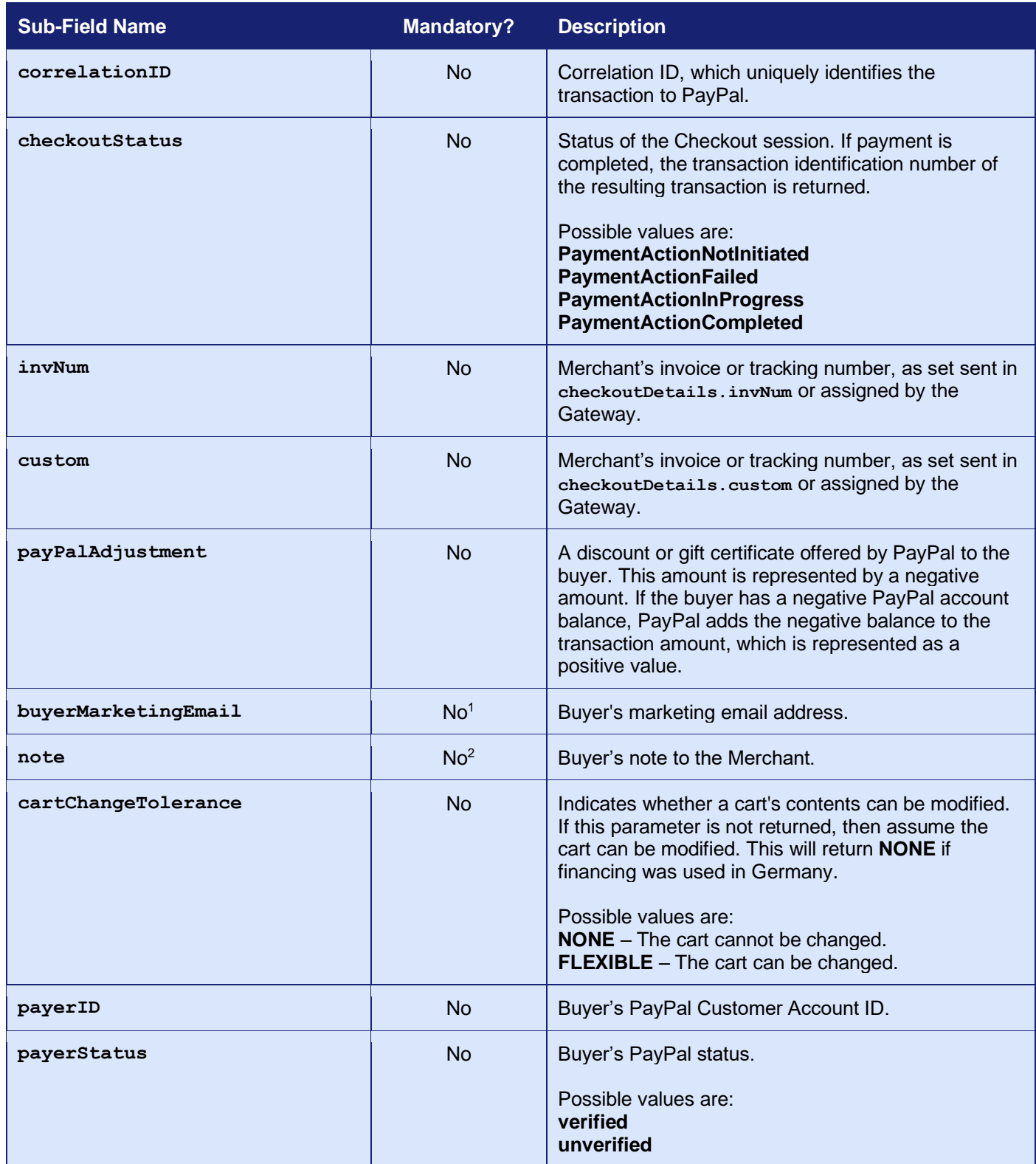
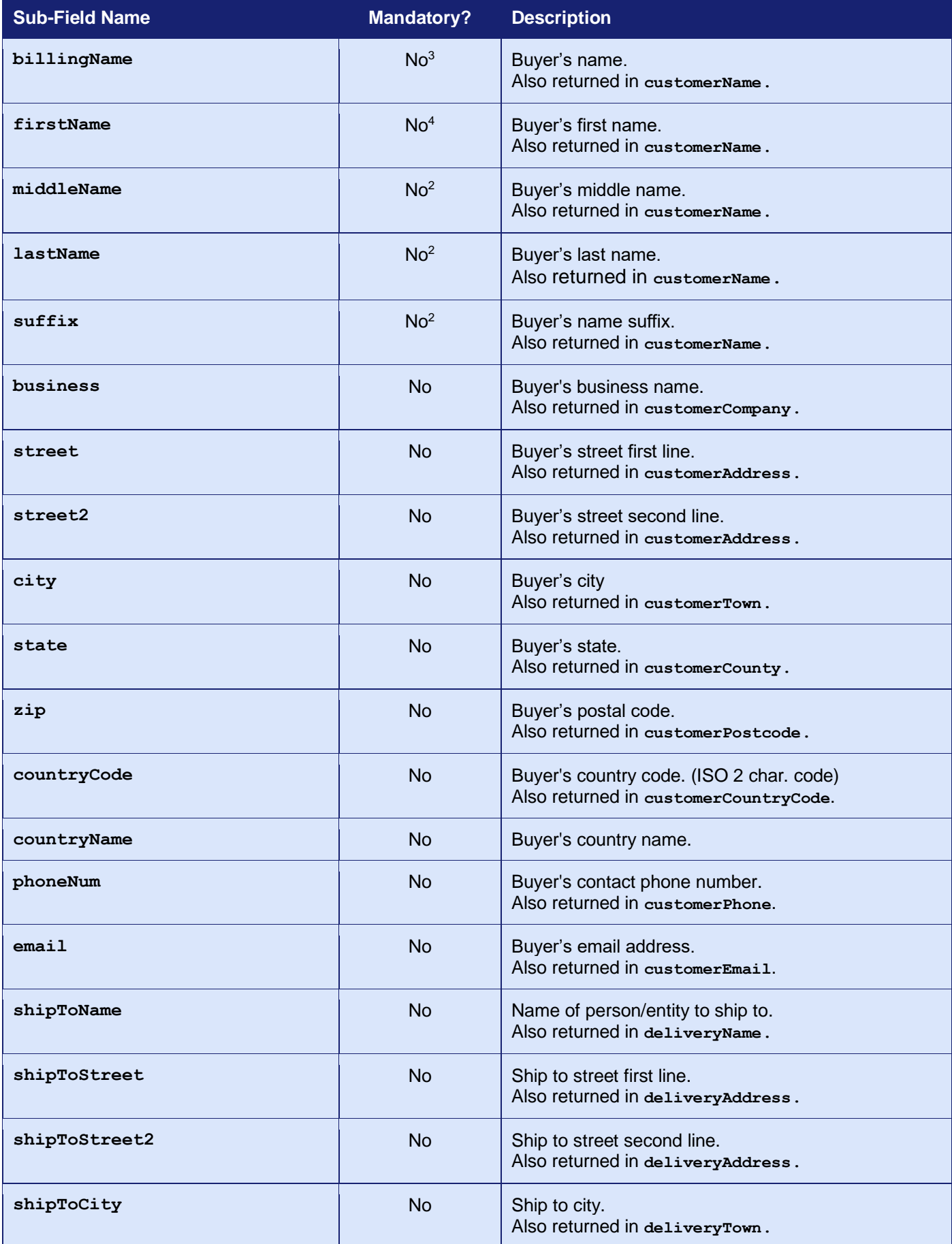

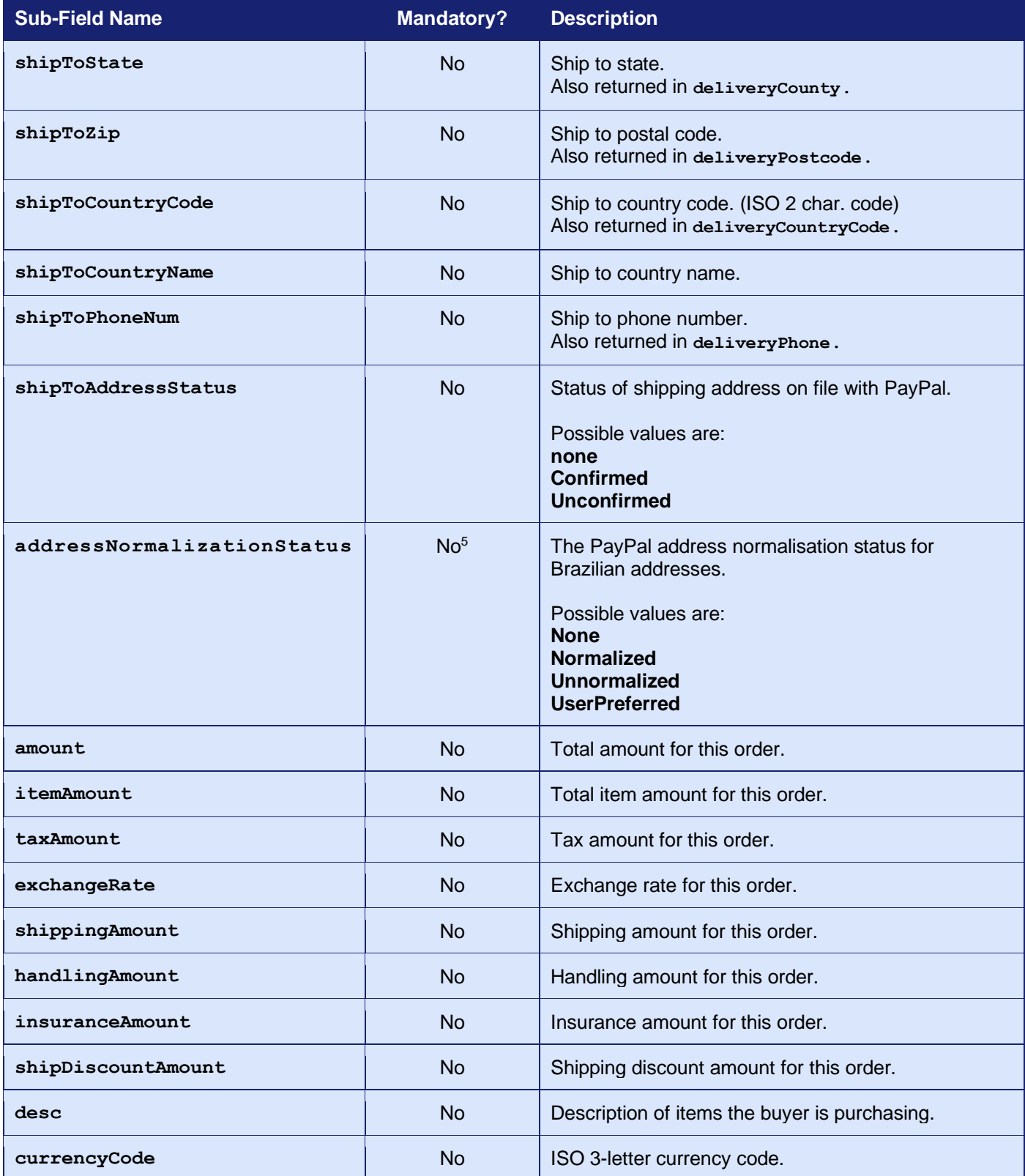

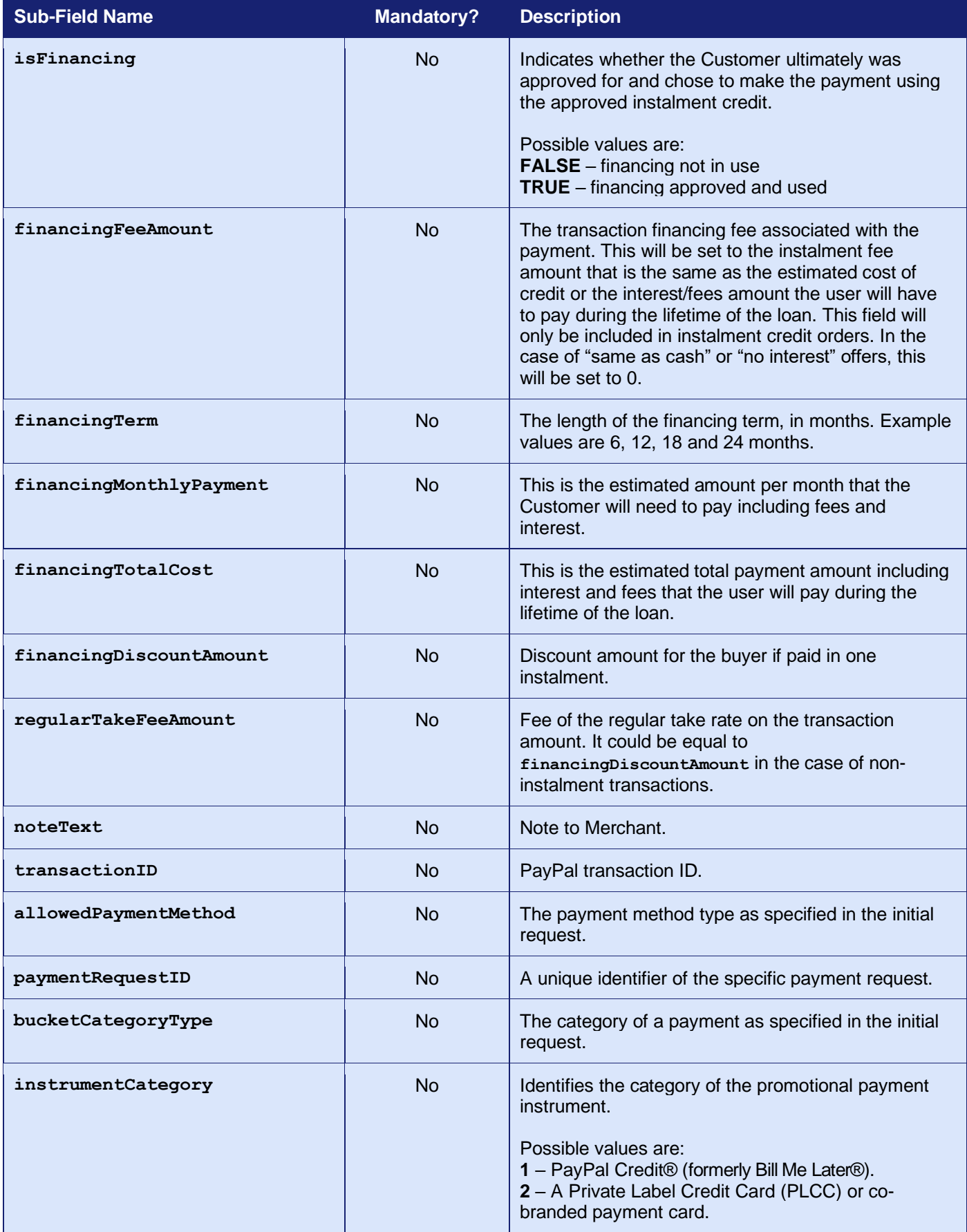

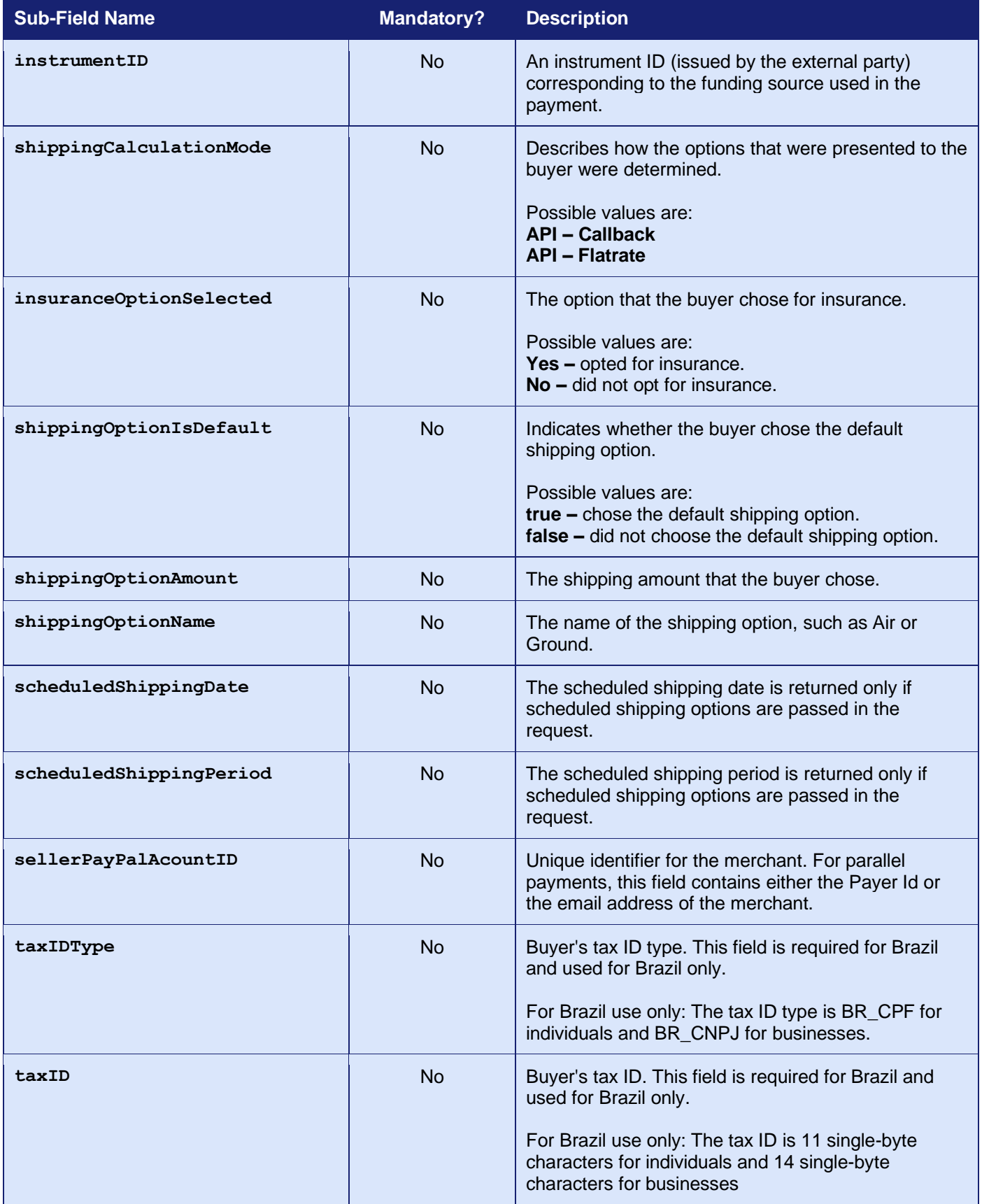

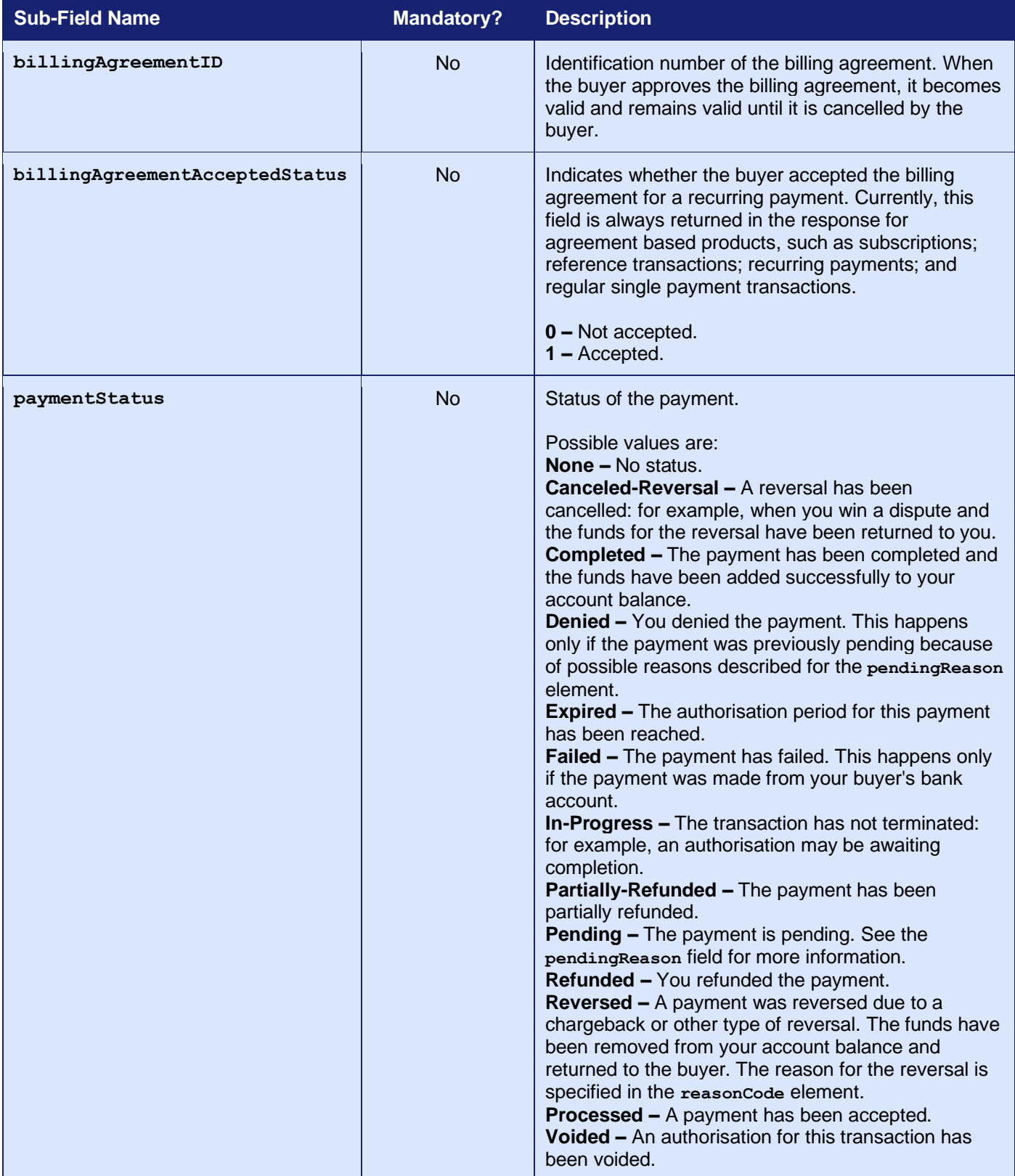

<span id="page-149-0"></span>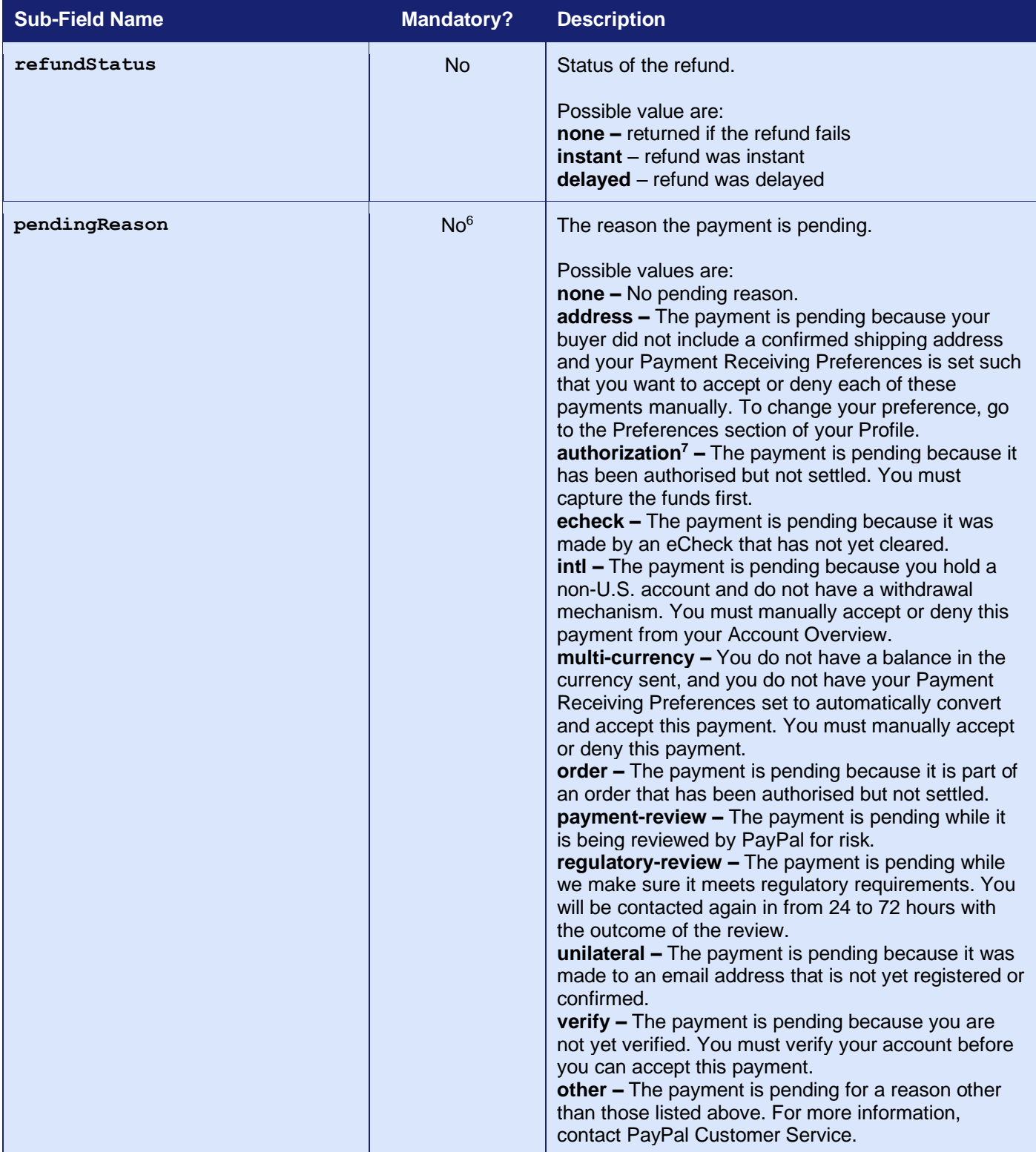

| <b>Sub-Field Name</b>                   | <b>Mandatory?</b>      | <b>Description</b>                                                                                                    |
|-----------------------------------------|------------------------|----------------------------------------------------------------------------------------------------|
| reasonCode<br>protectionEligibilityType | <b>No</b><br><b>No</b> | The reason for a reversal if the transaction type is<br>reversal.<br>Possible values are:<br>none - No reason code.<br>chargeback - A reversal has occurred on this<br>transaction due to a chargeback by your buyer.<br>guarantee - A reversal has occurred on this<br>transaction due to your buyer triggering a money-<br>back guarantee.<br><b>buyer-complaint - A reversal has occurred on this</b><br>transaction due to a complaint about the transaction<br>from your buyer.<br>refund - A reversal has occurred on this transaction<br>because you have given the buyer a refund.<br>other - A reversal has occurred on this transaction<br>due to a reason not listed above.<br>The kind of seller protection in force for the<br>transaction.<br>Possible values are:<br>ItemNotReceivedEligible - Merchant is protected<br>by PayPal's Seller Protection Policy for Item Not |
|                                         |                        | Received.<br>Unauthorized Payment Eligible <sup>7</sup> - Merchant is<br>protected by PayPal's Seller Protection Policy for<br>Unauthorised Payments.<br><b>Ineligible - Merchant is not protected under the</b><br>Seller Protection Policy.<br>(Multiple values are separated by commas)                                                                                                    |
| feeAmount                               | <b>No</b>              | PayPal fee amount charged for the transaction.                                                                                                    |
| settleAmount                            | <b>No</b>              | Amount deposited in your PayPal account after a<br>currency conversion.                                                                                                    |
| storeID                                 | <b>No</b>              | Store identifier as entered in the transaction.                                                                                                    |
| terminalID                              | <b>No</b>              | Terminal identifier as entered in the transaction.                                                                                                    |

<sup>1</sup> Only available if email option was enabled in the initial request using

**checkoutOptions.buyerEmailOptInEnable** option.

<sup>2</sup> Only available if the leaving of notes was enabled in the initial request using **checkoutOptions.allowNote** option.

<sup>3</sup> Permission is needed from PayPal to support this field.

<sup>4</sup> These fields are used when no permission to use billingName.

<sup>5</sup> This field is passed directly to PayPal and therefore the field name and value must be spelt 'ize' and not 'ise'.

<sup>6</sup> **pendingReason** is returned in the response only if **paymentStatus** is **Pending**.

<sup>7</sup> This value is received directly from PayPal and so will use the 'ize' and not 'ise' spelling.

## *21.7 Transaction Lifecycle*

PayPal transactions will use the normal Authorise, Capture life cycle as documented in appendix [A-13.1](#page-249-0) with the following differences. In addition, the PayPal **paymentAction** option can be included in the **checkoutOptions** field to alter the normal payment lifecycle further, to allow an Order, Authorise, Capture model or a straight Sale model to be specified.

### **21.7.1 Order**

If a **paymentAction** with a value of 'Order' is sent, then PayPal will store the transaction but delay authorising it until instructed. To instruct PayPal to authorise the transaction, a further management request can be sent to the Gateway with an **action** of 'AUTHORISE' and the **xref** of the transaction to authorise. Alternatively, the AUTHORISE command can be selected in the Merchant Management System (MMS). The transaction will be left in the 'received' state.

### **21.7.2 Authorise**

If no **paymentAction** is specified or a **paymentAction** with a value of 'Authorize' is sent, then PayPal will authorise the transaction on receipt as per a standard card transaction and you can capture it later if you used the **captureDelay** field. *Note that the value uses the PayPal spelling 'Authorize', and not the British spelling 'Authorise'.*

For the first three days (by default) of the authorisation, funds are reserved. This is known as the honour period. After the honour period, captures can still be attempted, but may be returned with insufficient funds.

Authorisations have a fixed expiry period of 29 days.

#### **21.7.3 Sale**

If a **paymentAction** with a value of 'Sale' is sent, then PayPal will immediately capture the transaction after authorisation. The transaction will be regarded as having been settled and you will not be able to capture it manually and it will not be sent for settlement that evening. The transaction will be left in either the **accepted** or **rejected** terminal states depending on whether PayPal accepted or rejected the transaction.

#### **21.7.4 Capture**

Transactions that have been authorised by PayPal and not immediately settled due to a **paymentAction** of 'Sale' will be able to be captured as normal.

Captures are sent to PayPal immediately and the PayPal response and the transaction will be left in either the **accepted** or **rejected** terminal state depending on whether PayPal accepted or rejected the capture request.

There is no need to wait for the nightly settlement batch to run as with normal card transactions. This means that it is not possible to change the amount to be captured or cancel the transaction one a capture has been requested.

3.07

Note: PayPal allows multiple captures where they sum the individual capture amounts – ie in a different manner from the Gateway's, where only a single capture operation can be processed.

### **21.7.5 Refund**

PayPal transactions can be refunded in the same way as normal card transactions. However, in the same way as capture requests, these will be sent to PayPal immediately and not batched up to be sent as part of the nightly settlement process. This means that the transaction will be left in either the **accepted** or **rejected** terminal state, depending on whether PayPal accepted or rejected the refund request.

Refunds can be made for full or partial amounts, with multiple refunds allowed up to the original authorised amount.

By default, PayPal allows a Merchant up to 60 days from the original authorised transaction date to perform refunds.

#### **21.7.6 Cancel**

You should cancel any transactions that you do not wish to capture in order to prevent 'pending' transactions on the Customer's PayPal account.

Authorisations should be cancelled when an initial authorisation was created to confirm the validity of funds during checkout, but the goods will not ship for a significant amount of time (>29 days). Cancelling the transaction will mean that you will have to contact the Customer for an alternative payment method.

All transactions must be completed by being captured or cancelled.

#### **21.7.7 Pending Payments**

PayPal may put a transaction into a pending state when flagged for additional fraud review. This state is known to PayPal as payment review or IPR.

IPR transactions will be automatically cancelled by the Gateway and treated as referred transactions with a **responseCode** of **2** and a **responseMessage** indicating the reason that the transaction was put into a pending state. Unlike card referred transactions, an authorisation code cannot be obtained from PayPal verbally and then the transaction resent.

## *21.8 Reference Transactions*

PayPal does not allow ad hoc Credentials on File (COF) type repeat or recurring transactions using the **xref** of a reference transaction unless that transaction has specifically started a PayPal Billing Agreement.

If you want to be able to make future repeat or recurring transactions, then the initial transaction must include the **billingType** and **billingAgreementDescription** options in the **checkoutOptions** so as to identify this transaction as the start of a recurring billing sequence.

This will cause the Gateway to request PayPal to set up a Billing Agreement between you and the Customer. In this case, the PayPal Billing Agreement ID will be returned as part of the **checkoutDetails** and displayed on the Merchant Management System (MMS) as part of the payment details, so that you can easily see which PayPal transactions can be used for recurring billing.

# **22 Amazon Pay Transaction**

## *22.1 Background*

Amazon Pay is an additional payment method that is available to all Merchants using the Gateway that have an Amazon Pay account.

To use Amazon Pay, you will be supplied with a separate Amazon Pay Merchant account that can be grouped with your main Merchant account using the account mapping facility as documented in appendix [A-6.](#page-233-0) This allows transactions to be sent using your main Merchant Account and then routed automatically to the Amazon Pay Merchant Account in the same mapping group.

It allows you to offer payment via Amazon Pay in addition to normal card payments.

Amazon Pay transactions will appear in the Merchant Management System (MMS) alongside any card payments and can be captured, cancelled and refunded in the same way as card payments.

Amazon Pay transactions can also be used for recurring billing but require you to indicate in the initial transaction that it will be the basis for recurring billing and a billing agreement will be entered into between your Customer and Amazon Pay when they agree to the payment.

Amazon Pay transactions cannot be used for ad-hoc Credentials on File (COF) repeat transactions unless a billing agreement has been set up.

For more information on how to accept Amazon Pay transactions, please contact customer support.

**Amazon Pay is supported by the Hosted and Direct Integrations. It is not supported by the Batch Integration.**

## *22.2 Benefits and Limitations*

#### **22.2.1 Benefits**

- Provides your customers with the flexibility of paying using their Amazon Pay account when this is more suitable to them.
- The Amazon Pay Checkout can be added as an overlay on the standard checkout to help improve conversion rates with an easier way to pay without customers leaving your website.
- There are no extra costs to add an Amazon Pay Merchant Account. However, you will still be liable for the Amazon Pay transaction fees.
- The full Amazon Pay transaction information is available and returned as part of the transaction.
- Transactions are controlled within the Merchant Management System (MMS) in the same manner as normal card transactions.

#### **22.2.2 Limitations**

- You will need an Amazon Pay account.
- Recurring transactions are not supported unless part of a prearranged billing agreement.
- Independent refunds that are not tied to a previous sale transaction are not supported without prior agreement.
- Transactions require a browser in order to display the Amazon Pay Checkout widgets.

## *22.3 Hosted Implementation*

If a transaction is sent to the Hosted Integration using a **merchantID** that is part of a routing group containing an Amazon Pay Merchant, then the Hosted Payment Page will display an Amazon Pay payment button which, when clicked, will open the Amazon Pay Checkout and allow the Customer to pay using their Amazon Pay account.

To customise the Amazon Pay Checkout experience, you may send various options in the **amazonPayCheckoutOptions** field in your initial request.

Additional information available from Amazon Pay will be made available in the **checkoutDetails** response field.

*Note: Custom Hosted Payment Pages might not support the displaying of the Amazon Pay Checkout button. If you have a custom page that doesn't support this, then you would need to contact support to have your Hosted Payment Page upgraded.*

## *22.4 Direct Implementation*

Amazon Pay transactions require you to display an Amazon Pay Checkout to your Customer as part of the transaction flow. The transaction must be done in two stages, with the Checkout page being displayed between the stages. They can also optionally be done in three stages, allowing you to display an order confirmation after the Checkout page and before authorising the transaction. You can change the amount at this stage to allow for shipping costs when you know the confirmed delivery address the Customer selected as part of the Amazon Pay Checkout.

Amazon Pay do not provide a ready built Checkout page and require you to create one on your servers using the JavaScript widget toolkit they provide.

Amazon Pay supports the normal payment and management actions. This section explains how to make payment requests. Management requests are performed as detailed in section [3.](#page-26-0)

To customise the Amazon Pay Checkout experience, you may send various options in the **checkoutOptions** field in your initial request.

Additional information available from the Amazon Pay Checkout will be made available in the **checkoutDetails** response field.

The direct integration uses two complex fields to pass data between the Amazon Pay JavaScript widgets and the and the Gateway. The **checkoutRequest** field will be provided by the Gateway and is a record whose name/value properties should be used to help initialise the widgets. The corresponding **checkoutResponse** field should be returned to the Gateway and must be a record containing name/value properties received from the widgets.

The contents of the **checkoutOptions**, **checkoutDetails**, **checkoutRequest** and **checkoutResponse** fields are formatted using the *record* format detailed in section [1.7.8,](#page-17-0) the **checkoutOptions** field also supports being provided using the *serialised record* format.

## **22.4.1 Initial Request (Checkout Preparation)**

To request that a transaction be processed via Amazon Pay, the request must contain a **paymentMethod** of 'amazonpay' In addition, you may send **checkoutOptions** to customise the Checkout experience. When the Gateway receives this **paymentMethod**, assuming there are no other errors with the request, it will attempt to find a suitable Amazon Pay Merchant Account in the current account mapping group (refer to appendix [A-6\)](#page-233-0).

If the Gateway is unable to find a suitable account, then the transaction will be aborted, and it will respond with a **responseCode** of **66364 (INVALID PAYMENTMETHOD)**.

Otherwise, the Gateway will respond with a **responseCode** of **65826 (CHECKOUT REQUIRED)**  and the response will include a **checkoutURL** field containing the URL required to load the Amazon Pay JavaScript Widgets; and a **checkoutRequest** containing any data required by those Widgets. The response will also contain a unique **checkoutRef** that must be echoed back in the continuation requests.

At this point, your server must create an Amazon Pay Checkout page using their JavaScript Widgets. Further details on how to use the Widgets are provided in the Amazon Pay guide at [https://developer.amazonpay.com/docs/classic/express-checkout/in](https://pay.amazon.com/us/developer/documentation/lpwa/201954000)context/enable\_in\_context\_checkout/

## **22.4.2 Continuation Request (Checkout Details and Authorise)**

On completion of the Amazon Pay Widgets, the Merchant should send the information created by the Widgets to the Gateway together with a **status** value. If the Checkout was successful, the status will be 'success'; alternatively, if the Checkout was cancelled, the status will be 'cancel'. Any **accessToken** generated by the Amazon Pay Login Widget; **orderReferenceID**, generated by the Wallet or Address Widgets; and **billingAgreementID** generated by the optional Billing Widget, must be added to the **checkoutResponse** field and sent in a new request to the Gateway. The **checkoutResponse** field can be sent either as a URL query string; as a JSON encoded string; or as an array of parameters. This new request will load the Checkout details, including any purchaser and delivery address details as required, and send the transaction to Amazon Pay for authorisation, returning the result as in the case of a normal authorisation transaction. The new request must contain the **checkoutRef** received in the initial response.

### **22.4.3 Separate Checkout Details and Authorisation Requests**

You can choose to obtain the Checkout details before actually sending the transaction for authorisation by sending the **checkoutOnly** field in the above continuation request. If this field is sent with a value of 'Y' then the Gateway will load the Checkout details and then return them to you without sending the request for authorisation. You can then display them and/or adjust the amount, for example, according to delivery charges appropriate to the received delivery address. You should then send a new request containing the **checkoutRef** received to continue the transaction and authorise it.

Note: this stage can be repeated multiple times by including the **checkoutOnly** field with a value of 'Y' each time. To complete the transaction, the final request must not contain the **checkoutOnly** field or it must not have a value of 'Y'.

3.07

# *22.5 Request Fields*

### **22.5.1 Initial Request (Hosted and Direct Integration)**

These fields should be sent in addition to basic request fields in section [2.1](#page-22-0) excluding any card details.

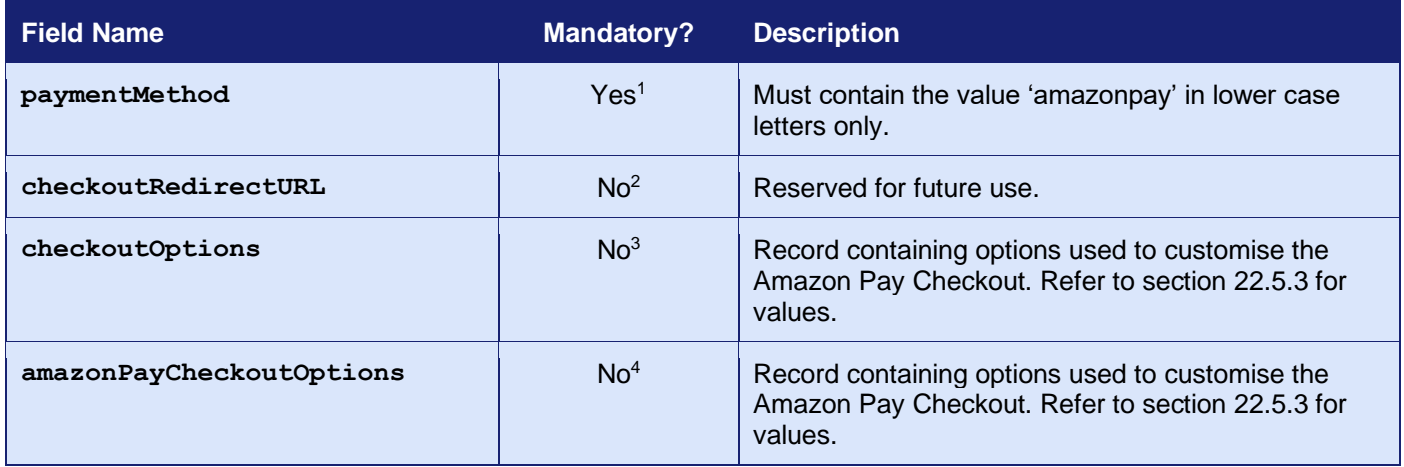

<sup>1</sup> Optional for Hosted Integration

<sup>2</sup> Not required for Hosted Integration.

<sup>3</sup> Direct Integration Only

<sup>4</sup> Hosted Integration Only

## **22.5.2 Continuation Request (Direct Integration)**

These fields may be sent alone<sup>1</sup>.

| <b>Field Name</b> | <b>Mandatory?</b> | <b>Description</b>                                                                                                    |
|-------------------|-------------------|----------------------------------------------------------------------------------------------------|
| checkoutRef       | Yes               | Unique reference return in the initial response.                                                                            |
| checkoutResponse  | Yes               | The data received from the Amazon Pay Checkout<br>Widgets together with a status value.                                     |
| checkoutOnly      | <b>No</b>         | Pass Y to complete the processing as far as the next<br>Checkout stage and then return with the loaded<br>Checkout details. |

<sup>1</sup> It is only necessary to send the **checkoutRef** and the **checkoutResponse** in the continuation request because the **checkoutRef** will identify the Merchant Account and initial request. The message does not have to be signed. You can send any of the normal request fields to modify or supplement the initial request – however, in this case the request should be signed. The **checkoutRedirectURL** and **checkoutOptions** fields sent in the initial request cannot be modified and any sent in the second request must match those used in the first request, or the second request will fail with a **responseCode** of **64442 (REQUEST MISMATCH)**.

### <span id="page-160-0"></span>**22.5.3 Checkout Options (Hosted and Direct Integration)**

The following options may be sent in the **amazonPayCheckoutOptions** Hosted Integration field or the **checkoutOptions** Direct Integration field to customise the Amazon Pay Checkout. The options must be formatted using the *record* or *serialised record* formats detailed in section [1.7.8.](#page-17-0)

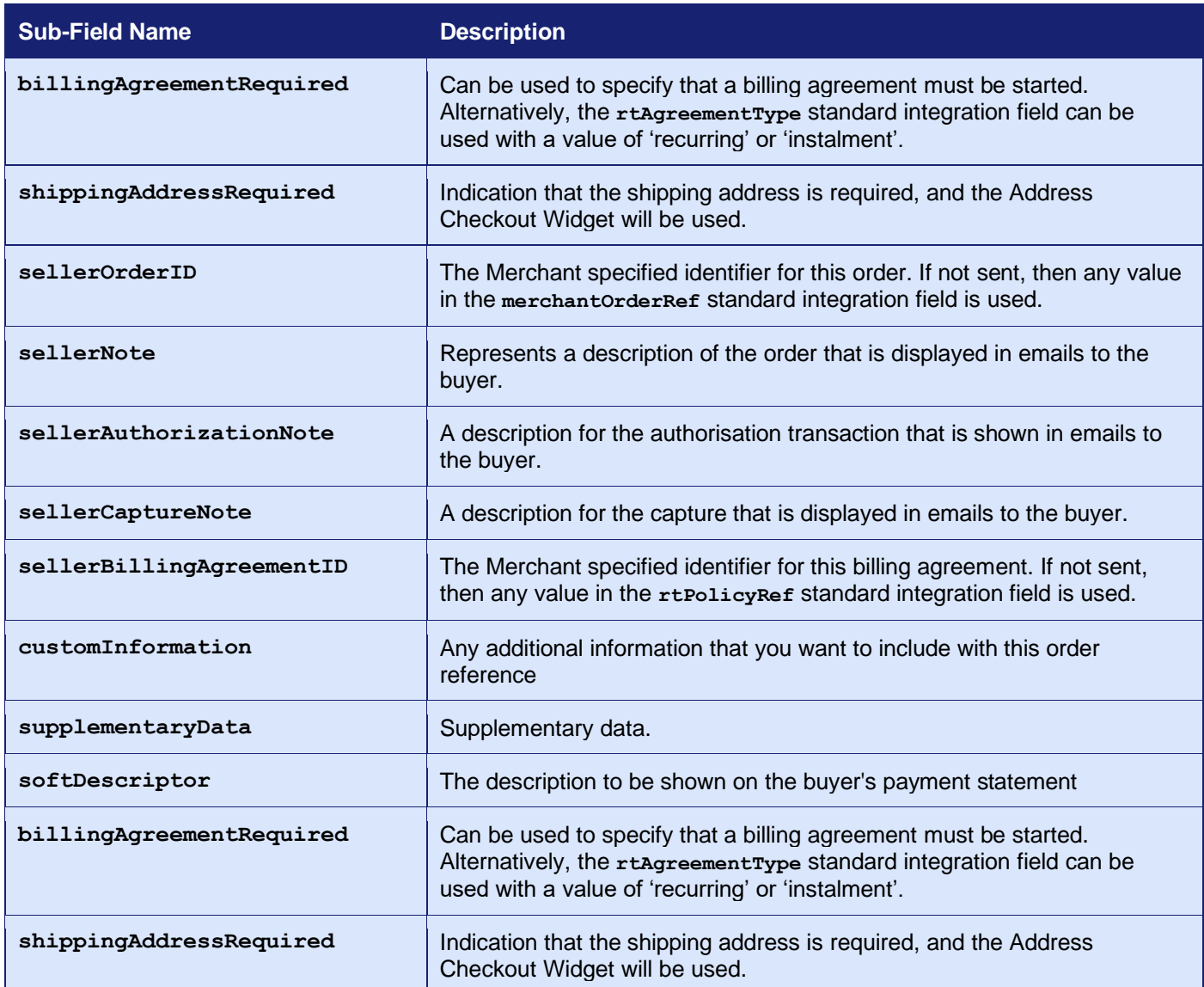

For further information on the options refer to the Amazon Pay API Reference Guide: <https://pay.amazon.com/us/developer/documentation/apireference/201751630>

# **22.5.4 Response Fields**

## **22.5.5 Initial Response (Direct Integration)**

These fields will be returned in addition to the request fields from section [21.5.1](#page-134-0) and the basic response fields in section [2.2](#page-24-0) minus any card details.

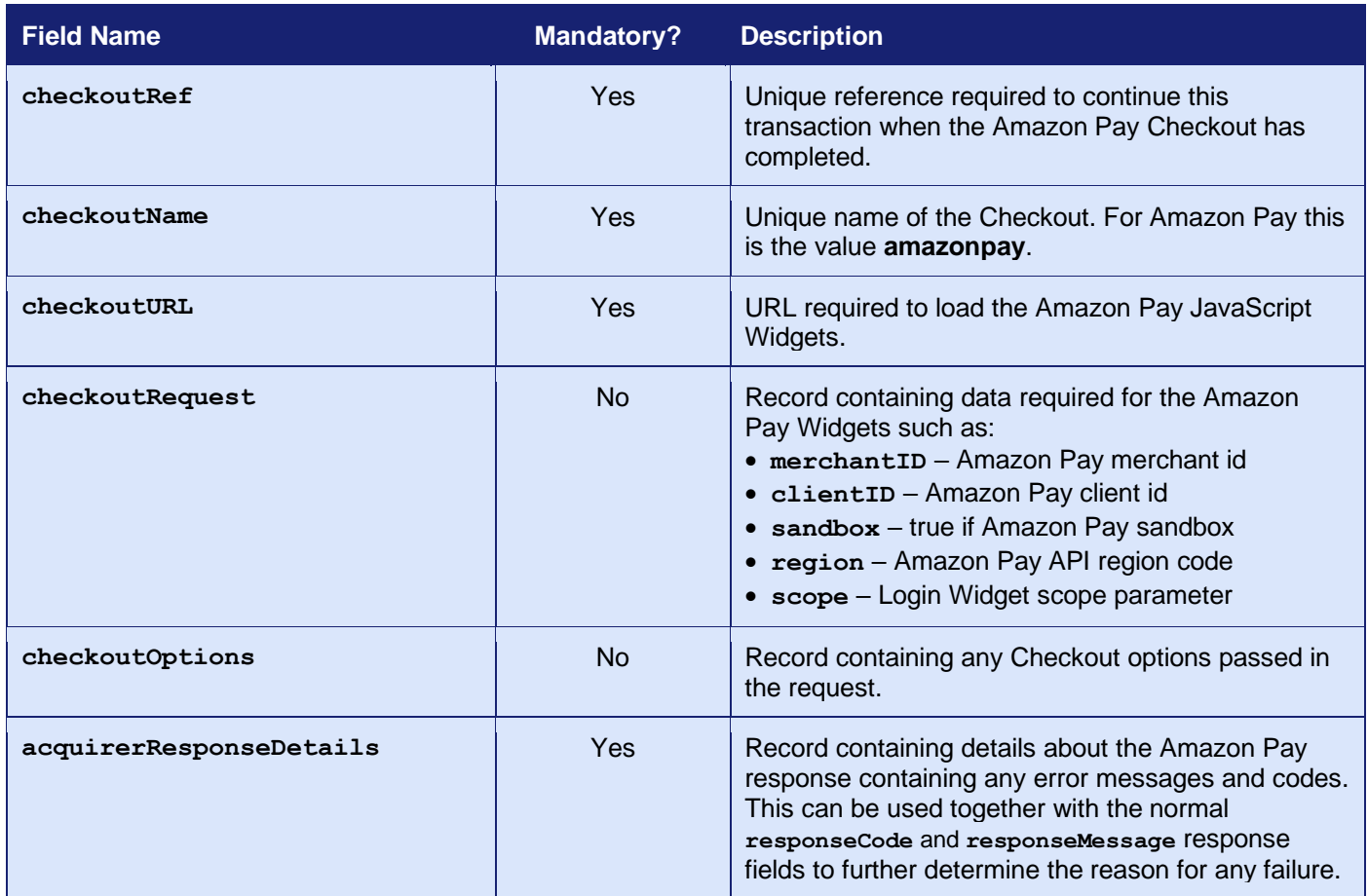

## **22.5.6 Continuation Response (Direct Integration)**

These fields will be returned in addition to the request fields from section [21.5.2,](#page-134-1) the initial response fields in section [21.6.1](#page-141-0) and the basic response fields in section [2.2](#page-24-0) minus any card details.

| <b>Field Name</b>       | <b>Mandatory?</b> | <b>Description</b>                                                                                                    |
|-------------------------|-------------------|----------------------------------------------------------------------------------------------------|
| checkoutRef             | Yes               | Provided if checkoutonly was used in the<br>continuation response to indicate that a further<br>request will be sent to finalise the transaction.                                                                                                    |
| checkoutName            | Yes               | Unique name of the Checkout. For Amazon Pay this<br>is the value amazonpay.                                                                                                    |
| checkoutDetails         | <b>Yes</b>        | Record containing values made available by the<br>Amazon Pay Checkout. Refer to section 22.5.7 for<br>values.                                                                                                    |
| <b>CUStomerXXXX</b>     | No <sup>1</sup>   | Customer details if provided by the Amazon Pay<br>Checkout as documented in section 17.1                                                                                                    |
| deliveryXXXX            | No <sup>1</sup>   | Delivery details if provided by the Amazon Pay<br>Checkout as documented in section 17.4                                                                                                    |
| receiverXXXX            | No                | Buyer details if provided by Amazon Pay as<br>documented in section 17.5. Amazon Pay will usually<br>provide the buyer's name, postcode and email only,<br>which are returned in the receiverName,<br>receiverPostcode and receiverEmail fields<br>accordingly |
| acquirerResponseDetails | <b>Yes</b>        | Record containing details about the Amazon Pay<br>response containing any error messages and codes.<br>This can be used together with the normal<br>responseCode and responseMessage response fields<br>to further determine the reason for any failure.       |

<sup>1</sup> The response will include Customer/billing address and delivery address details if provided by the Amazon Pay Checkout.

## <span id="page-163-0"></span>**22.5.7 Checkout Details (Hosted and Direct Integration)**

The **checkoutDetails** field included in the response above will contain the following values and any further values received from Amazon Pay allowing the Merchant to see the full Amazon Pay order information. The details will be returned using the *record* format detailed in section [1.7.8](#page-17-0)

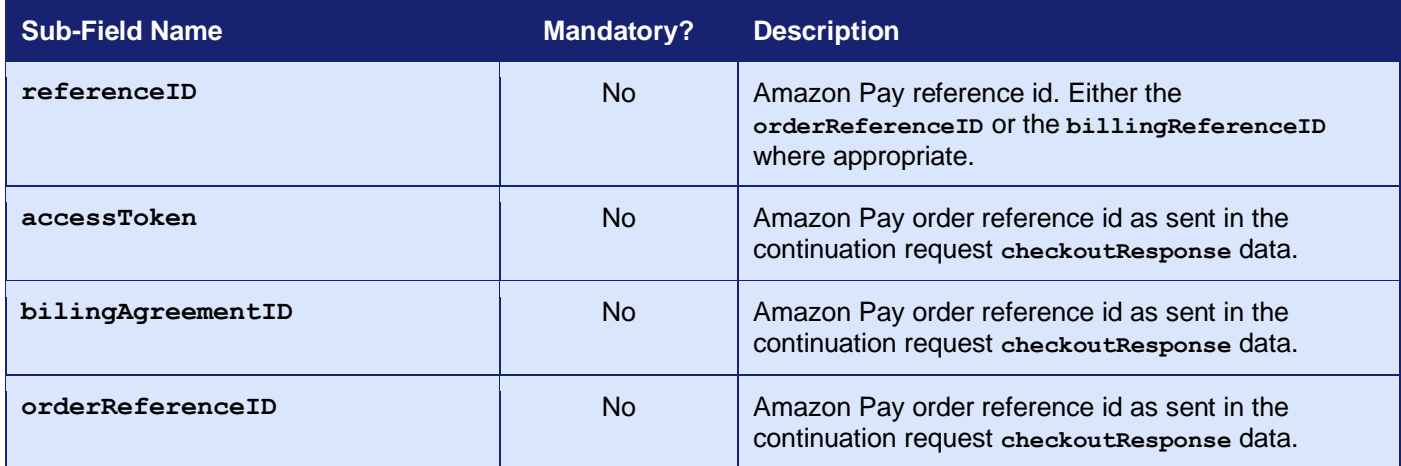

## *22.6 Transaction Lifecycle*

Amazon Pay transactions will use the normal Authorise, Capture life cycle as documented in appendix [A-13.1](#page-249-0) with the following differences.

### **22.6.1 Capture**

Captures made by the Direct Integration or Merchant Management System (MMS) are sent to Amazon Pay immediately the transaction will be left in either the **accepted** or **rejected** terminal state depending on whether Amazon Pay accepted or rejected the capture request. Unlike card payments captures do not flag the transaction to be included in the nightly settlement batch and therefore, when done they cannot be redone. This means that it is not possible to change the amount to be captured or cancel the transaction when a capture has been requested.

Captures that are not explicitly performed such as normal transactions or those with a captureDelay are still done as part of the nightly settlement batch.

Transactions that are not captured within 3 days will be placed in a pending state in the Amazon Pay system which is reflected as the **tendered** state in the Gateway and will show on the Merchant Management System as being settled.

#### **22.6.2 Refund Sale**

Amazon Pay transactions can be refunded the same as normal card transactions however, like capture requests, these will be sent to Amazon Pay immediately and not batched up and sent as part of the nightly settlement process. This means the transaction will be left in either the **accepted** or **rejected** terminal state depending on whether Amazon Pay accepted or rejected the refund request.

Refunds can be made for full or partial amounts, with multiple refunds allowed up to the original authorised amount.

## *22.7 Reference Transactions*

Amazon Pay does not allow ad hoc Credentials on File (COF) type repeat or recurring transactions using the **xref** of a reference transaction unless that transaction has specifically started an Amazon Pay Billing Agreement.

If you want to be able to make future repeat or recurring transactions, then the initial transaction must include an **rtAgreementType** of **recurring** or **instalment**. Alternatively, the **billingAgreementRequired** option can be included in the **checkoutOptions** so as to identify this transaction as the start of a recurring billing sequence.

This will cause the Gateway to request Amazon Pay setup a Billing Agreement between you and the Customer. In this case the Amazon Pay Billing Consent Widget must be used in the Checkout and the **billingAgreementID** it creates sent in the **checkoutResponse** data in the continuation request. Any billing agreement id will be displayed on the Merchant Management System (MMS) as part of the payment details so that you can easily see which Amazon Pay transactions can be used for recurring billing.

## **23 PPRO Transactions**

## *23.1 Background*

PPRO is an additional payment method that is available to all Merchants using the Gateway that have an PPRO account.

To use PPRO you will be supplied with a separate PPRO Merchant account that can be grouped with your main Merchant Account using the account mapping facility as documented in appendix [A-6.](#page-233-0) This allows transactions to be sent using your main Merchant Account and then routed automatically to the PPRO Merchant Account in the same mapping group.

PPRO is an Acquirer that offers many Alternative Payment Methods (APM), that you can then offer to your Customers.

E-wallets, SMS payments and PSP services are some of the many payment methods PPRO support (eg Alipay, EasyPay, Bancontact). This could allow a business to facilitate overseas transactions or alternative payment methods using a different payment method suitable for that country or business plan.

All transactions created with this payment method will appear in the Merchant Management System (MMS) together with the payment method that was used to process the transaction.

PPRO transactions cannot be used for ad-hoc Credential on File (COF) repeat transactions or for recurring billing.

For more information on how to accept PPRO transactions please contact customer support.

#### **PPRO is supported by the Hosted and Direct Integrations. It is not supported by the Batch Integration.**

# *23.2 Benefits and Limitations*

#### **23.2.1 Benefits**

- Multiple alternative payment methods could be used.
- Expands range of payment methods for international use.
- Supports a variety of e-wallets, SMS and PSP's.
- Ability to perform refunds on supported payment methods.
- Transactions are controlled within the Merchant Management System (MMS) in the same manner as normal card transactions.

#### **23.2.2 Limitations**

- You will need a PPRO account.
- Payment authorisation is not always instantaneous and may require additional 'QUERY' requests.
- An alternative payment method may only support one or a limited set of currencies or countries.
- Alternative payment methods require a browser in order to display their Checkout.

## *23.3 Hosted Implementation*

If a transaction is sent to the Hosted Integration using a **merchantID** which is part of a routing group containing a PPRO Merchant Account, then the Hosted Payment Page will show alternative payment method buttons for each payment method listed in the **allowedPaymentMethods** field. When clicked on the Hosted Payment Page may request further details from the Customer before opening the APM Checkout allowing the Customer to pay using that APM.

To customise the alternative payment methods checkout experience, you may send various options in the **pproCheckoutOptions** field in your initial request.

Additional information available from PPRO will be made available in the **checkoutDetails** response field.

*Note: Custom Hosted Payment Pages might not support the displaying of the Alternative Payment Methods. If you have a custom page that doesn't support this, then you would need to contact support to have your Hosted Payment Page upgraded.*

## *23.4 Direct Implementation*

PPRO transactions require you to display the alternative payment method's Checkout to your Customer as part of the transaction flow. The transaction must be done in two stages with the Checkout being displayed between the stages.

PPRO supports only supports the SALE, REFUND\_SALE actions. This section explains how to make payment requests. Management requests are performed as detailed in section [3.](#page-26-0)

To customise the alternative payment method's Checkout experience, you may send various options in the **checkoutOptions** field in your initial request.

Additional information available from the alternative payment method's Checkout will be made available in the **checkoutDetails** response field.

The direct integration uses two complex fields to pass data between PPRO and the Gateway. The **checkoutRequest** field will be provided by the Gateway and is a record whose name/value properties represent the data provided in the **checkoutURL** and is provided for information purposes only. The corresponding **checkoutResponse** field should be returned to the Gateway and must be a record containing name/value properties received from the Checkout when it redirects the Cardholder's browser back to the URL provided using the **checkoutRedirectURL** on completion.

The contents of the **checkoutOptions**, **checkoutDetails**, **checkoutRequest** and **checkoutResponse** fields are formatted using the *record* format detailed in section [1.7.8,](#page-17-0) the **checkoutOptions** field also supports being provided using the *serialised record* format.

#### **23.4.1 Payment Request**

To request that a transaction be processed via PPRO the request must contain a **paymentMethod** of 'ppro.*XXXX*', where *XXXX* is the PPRO payment method tag listed in section [23.4.3](#page-170-0) below. The request must also have a **checkoutRedirectURL** containing the URL of a page on your server to return to when the alternative payment method's Checkout is closed. In addition, you may send **checkoutOptions** to provide further custom fields requited by the alternative payment method as details in section [23.4.2](#page-170-1) below.

When the Gateway receives these fields, assuming there are no other errors with the request, it will attempt to find a suitable PPRO Merchant Account in the current account mapping group (Refer to appendix [A-6\)](#page-233-0).

If the Gateway is unable to find a suitable account, then the transaction will be aborted, and it will respond with a **responseCode** of **66364 (INVALID PAYMENTMETHOD)**.

Otherwise, the Gateway will respond with a **responseCode** of **65826 (CHECKOUT REQUIRED)**  and included in the response will be a **checkoutURL** field containing the URL that the buyer's browser should be redirected to in order to complete the payment. The response will also contain a unique **checkoutRef** which must be echoed back in the continuation requests.

3.07

On completion of the third-party payment the browser will be directed to the **checkoutRedirectURL** you provided, complete with information about the payment in a HTTP POST request. The posted data will contain a **checkoutResponse** field that will contain any specific response data for the payment method.

### <span id="page-170-1"></span>**23.4.2 Payment Specific Fields**

Most of the information required by the alternative payment methods can be supplied using the standard Gateway request fields. However, there may be specific mandatory fields required by a payment method which are not available using the standard fields. In these cases, these fields can be sent in the **checkoutOptions** data, the value of which must be formatted using the *record* or *serialised record* formats detailed in section [1.7.8.](#page-17-0)

For example, most European services may require the **nationalid** and **consumerref** fields.

Recurring transactions will require the use of **iban** (optionally **sequencetype**) and in follow-up payments; **mandatereference**, **mandatesignaturedate**, and **sequencetype**.

These fields are documented in your PPRO integration guide as **SPECIN** fields.

Customer support will be able to guide you on any mandatory options as you will find the transaction will fail with a **responseCode** of **65550 (PROCESSOR\_ERROR -** Invalid request data) if any are missing.

#### <span id="page-170-0"></span>**23.4.3 Payment Method Tags**

To specify which alternative payment method is required you need to send the **paymentMethod** field with a value using the format is 'ppro.*XXXX'*, where *XXXX* is the alternative payment method's tag name as assigned by PPRO.

For example, to use the alternative payment method AstroPay Card that has a tag name of "astropaycard" (all lowercase); the resulting payment method code would be "ppro.astropaycard". This allows the Gateway to know that you're attempting to use AstroPay Card using the PPRO payment method.

The table below is a guide to the tag names available. This list is fluid as PPRO add and remove methods.

*If you know of a payment method that is not on this list or the payment method cannot be used; please contact customer support for advice.*

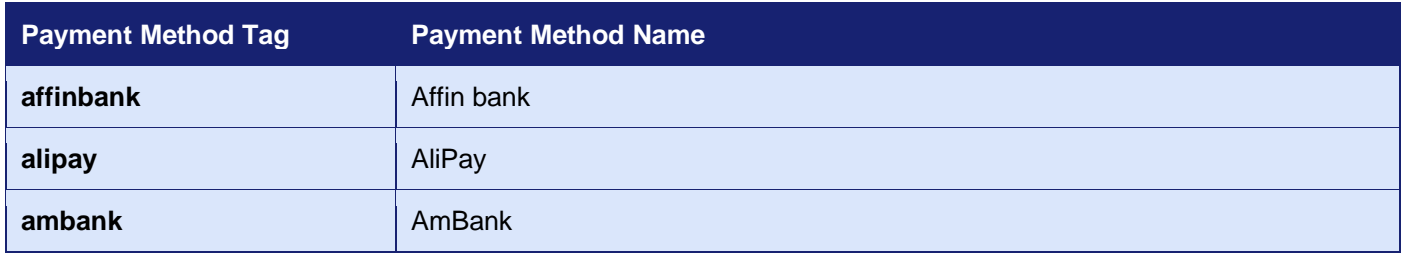

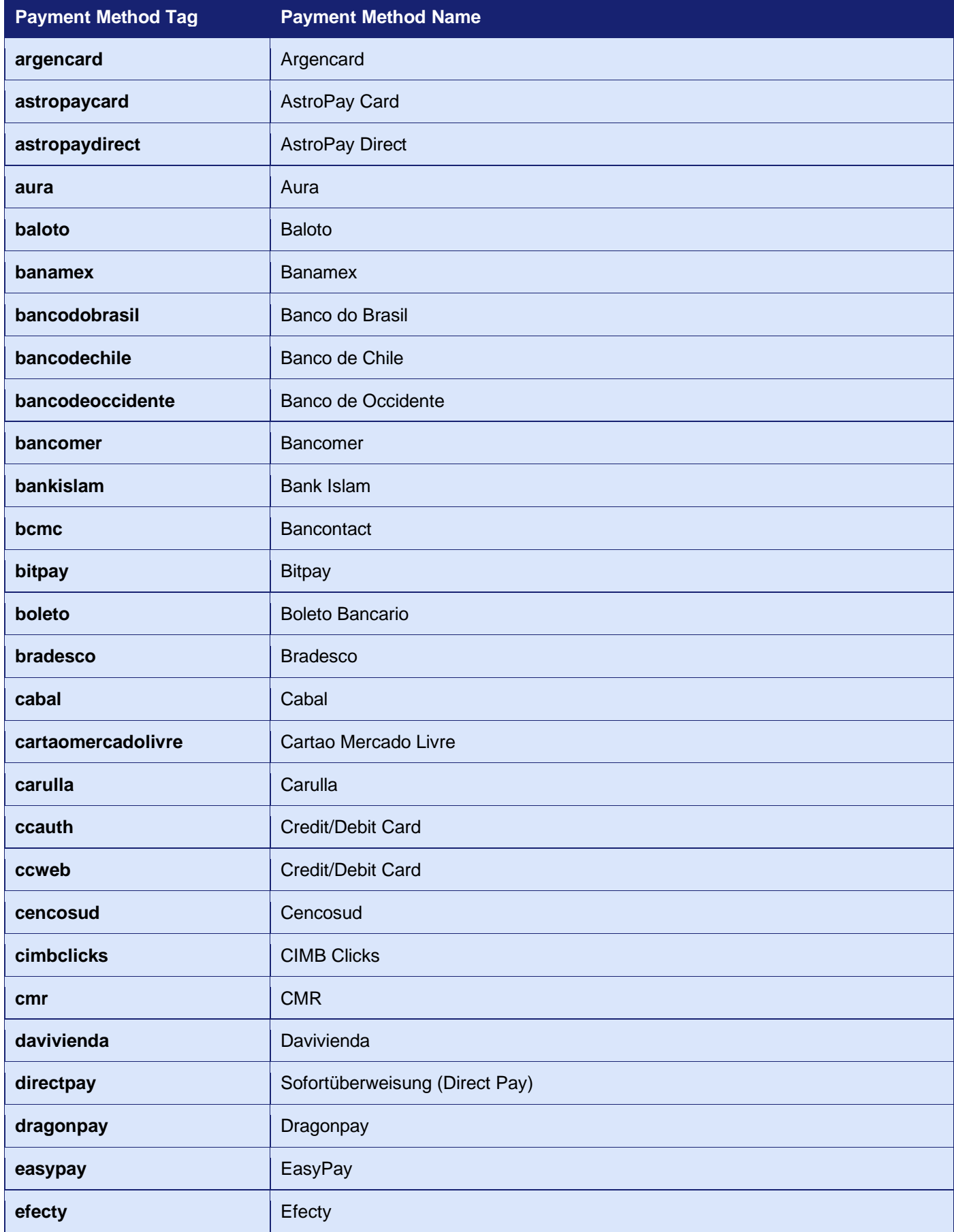

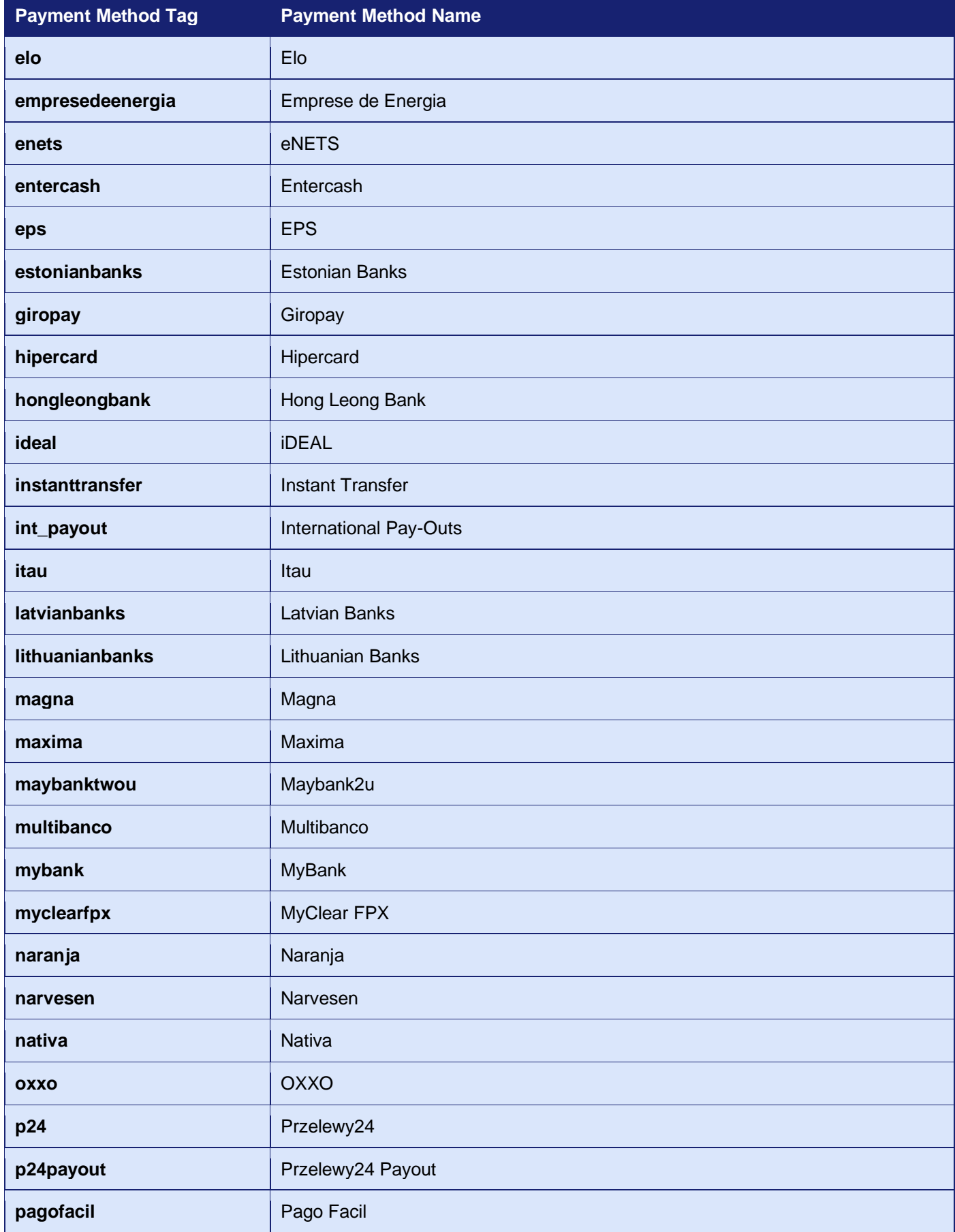

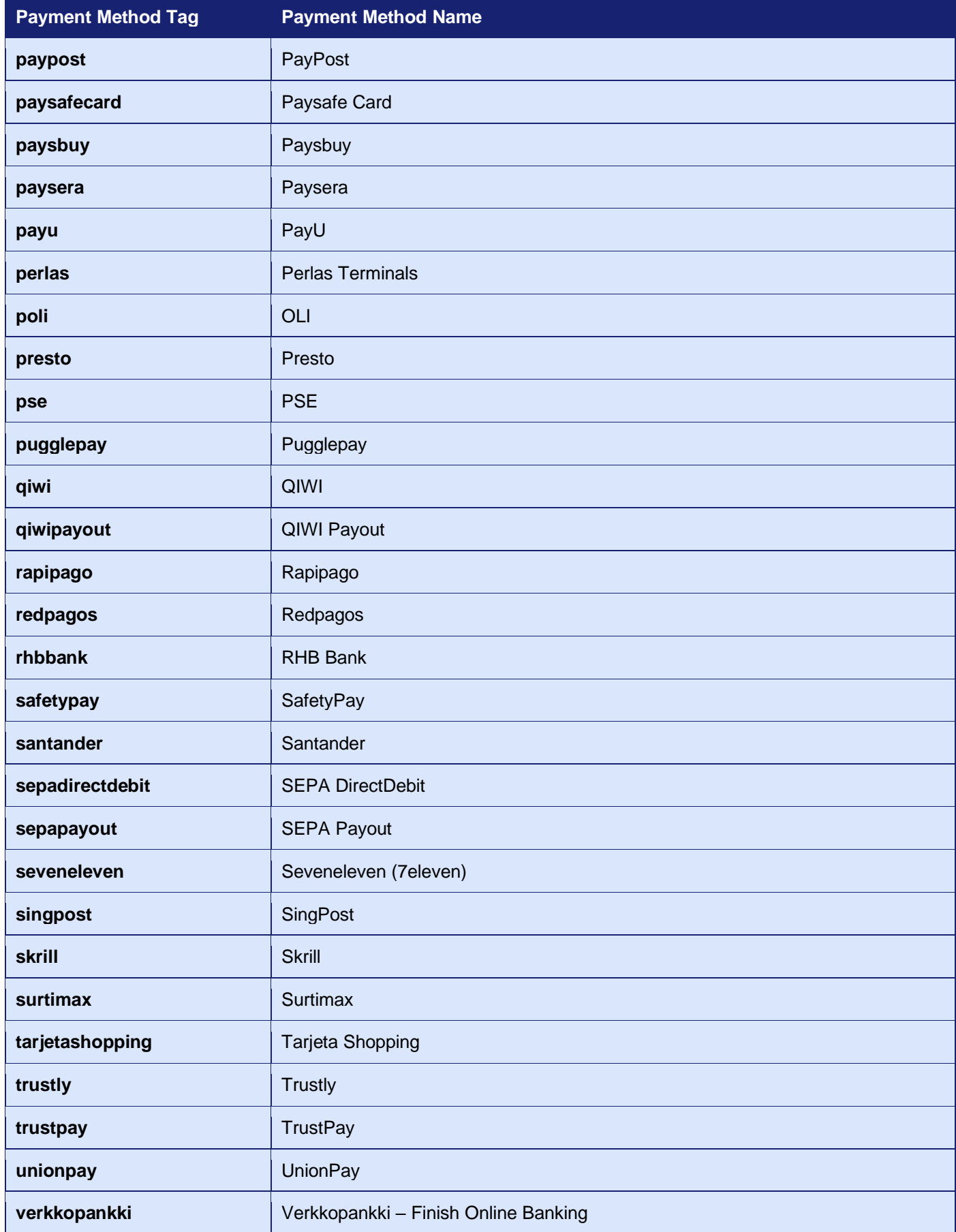

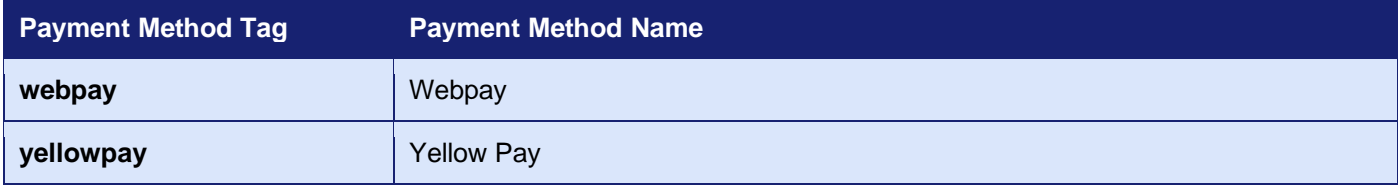

# **23.5 Request Fields**

## **23.5.1 Initial Request (Hosted and Direct Integration)**

These fields should be sent in addition to the basic request fields in section [2.1](#page-22-0) excluding any card details.

<span id="page-175-0"></span>

| <b>Field Name</b>   | <b>Mandatory?</b> | <b>Description</b>                                                                                                    |
|---------------------|-------------------|----------------------------------------------------------------------------------------------------|
| paymentMethod       | Yes <sup>1</sup>  | Payment method to be used with PPRO (eg)<br>ppro.astropay, ppro.alipay, etc.).                                                  |
| checkoutRedirectURL | Yes <sup>2</sup>  | URL on Merchant's server to return to when the<br>Alternative Payment Method's Checkout is closed.                              |
| checkoutOptions     | No <sup>3,4</sup> | Record containing options used to customise the<br>alternative payment methods Checkout. Refer to<br>section 23.5.2 for values. |
| pproCheckoutOptions | No <sup>5,4</sup> | Record containing options used to customise the<br>alternative payment methods Checkout. Refer to<br>section 23.5.2 for values. |

<sup>&</sup>lt;sup>1</sup> Optional in Hosted Integration.

configuration using checkout options.

<sup>5</sup> Hosted Integration Only

<sup>&</sup>lt;sup>2</sup> Not required for Hosted Integration.

<sup>&</sup>lt;sup>3</sup> Direct Integration only.

<sup>4</sup> Whilst the Gateway does not see this field as mandatory, PPRO may have payment methods that require additional

#### <span id="page-176-0"></span>**23.5.2 Checkout Options (Hosted and Direct Integration)**

The following options may be sent in the **pproCheckoutOptions** Hosted Integration field or the **checkoutOptions** Direct Integration field to customise the Checkout. The options must be formatted using the *record* or *serialised record* formats detailed in section [1.7.8.](#page-17-0)

| <b>Sub-Field Name</b> | <b>Description</b>                                                                                                    |
|-----------------------|----------------------------------------------------------------------------------------------------|
| nationalid            | Consumer's national ID (up to 30 characters).                                                                                                    |
| consumerref           | Unique reference identifying the consumer within 1 to 20 characters and a<br>format of A-Za-z0-9.%, &/+*\$-                                         |
| siteid                | Unique site identifier. Required for clients serving multiple points of sale and<br>forwarded onwards whilst using the giwi payment method.         |
| iban                  | Valid IBAN of consumer/destination account.                                                                                                    |
| sequencetype          | Sequence type of the direct debit.                                                                                                    |
|                       | Possible values are:<br>oneOff - The direct debit is executed once (default)<br>first – First direct debit in a series of recurring ones            |
| mandatereference      | Mandate reference as returned on the first transaction in the sequence (found<br>from mandatereference in checkoutDetails)                          |
| mandatesignaturedate  | Date of the initial transaction.                                                                                                    |
| bic                   | Valid BIC (8 or 11 alphanumeric letters) – optionally supplied to skip the bank<br>selection page (by using the bank referenced by BIC as supplied) |
| clientip              | Optional IP address of the consumer during checkout using Trustly (127.0.0.1<br>is not allowed!)                                                    |
| address               | Customer's billing address <sup>1</sup>                                                                                                    |
| city                  | Customer's billing city <sup>1</sup>                                                                                                    |
| phone                 | Customer's phone <sup>1</sup>                                                                                                    |
| mobilephone           | Customers mobile phone <sup>1</sup>                                                                                                    |
| dob                   | MCC 6012 Date of Birth <sup>1</sup>                                                                                                    |
| dynamicdescriptor     | Statement narrative <sup>1</sup>                                                                                                    |

<span id="page-176-1"></span><sup>&</sup>lt;sup>1</sup> This information is supplied to PPRO by default using the following fields: customerAddress, customerPostcode, customerTown, customerEmail, customerPhone, customerMobile, receiverDateOfBirth, statementNarrative1.

# **23.6 Response Fields**

#### **23.6.1 Initial Response (Direct Integration)**

The fields below will be returned in addition to the basic response fields in section 2.2 for the start of a PPRO transaction and the PPRO checkout process.

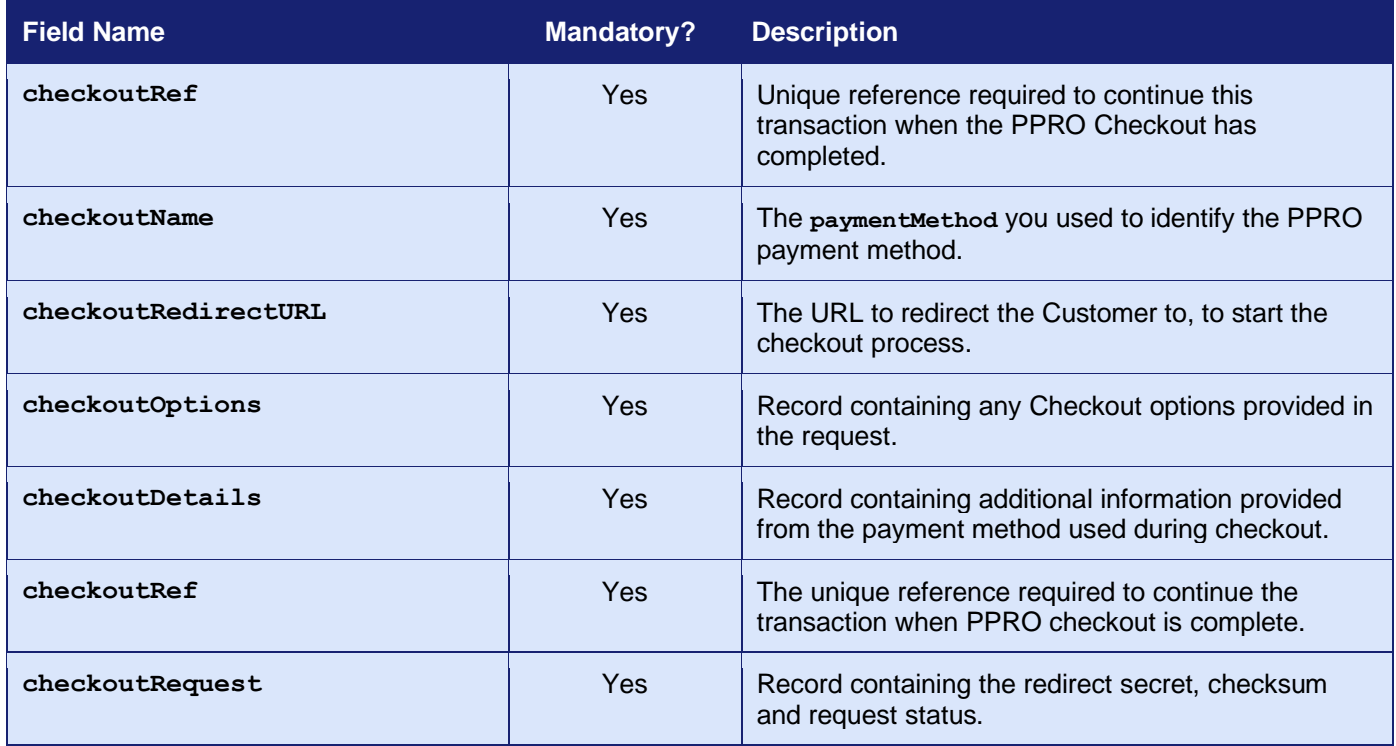

### **23.6.2 Completion Response (Hosted and Direct Integration)**

Fields from the initial response in the previous section may be present as well as the fields below and will not contain any card details.

| Field name       | <b>Mandatory?</b> | <b>Description</b>                                                                                                    |
|------------------|-------------------|----------------------------------------------------------------------------------------------------|
| checkoutResponse | Yes               | Containing additional information provided by the<br>Checkout. Any change in the payment's status will<br>be given in responseMessage and responseCode <sup>1</sup> |
| checkoutStatus   | Yes               | A string containing the result of the checkout<br>process. This is not used to identify the<br>transaction's payment status.                                        |

<sup>1</sup> Not all payment methods give an immediate payment status. This will require a further QUERY to the Gateway to see whether this value has changed to a status of 'tendered'.

### **23.6.3 Notifications and "Tendered" Payments**

Whilst some payment methods give an immediate payment status (ie direct card payment methods rather than SMS and e-wallet systems), some payments may come back with the status of 'tendered'. At this time, online shopping modules will not be able to monitor the transaction status. The use of a QUERY request may be of use as seen in section [1.9.8.](#page-21-0) Please ask customer support in this matter who will be able to give more information and may be able to provide better advice for your situation.

Notifications from PPRO regarding the payment status, seconds, minutes or hours after the checkout will automatically update the transaction status.

# **24 Pay by Bank app (PBBA) Transactions**

## *24.1 Background*

Pay by Bank app (PBBA) is an additional payment method that is available to all Merchants using the Gateway that have a Pay by Bank app account and an OBN Global Acquiring account.

PBBA, formerly known as Zapp, is an innovative, secure, and fully digital payment option in the UK, built and operated by VocaLink, a Mastercard company. It allows your Customers to pay, in real time, using the banking app on their phone. It's designed to make online checkout easier, whilst using all the security of their bank. Payments work through secure digital tokens, meaning your Customers never reveal any of their financial details when they are shopping.

To use PBBA you will be supplied with a separate PBBA Merchant account that can be grouped with your main Merchant Account using the account mapping facility as documented in appendix [A-6.](#page-233-0) This allows transactions to be sent using your main Merchant Account and then routed automatically to the PBBA Merchant Account in the same mapping group.

All transactions created with this payment method will appear in the Merchant Management System (MMS) together with the payment method that was used to process the transaction.

PBBA transactions cannot be used for ad-hoc Credentials on File (COF) repeat transactions or for recurring billing.

For more information on how to accept PBBA transactions please contact customer support.

*Pay by Bank app (PBBA) transactions are only available with an OBN Global merchant account. This payment method is pre-release and these integration details maybe subject to change before general release.*

**PBBA is supported by the Hosted and Direct Integrations. It is not supported by the Batch Integration.**
# *24.2 Benefits and Limitations*

#### **24.2.1 Benefits**

- Increased conversion rate through a simple, quick payment process.
- Secure payment processing in real time.
- Lower transaction cost compared to card payments.
- Minimal fraud risk thanks to 'Request to Pay' technology.
- Quick and convenient processing of refunds and disputes.
- Integration on websites and in mobile apps.
- Transactions are controlled within the Merchant Management System (MMS) in the same manner as normal card transactions.

#### **24.2.2 Limitations**

- You will need a PBBA account and OBN Acquiring account.
- Recurring transactions are not supported.
- Independent refunds are not supported.
- Transactions require a browser or mobile device in order to display the PBBA Checkout.
- Your Customer will need a mobile device in order to display their Banking app.
- Payment authorisation is not instantaneous and will require additional 'QUERY' requests.
- Only available in the UK.
- Transactions require a browser or mobile device in order to display the PBBA Checkout.
- Customers require a mobile device in order to display their Banking app.

## *24.3 Hosted Implementation*

If a transaction is sent to the Hosted Integration using a **merchantID** that is part of a routing group containing an PBBA Merchant, then the Hosted Payment Page will display a Pay by Bank App payment button which, when clicked, will display a Basket Reference Number (BRN) which the Customer can enter into their mobile banking application to complete the payment. When payment has been completed the Hosted Payment Page will display a payment confirmation page in the usual manner.

Only SALE transactions are supported.

Additional information available about the PBBA transaction will be made available in the **checkoutDetails** response field.

*Note: Custom Hosted Payment Pages might not support the displaying of the Pay by Bank App payment button. If you have a custom page that doesn't support this, then you would need to contact support to have your Hosted Payment Page upgraded.*

## *24.4 Direct Implementation*

PBBA transactions are designed to be integrated with and invoked by the Merchant Button Integration Library code made available by Mastercard for embedding the PBBA payment button on your website or mobile application<sup>1</sup>.

PBBA supports only supports the SALE, REFUND\_SALE, CANCEL and CAPTURE actions. This section explains how to make payment requests. Management requests are performed as detailed in section [3.](#page-26-0)

#### **24.4.1 Payment Request**

To request that a transaction be processed via PBBA, the request must contain a **paymentMethod** of 'pbba'. In addition, you must send **checkoutOptions** to provide information about the Customer's device. When the Gateway receives these two fields, assuming there are no other errors with the request, it will attempt to find a suitable PBBA Merchant Account in the current account mapping group (refer to appendix [A-6\)](#page-233-0).

If the Gateway is unable to find a suitable account, then the transaction will be aborted, and it will respond with a **responseCode** of **66364 (INVALID PAYMENTMETHOD)**.

Otherwise, the Gateway will initiate the PBBA transaction and respond with a **responseCode** of **0 (SUCCESS)** and included in the response will be a **checkoutDetails** field containing the Basket Reference Number (BRN) that should be displayed to the Customer.

Please note that the payment has not completed until the Customer enters the BRN into their mobile banking application and confirms the payment. The response will contain a **state** of received until the Gateway has received confirmation from the banking network that the payment has been confirmed by the Customer.

To determine when payment has completed you may periodically poll the Gateway using a QUERY request to check the **state** of the transaction. For more information on the QUERY request, please refer to section [1.9.8](#page-21-0)

<sup>&</sup>lt;sup>1</sup> The current PBBA Merchant Integration Libraries are available from Mastercard.

# **24.5 Request Fields**

### <span id="page-183-0"></span>**24.5.1 Payment Request (Hosted and Direct Integration)**

These fields should be sent in addition to the basic request fields in section 2.1 excluding any card details.

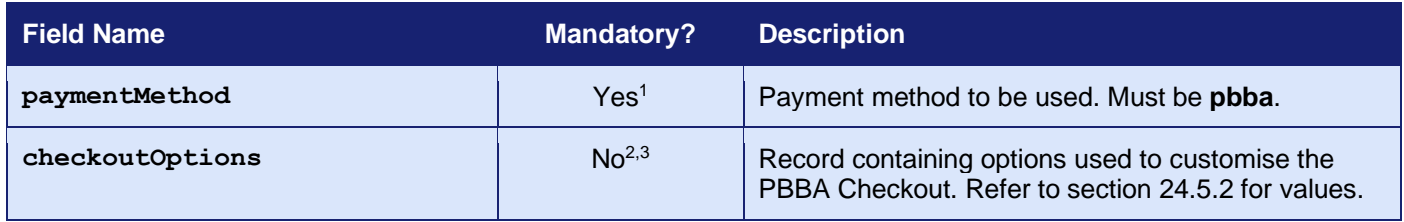

<sup>1</sup> Optional in Hosted Integration.

<sup>2</sup> Direct Integration only.

<sup>3</sup> Whilst the Gateway does not see this field as mandatory, PBBA mandates that certain options are provided.

#### <span id="page-184-0"></span>**24.5.2 Checkout Options (Direct Integration)**

The following options must be sent in the **checkoutOptions** Direct Integration field to customise the Checkout. *Unlike other payment methods these options are mandatory and must be sent*. The options must be formatted using the *record* or *serialised record* formats detailed in section [1.7.8.](#page-17-0)

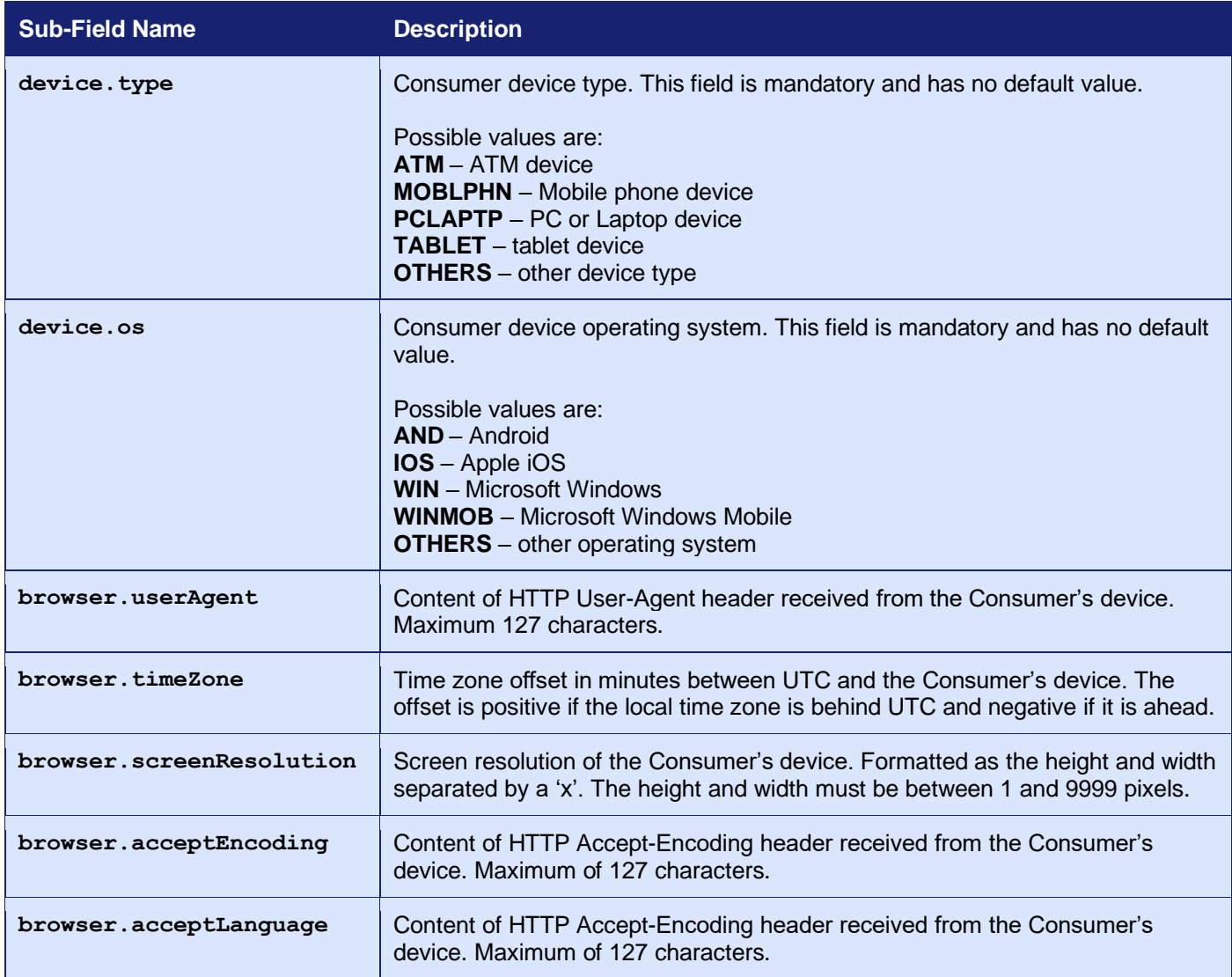

The **category.name** format of the sub-field name indicates that option's value is a record called **category** containing a sub-field called **name**.

# **24.6 Response Fields**

#### **24.6.1 Payment Response (Hosted Integration)**

There are no additional response fields for PBBA. The Hosted Integration will return the basic transaction response fields in section 2.2 minus any card related fields.

### **24.6.2 Payment Response (Direct Integration)**

These fields will be returned in addition to the request fields from section [24.5.1](#page-183-0) and the basic response fields in section 2.2 minus any card related fields.

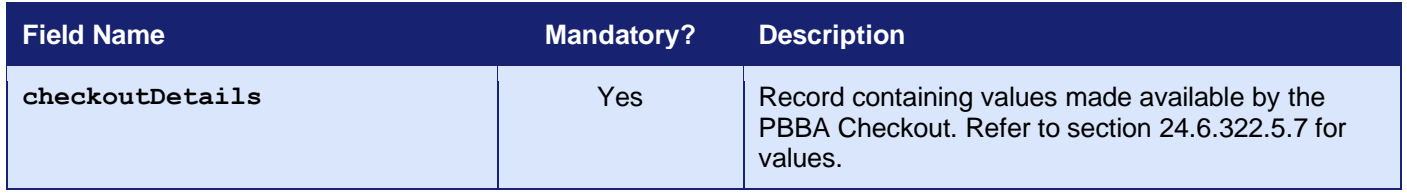

### <span id="page-185-0"></span>**24.6.3 Checkout Details (Direct Integration)**

The **checkoutDetails** field included in the response above will contain the following values which should be provided to the client-side PBBA Integration Library. The details will be returned using the *record* format detailed in section [1.7.8](#page-17-0)

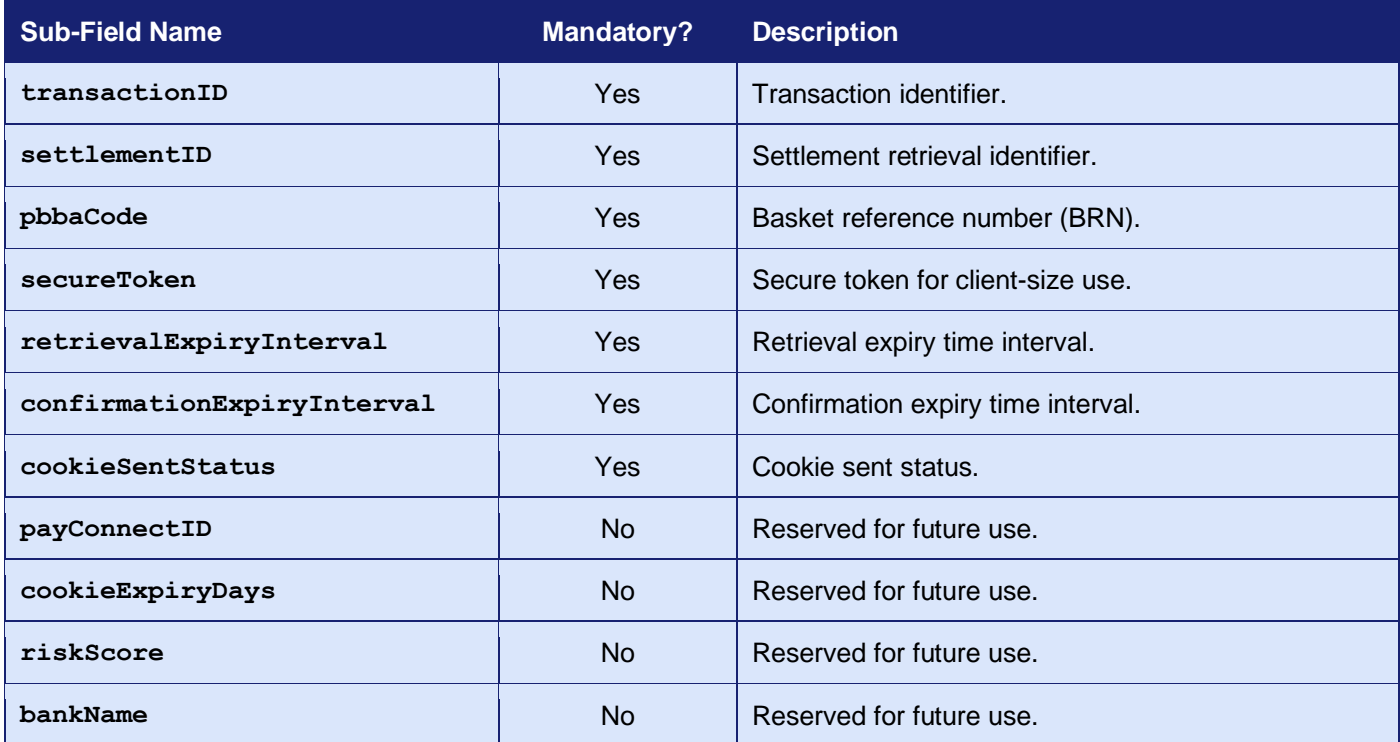

#### **24.6.4 Refunds (Direct Integration)**

Refund requests require that a reason code be included in either the **orderRef** or **cancelReason** fields.

#### The codes are as follows; **DUPLICATEORDER**, **GOODSRETURNED**, **ORDERCANCELLED**, **MERCHANTOUTOFSTOCK**, **GOODSNOTRECV**, **LATECONFIRMATION**, **DISPUTES**.

The code must be in uppercase and must appear as a separate word anywhere in the field's value.

For example, if refunding due to the purchased item being out of stock you could set the value to just "MERCHANTOUTOFSTOCK" or to a more complete description such as "Refund: Green polo shirt, XXL (MERCHANTOUTOFSTOCK)".

This also applies to refunds made by the Merchant Management System (MMS) where the reason code must be entered when prompted for the reason for the refund.

Only the refund code is sent to the PBBA system, any other text is stored by the Gateway for your benefit and viewable in the Merchant Management System (MMS).

## **25 SecurePlus Transactions**

### *25.1 Background*

SecurePlus is available if you have a Planet Merchant Account. It is a secure e-commerce payment solution designed to allow you to accept China UnionPay debit cards via the Planet Acquirer, with a reduced the risk of fraudulent transactions while providing a friction-free payment process for your Customers. SecurePlus divides the online payment process into separate authentication and authorisation transaction flows that authenticates the cardholder's identity before you submit the authorisation request.

To use SecurePlus you will be supplied with a separate Planet Merchant Account that can be grouped with your main Merchant Account using the account mapping facility as documented in appendix [A-6.](#page-233-0) This allows transactions to be sent using your main Merchant Account and then routed automatically to the Planet Merchant Account in the same mapping group.

When UnionPay debit cards are issued, the Cardholder must register their mobile number with the Issuer. The SMS code authentication works at the time of checkout by submitting the payment details to UnionPay together with the Cardholder's mobile number. The Issuer verifies the card and registered mobile number and sends an SMS message to the to the Cardholder's mobile phone containing a unique 6-digit code. The Cardholder then enters this code into an authentication dialog provided by the Gateway so that it can be sent to UnionPay for verification. If approved, the final financial transaction is submitted.

The authentication process is only required for debit cards. To accommodate the use of cards stored in secure online wallet, the card authentication has some built-in flexibility when other compensating controls are employed.

SecurePlus transactions will appear in the Merchant Management System (MMS) alongside any card payments and can be captured, cancelled and refunded in the same way as card payments.

SecurePlus transactions can also be used for recurring billing with the SMS authentication not been required on recurring transactions as long as the initial transaction was successfully SMS authenticated.

. For more information on how to accept SecurePlus transactions, please contact customer support.

*SecurePlus transactions are only available with a Planet Merchant Account.* 

**SecurePlus is supported by the Hosted and Direct Integrations. It is not supported by the Batch Integration apart from recurring billing.**

## *25.2 Benefits and Limitations*

#### **25.2.1 Benefits**

- Authorisations are available immediately and returned as part of the transaction.
- Provides your customers the flexibility of paying using their UnionPay debit card when this is more suitable to them than using other payment methods.
- Can be implemented with little or no extra integration work if you already support 3-D Secure transactions.
- There are no extra Gateway costs to use SecurePlus. Your Acquirer may charge to add this onto your business account; however, you may also find that your transaction charges are lower as a result of using 3-D Secure.
- Fully configurable within the Merchant Management System (MMS).

#### **25.2.2 Limitations**

- You will need a Planet Acquiring, however, such an account can also be used to process all your other card transactions.
- Only UnionPay debit cards are supported, however, UnionPay credit cards can be accepted without the need for SecurePlus.
- You must currently provide the Gateway with the Cardholder's mobile phone number at the time of the transaction. The Hosted Payment Page will prompt the Cardholder for this information if it detects that a UnionPay debit card is being supplied.
- The Cardholder must have access to their registered mobile phone during the payment process.
- Transactions require a browser in order to display the Customer SMS code entry dialog.

### *25.3 Hosted Implementation*

If a transaction is sent to the Hosted Integration using a **merchantID** which is part of a routing group containing a Planet Merchant, then the Hosted Payment Page will automatically attempt to collect the Cardholder's mobile phone number if they detect that a UnionPay debit card has been entered. It will then display the SecurePlus authentication page to allow the Cardholder to enter the received SMS code.

The SecurePlus authentication page is designed and controlled by the Gateway, but you can change the Merchant name and website address that is displayed on the form by sending the **merchantName** and/or **merchantWebsite** request fields.

Any **merchantWebsite** must be a fully qualified URL containing at least the scheme and host components.

*Note: Custom Hosted Payment Pages may not support the collection of the Cardholder's mobile number or the displaying of the SecurePlus authentication page. If you have a custom page which doesn't support this, then you would need to contact support to have your Hosted Payment Page upgraded.*

## *25.4 Direct Implementation*

SecurePlus transactions require you to support the 3-D Secure integration as documented in section [5.](#page-32-0)

In addition, the Cardholder's mobile phone number must be provided in the transaction request.

### *25.5 Request Fields*

These fields should be sent in addition to basic 3-D Secure request fields in section [5.5.1.](#page-39-0)

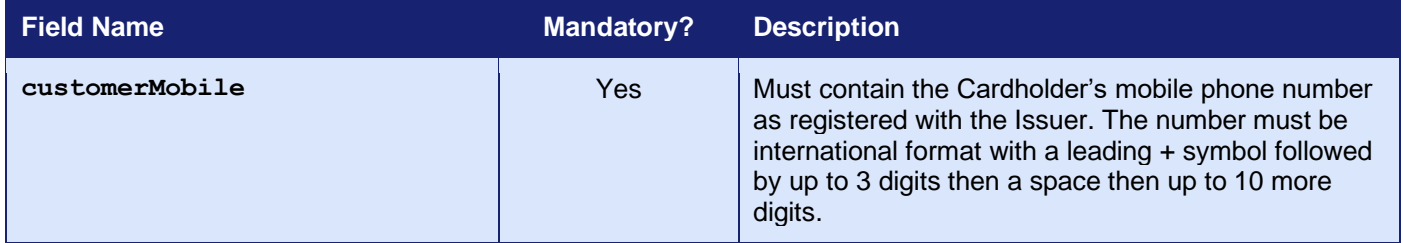

## *25.6 Response Fields*

There are no additional response fields for SecurePlus other those defined for 3-D Secure in section [5.6.](#page-54-0)

# **26 Digital Wallet Transactions**

## *26.1 Background*

The Gateway supports payments made using the following Digital Wallets, Apple Pay, Android Pay and Google Pay™. These wallets can be used to enhance mobile purchasing experiences for customers with supported devices and produce a payment token which can be passed to the Gateway instead of the Cardholder's actual card details.

You can use these wallets with any Merchant Account that has been configured to accept them.

For more information on how to accept payment tokens, please contact customer support.

**Digital Wallets are currently supported by the Direct Integration only. They are not supported by the Hosted or Batch Integration.**

*Digital wallet support is not available with all Acquirers and must be enabled on your Merchant Account before they can be used. Please contact support to find out whether your Acquirer supports the and which can be enabled on your Merchant Account.*

## *26.2 Benefits and Limitations*

#### **26.2.1 Benefits**

- The payment details are stored externally to the Gateway and can be used with any Merchant that supports the appropriate payment tokens.
- Customers can select from previously stored payment details, making the checkout process more streamlined, resulting in fewer abandoned carts and thus increasing sales.
- Compatible with existing card base fraud solutions such as Address Verification Service (AVS), 3-D Secure and third-party fraud providers.
- There are no extra costs to add these payment methods to your Gateway account.
- The transactions are controlled within the Merchant Management System (MMS) in the same manner as normal card transactions.

#### **26.2.2 Limitations**

- Your Customer will need a digital wallet enabled device with some stored card details in order to make full use of this payment method.
- The device needs to be integrated with the Gateway using third-party provided software.
- Repeat transactions using the retrieved payment details are supported.

# *26.3 Configuration*

The Merchant Account being used for the payments must be configured with your Digital Wallet credentials so that the Gateway can decrypt the payment token.

#### **26.3.1 Apple Pay configuration**

Apple Pay requires the Gateway to generate public/private key pair and then the public key must be shared with your Apple Pay enabled application in the guise of an Apple Pay *payment process certificate*.

To configure an Apple Pay *[payment processing certificate](https://help.apple.com/developer-account/#/devb2e62b839?sub=devf31990e3f)* you must have enrolled in the [Apple](https://developer.apple.com/programs/)  [Developer Program](https://developer.apple.com/programs/) and [created a unique Apple Pay merchant identifier.](https://help.apple.com/developer-account/#/devb2e62b839?sub=dev103e030bb)

The *payment processing certificate* is associated with your merchant identifier and used to encrypt payment information. The certificate expires every 25 months. If the certificate is revoked, you can recreate it.

You would normally use the Merchant Management System (MMS) to configure your [payment](https://help.apple.com/developer-account/#/devb2e62b839?sub=devf31990e3f)  [processing certificate](https://help.apple.com/developer-account/#/devb2e62b839?sub=devf31990e3f) by following the steps outlined below:

- 1. Open the [Apple Developer Certificates, Identifiers & Profiles](https://developer.apple.com/account/resources) webpage and select 'Identifiers' from the sidebar.
- 2. Under 'Identifiers', select 'Merchant IDs' using the filter in the top-right.
- 3. On the right, select your merchant identifier.
- 4. Under 'Apple Pay Payment Processing Certificate', click 'Create Certificate'.
- 5. Download our certificate signing request (CSR) from the MMS and save to a file.
- 6. Click 'Choose File' and select the CSR you just downloaded.
- 7. Click 'Continue'.
- 8. Click 'Download' to download the *payment processing certificate* and save to a file.
- 9. Upload the payment processing certificate to the MMS.

#### **26.3.2 Android Pay configuration**

Android Pay is currently a deprecated payment method and as such you will need to contact our customer support for information on how to configure this payment method.

#### **26.3.3 Google Pay configuration**

Google Pay requires no specific configuration however you must use your Google Merchant Identifier, our Gateway identifier of '**crst**', and the correct Merchant Account identifier when configuring your Google Pay enabled application.

If you have not yet obtained your [Google Merchant identifier,](https://pay.google.com/business/console/) please create this before proceeding.

Once created, this will need to be entered in the Google Pay Preferences section in the MMS (found on Digital Wallets tab of the Preferences page).

3.07

### *26.4 Hosted Implementation*

If a transaction is sent to the Hosted Integration using a **merchantID** that has a Digital Wallet enabled, then the Hosted Payment Page will display a payment button for that wallet which, when clicked, will allow the Customer to pay using cards stored in the wallet.

Please note that Apple Pay is only supported when your Customer is using the Apple Safari web browser.

You cannot send an existing payment token using the Hosted Integration, any **paymentToken** field will be ignored if sent.

*Note: Custom Hosted Payment Pages might not support the displaying of the payment button. If you have a custom page that doesn't support this, then you would need to contact support to have your Hosted Payment Page upgraded.*

## *26.5 Direct Implementation*

Digital Wallet payments require the secure payment token generated by the wallet enabled application to be sent to the Gateway in the **paymentToken** field. The type of token must be specified by also sending the **paymentMethod** field with a value of '**applepay',** '**androidpay'** or **'googlepay'**.

### *26.6 Request Fields*

These fields should be sent instead of the standard card details together with the fields in section [2.1.](#page-22-0)

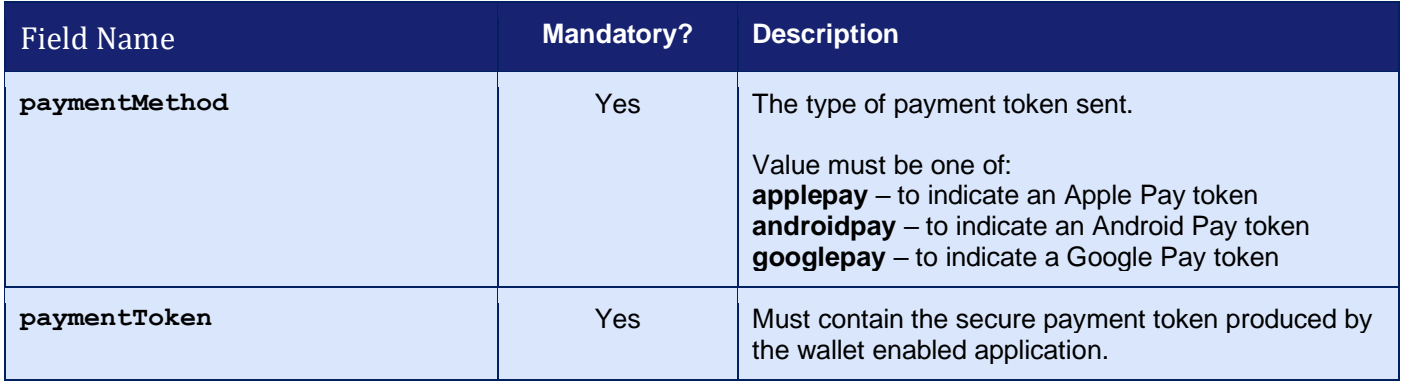

## <span id="page-195-0"></span>*26.7 Response Fields*

There are no additional response fields.

### *26.8 Digital Wallet Tokens*

Digital Wallet payments operate the same as normal card payments, the main difference is that the card details are passed from the wallet application within an encrypted payment token. Once the Gateway has extracted the card details then it can use it with 3-D Secure and Fraud checking services as normal.

#### **26.8.1 FPAN/DPAN tokens**

Apple Pay, Android Pay and Google Pay (Mobile) payment tokens contain an EMV tokenised card number also known as a device-specific number (DPAN) rather than the Cardholder's actual card number (FPAN). With these tokens the expiry date is the date the DPAN expires rather than the value printed on the Cardholder's card. The card mask returned by the Gateway will be the masked DPAN, the Gateway is not able to return the last 4 digits of the FPAN. The card issuing details return should the same as those of the original FPAN.

Google Pay (Web) payment tokens contain the Cardholder's original card number (FPAN) and expiry date. This means that the card mask and expiry date will be those of the original card.

#### **26.8.2 AVS/CV2 Checking**

Digital wallet payment tokens do not contain any address or CVV details. The Cardholder's billing address can be passed in the transaction along with the payment token so that address checking can be performed.

The Gateway and Acquirer will not perform CVV checks with these payment tokens effectively disabling CVV checks for the transaction disregarding your preferences.

#### **26.8.3 3-D Secure Authentication**

DPAN based tokens will usually contain 3-D Secure data and so the Gateway will send this data to the Acquirer to gain the benefits of an authenticated transaction without the need to challenge the Cardholder. This makes using the digital wallet a much simpler and frictionless method of payment.

FPAN based tokens can passed to the Gateway's 3-D Secure processing and undergo the normal authentication journey as a manually entered card number.

#### **26.8.4 Risk Checking**

Both FPAN and DPAN based tokens can be used with risk checking via Kount in the same manner as a normal card transaction.

#### **26.8.5 Transaction Lifecycle and Recurring Transactions**

Both FPAN and DPAN based tokens will follow the standard transaction lifecycle and can be cancelled, captured, refunded or used as the basis of subsequent transactions in the same manner as a normal card transaction.

3.07

**- 197 -**

## **A-1 Response Codes**

The Gateway will always issue a numeric **responseCode** to report the status of the transaction. These codes should be used rather than the **responseMessage** field to determine the outcome of a transaction.

Response codes are grouped; however, the groupings are for informational purposes only and not all codes in a group are used and some codes may exist for completeness or future use.

**A zero responseCode always indicates a successful outcome.**

### *A-1.1 Authorisation Response Codes*

The Gateway uses a set of standard response codes to indicate the status of an authorisation request to the Acquirer. These response codes are based on the 2-character ISO 8583 response codes.

The full set of ISO 8583 codes used are given in the table below, however not all are applicable to transactions currently supported by the Gateway and therefore not used and documented for reference purposes only.

Some ISO-8583 codes are not numeric and therefore to ensure all Gateway response codes are numeric these codes are mapped to an equivalent numeric code greater than 99. This equivalent numeric code is shown in the table below along with the original 2 letter code in brackets.

Not all ISO-8583 codes are applicable to the types of transactions currently available via the Gateway and therefore unapplicable codes, although documented, may not currently be returned.

If the authorising Acquirer does not return a suitable ISO 8583 code, then the Gateway will attempt to map the Acquirers response to a suitable code.

The original Acquirer authorisation response code and response message will always be returned in the **acquirerResponseCode** and **acquirerResponseMessage** fields as detailed in section [18.](#page-111-0)

The original Acquirer authorisation response code may not be numeric and information on these codes will need to be requested from the Acquirer.

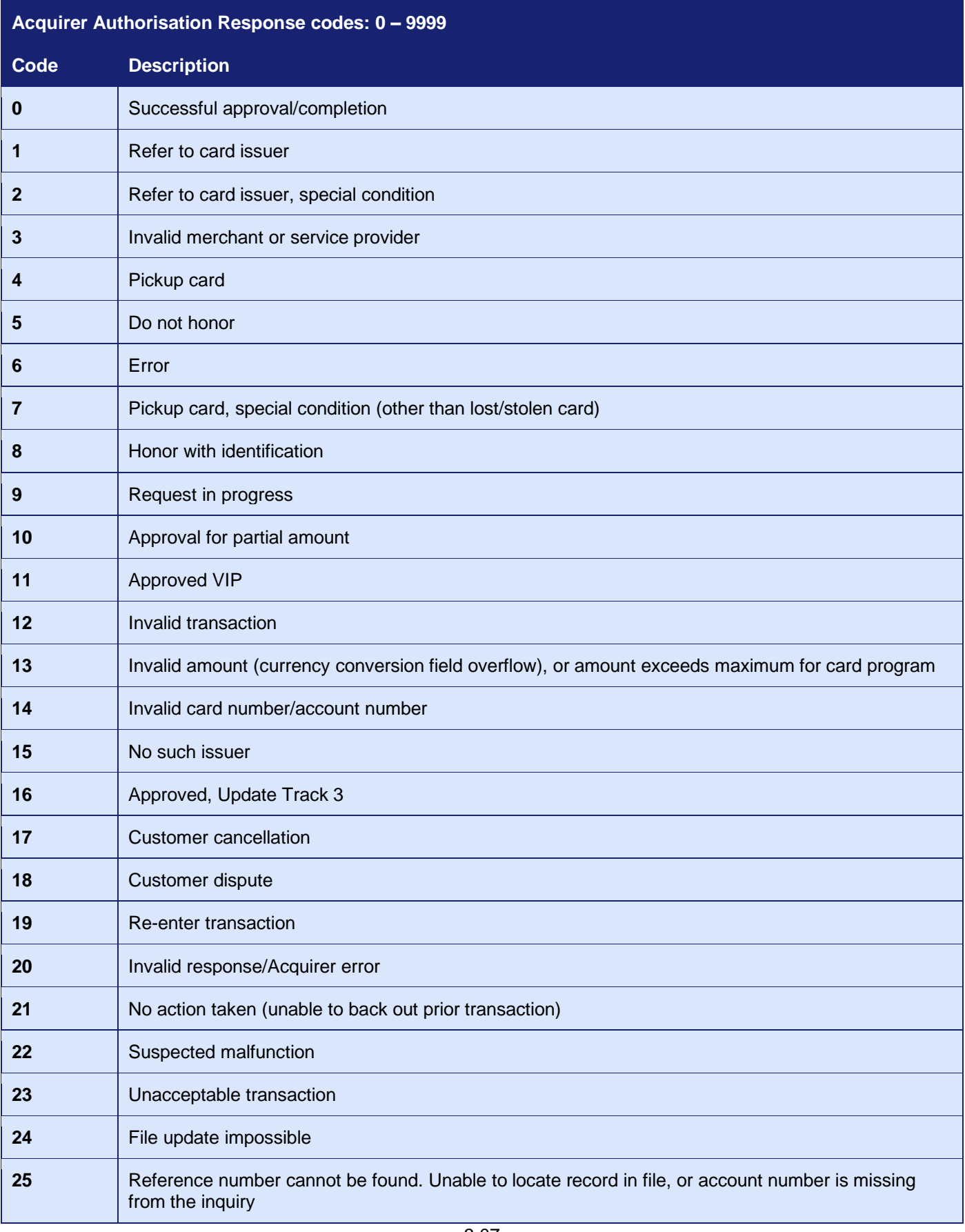

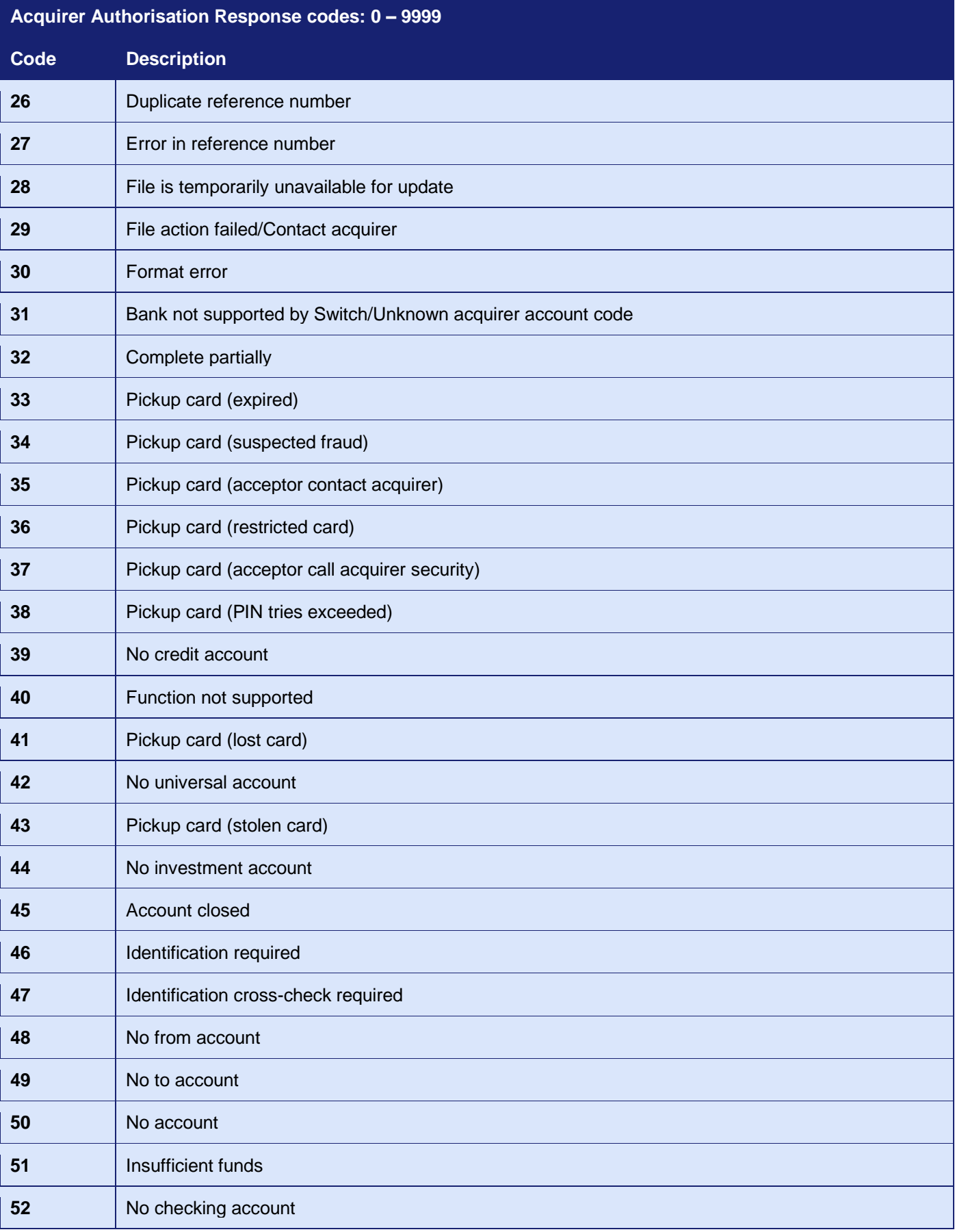

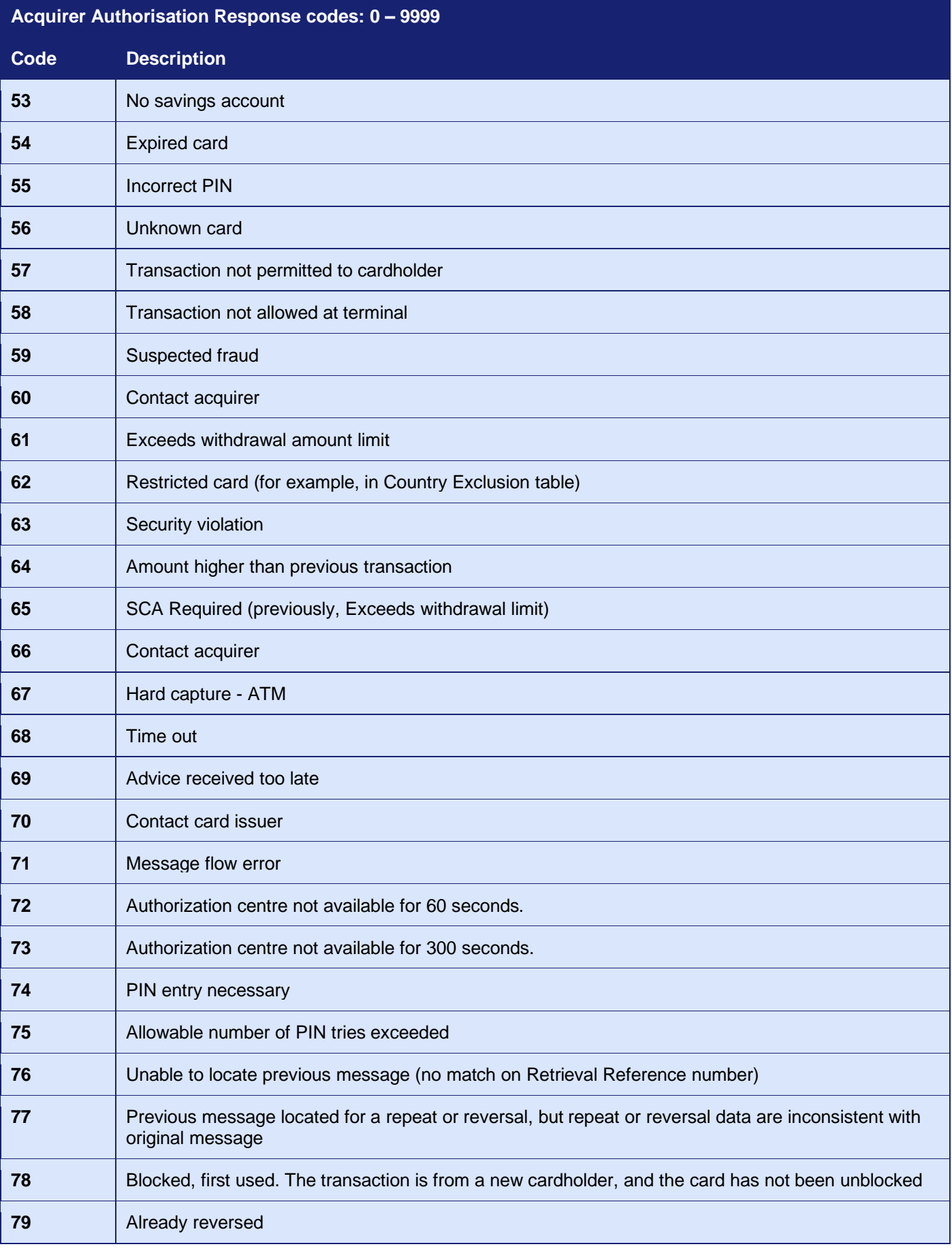

#### **GATEWAY** INTEGRATION GUIDE

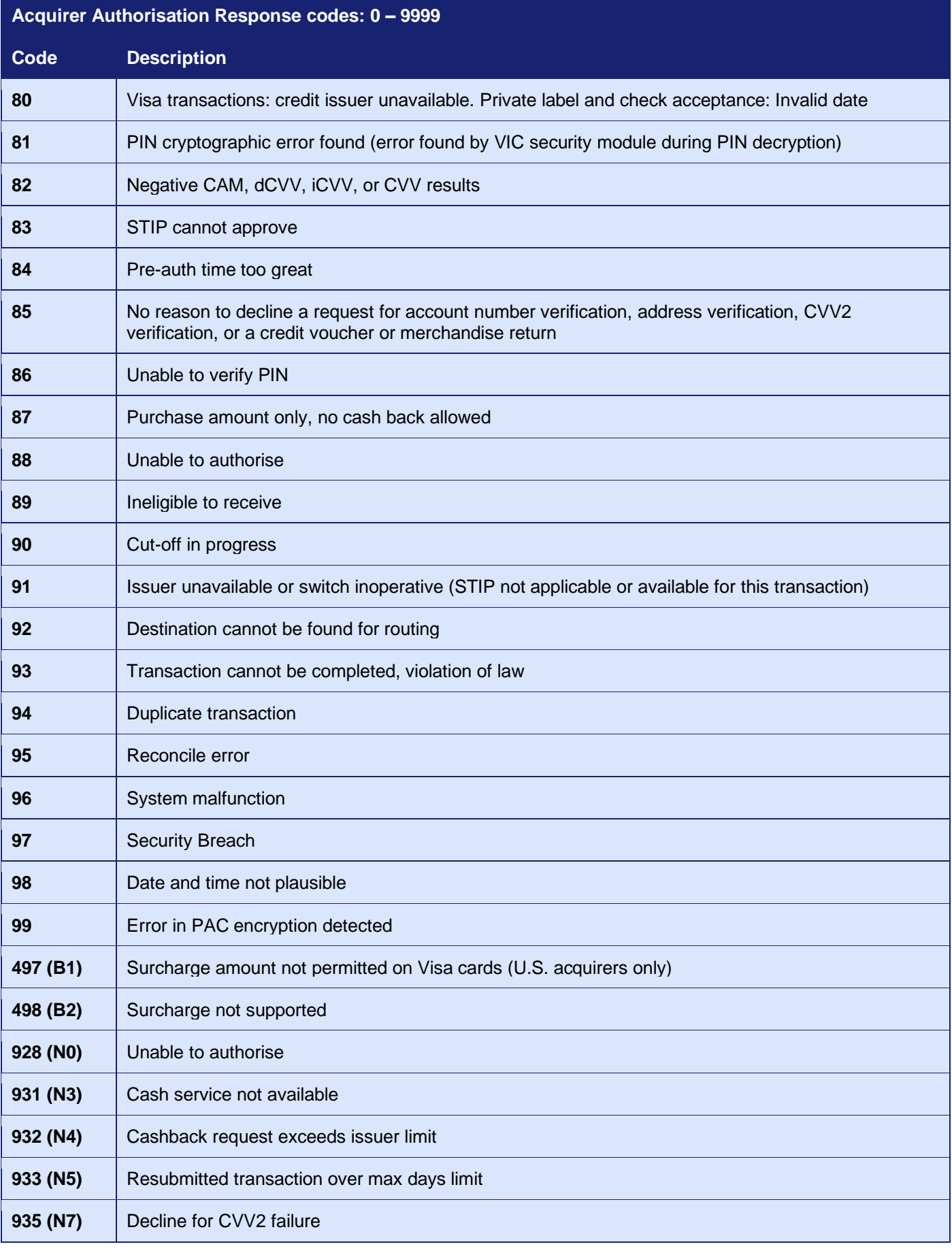

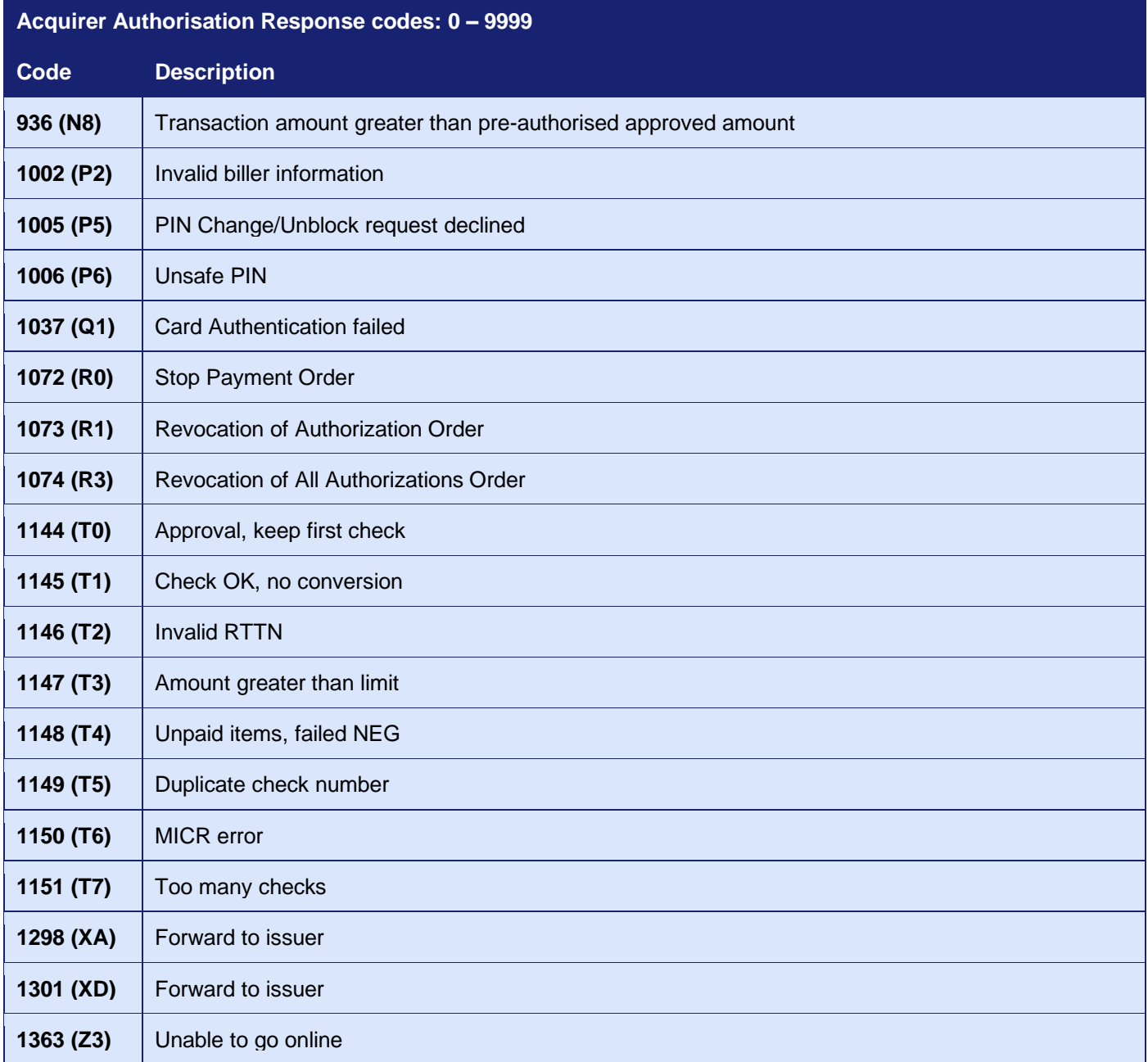

### *A-1.2 Gateway Response Codes*

The Gateway uses a set of enhanced response codes to indicate if there is an issue with the transaction which prevented any authorisation response being received from the Acquirer. These response codes start at 65536.

The responses are grouped into categories and the codes in the 'missing' and 'invalid' field categories are designed so that that invalid field code is exactly 256 greater than the corresponding missing field code. For example, the code of a missing **action** field is **66055** and the corresponding code for an invalid **action** field is **66311** (66055 + 256).

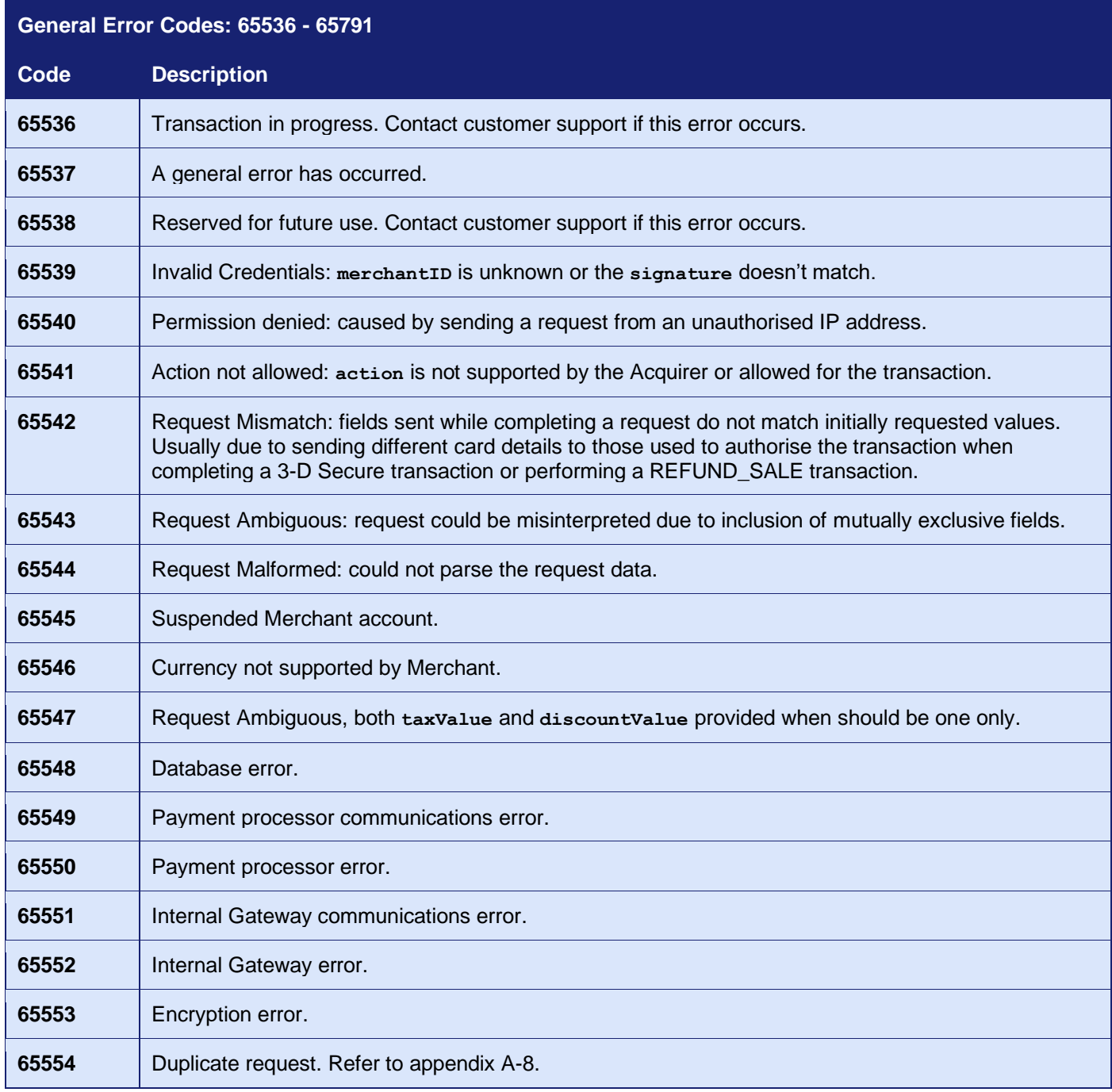

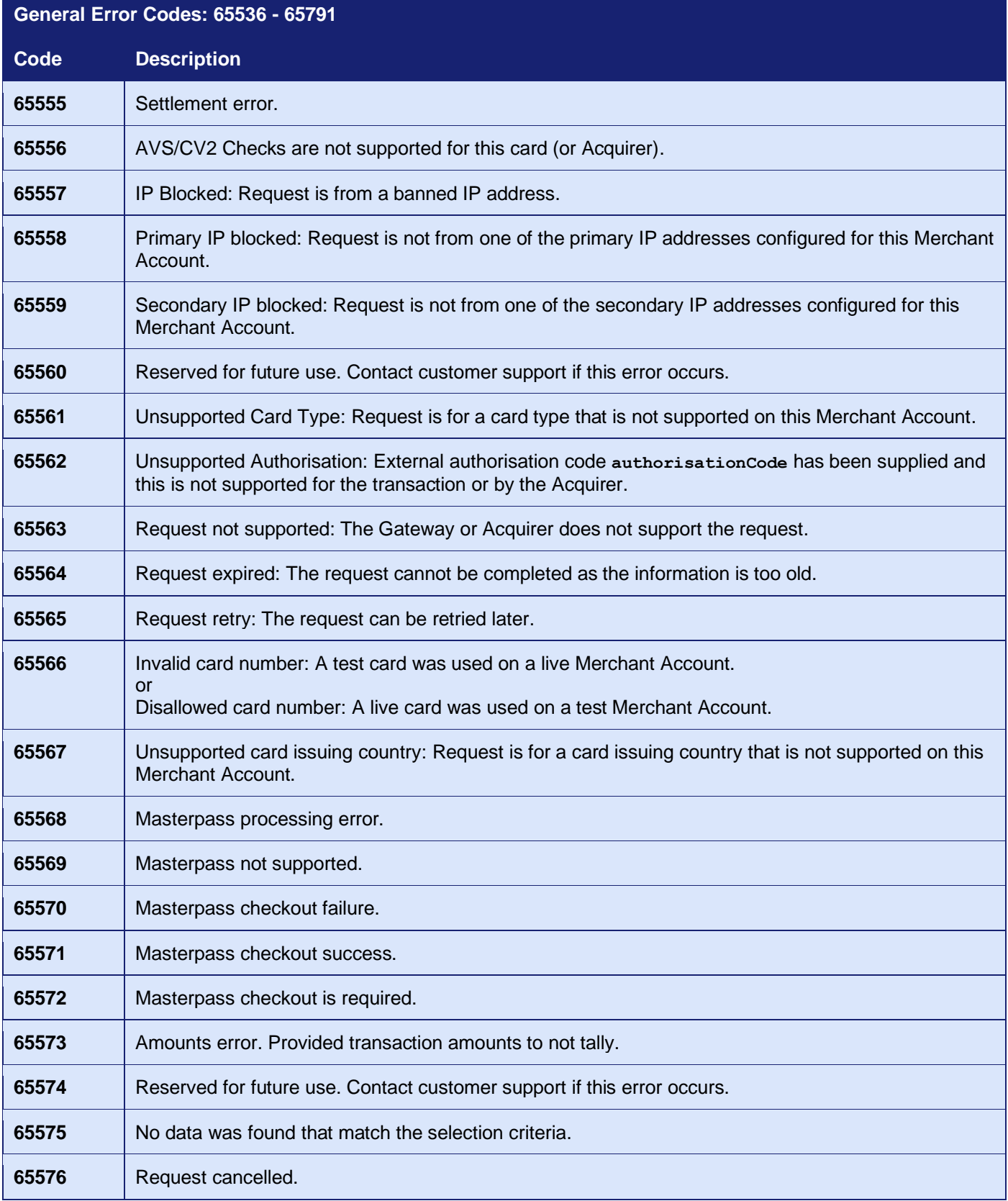

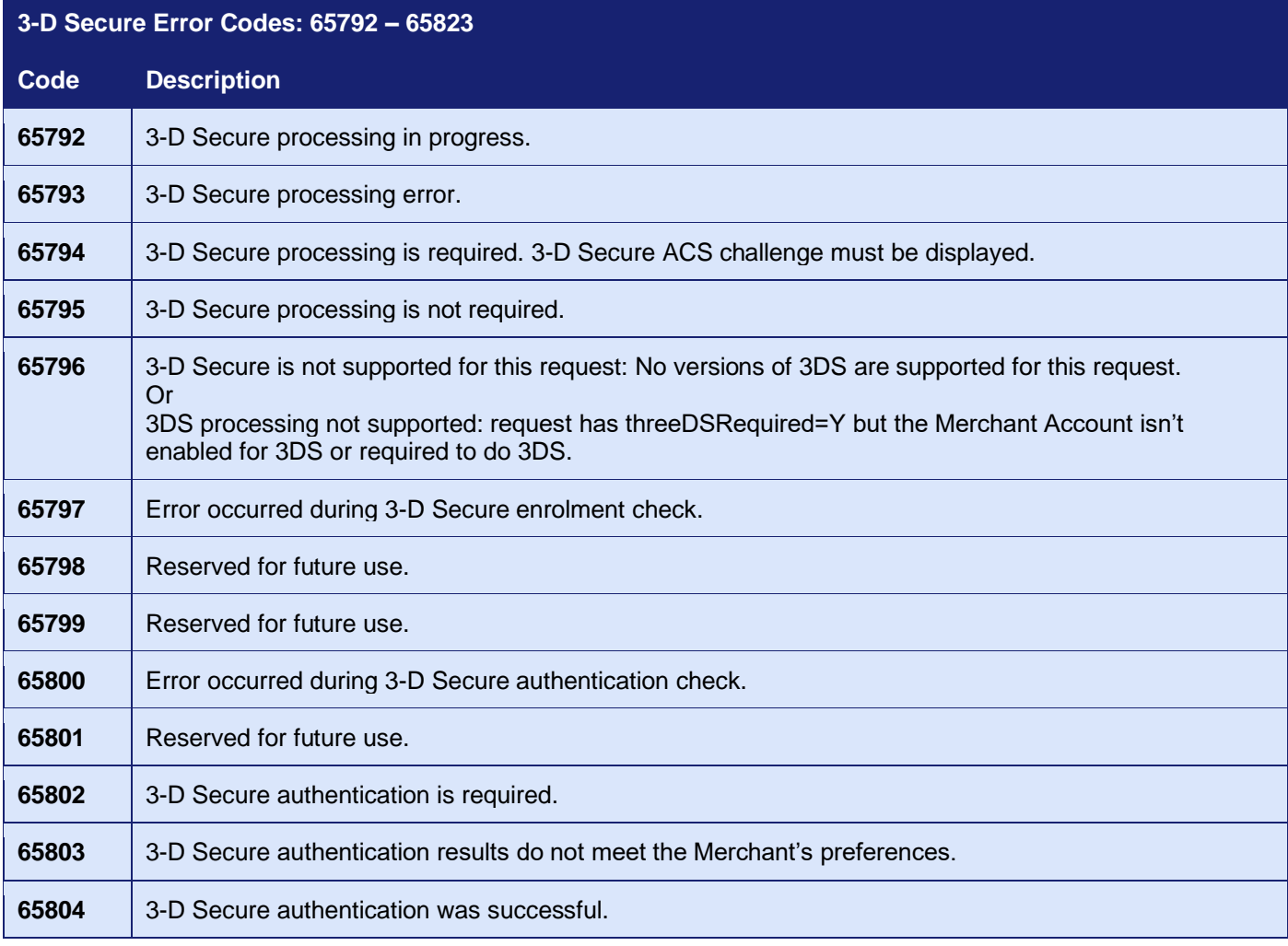

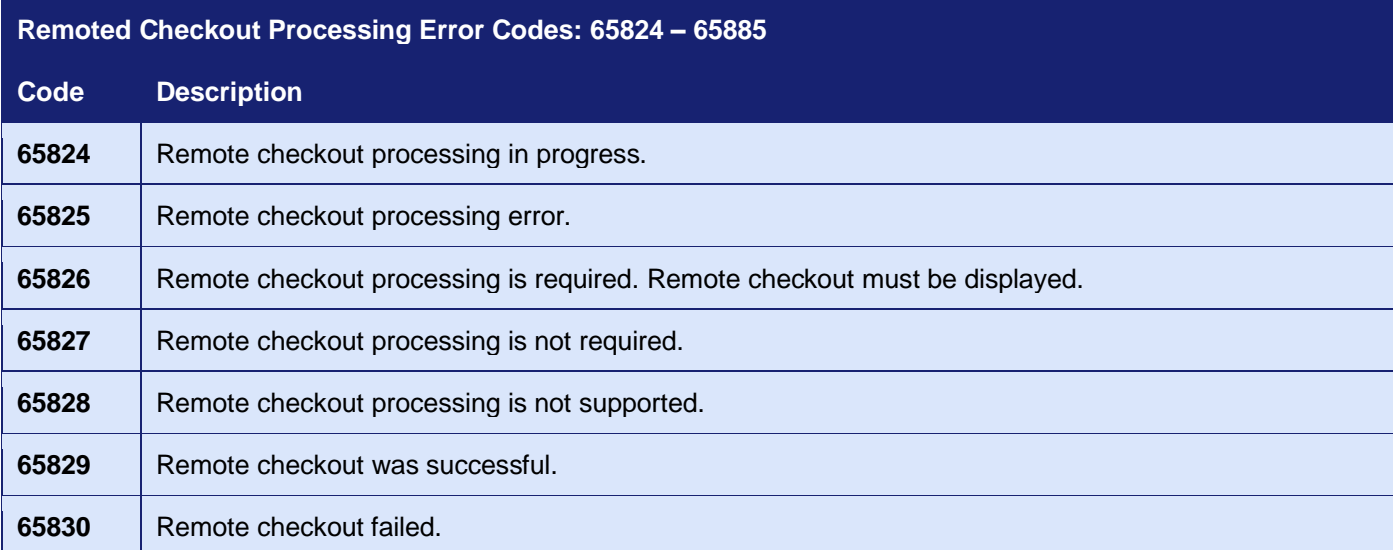

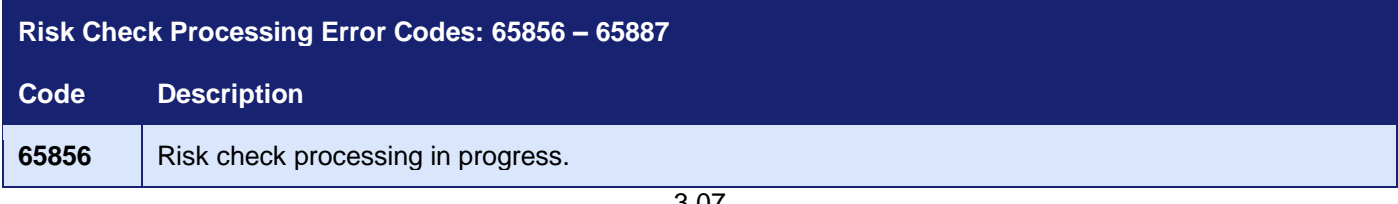

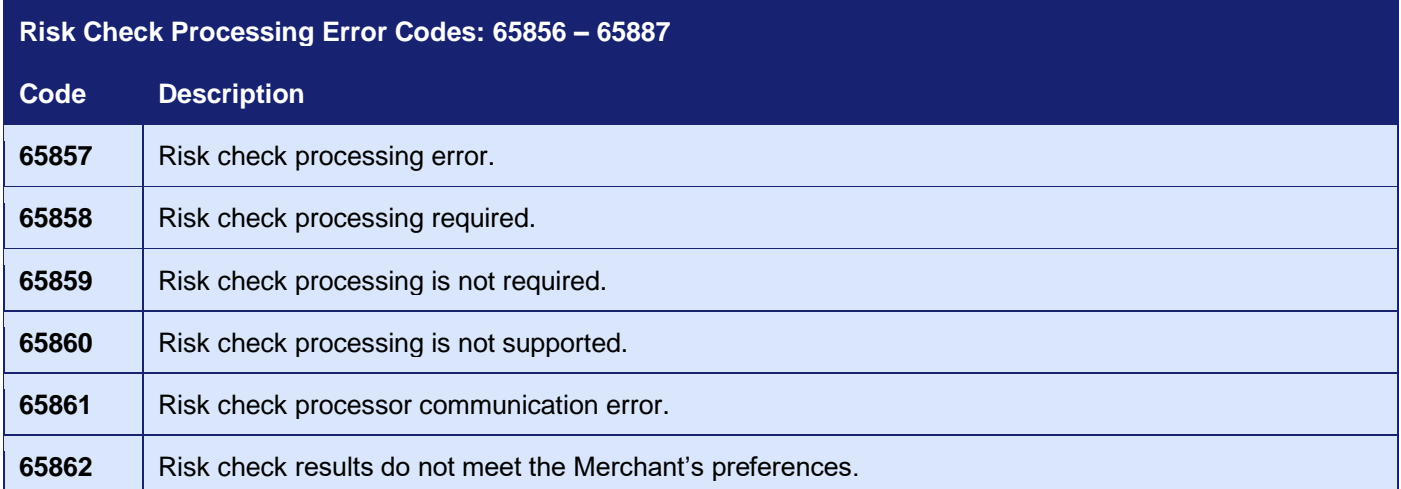

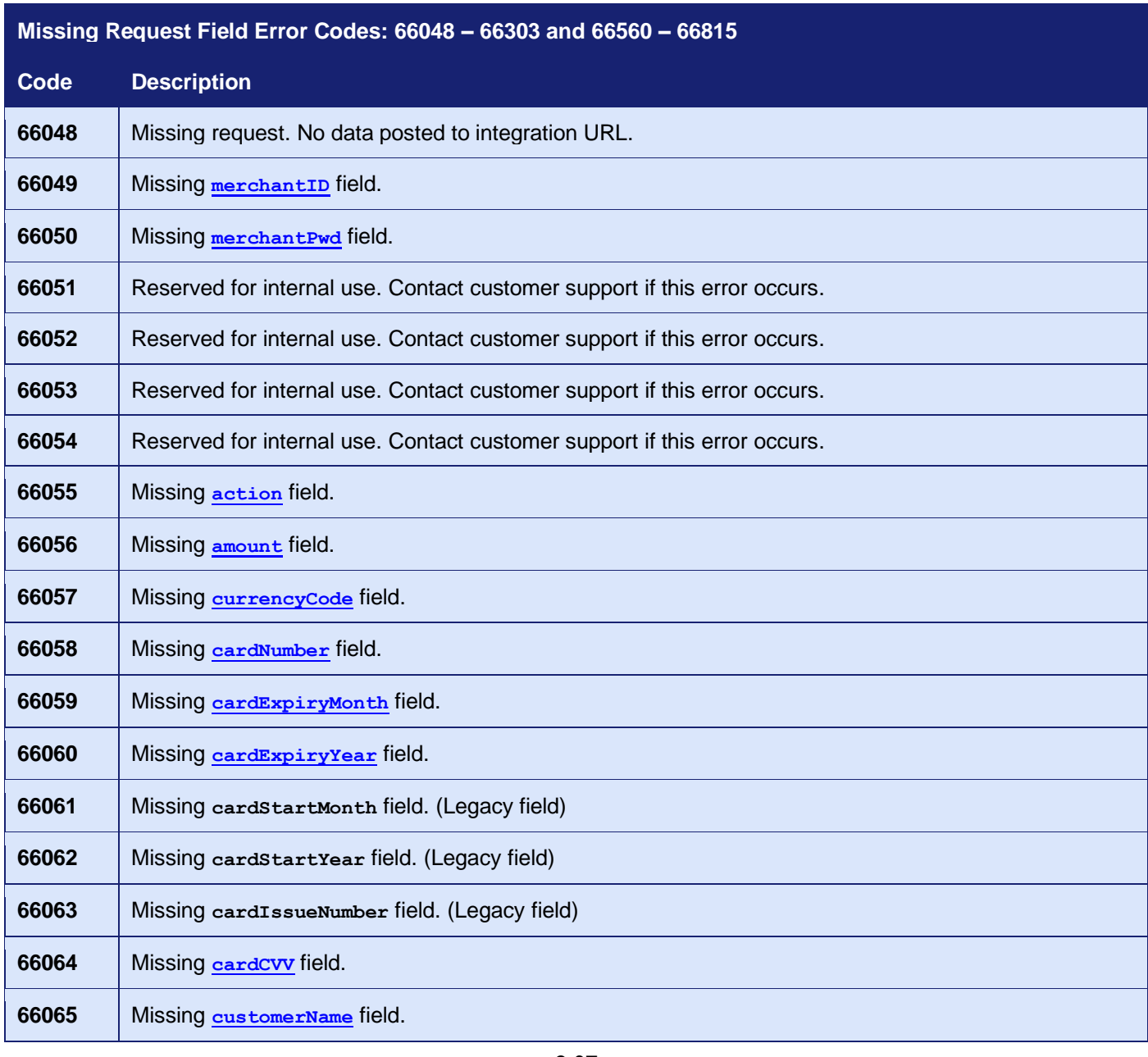

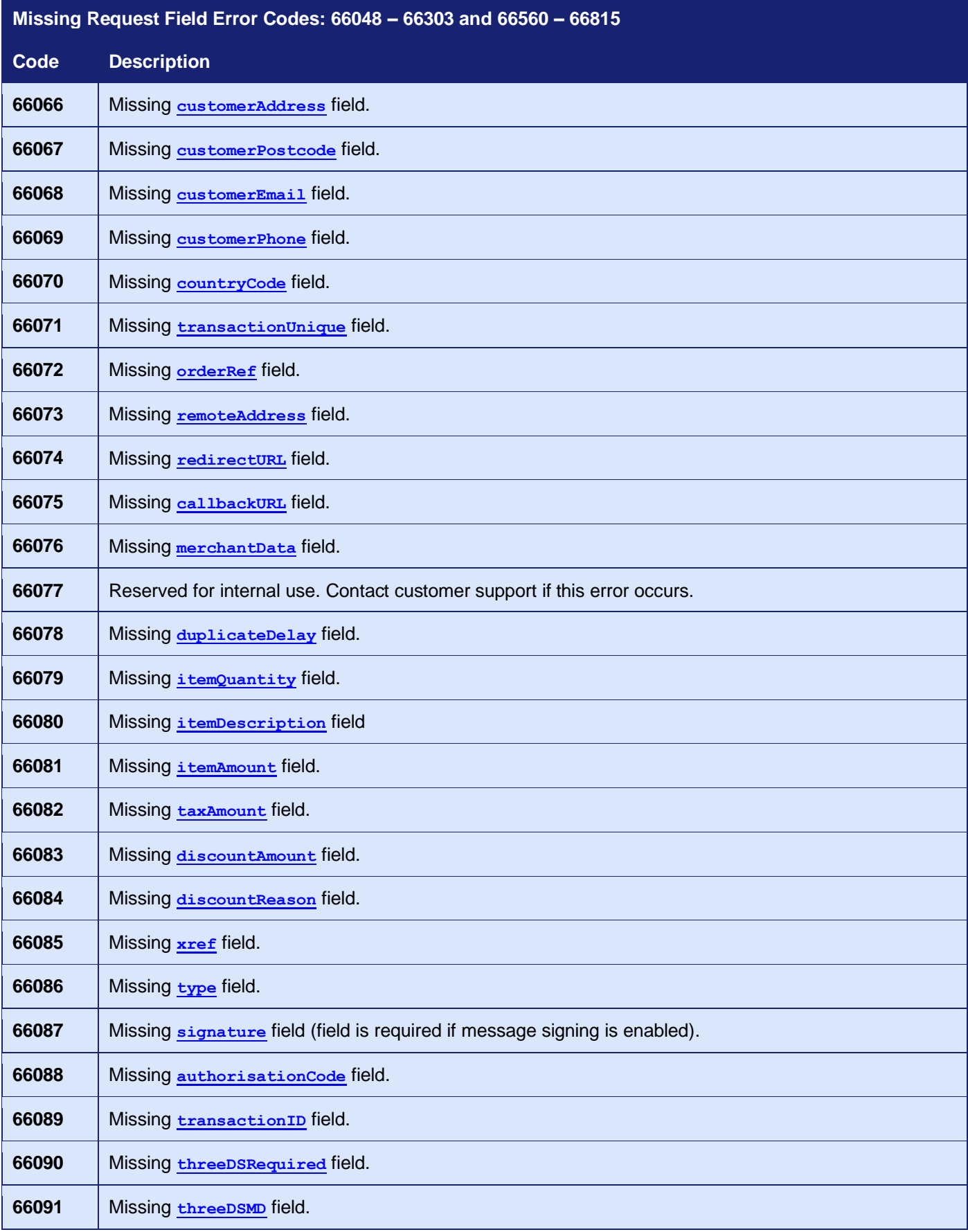

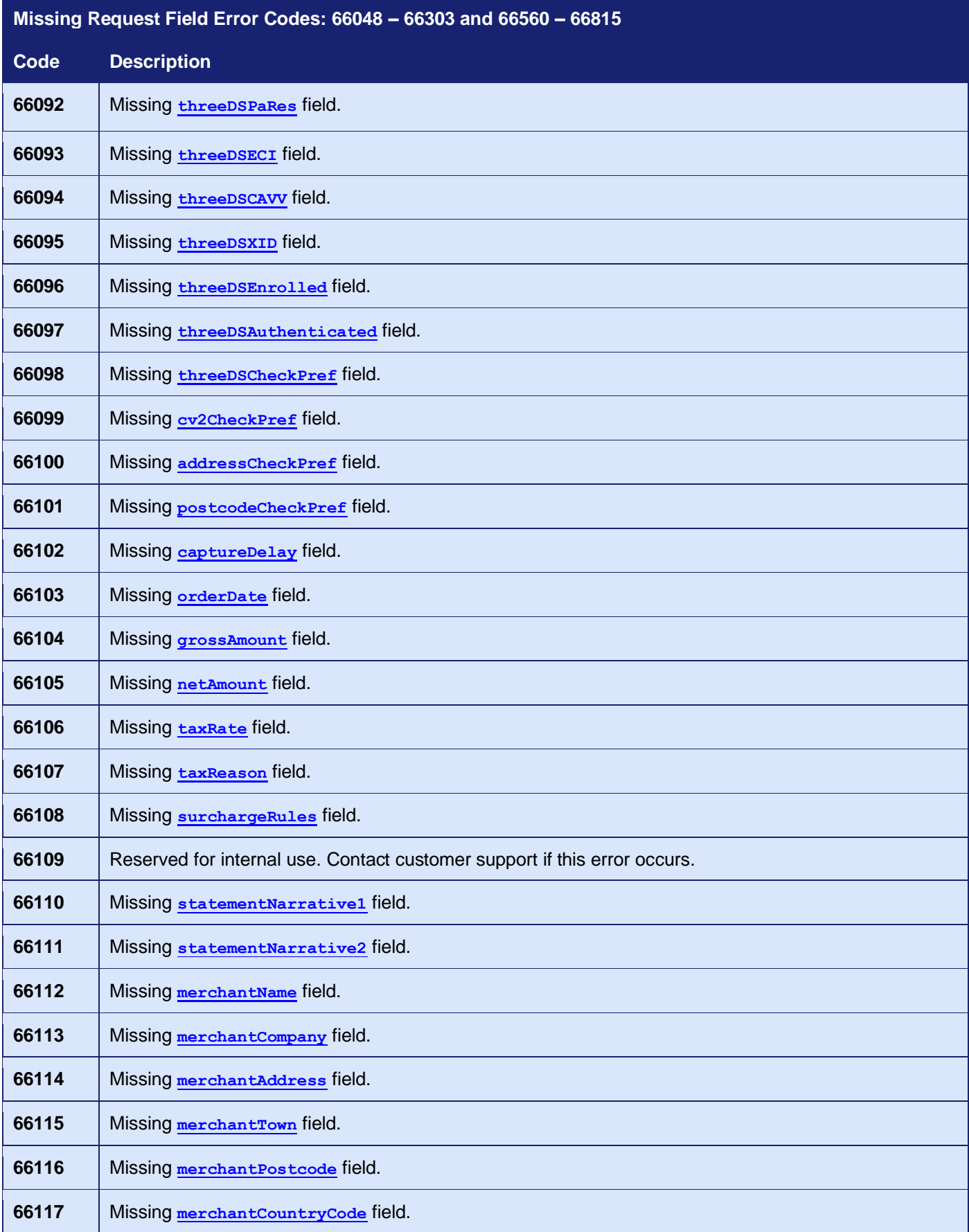

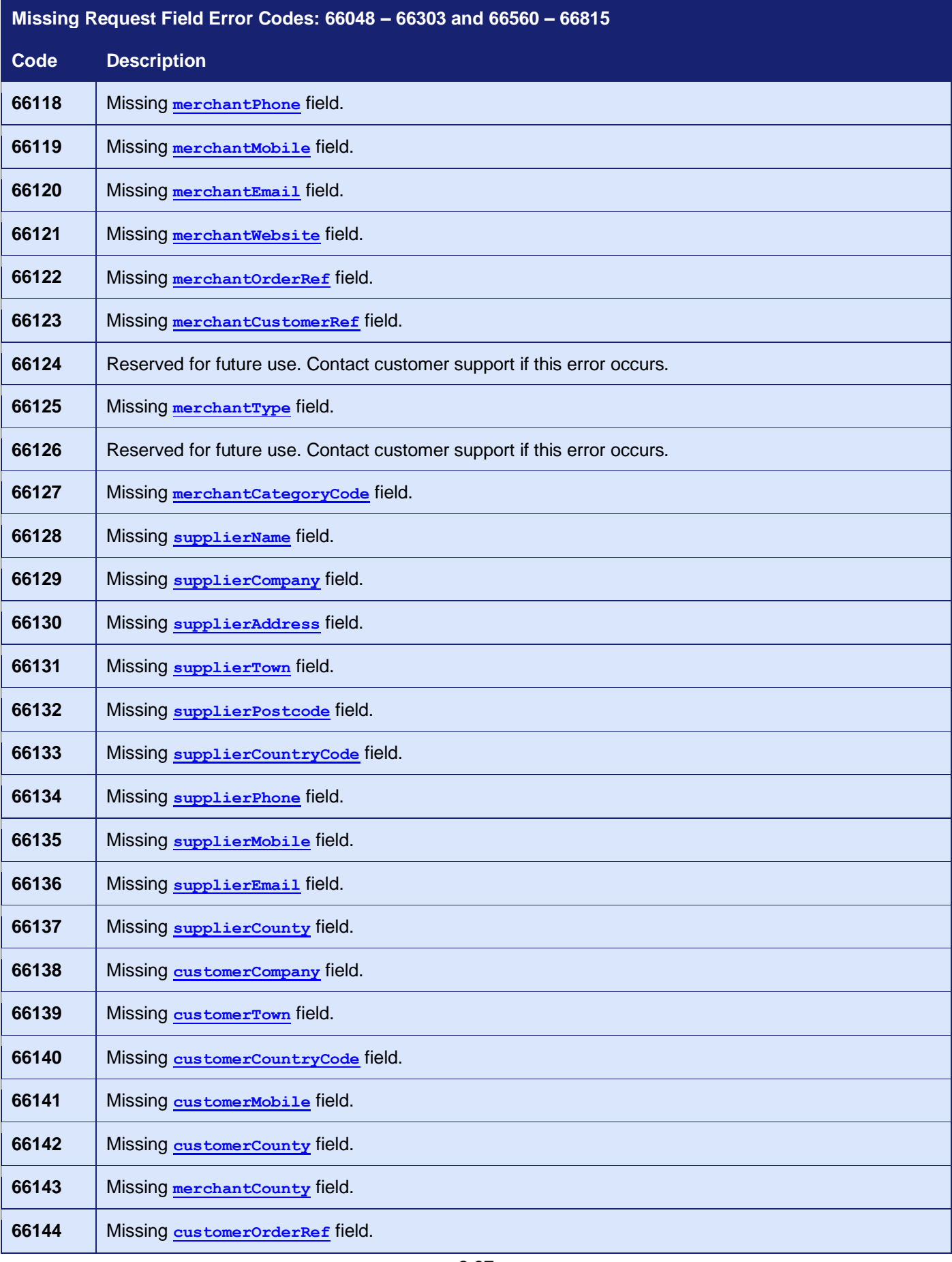

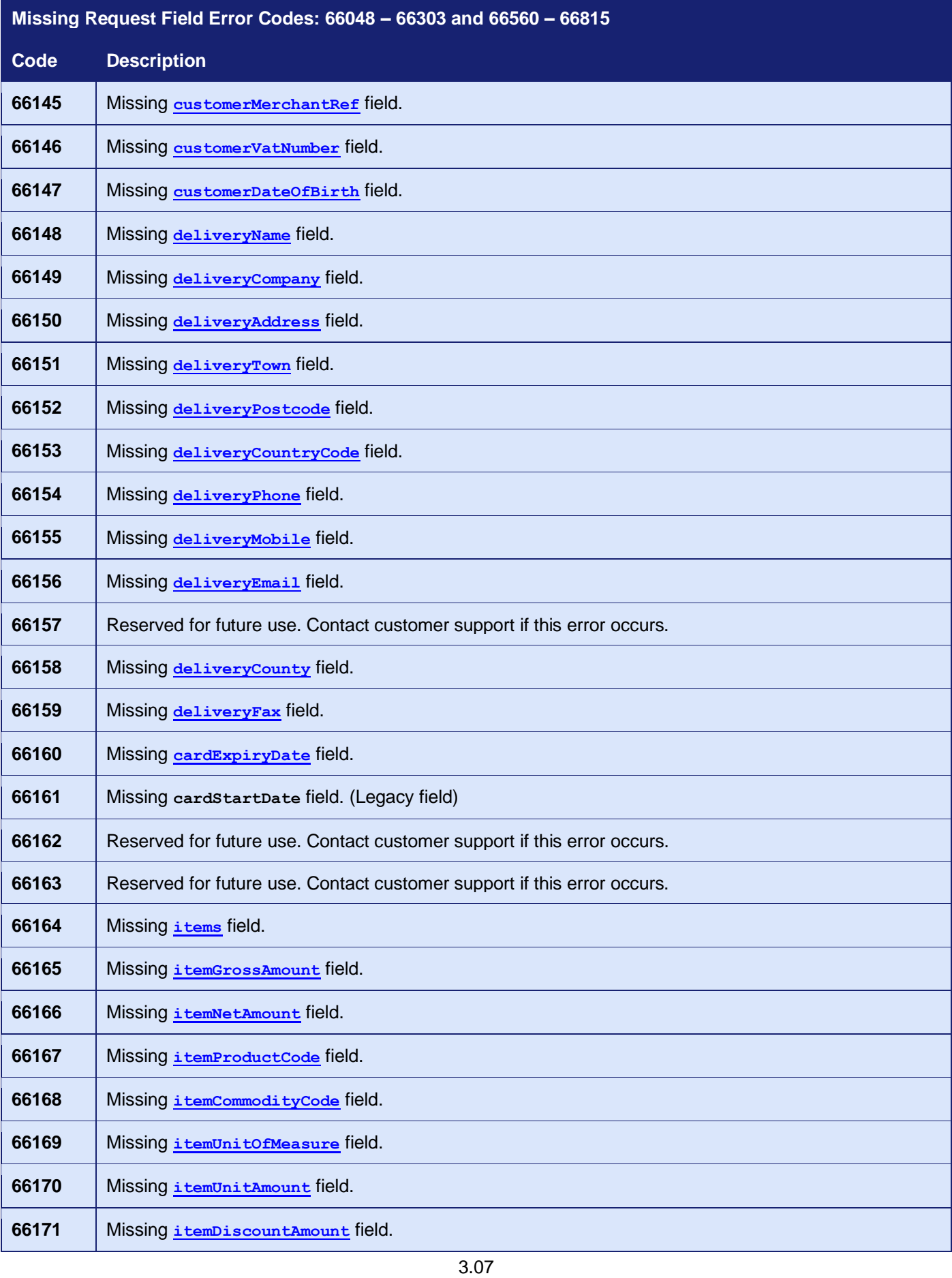

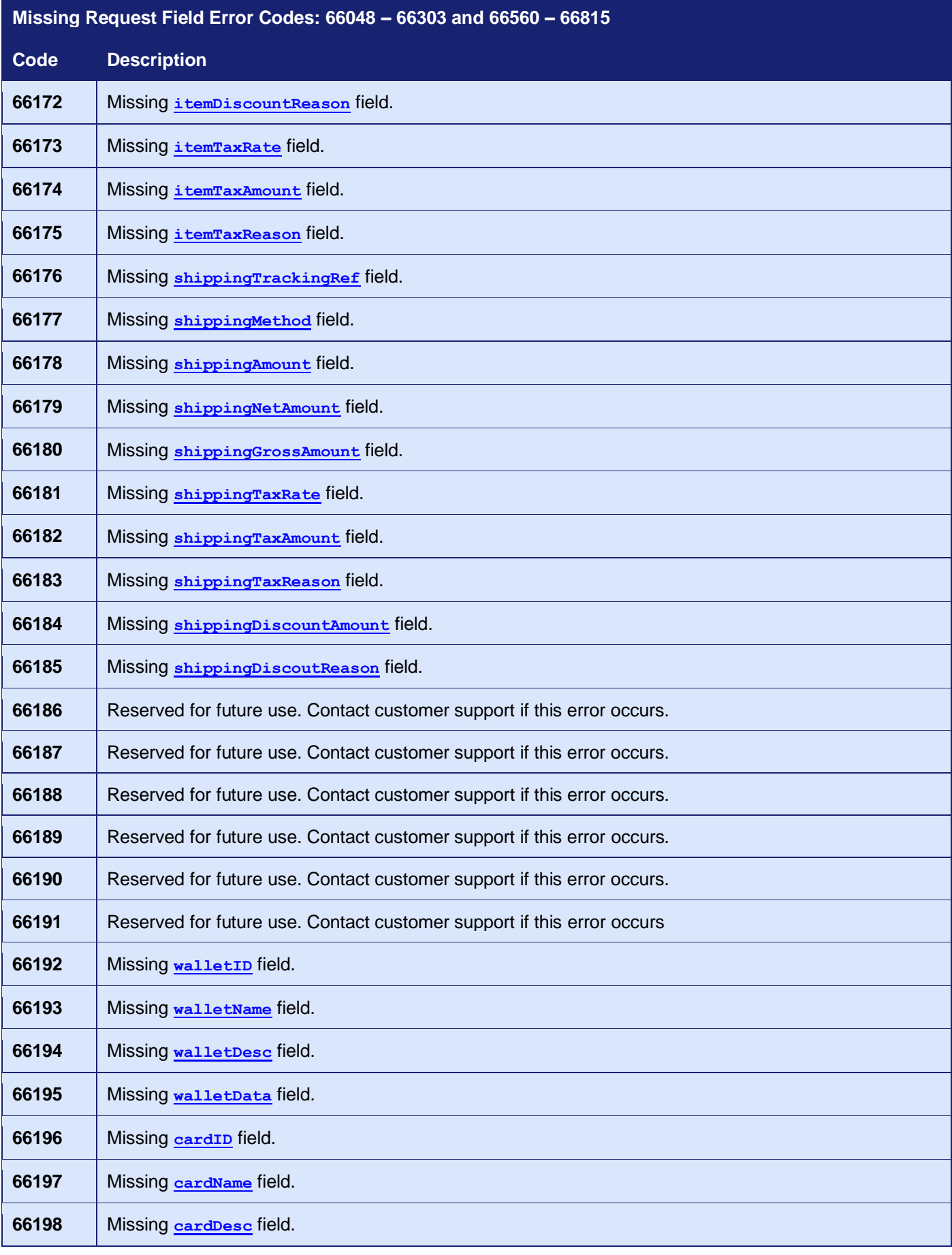

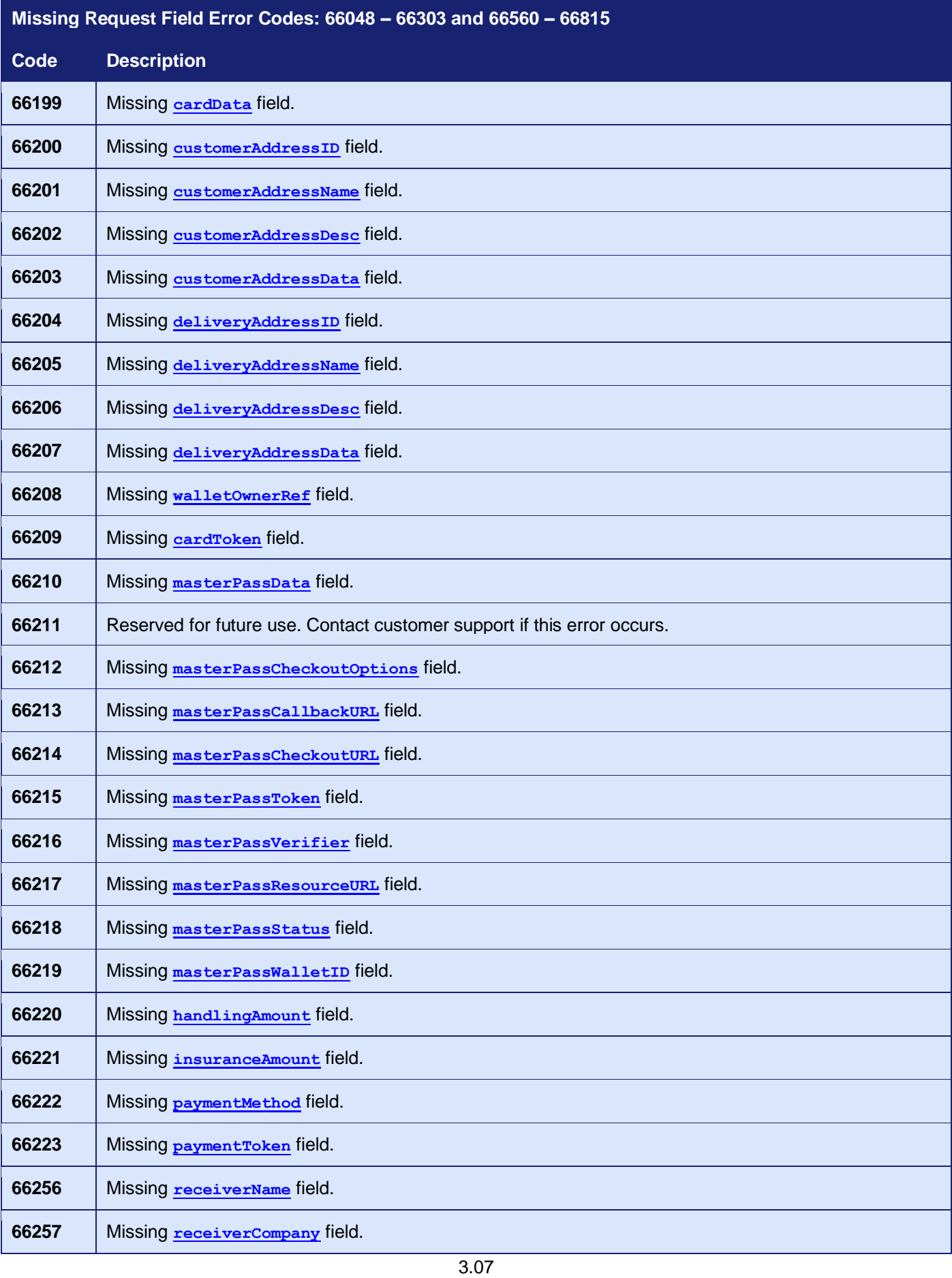

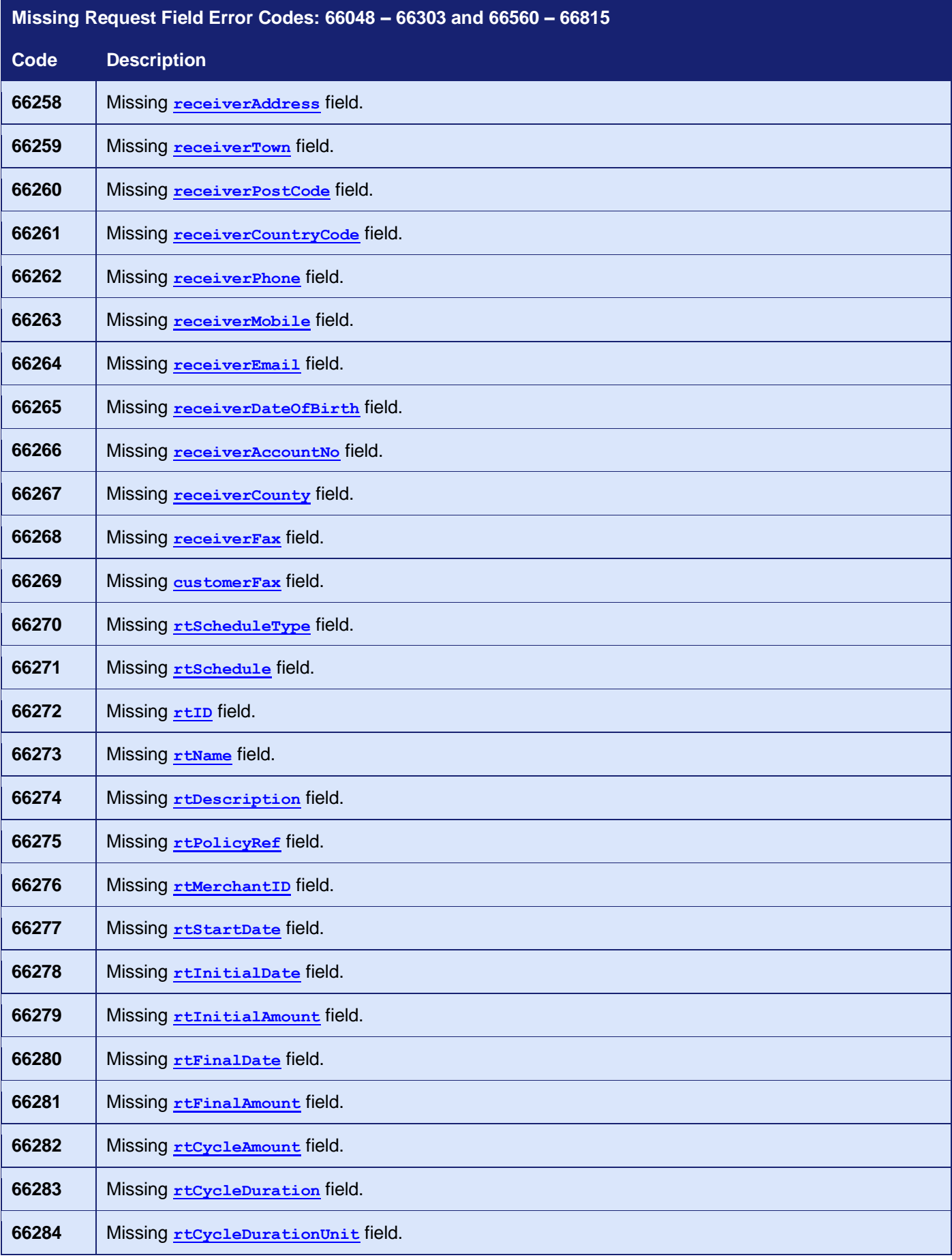

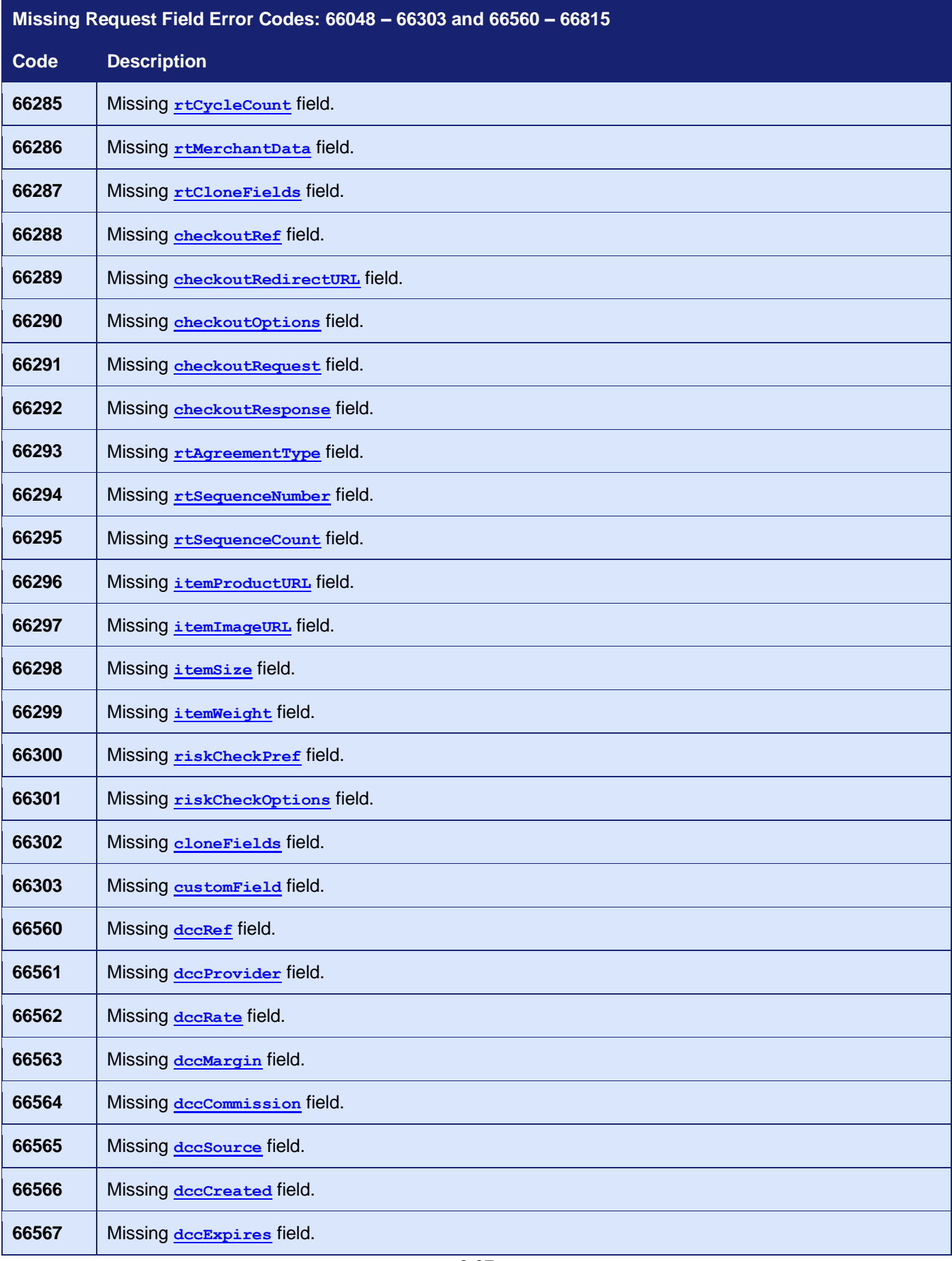

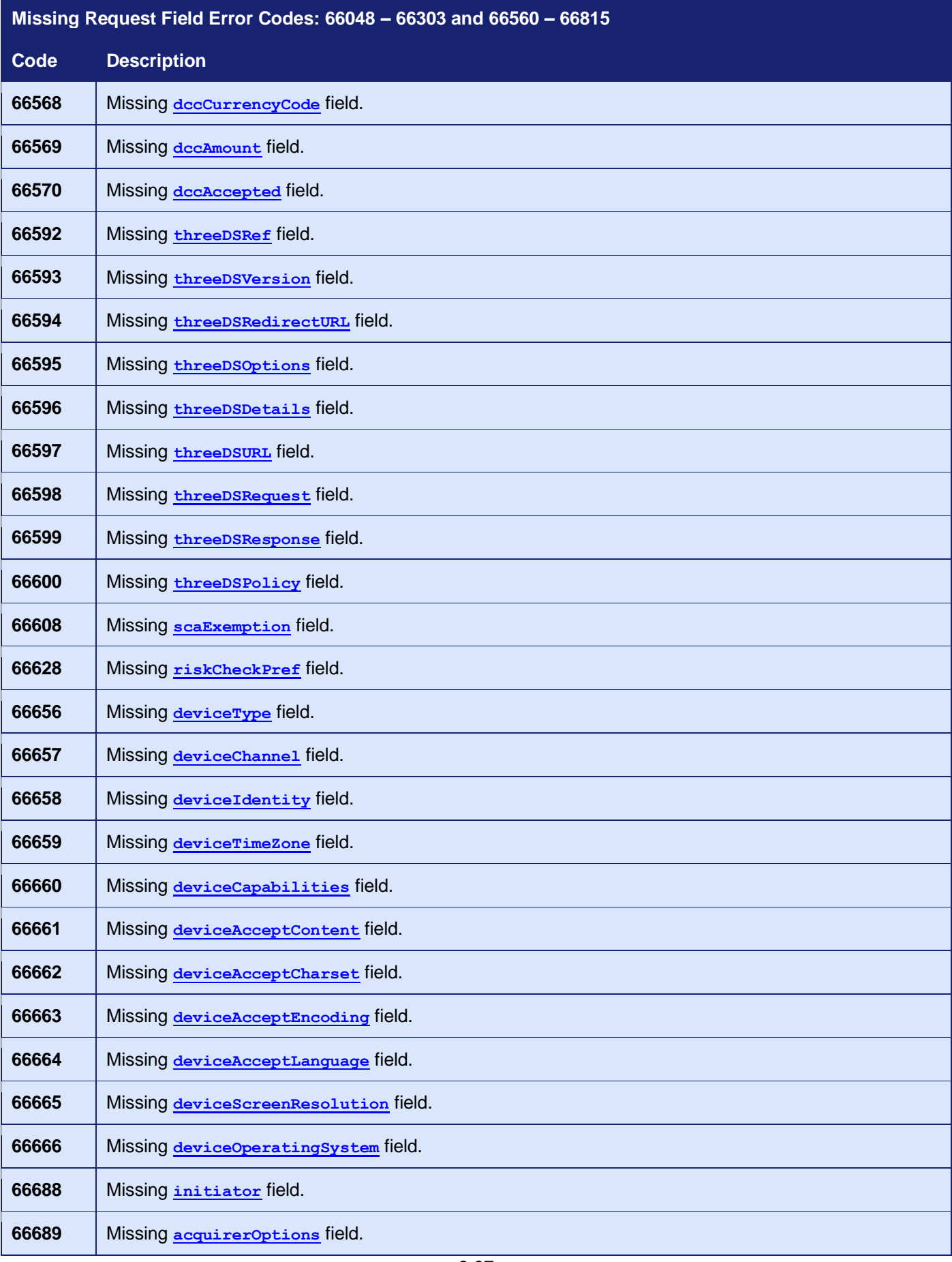
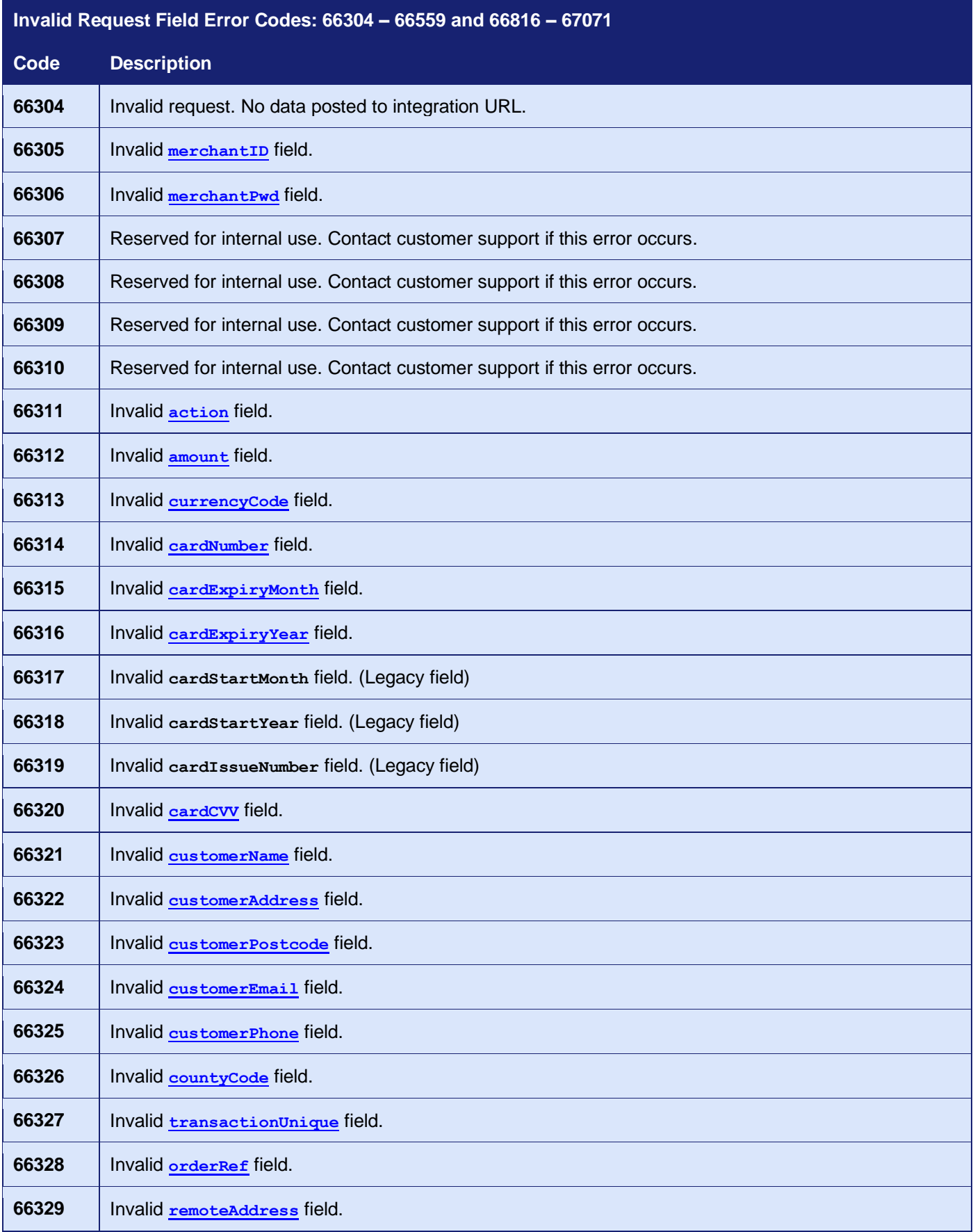

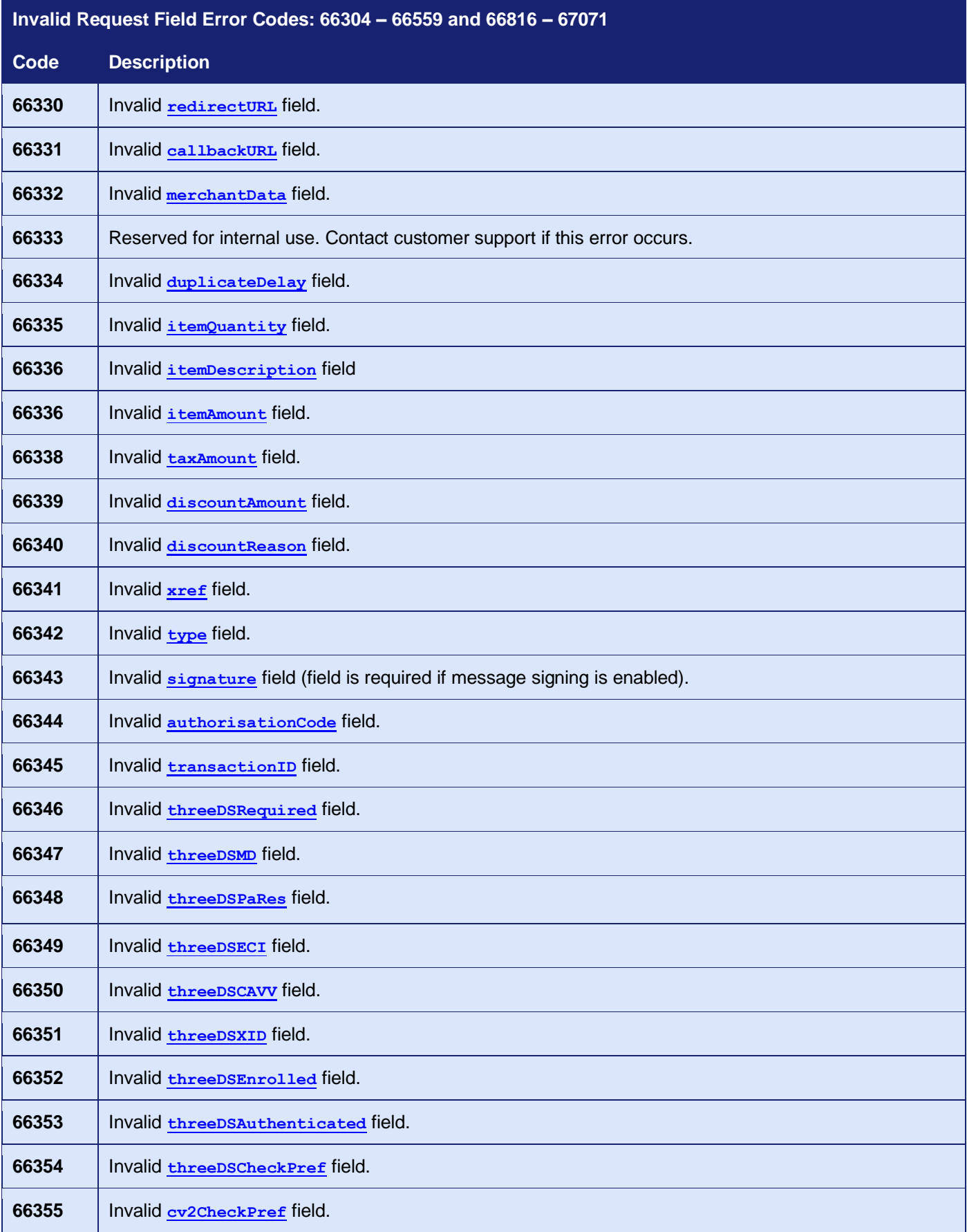

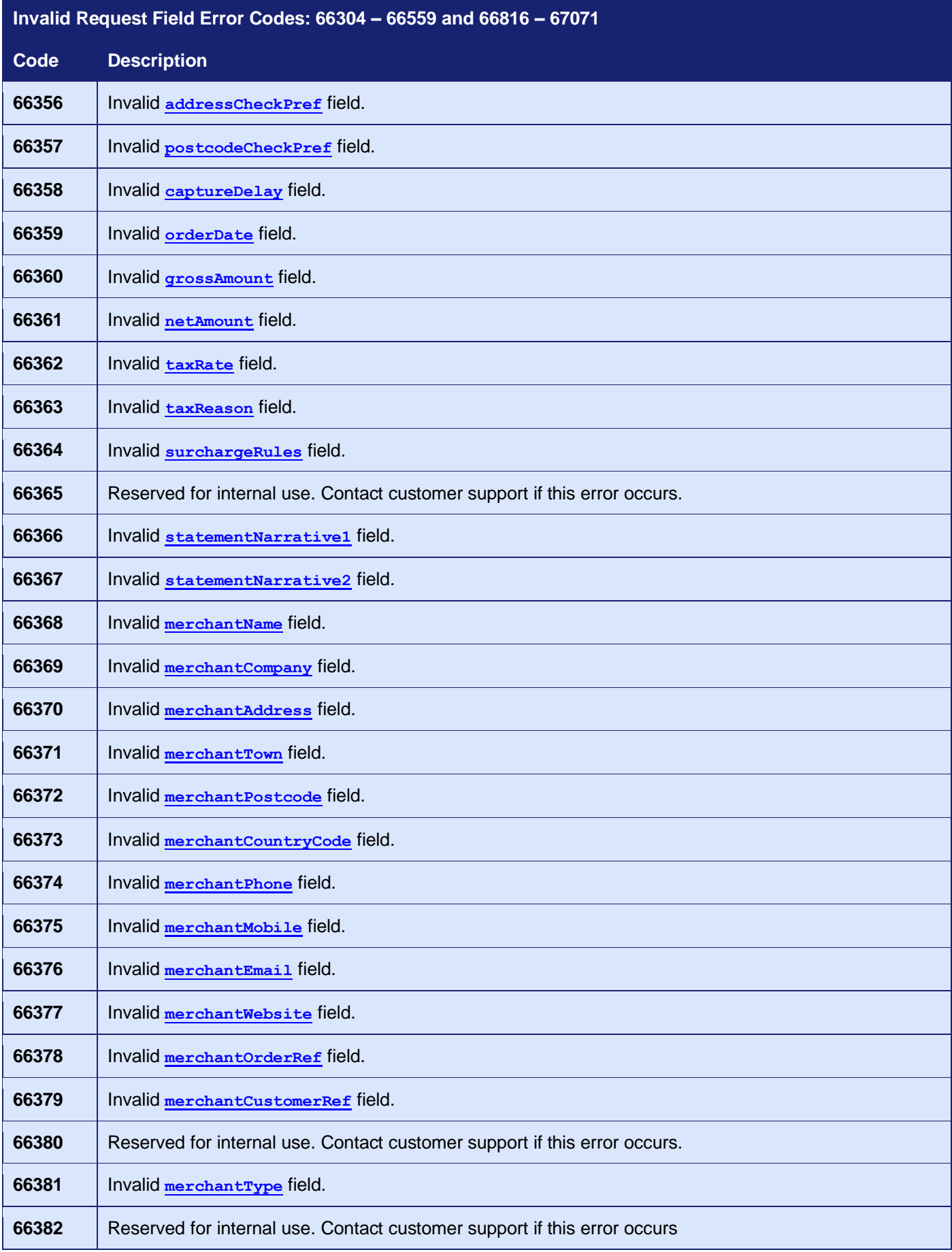

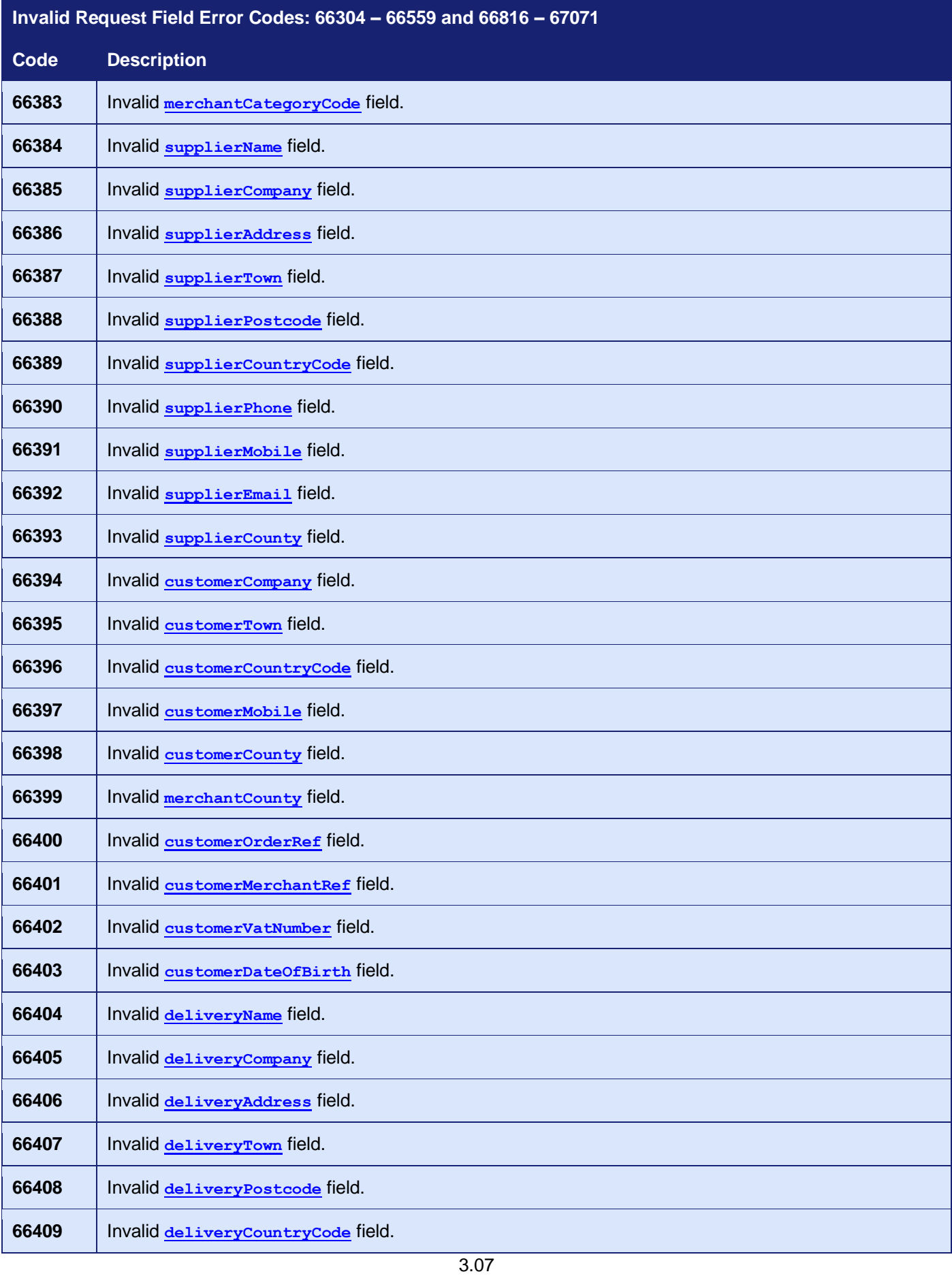

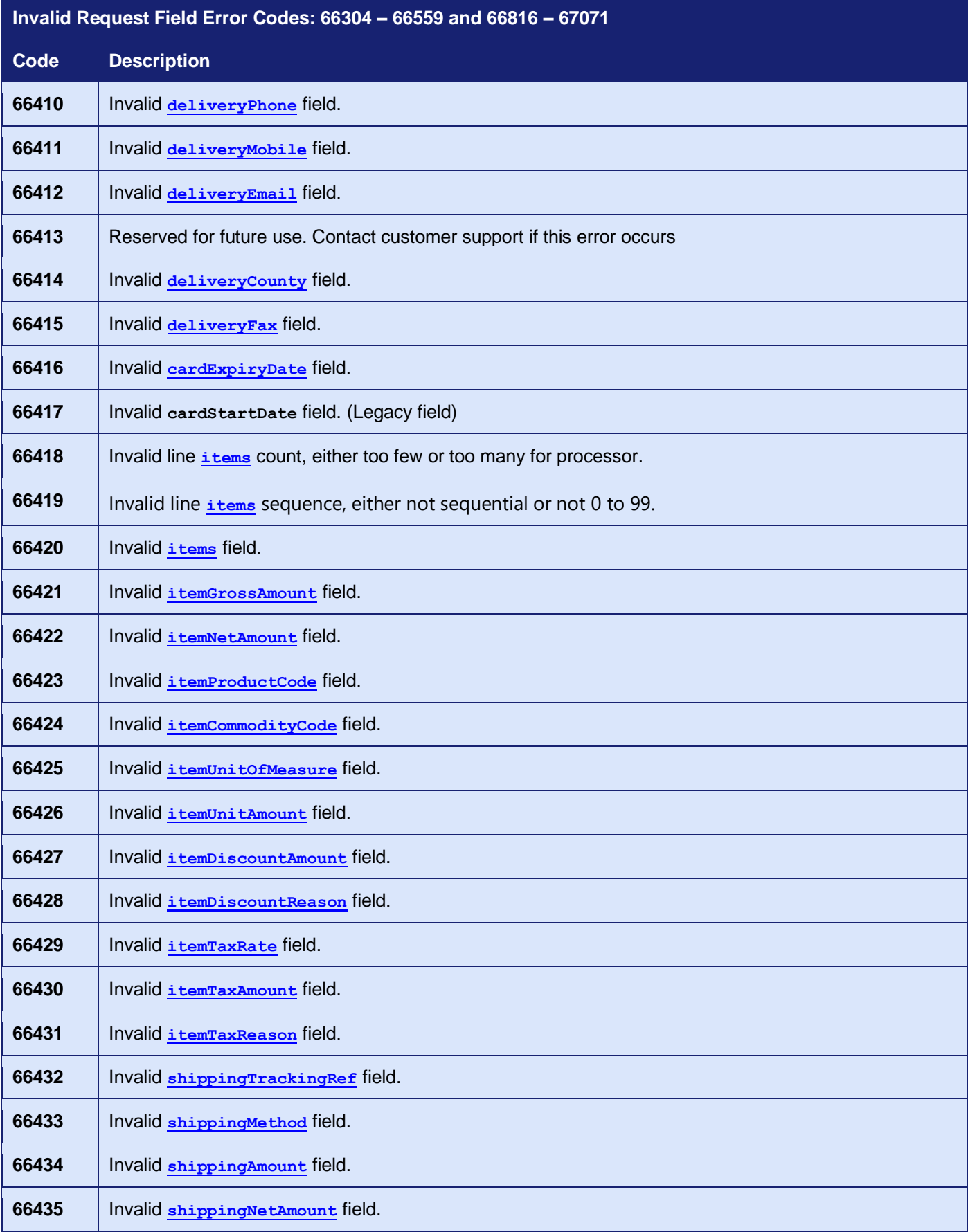

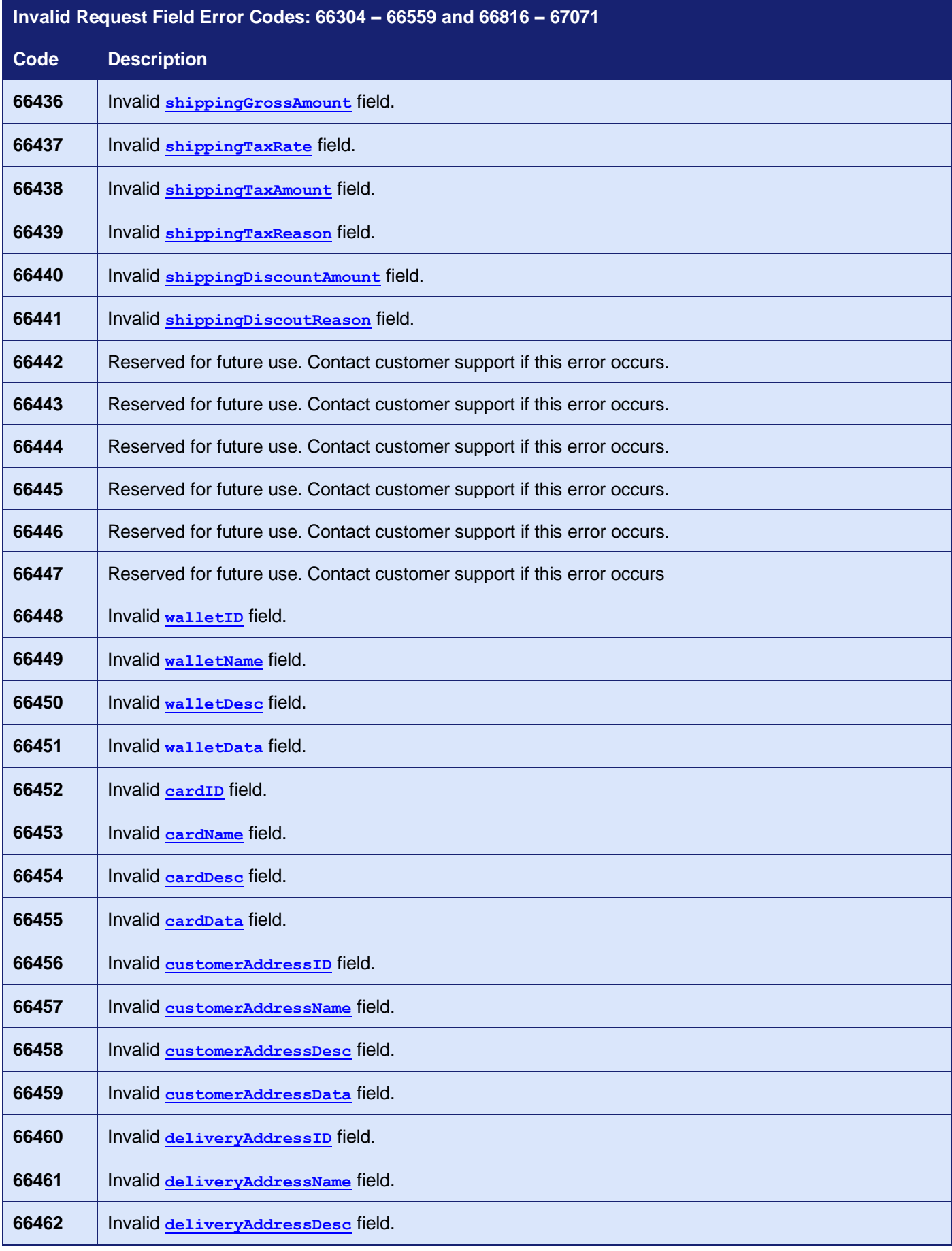

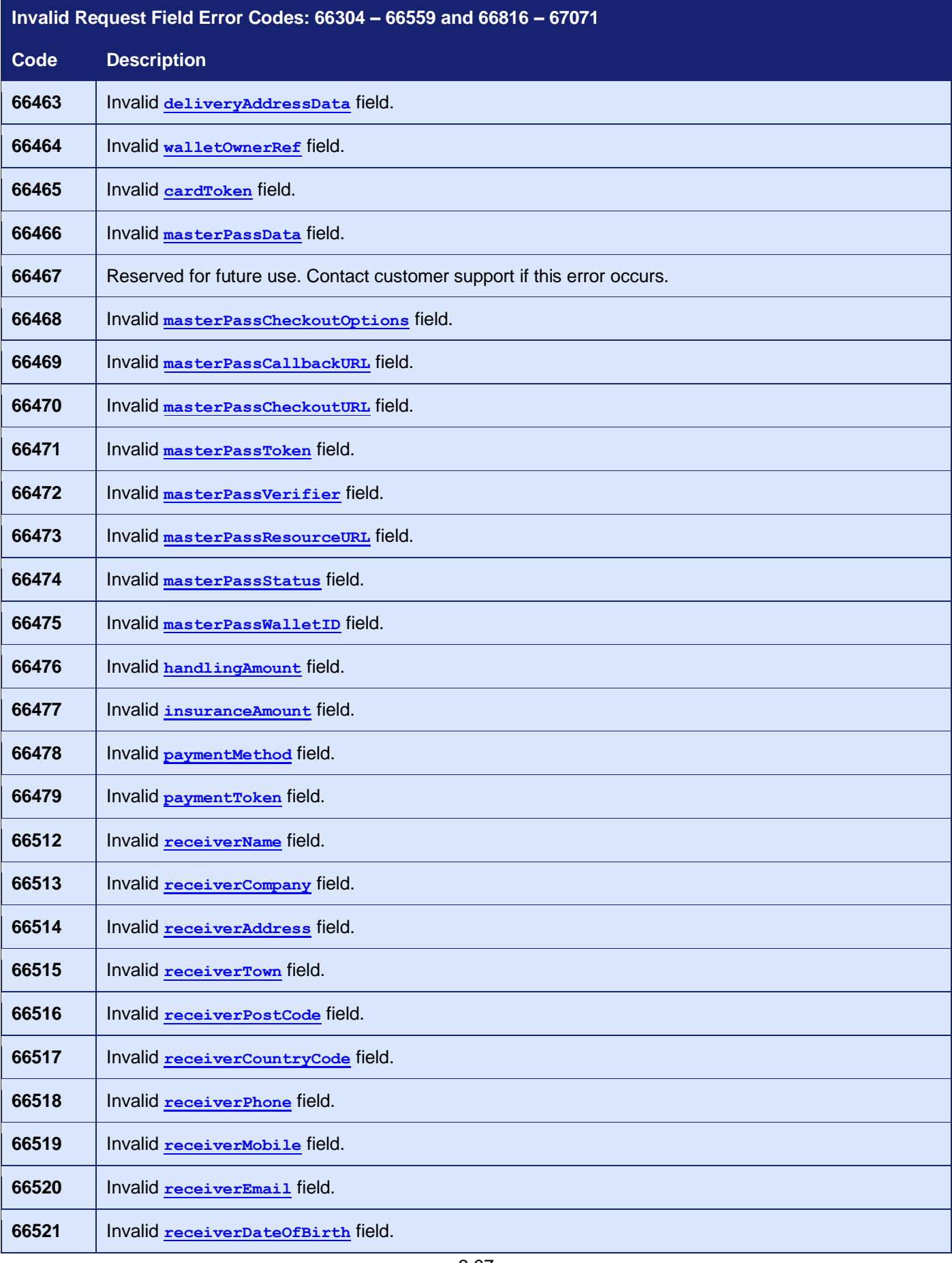

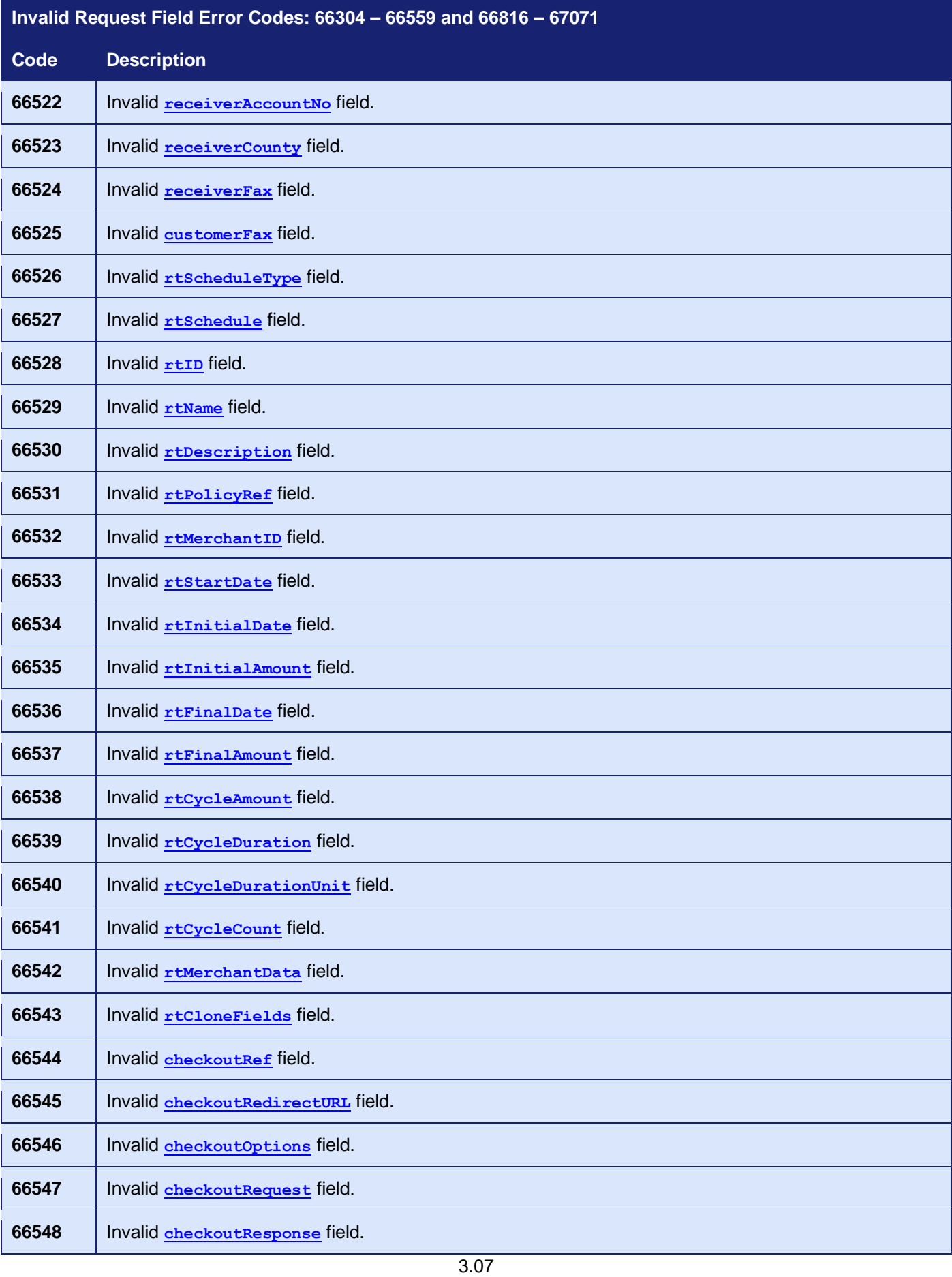

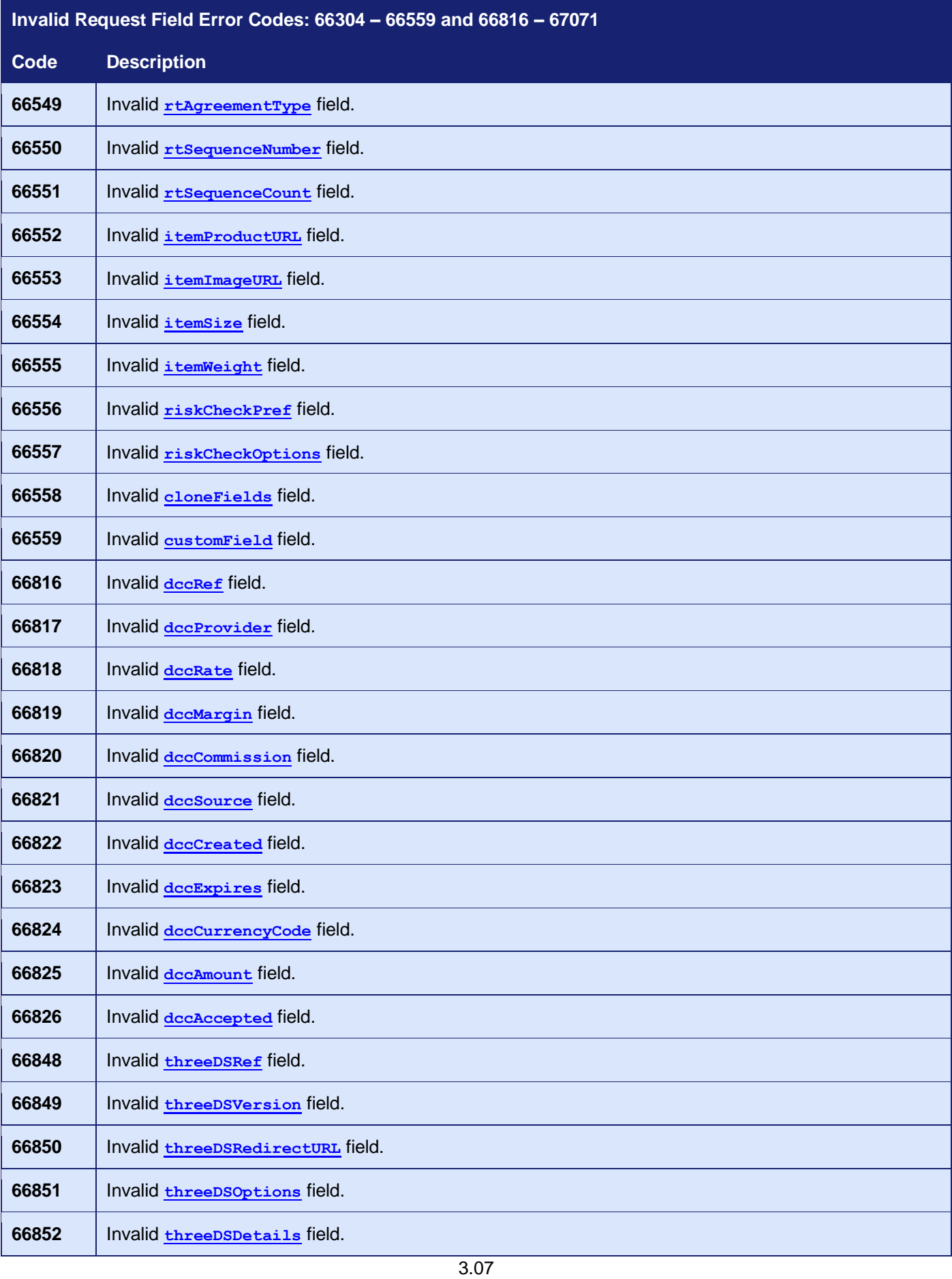

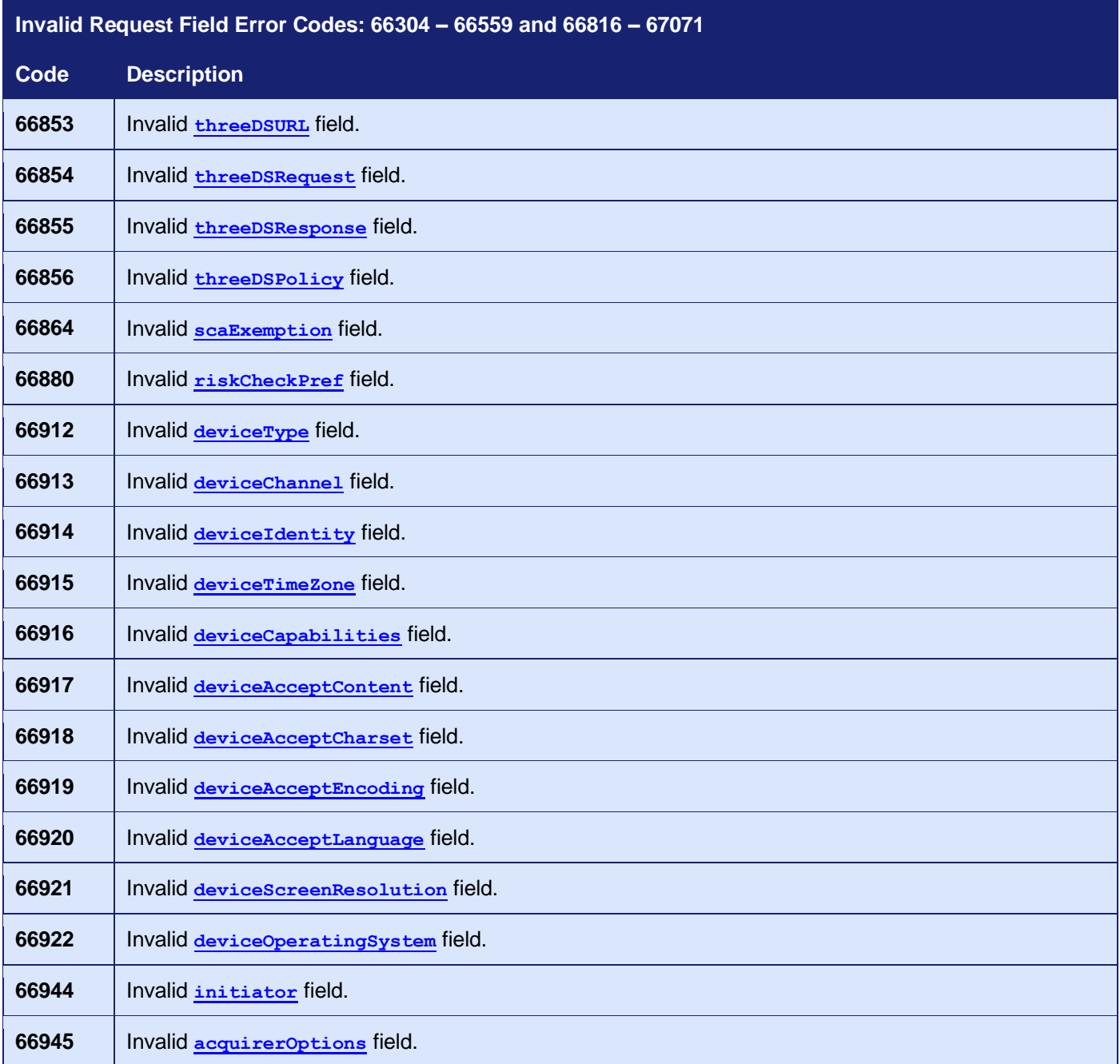

# **A-2 AVS / CV2 Check Response Codes**

The AVS/CV2 Check Response Message field **avscv2ResponseMessage** is sent back in the raw form that is received from the Acquiring bank and can contain the following values:

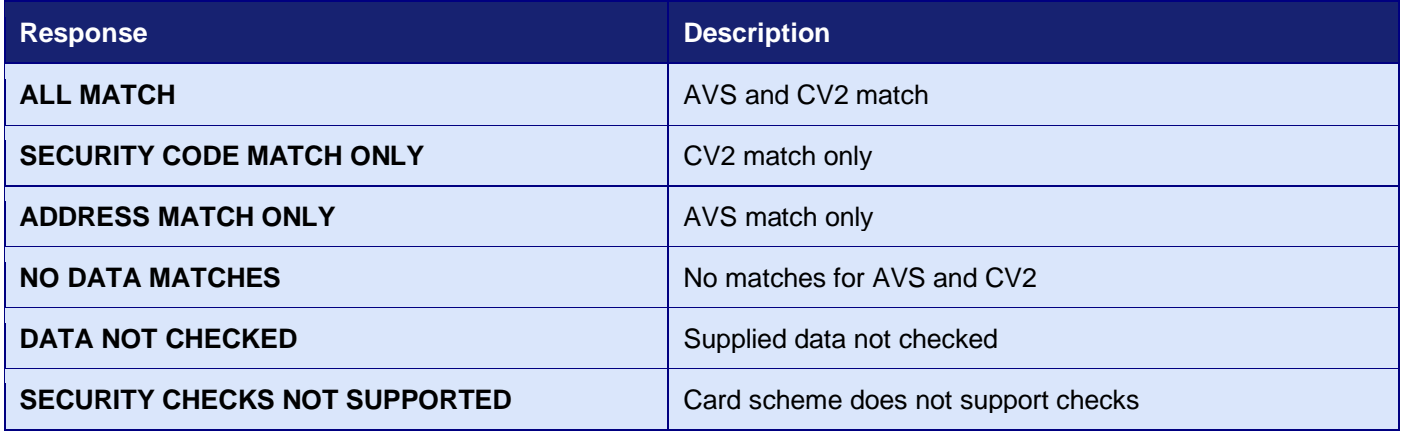

### **GATEWAY** INTEGRATION GUIDE

The AVS/CV2 Response Code **avscv2ResponseCode** is made up of six characters and is sent back in the raw form that is received from the Acquiring bank. The first 4 characters can be decoded as below, the remaining 2 characters are currently reserved for future use:

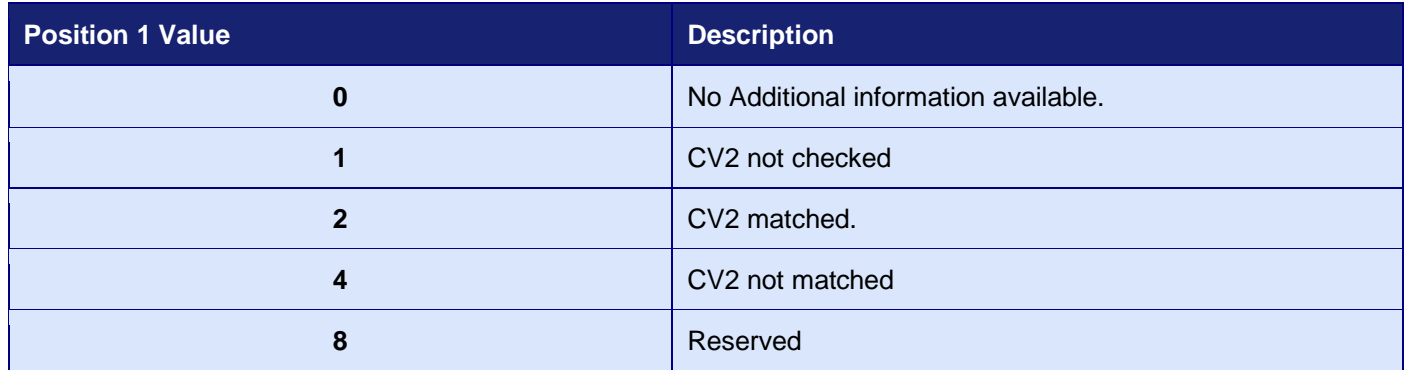

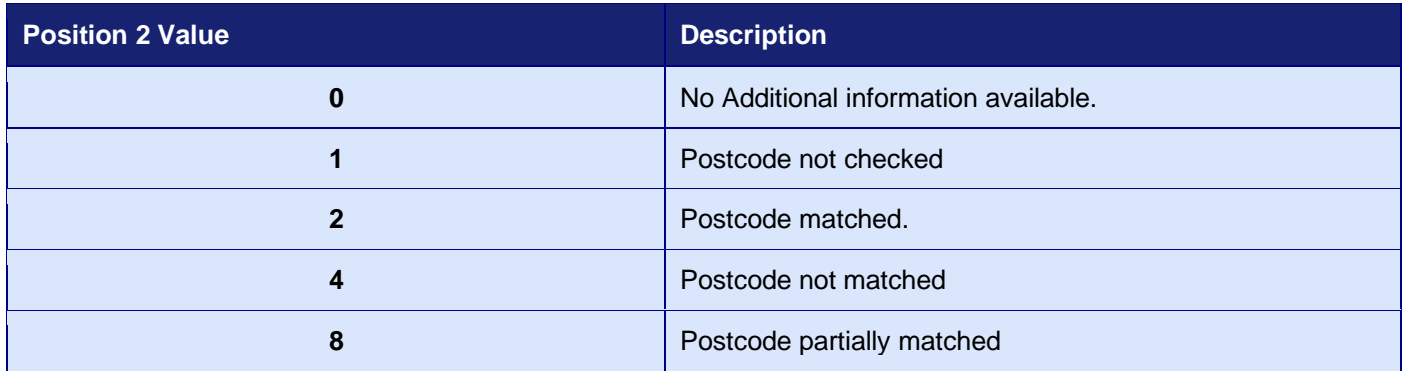

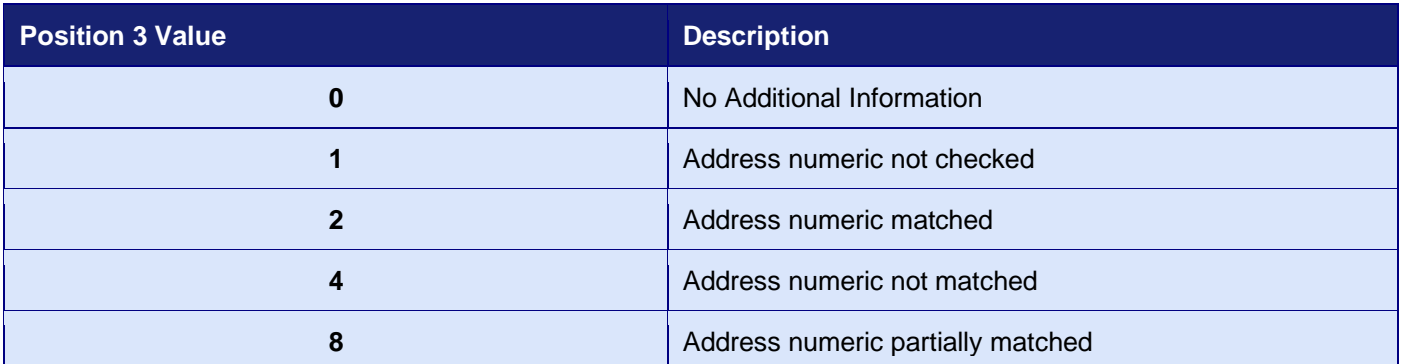

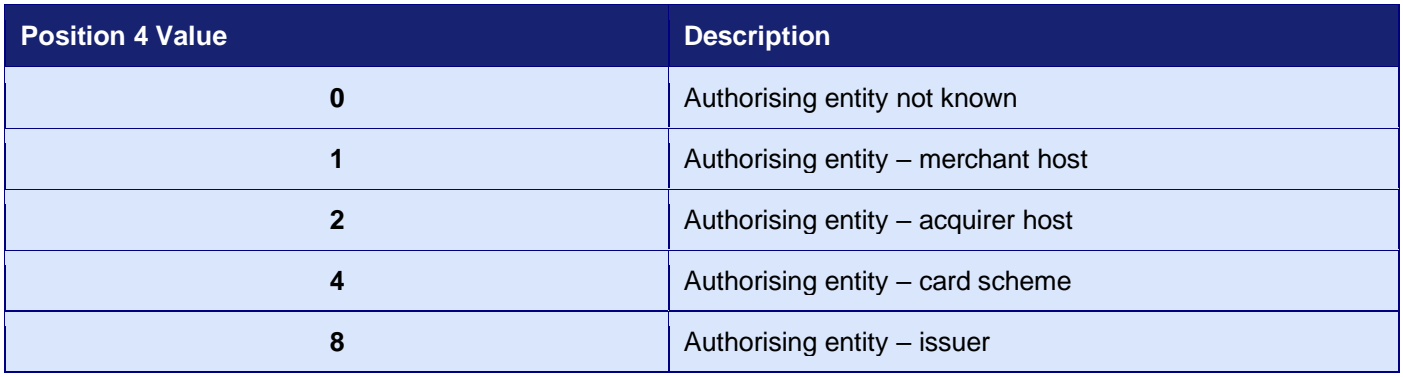

# **A-3 3-D Secure Authentication Data**

The 3-D Secure system uses various data fields to report the authentication status of the Cardholder. Each 3-D Secure version may use slightly different terminology for the fields and have slightly different values but for ease of use the Gateway uses the terminology and values as described in this appendix.

The field's values would normally be populated by the Gateway's 3DS Server component<sup>1</sup>, however you may choose to use your own 3DS Server component and provide the values, as described in section [5.4.7.](#page-38-0)

## *A-3.1 3-D Secure Enrolment Status*

The **threeDSEnrolled** field indicates if the card is enrolled in the 3-D Secure program.

The value is determined if the card number is within one of the enrolled ranges downloaded daily from the Directory Server using a Preparation Request/Response (PReq/PRes) message.

The field can contain one of the following values:

- **Y** Enrolled. The card is enrolled in the 3-D Secure program and the payer is eligible for authentication processing.
- **N** Not Enrolled. The checked card is eligible for the 3-D Secure (it is within the card association's range of accepted cards) but the card issuing bank does not participate in the 3-D Secure program. If the Cardholder later disputes the purchase, the issuer may not submit a chargeback to you.
- **U** Unable To Verify Enrolment. The card associations were unable to verify whether the Cardholder is registered. As the card is ineligible for 3-D Secure, you can choose to accept the card nonetheless and precede the purchase as non-authenticated and submits authorisation with ECI 07.
- **E** Error Verifying Enrolment. The Gateway encountered an error. This card is flagged as 3-D Secure ineligible. The card can be accepted for payment at your discretion.

3.07

<sup>1</sup> The 3DS Server is the Gateway/Merchant component that provides the interface with the 3DS Directory Server.

## *A-3.2 3DS Authentication Status*

The **threeDSAuthenticated** field indicates if the cardholder has been authenticated by the 3-D Secure program.

The value is provided by the Directory Server either on requesting authentication in the Authentication Response (ARes) message, in the case of a frictionless flow, or after a Cardholder challenge in the Result Request (RReq) message, in the case of a challenge flow.

The field can contain one of the following values:

- **Y** Authentication Successful. The Issuer has authenticated the Cardholder by verifying the identity information or password. A CAVV and an ECI of 5 is returned. The card is accepted for payment and authentication data passed to authorisation processing.
- **A** Attempted Authentication. A proof of authentication attempt was generated. The Cardholder is not participating, but the attempt to authenticate was recorded. The card can be accepted for payment at your discretion and authentication data passed to authorisation processing.
- **N** Not Authenticated. The Cardholder did not complete authentication and the card should not be accepted for payment.
- **R** Rejected By Issuer. The Issuer rejected the transaction and must not be accepted for payment.
- **D** Decoupled Challenge Required. Decoupled authentication confirmed.
- **I** Information Only. 3DS Requestor challenge preference acknowledged.
- **U** Unable To Authenticate. The authentication was not completed due to technical or another problem. A transmission error prevented authentication from completing. The card can be accepted for payment at your discretion, but no authentication data will be passed on to authorisation processing.
- **E** Error Checking Authentication. The Gateway encountered an error. The card can be accepted for payment at your discretion, but no authentication data will be passed on to authorisation processing.

## *A-3.3 3-D Secure Transaction Identifier*

The **threeDSXID** field provides a unique value to identify the transaction through the 3-D Secure system.

The value is provided by the Directory Server and is referred to as the Directory Server Transaction ID (dsTransID). It is a 36-character universally unique identifier (UUID) as defined in [IETF RFC 4122.](https://www.ietf.org/rfc/rfc4122.txt)

When using the Gateway's built in 3-D Secure integration the initial value for this field in the initial request may differ from that in the final requests. This is because initially the Gateway may not have had any communications with the Directory Server and thus not received the identifier.

*Note: When external 3-D Secure authentication is performed (refer to section [5.4.7\)](#page-38-0) this value must be provided and contain the Directory Server Transaction ID and not any of the other ids such as the 3DS Server Transaction ID or ACS Server Transaction ID.*

3.07

**- 230 -**

## *A-3.4 3DS Electronic Commerce Indicator*

The **threeDSECI** field indicates the security status of the transaction after the Cardholder has been authenticated or attempted authentication.

The value is provided by the Directory Server either on requesting authentication in the Authentication Response (ARes) message, in the case of a frictionless flow, or after a Cardholder challenge in the Result Request (RReq) message, in the case of a challenge flow.

The value is always present if the **threeDSAuthenticated** field has a value of **Y** (successful authentication), or **A** (attempted authentication) but can be present at other times.

The field can contain one of the following 2-digit values<sup>1</sup>:

- **05/02** Both cardholder and card issuing bank are 3DS enabled. 3DS card authentication is successful.
- **06/01** Either cardholder or card issuing bank is not 3DS enrolled. 3DS card authentication is unsuccessful, in sample situations as:
	- 1. 3DS cardholder not enrolled.
	- 2. Card issuing bank is not 3DS ready.
- **07/00 -** Authentication is unsuccessful or not attempted. The card is either a non-3DS card or card issuing bank does not handle it as a 3DS transaction.

<sup>1</sup> The values are show as pairs, the first value is for Visa and other Card Schemes and the second for Mastercard only.

## *A-3.5 3DS Cardholder Authentication Verification Value*

The **threeDSCAVV** field provides proof that the Cardholder has been authenticated or attempted authentication.

The value is provided by the Directory Server either on requesting authentication in the Authentication Response (ARes) message, in the case of a frictionless flow, or after a Cardholder challenge in the Result Request (RReq) message, in the case of a challenge flow.

The value is present if the **threeDSAuthenticated** field has a value of **Y** (successful authentication), or **A** (attempted authentication).

The field will contain a 28-character [Base-64](https://www.ietf.org/rfc/rfc4648.txt) encoded value (32-characters for Mastercard).

# **A-4 3-D Secure Enrolment/Authentication Only**

Usually, the Gateway will perform most of the 3-D Secure processing in the background leaving the only the actual contacting of the issuers Access Control Server (ACS) to the Merchant.

However, there may be times when you may wish to gain more control over the Enrolment and Authentication process. The following field allows the request processing to stop after the 3-D Secure enrolment check or authentication check and return;

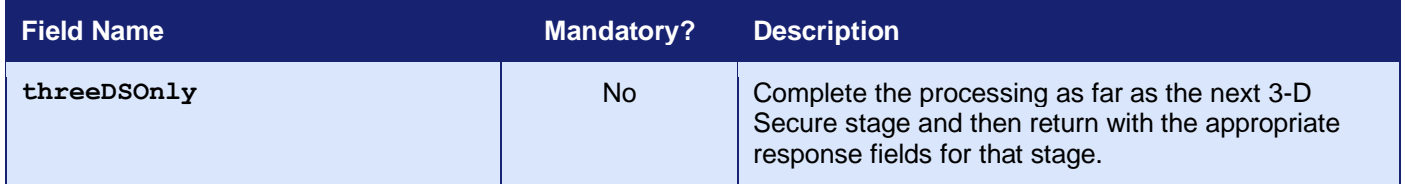

As this stop is requested then a **responseCode** is returned as **0 (Success)** however it will be recorded in the Merchant Management System (MMS) as **65792 (3DS IN PROGRESS)** indicating that the transaction has been prematurely halted expecting it to be continued to the next 3-D Secure stage when required. In order to continue the process, the **threeDSRef** field is returned together with any relevant 3-D Secure response fields suitable for that stage in the processing.

If this flag is used when 3-D Secure is not enabled on the account or after the 3-D Secure process has been completed for the request (ie when the authentication step has completed), then passing the flag will cause the transaction to abort with a **responseCode** of **65795 (3DS PROCESSING NOT REQUIRED)**. This ensures that the transaction doesn't go on to completion by accident while trying do 3-D Secure enrolment or authentication only.

**3-D Secure Enrolment/Authentication Only is supported by the Direct Integration only.**

# **A-5 Request Checking Only**

Sometimes, you may wish to submit a request to the Gateway in order for it to be 'validated only' and not processed or sent to the Acquirer. In these cases, the following flag can be used that will stop the processing after the integrity verification has been performed:

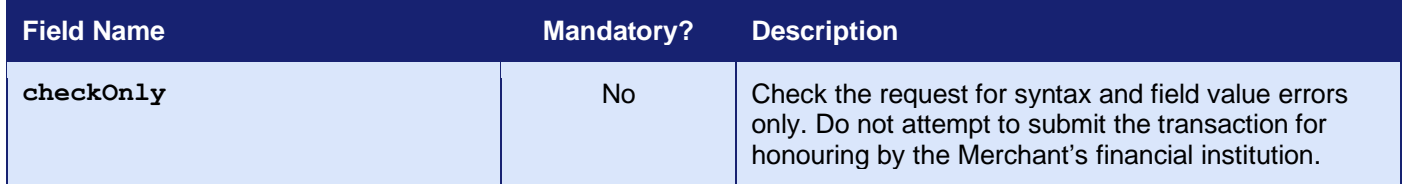

If the request is OK, then a **responseCode** is returned as **0 (Success)**; otherwise, the code that would have prevented the request from completing is returned.

*Note: in these cases, the request is not stored by the Gateway and is not available within the Merchant Management System (MMS).*

# **A-6 Merchant Account Mapping**

Merchant Accounts can be grouped together so that if a transaction is sent to an account that doesn't support either the requested card type or currency, then it can be automatically routed to another account in the same group that does support them.

For example, you can group a Merchant Account that only supports American Express cards with a Merchant Account that only supports Visa cards. Then, if a request using an American Express card is sent to the Visa only Merchant Account, the Gateway will automatically route it to the American Express Merchant Account.

This prevents you from needing to know the card type in advance in order to send the request to the correct Merchant Account. This is important when using the Hosted integration, because you don't know the card type at the time you send the request.

It is usual for you to have one master account to which you direct all requests and then group all your accounts together.

Any Gateway routing of the transaction can be seen from the following additional response fields:

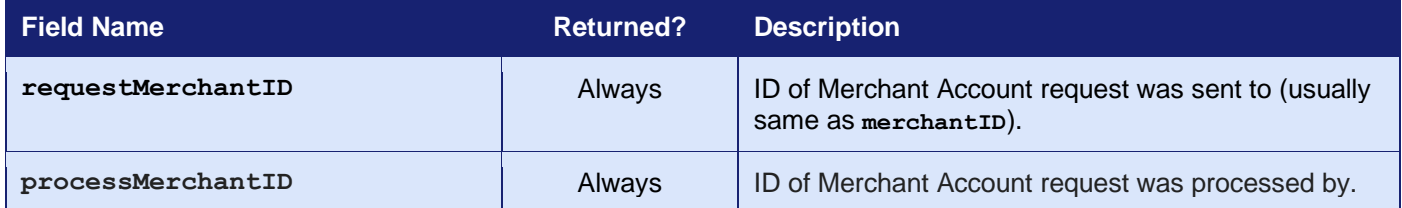

# **A-7Velocity Control System (VCS)**

The Gateway allows you to configure velocity controls using the Merchant Management System (MMS). These can be used to email you declined transactions automatically, where they exceed these controls.

For example, you can set up a control that stops a certain card number from being used more than twice in the space of a few minutes.

If one or more of these controls are broken by a transaction, then the following response fields will show the problem.

If a transaction is declined through breach of one or more of these rules, then a **responseCode** of **5 (VCS DECLINE)** will be returned.

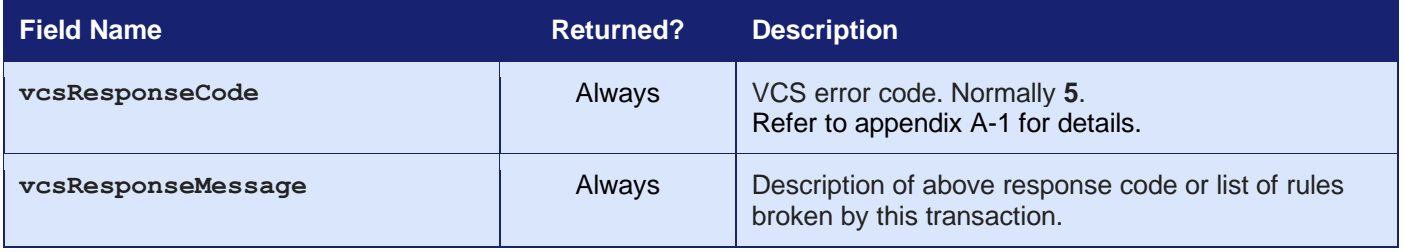

# <span id="page-235-0"></span>**A-8 Duplicate Transaction Checking**

Duplicate transaction checking prevents transaction requests from accidentally processing more than once. This can happen if a Customer refreshes your checkout page or clicks a button that issues a new transaction request. While duplicate checking can help prevent repeat transactions from going through, we recommend talking with your developers to see whether changes can be made to your form to reduce the likelihood of this occurring (eg disabling the Submit button after it has been clicked).

To help prevent duplicate transactions, each transaction can specify a time window during which previous transactions will be checked to see whether they could be possible duplicates.

This time window is specified using the **duplicateDelay** field. The value for this field can range from 0 to 9999 seconds (approx. 2 ¾ hours).

If the transaction request does not include the **duplicateDelay** field or specifies a value of zero, then a default delay of 300 seconds (5 minutes) is used.

The following fields are used in transaction comparison and must be the same for a transaction to be regarded as a duplicate:

- **merchantID**
- **action**
- **type**
- **amount**
- **transactionUnique**
- **currencyCode**
- **xref** (if provided in lieu of card details)
- **cardNumber** (may be specified indirectly via cross reference)

If a transaction is regarded as being a duplicate, then a **responseCode** of **65554 (REQUEST DUPLICATE**) will be returned.

# **A-9 Capture Delay**

Capture Delay enables you to specify a delay between the authorisation of a payment and its capture. This allows you time to verify the order and choose whether to fulfil it or cancel it. This can be very helpful in preventing chargebacks due to fraud.

When NOT using capture delay, payments are authorised and captured immediately - funds are automatically debited from the Customer's credit or debit card at that time.

When using capture delay, the payment is authorised only at the time of payment - funds are reserved against the credit or debit card and will not be debited until the payment is captured; or not at all if you cancel.

The Customer experience with capture delay is the same as when capture delay is not used. The Customer will not know whether you are using capture delay or not.

If you choose to use capture delay, you can use the **captureDelay** request field to specify the number of days for which capture is delayed, within a range of **0** to **30** days. Alternatively, you can use the value **-1** or '**never**' to specify that the Gateway should never automatically capture in which case you must manually capture.

The Gateway will automatically capture the transaction after any delay specified unless you manually cancel or capture the transaction, using either the Direct Integration or via the Merchant Management System (MMS).

Note that some cards require capture within 4 to 5 days - if payment is not automatically captured within that period, the transaction will expire, and the reserved funds will be released to the Customer.

#### **Why Use Capture Delay?**

Capture delay allows you to accept online orders normally but allows you to cancel any transactions that you cannot or will not fulfil, thereby reducing the risks of chargeback. If you receive an order that appears to be fraudulent or that you cannot or do not wish to fulfil, you can simply cancel the transaction.

*Note: Cancelling a transaction may not always reverse the authorisation and release the funds back to the Customer. This is dependent on the Acquirer and in these cases the authorisation will never be settled and will be left to expire releasing any reserved funds. The time taken for this varies between cards.*

*Some Acquirers do not support delayed capture, in which case the Hosted Integration will return a responseCode of 66358 (INVALID CAPTURE DELAY).*

# **A-10 Card Identification**

The Gateway will attempt to identify the type of each card number provided along with the associated Card Scheme (network) and, when available, the issuing institution and issuing country<sup>1</sup>.

The Gateway primarily supports Mastercard, Visa and American Express branded cards. Some Acquirers may support JCB, Discover and Diners Club cards. Not all Acquirers support all types.

The card type and scheme codes will be returned in the **cardTypeCode** and **cardSchemeCode** response fields. When available, the issuer details will be returned in the **cardIssuer** and **cardIssuerCountryCode** response fields.

If the Gateway is unable to identify the card, then a code of 'XX' will be returned.

The following fields are returned by the Gateway to indicate a cards identity.

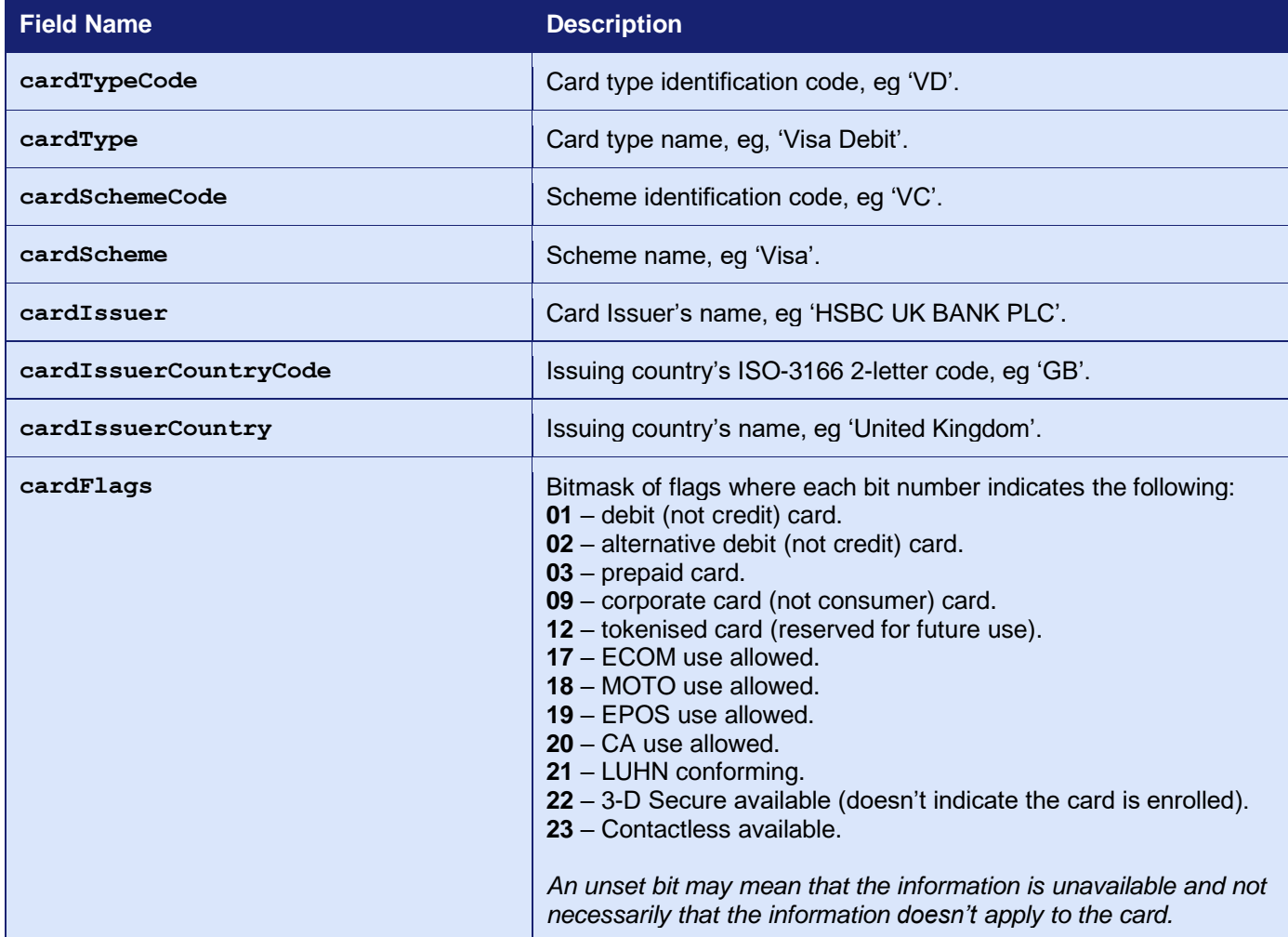

3.07

<sup>1</sup> Issuing institution and country are primarily available for Visa and Mastercard issued cards only.

# The following is a list of primary card types supported by the Gateway.

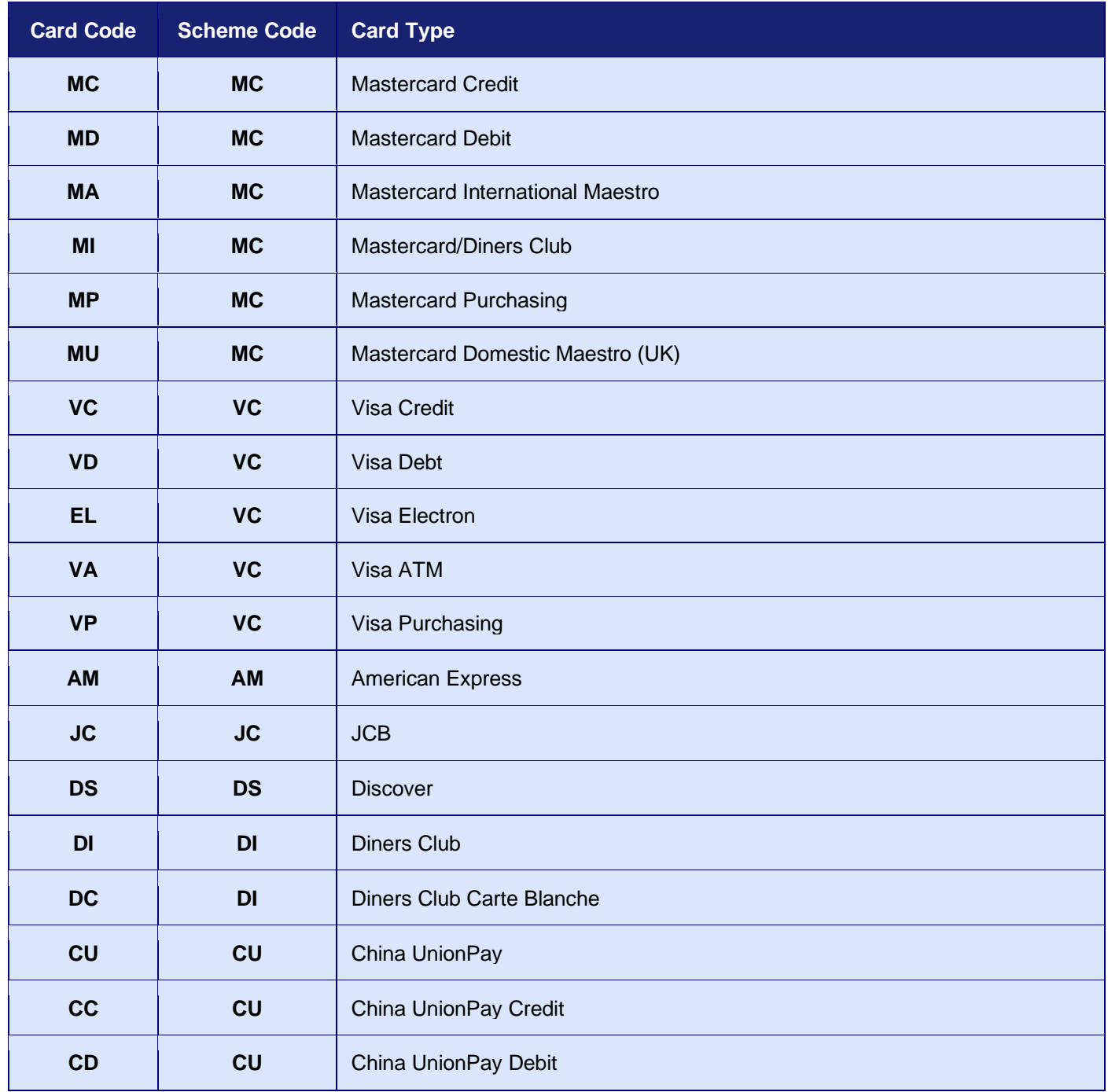

#### **GATEWAY** INTEGRATION GUIDE

The following is a list of secondary card types recognised by the Gateway. These cards may be returned in response to a card lookup, but they are either deprecated or most likely not supported by any current Acquirer.

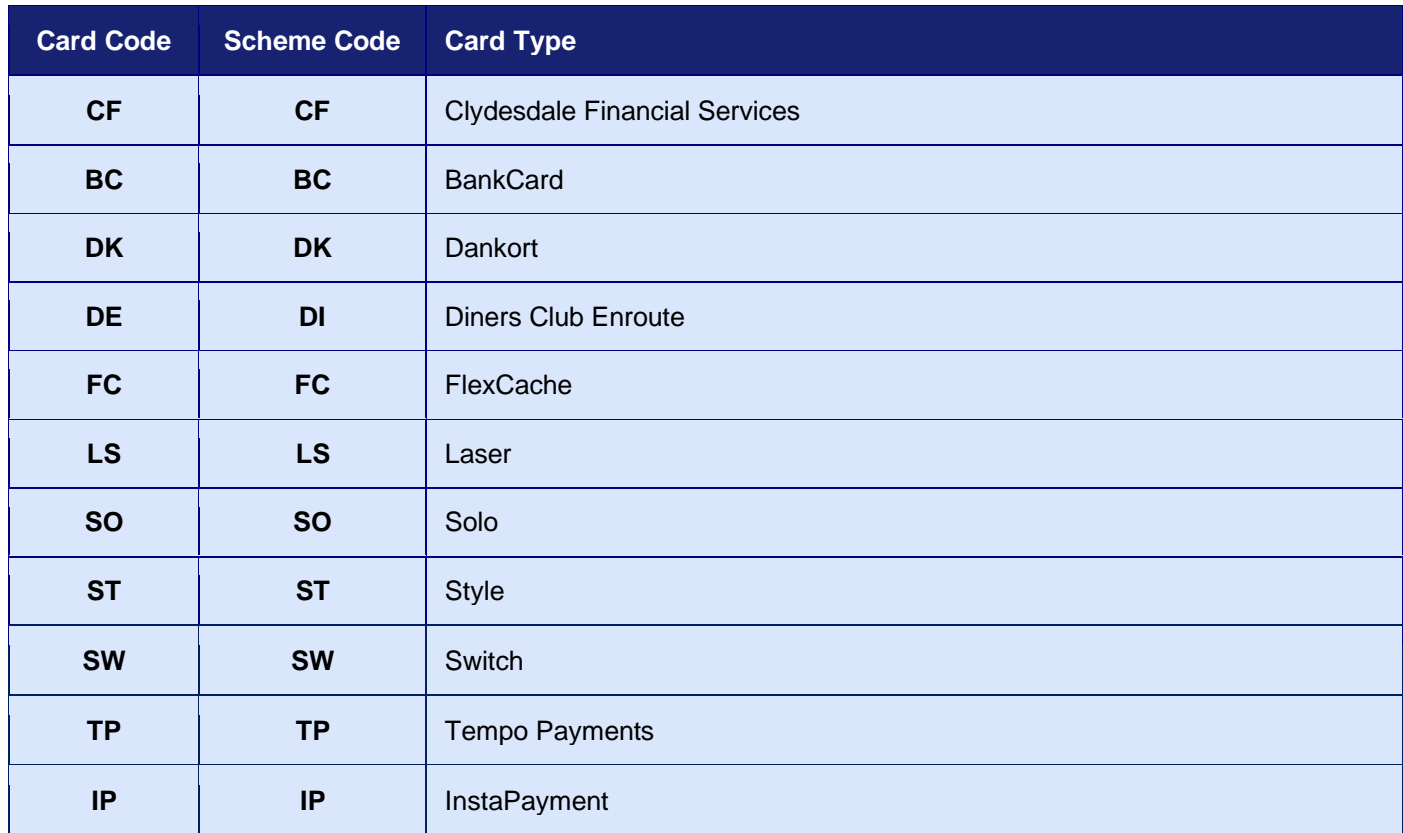

# **A-11 Integration Testing**

You will be provided with unique test Merchant Account IDs during the onboarding process. Refer to [section 1.6](#page-10-0) for more information.

Test Merchant Accounts are not connected to our Simulator and not to an actual Acquirer. The Simulator will emulate the function of an Acquirer and provide simulated responses and authorisation codes.

## *A-11.1 Test Amounts*

When testing the transaction **amount** can be used to trigger different authorisation and settlement outcomes as follows:

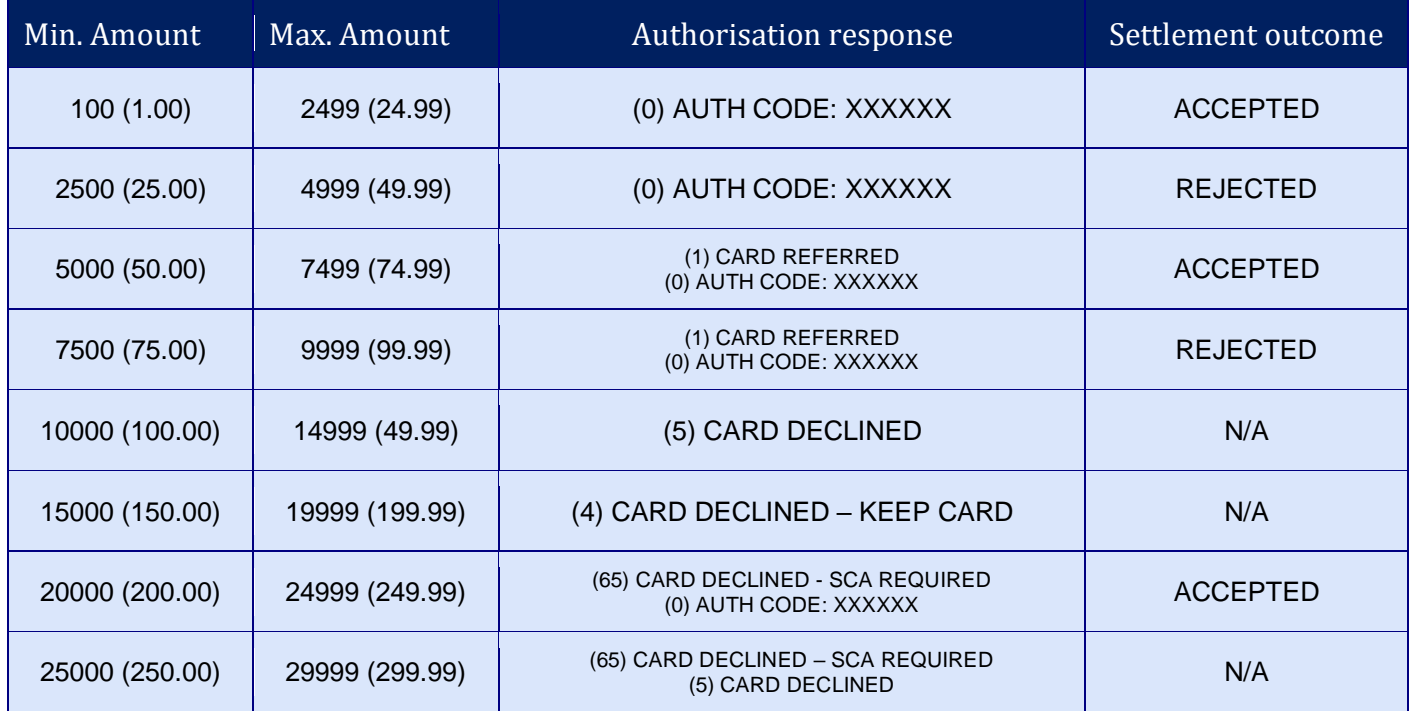

Any other amount will return a **responseCode** of **66311 (Invalid Test Amount)**.

The settlement outcome only applies to transactions which reach settlement due to being successfully authorised and captured and not cancelled. The amount captured is used when determining the settlement outcome rather than the amount authorised.

The range 5000 to 9999 can be used to test manual authorisations. If the transaction does not contain an **authorisationCode** request field, then the Simulator will return a **responseCode** of **1 (CARD REFERRED)**. If it does, then it will return a **responseCode** of **0 (SUCCESS)**, with an amount between 50000 and 7499 being accepted at settlement and an amount of 7500 to 9999 being rejected.

The range 20000 to 29999 can be used to test SCA soft declines. If the transaction is eligible<sup>1</sup> to request SCA then the Simulator will return a **responseCode** of **65 (SCA REQUIRED**). If not, then it will return a **responseCode** of **0 (SUCCESS)** for the range 20000 to 24999 or **5 (DO NOT HONOR)** for the range 25000 to 29999**.** Successful transactions will be approved at settlement.

<sup>&</sup>lt;sup>1</sup> A cardholder-initiated e-commerce sale or verify transaction that is enabled for 3-D Secure but is not already authenticated. SCA exemptions are not supported by the simulator and so cannot be used to request that SCA is not required.

## <span id="page-242-0"></span>*A-11.2 Test Cards*

The test accounts will only accept card numbers that are designated for test purposes. These test cards cannot be used on production accounts.

To test AVS and CV2 verification then the associated CVV and billing addresses are provided for each card. If a different value is used, then the Simulator will mark the responses as 'not matched'.

Unless stated otherwise an expiry date sometime in the near future should be used.

## **A-11.2.1 Visa Credit**

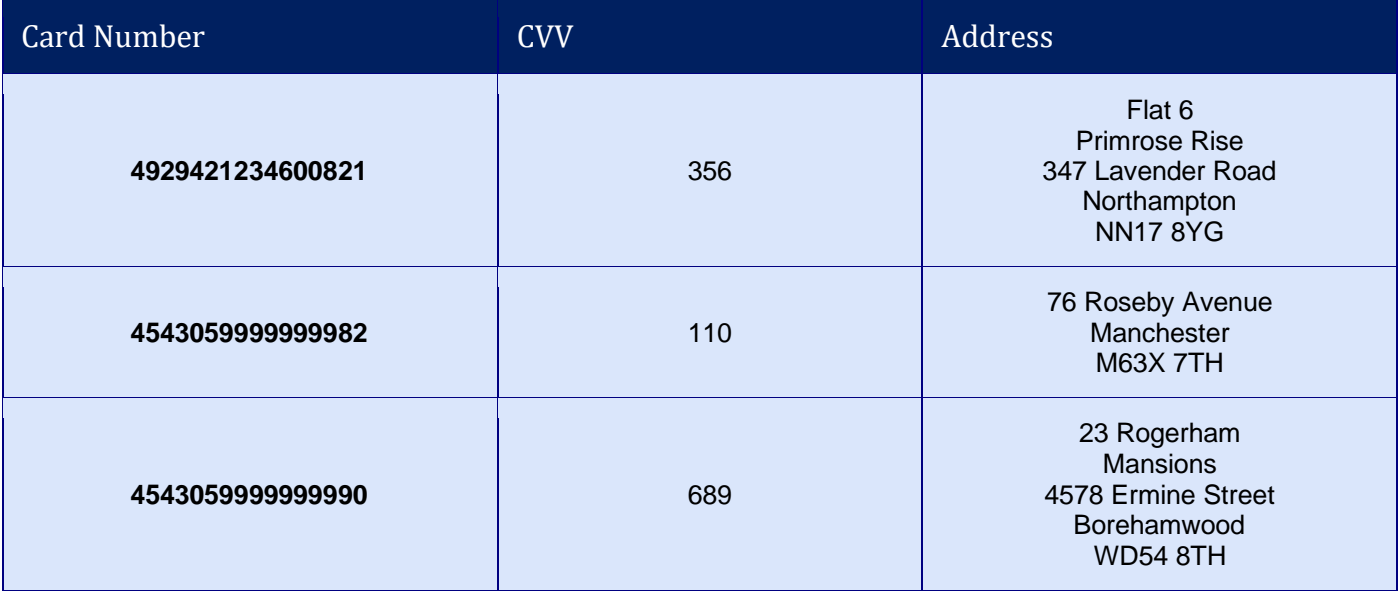

## **A-11.2.2 Visa Debit**

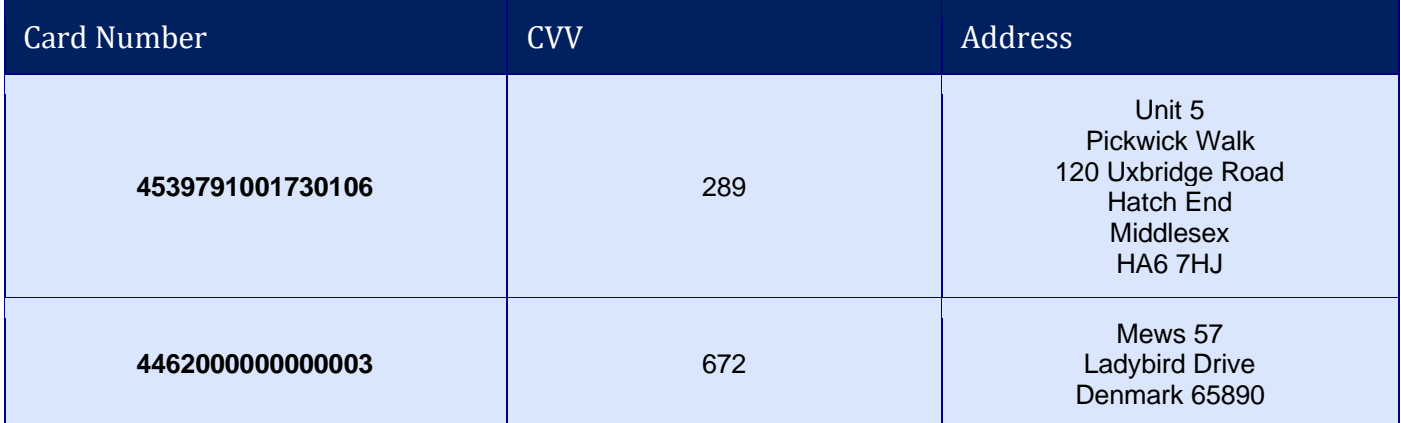

#### **A-11.2.3 Electron**

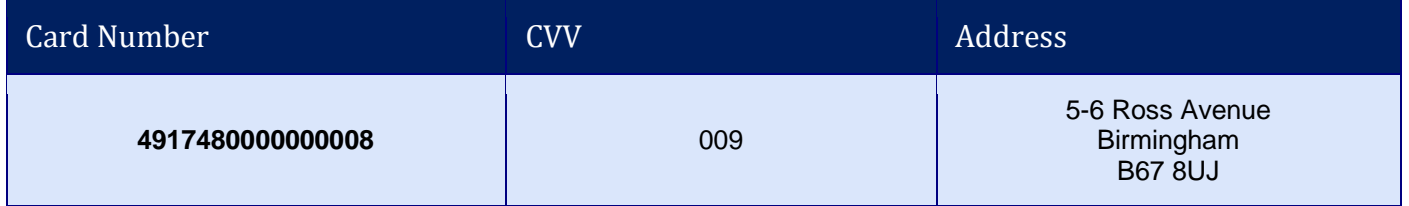

## **A-11.2.4 Mastercard Credit**

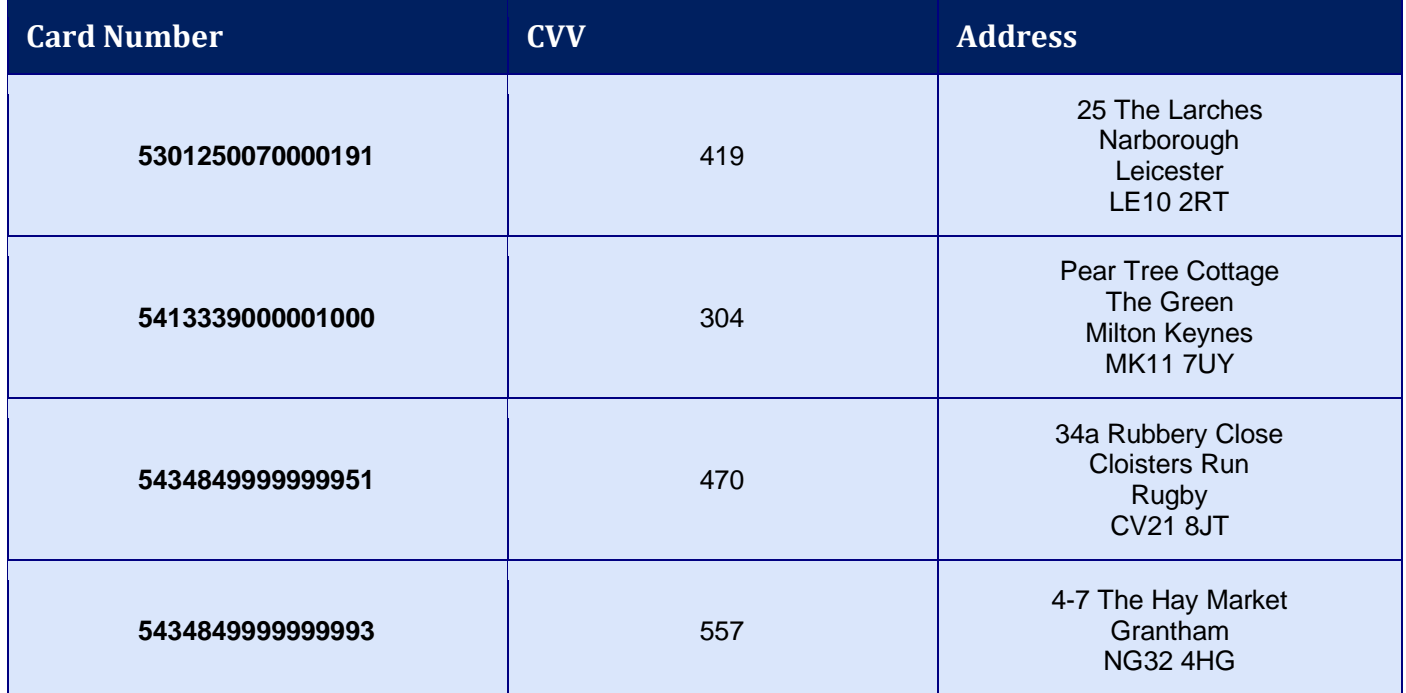

## **A-11.2.5 Mastercard Debit**

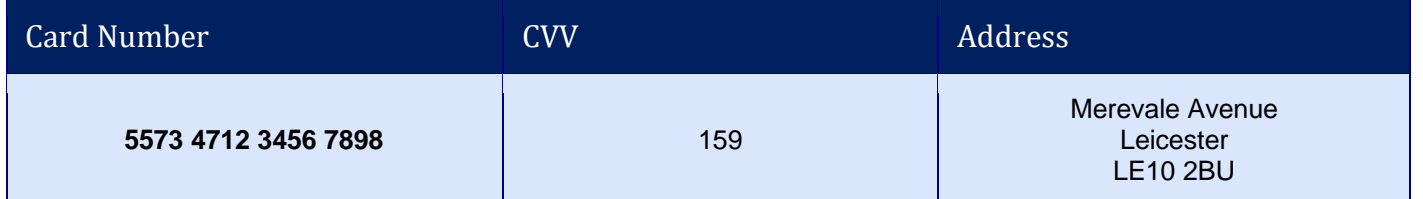

## **A-11.2.6 UK Maestro**

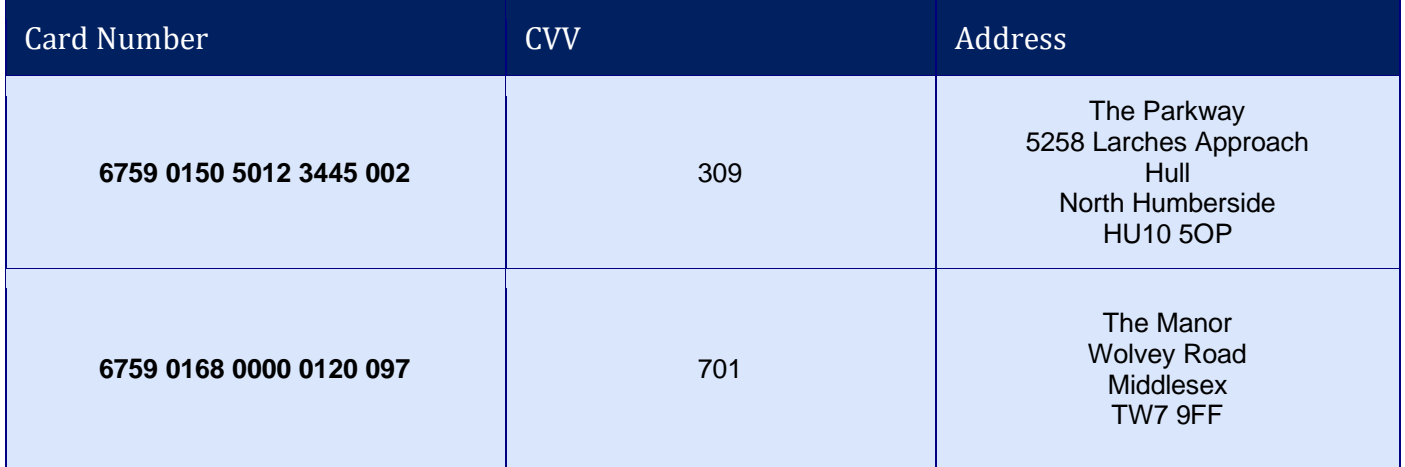

## **A-11.2.7 JCB**

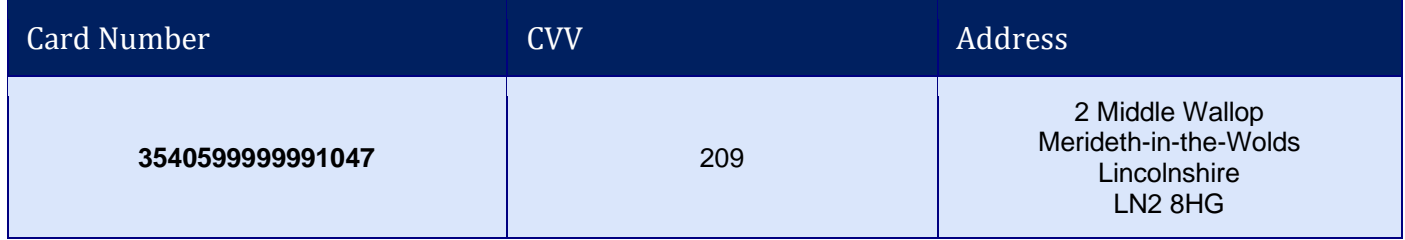

## **A-11.2.8 American Express**

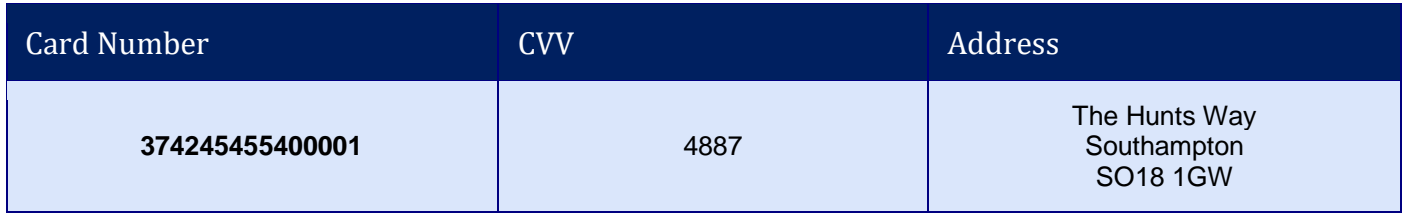

# **A-11.2.9 Diners Club**

| Card Number    | <b>CVV Number</b> | Address <sup>1</sup> |
|----------------|-------------------|----------------------|
| 36432685260294 | 111               | <b>N/A</b>           |

 $1$  Diners Club do not support the Address Verification Service (AVS). For testing purposes, we advise that a separate Merchant Account is used with AVS is turned off.

## *A-11.3 3-D Secure Testing*

Your test accounts are connected to our 3-D Secure Product Integration Testing (PIT) system rather than to the production 3-D Secure servers.

You can use any of the test cards provided in section [A-11.2](#page-242-0) with this PIT system, and the authentication status returned by the Directory Server (for frictionless flow simulation) can be selected using the value of the card expiry month as follows:

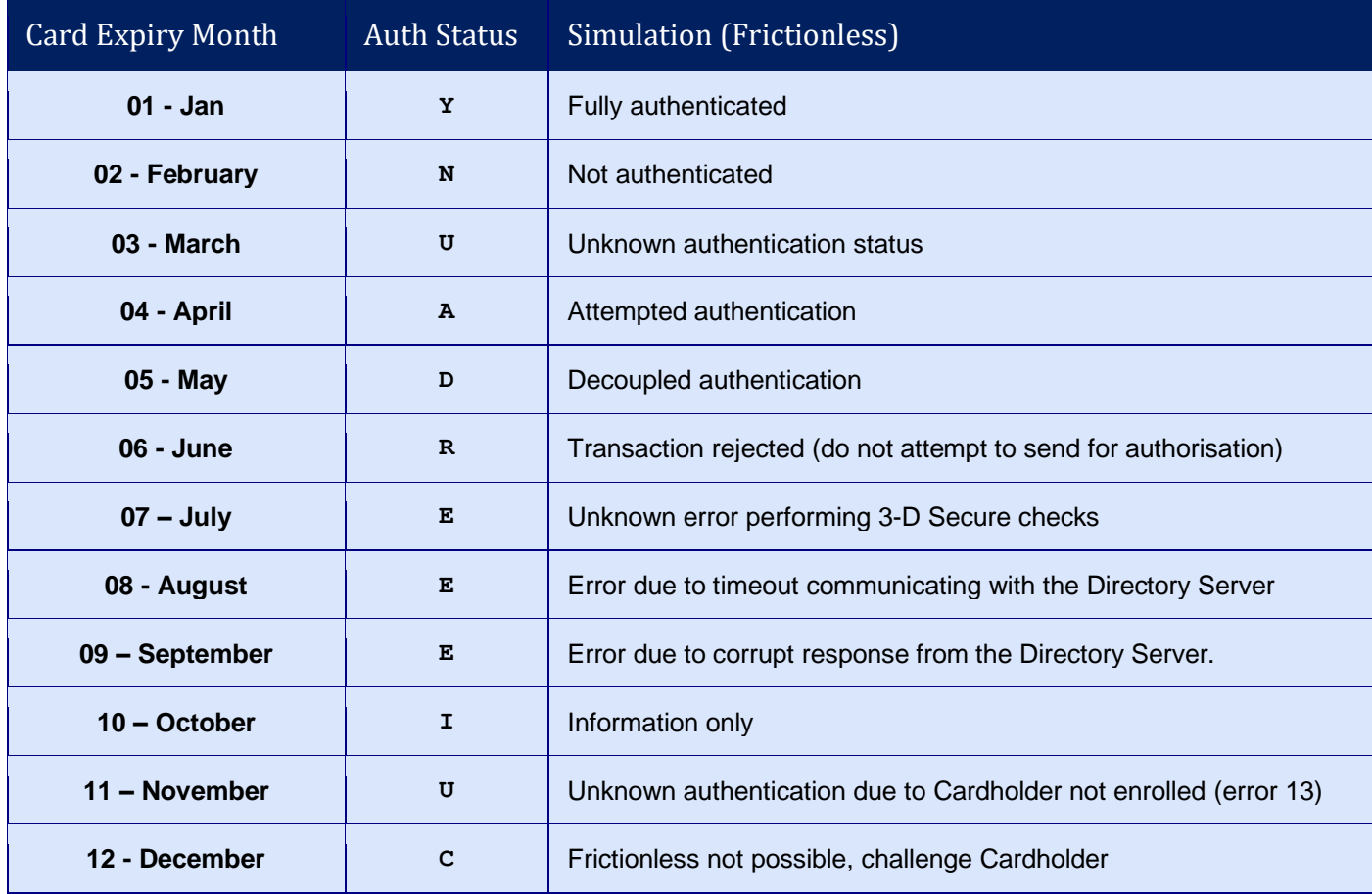

An expiry month of 12 will simulate the non frictionless flow and desired authentication status (**threeDSAuthenticated**) can be selected on the challenge dialog shown by the PIT Access Control Server.

When using an expiry month from the above table please use a suitable expiry year to ensure the date is sometime in the near future.

## *A-11.4 PayPal Sandbox Accounts*

Please contact customer support to have your own PayPal test Merchant account created that connects to your own PayPal sandbox account, thus enabling you to view the transactions as they are sent to PayPal.

## *A-11.5 Amazon Pay Sandbox Accounts*

Please contact customer support to have your own Amazon Pay test Merchant account created that connects to your own Amazon Pay sandbox account, thus enabling you to view the transactions as they are sent to Amazon Pay.

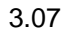

# **A-12 Sample Signature Calculation**

It is highly recommended that transactions are protected using message signing. The signing process offers a quick and simple way to ensure that the message came from an authorised source and has not been tampered with during transmission.

Signing, however, must be completed on your servers and never left for the Customer's browser to complete in JavaScript, as this would mean revealing your secret signature code to anyone who viewed the JavaScript code in the browser.

Signatures are especially important when a transaction is sent from a browser's payment form via the use of hidden form fields because the Customer can easily use tools built into their browser to modify these hidden fields and change items such as the amount they should be charged.

Care must be taken to ensure that fields are sorted before signing into ascending field name order according to their numeric ASCII value. Some languages natural sort routines do **NOT** use ASCII order by default and so need to be adjusted or alternative methods used.

Also, when signing requests with fields formatted as per the *record* format detailed in section [1.7.8,](#page-17-0) only the root integration field is included in any sorting as the sub-fields are part of the value and should not have their order changed. The sub-fields must then be sent in the same order as they were hashed if added as hidden fields in HTML forms etc.

The section below gives a step-by-step example of how to sign a transaction, complete with coding examples using the PHP language.

### **Example Signature Key:**

\$key = 'DontTellAnyone'

#### **Example Transaction:**

```
$tran = array (
   'merchantID' => '100001',
  'action' => 'SALE',
  'type' \Rightarrow '1',
  'currencyCode' => '826',
  'countryCode' => '826',
  'amount' => '2691',
   'transactionUnique' => '55f025addd3c2',
   'orderRef' => 'Signature Test',
   'cardNumber' => '4929 4212 3460 0821',
  'cardExpiryDate' => '1213',
)
```
*The transaction used for signature calculation must not include any 'signature' field as this will be added after signing when its value is known.*

#### **Step 1 - Sort transaction values by their field name**

Transaction fields must be in ascending field name order according to their **numeric ASCII value**.

ksort(\$tran);

```
array ( 'action' => 'SALE', 'amount' => '2691', 'cardExpiryDate' => '1213',
'cardNumber' => '4929 4212 3460 0821', 'countryCode' => '826', 'currencyCode' => '826', 
'merchantID' => '100001', 'orderRef' => 'Signature Test', 'transactionUnique' => 
'55f025addd3c2', 'type' => '1' )
```
#### **Step 2 - Create url encoded string from sorted fields**

Use RFC 1738 and the application/x-www-form-urlencoded media type, which implies that spaces are encoded as plus (+) signs.

 $$str = http build query({$tran, ''', '&'});$ 

```
action=SALE&amount=2691&cardExpiryDate=1213&cardNumber=4929+4212+3460+0821&countryCode=
826&currencyCode=826&merchantID=100001&orderRef=Signature+Test&transactionUnique=55f025
addd3c2&type=1
```
#### **Step 3 - Normalise all line endings in the url encoded string**

Convert all CR NL, NL CR, CR character sequences to a single NL character.

```
$str = str_replace(array('%0D%0A', '%0A%0D', '%0D'), '%0A', $str);
```

```
action=SALE&amount=2691&cardExpiryDate=1213&cardNumber=4929+4212+3460+0821&countryCode=
826&currencyCode=826&merchantID=100001&orderRef=Signature+Test&transactionUnique=55f025
addd3c2&type=1
```
#### **Step 4 - Append your signature key to the normalised string**

The signature key is appended to the normalised string with no separator characters.

\$str .= 'DontTellAnyone'

```
action=SALE&amount=2691&cardExpiryDate=1213&cardNumber=4929+4212+3460+0821&countryCode=
826&currencyCode=826&merchantID=100001&orderRef=Signature+Test&transactionUnique=55f025
addd3c2&type=1DontTellAnyone
```
#### **Step 5 - Hash the string using the SHA-512 algorithm**

The normalised string is hashed to a more compact value using the secure SHA-512 hashing algorithm<sup>1</sup>.

```
$signature = hash('SHA512', $str);
```

```
da0acd2c404945365d0e7ae74ad32d57c561e9b942f6bdb7e3dda49a08fcddf74fe6af6b23b8481b8dc8895
c12fc21c72c69d60f137fdf574720363e33d94097
```
#### **Step 6 - Add the signature to the transaction form or post data**

The signature should be sent as part of the transaction in a field called 'signature'.

<**input** type="hidden" name="signature" value="<?=\$signature?>">

or

\$tran['signature'] = \$signature;

**- 249 -**

# **A-13 Transaction Life cycle**

Each transaction received by the Gateway follows a pre-determined life cycle from receipt to completion. The stages in the life cycle are determined by the type of transaction and its success or failure at different stages in its life.

## *A-13.1 Authorise, Capture and Settlement*

The key stages in the transaction's life cycle can be grouped into the Authorisation, Capture and Settlement stages as follows:

### **A-13.1.1 Authorisation**

An authorisation places a hold on the transaction amount in the Cardholder's issuing bank. No money actually changes hands yet. For example, let's say that you are going to ship a physical product from your website. First, you authorise the amount of the transaction; then you ship the product. You only capture the transaction after the product is shipped.

### **A-13.1.2 Capture**

A capture essentially marks a transaction as ready for settlement. As soon as the product is shipped, you can capture an amount up to the amount of the authorisation. Usually, the full amount is captured. An example of a situation in which the whole amount is not captured is where the Customer ordered multiple items and one of them is unavailable.

The Gateway will normally automatically capture all authorisations as soon as they are approved, freeing up you from having to do this.

However, it is usually more desirable to delay the capture either for a period of time or indefinitely. The **captureDelay** field can be used for this purpose and will allow you to state the number of days to delay any automatic capture or never to automatically capture. For more details on delayed capture, refer to appendix [A-8.](#page-235-0)

#### **A-13.1.3 Settlement**

Within 24 hours, the Gateway will instruct your Acquirer to settle the captured transaction. The Acquirer then transfers the funds between the Cardholder's and your accounts.

## *A-13.2 Transaction States*

At any time during the transaction's life cycle, it is in one of a number of states as follows:

### **A-13.2.1 Received**

The transaction has been received by the Gateway and stored away. This is the first stage. The Gateway will examine the transaction and pass it on to the next stage, as appropriate.

#### **A-13.2.2 Approved**

The transaction has been sent to the Acquirer for authorisation and the Acquirer has approved it and is holding the Cardholder's funds.

This is an intermediate state and follows the **received** state.

#### **A-13.2.3 Verified**

The transaction has been sent to the Acquirer for verification and the Acquirer has confirmed that the account is valid.

This is a terminal state and follows the **received** state. The transaction will never be settled and no funds will ever be transferred

#### **A-13.2.4 Declined**

The transaction has been sent to the Acquirer for authorisation and the Acquirer declined it. The Acquirer will not usually give any reason for a decline and will not have held any funds.

The transaction has now completed its life cycle and no more processing will be done on it.

This is a terminal state and follows the **received** state. The transaction will never be settled and no funds will ever be transferred. The transaction **responseCode** will be **5 (Declined)**.

## **A-13.2.5 Referred**

The transaction has been sent to the Acquirer for authorisation and the Acquirer referred it for verbal approval.

You can choose not to seek verbal approval and treat these transactions the same as a normal 'declined' authorisation.

To seek verbal approval, you must phone the Acquirer and ask for an authorisation code. They will probably ask for more information about the transaction and might require you to gather other forms of identification from the Cardholder. If an authorisation code is provided, then a new transaction can be sent to the Gateway specifying the **xref** of this transaction and the received **authorisationCode**. This new request will not be sent for authorisation and will be in the 'approved' state ready for capture and settlement.

This is a terminal state and follows the **received** state. The transaction will never be settled and no funds will ever be transferred. The transaction **responseCode** will be **2 (Referred)**.

### **A-13.2.6 Reversed**

The transaction was sent to the Acquirer for authorisation and the Acquirer approved it. However, the transaction has been voided and the approval reversed. The Acquirer will have been asked to reverse any approval previously received, effectively cancelling the authorisation and returning any held funds back to the Cardholder.

The Gateway will reverse an authorisation if it declines the transaction post authorisation due to any AVS/CV checking. The PREAUTH action will also automatically reverse an authorisation before return.

This is a terminal state and follows the **approved** state. The transaction will never be settled and no funds will ever be transferred.

If the transaction was reversed due to AVS/CV2 checking, then the transaction **responseCode** will be **5 (AVS/CV2 Declined)**.

### **A-13.2.7 Captured**

The transaction has been captured and the Acquirer will be asked to capture the approved held funds when the settling process next runs. The settling process usually runs each evening but the Acquirer may take up to 3 days to transfer the funds.

The **capture** state can either be entered automatically if the transaction requested an immediate or delayed capture; or it can be manually requested by sending a CAPTURE request. You are free to change the amount to be captured to a value less than that initially approved by issuing one or more CAPTURE commands. When captured, there is no way to un-capture a transaction. If not explicitly cancelled, it will be sent for settlement at the next opportunity.

This is an intermediate state and follows the **approved** state.

#### **A-13.2.8 Tendered**

The transaction has been sent to the Acquirer for settlement by the settling process and is awaiting confirmation that it has been accepted.

At this point, the transaction can no longer be cancelled or re-captured.

This is an intermediate state and follows the **captured** state.

#### **A-13.2.9 Deferred**

The transaction could not be settled due to some temporary problem such as a communications loss. It will be attempted again the next time the settling process runs – usually first thing the next day.

This is an intermediate state and follows the **tendered** state. It will normally be accompanied by a transaction response that indicates why the settlement process could not settle the transaction.

3.07
# **A-13.2.10 Accepted**

The transaction has been accepted for settlement by the Acquirer. The held funds will be transferred between the Merchant and Cardholder in due course.

The transaction has now completed its life cycle and no more processing will be done on it, unless it is subject to a rejection while the Acquirer is settling it.

This is a terminal state and follows the **tendered** state.

## **A-13.2.11 Rejected**

The transaction has been rejected for settlement by the Acquirer. The held funds will not be transferred between the Merchant and Cardholder.

Only a few Acquirers inform the Gateway that they have rejected a transaction: they usually inform you directly. Therefore, a transaction may show as **accepted** even if was ultimately rejected or it may change from **accepted** to **rejected** if the Acquirer does inform the Gateway.

The transaction has now completed its life cycle and no more processing will be done on it.

This is a terminal state and follows the **tendered** or **accepted** states. The transaction response will normally indicate the reason the transaction was rejected.

## **A-13.2.12 Canceled**

The transaction has been cancelled by the Merchant by sending a cancellation request to the Gateway either using the CANCEL action or via the Merchant Management System (MMS).

You can cancel any transaction that is not in a terminal state or in the 'tendered' state. When cancelled, any further processing that would have normally taken place will be halted. Cancelling a transaction may or may not release any funds held on the Cardholder's card, depending on support from the Acquirer and Card Scheme. Note: the state is spelt American style, with a single 'l' as **canceled**.

This is a terminal state and follows any non-terminal state that occurs before the transaction reaches the **tendered** state.

## **A-13.2.13 Finished**

The transaction has finished and reached the end of its lifespan but did not reach one of the other terminal states. Usually this indicates that a problem has occurred with the transaction that prevents it continuing with its normal life cycle.

This is a terminal state and can follow any other state. The transaction response will normally indicate the reason that the transaction failed.

3.07

# **A-14 Transaction types**

The Gateway only supports card not present (CNP) types of transactions, made where the Cardholder does not or cannot physically present the card for your visual examination at the time that an order is placed and payment effected.

The type of transaction required is specified using the **type** request field when performing a new payment transaction.

# *A-14.1 E-commerce (ECOM)*

E-commerce transactions are supported by the Gateway by using a transaction **type** of **1**. They are designed for you to accept payments via a website, such as a shopping cart payment. Ecommerce transactions can use advance fraud detection, such as 3-D Secure.

In accordance with Mastercard stipulations, the Gateway will not allow Maestro cards to be used for new e-commerce transactions without the use of 3-D Secure.

# *A-14.2 Mail Order/Telephone Order (MOTO)*

Mail Order/Telephone Order transactions are supported by the Gateway by using a transaction **type** of **2**. They are designed for you to build your own virtual terminal system to enter remote order details. MOTO transactions cannot use 3-D Secure as the cardholder is not able to perform the challenge.

Your Acquirer may need to enable MOTO capabilities on your main acquiring account, or they provide a separate acquiring account which will be available through its own Gateway Merchant Account.

# <span id="page-253-0"></span>*A-14.3 Continuous Authority (CA)*

Continuous Authority transactions are supported by the Gateway by using a transaction **type** of **9**. They are designed for you to make subscription transactions. For further details on how to use Continuous Authority transactions, please refer to section [12.3.1.](#page-83-0)

Your Acquirer may need to enable Continuous Authority capabilities on your main acquiring account, or they provide a separate acquiring account which will be available through its own Gateway Merchant Account.

The Gateway offers a means of automating the taking of regular CA transactions using Recurring Transaction Agreements (RTA) as detailed in section [13.](#page-87-0)

3.07

# **A-15 Payment Tokenisation**

All new transactions stored by the Gateway are assigned a unique reference number that is referred to as the cross reference and returned in the **xref** response field. This cross reference is displayed on the Merchant Management System (MMS) and used whenever a reference to a previous transaction is required.

The cross reference can be sent as part of a transaction request, in the **xref** request field, to tell the Gateway to perform an action on an existing transaction. This is usually for management actions such as **CANCEL** or **CAPTURE**.

The cross reference can also be sent with new transactions such as **PREAUTH**, **SALE**, and **REFUND** actions, to request that the Gateway uses the values from the existing transaction if they have not been specified in the new request. For more information on how the existing values are used, please refer to appendix [A-16.](#page-257-0) This allows an existing transaction to be effectively repeated without your needing to know the original card number. The only exception to this is the card's security code (CVV) which the Gateway cannot store, due to PCI DSS restrictions. Accordingly, it will have to be supplied in the new request (unless the new request is a Continuous Authority transaction, refer to appendix [A-14.3\)](#page-253-0).

The use of cross references to perform repeat transactions is referred to as Payment Tokenisation and should not be confused with Card Tokenisation which is a separate service offered by the Gateway Wallet, covered in section [19.](#page-113-0)

Refer to section [12](#page-81-0) for details on how to instruct the Gateway to repeat a payment automatically.

The Gateway will make transaction details available for a maximum period of 13 months, after this time the **xref** to the transaction will be invalid. The card number will be available during this time, but you may request that it is removed sooner. Once the card number has been removed the **xref** can no longer be used to provide the number to a future a transaction.

The way each action handles any supplied **xref** is as follows:

# *A-15.1 PREAUTH, SALE, REFUND, VERIFY requests*

These requests will always create a new transaction.

The **xref** field can be provided to reference an existing transaction, which will be used to complete any missing fields in the current transaction. The previous transaction will not be modified. For more information on how the existing values are used, please refer to appendix [A-](#page-257-0)[16.](#page-257-0) If the existing transaction cannot be found, then an error will be returned and recorded against the new transaction

The request is expected to contain any transaction information required.

The **xref** will only be used to complete any missing card and order details, relieving you from having to store card details and reducing your PCI requirements.

# *A-15.2 REFUND\_SALE requests*

These requests will always create a new transaction.

The **xref** field can be provided to reference an existing transaction that is going to be refunded. This existing transaction will be marked as have been fully or partially refunded and the amounts will be tallied to ensure that you cannot refund more than the original amount of this existing transaction. If the existing transaction cannot be found, then an error will be returned and recorded against the new transaction.

The request is expected to contain any transaction information required.

The **xref** will not only be used to find the transaction to be refunded: additionally, that transaction will be used to complete any missing card and order details, relieving you from having to store card details and reducing your PCI requirements.

# *A-15.3 CANCEL or CAPTURE requests*

These requests will always modify an existing transaction.

The **xref** field must be provided to reference an existing transaction, which will be modified to the desired state. If the existing transaction cannot be found, then an error is returned but no record of the error will be recorded against any transaction.

The request must not contain any new transaction information any attempt to send any new transaction information will result in an error. The exception is that a CAPTURE request can send in a new lesser **amount** field when a lesser amount, than originally authorised, must be settled.

# *A-15.4 QUERY requests*

These requests will not create or modify any transaction.

The **xref** field must be provided to reference an existing transaction, which will be returned as if it had just been performed. If the existing transaction cannot be found, then an error is returned but no record of the error will be recorded against any transaction.

The request must not contain any new transaction information and any attempt to send any new transaction information will result in an error.

# *A-15.5 SALE or REFUND Referred Authorisation requests*

These will always create a new transaction.

The **xref** field must be provided to reference an existing transaction, which must be of the same request type and be in the **referred** state. A new transaction will be created based upon this transaction. If the existing transaction cannot be found or is not in the **referred** state, then an error will be returned and recorded against the new transaction.

The new transaction will be put in the **approved** state and captured when specified by the existing or new transaction details. It will not be sent for authorisation again first.

The request may contain new transaction details, but any card details or order amount must be the same as the existing transaction. Any attempt to send different card details or order details will result in an error.

NB: This usage is very similar to a normal SALE or REFUND request sent with an **authorisationCode** included. The difference is that the **xref** must refer to an existing **referred** transaction whose full details are used if required and not simply an existing transaction whose card details are used if required.

This means it is not possible to create a pre-authorised SALE or REFUND request and use a **xref** (ie to use the card and order details from an existing transaction). As a soon as the **xref** field is seen, the Gateway identifies that it is a **referred** transaction that you wish to authorise.

# <span id="page-257-0"></span>**A-16 Transaction Cloning**

If a new transaction request is received with the Cross Reference (**xref**) of an existing transaction, then the values of certain fields in the existing transaction will be used to initialise the new transaction where new values have not been provided in the new request. This copying of fields from a base transaction is termed 'transaction cloning', and the copied-over value is termed the 'cloned value'.

Appendix [A-16.1](#page-258-0) shows all the fields whose values can be copied over from the existing transaction. To allow for easy addition of future fields, the fields are grouped into logical groupings and each group is given a name, given in brackets after the group title.

Certain groups of fields, such as address fields, can only be copied as a whole entity and any new value provided in the new request will prevent the whole group from being copied from the existing transaction. These fields are marked with an asterisk after the field name. This is explained in appendix [A-16.2.1.](#page-262-0)

By default, the values of all the fields listed in appendix [A-16.1](#page-258-0) are copied from the existing transaction where appropriate. However, you can control exactly which fields are copied using the **cloneFields** field in the new request. The value of **cloneFields** should be a comma separated list of field names or group names that should be copied over. Alternatively, if you wish to specify a list of fields not to copy, then prefix the list with a single exclamation mark (!).

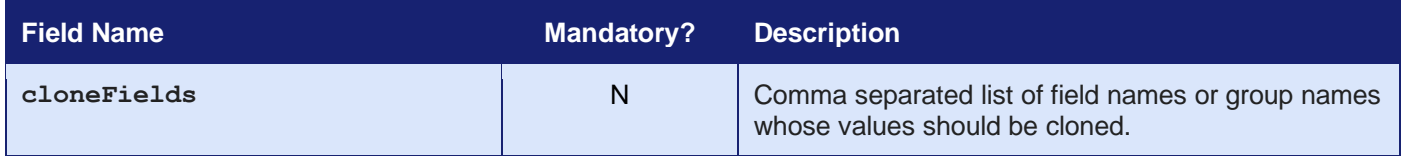

#### **Examples**

To copy over only the value of **customerName** and any values for the fields in the *customerAddressFields* group:

cloneFields="customerName, customerAddressFields"

To copy over the values of all supported fields apart from the value of **customerName** and **merchantName**:

```
cloneFields="!customerName,merchantName"
```
# <span id="page-258-0"></span>*A-16.1 Cloned Fields*

Transaction fields currently cloned are as follows:

- Order Details Fields (**orderFields**)
	- o **type**
	- o **countryCode**
	- o **currencyCode**
	- o **amount**
	- o **grossAmount** o **netAmount**
	-
	- o **taxRate** o **taxAmount**
	- o **taxReason**
	- o **discountAmount**
	- o **discountReason**
	- o **handlingAmount**
	- o **insuranceAmount**
	- o **surchargeAmount**
- Order Reference Fields (**orderRefFields**)
	- o **transactionUnique**
	- o **orderRef**
	- o **orderDate**
- Card Fields (**cardFields**)
	- o **paymentMethod**
	- o **paymentToken**
	- o **cardToken**
	- o **cardNumber**
	- o **cardExpiryDate**\*
	- o **cardExpiryMonth**\*
	- o **cardExpiryYear**\*
	- o **cardStartDate**\*
	- o **cardStartMonth**\*
	- o **cardStartYear**\*
	- o **cardIssueNumber**
- Cardholder Fields (**cardholderFields**)
	- o **customerName**
	- o **customerAddress**
	- o **customerPostcode**
	- o **customerEmail**
	- o **customerPhone**
- Purchase Fields (**purchaseFields**)
	- o **items**
- Statement Narrative Fields (**narrativeFields**)
	- o **statementNarrative1**
	- o **statementNarrative2**
- AVS/CV2 Fields (**avscv2Fields**)
	- o **avscv2Required**
	- o **cv2CheckPref**
	- o **addressCheckPref**
	- o **postcodeCheckPref**
	- o **customerAddress**
	- o **customerPostcode**
- Risk Check Fields (**riskCheckFields**)
	- o **riskCheckRequired**
	- o **riskCheckPref**
	- o **riskCheckOptions**
- 3-D Secure Fields (**threedsFields**) 1
	- o **threeDSRequired**
	- o **threeDSPolicy**
	- o **threeDSCheckPref**
	- o **threeDSRedirectURL**
	- o **threeDSOptions**
	- o **scaExemption**
- Merchant Email Notification Fields (**notifyFields**)
	- o **notifyEmailRequired**
	- o **notifyEmail**
- Customer Receipt Fields (**cReceiptFields**)
	- o **customerReceiptsRequired**
	- o **customerEmail**
- Merchant Information Fields (**merchantFields**)
	- o **merchantName**
	- o **merchantCompany**
	- o **merchantAddress**\*
	- o **merchantTown**\*
	- o **merchantCounty**\*
	- o **merchantPostcode**\*
	- o **merchantCountryCode**\*
	- o **merchantPhone**
	- o **merchantMobile**
	- o **merchantFax**
	- o **merchantEmail**
	- o **merchantWebsite**
	- o **merchantData**
	- o **merchantOrderRef**
	- o **merchantCustomerRef**
	- o **merchantTaxRef**
	- o **merchantOriginalOrderRef**
	- o **merchantCategoryCode**
	- o **merchantAccountNo**
	- o **merchantType**

Customer Information Fields (**customerFields**)

- o **customerName**
- o **customerCompany**
- o **customerAddress**\*
- o **customerTown**\*
- o **customerCounty**\*
- o **customerPostcode**\*
- o **customerCountryCode**\*
- o **customerPhone**
- o **customerMobile**
- o **customerFax**
- o **customerEmail**
- o **customerDateOfBirth**
- o **customerOrderRef**
- o **customerMerchantRef**
- o **customerTaxRef**

<sup>1</sup> 3-D Secure fields are only cloned if both the existing and new transaction support 3-D Secure.

#### **GATEWAY** INTEGRATION GUIDE

#### Supplier Information Fields (**supplierFields**)

- o **supplierName**
- o **supplierCompany**
- o **supplierAddress**\*
- o **supplierTown**\*
- o **supplierCounty**\*
- o **supplierPostcode**\*
- o **supplierCountryCode**\*
- o **supplierPhone**
- o **supplierMobile**
- o **supplierFax**
- o **supplierEmail**
- o **supplierOrderRef**
- o **supplierAccountNo**
- Receiver Information Fields (**receiverFields**)
	- o **receiverName**
	- o **receiverCompany**
	- o **receiverAddress**\*
	- o **receiverTown**\*
	- o **receiverCounty**\*
	- o **receiverPostcode**\*
	- o **receiverCountryCode**\*
	- o **receiverPhone**
	- o **receiverMobile**
	- o **receiverFax**
	- o **receiverEmail**
	- o **receiverAccountNo**
	- o **receiverDateOfBirth**
- Delivery Information Fields (**deliveryFields**)
	- o **deliveryName**
	- o **deliveryCompany**
	- o **deliveryAddress**\*
	- o **deliveryTown**\*
	- o **deliveryCounty**\*
	- o **deliveryPostcode**\*
	- o **deliveryCountryCode**\*
	- o **deliveryPhone**
	- o **deliveryMobile**
	- o **deliveryFax**
	- o **deliveryEmail**
- Shipping Information Fields (**shippingFields**)
	- o **shippingMethod**
	- o **shippingTrackingRef**
	- o **shippingAmount**
	- o **shippingGrossAmount**
	- o **shippingNetAmount**
	- o **shippingTaxRate**
	- o **shippingTaxAmount**
	- o **shippingTaxReason**
	- o **shippingDiscountAmount**
	- o **shippingDiscountReason**
- MCC 6012 Additional Authorisation Data (**mcc6012Fields**)
	- o **receiverName**
	- o **receiverPostcode**
	- o **receiverAccountNo**
	- o **receiverDateOfBirth**

#### **GATEWAY** INTEGRATION GUIDE

- Payment Facilitator Data (**facilitatorFields**) 1
	- o **subMerchantID**
	- o **facilitatorID**
	- o **facilitatorName**
	- o **isoID**
- Surcharge Data (**surchargeFields**)
	- o **surchargeRequired**
	- o **surchargeAmount**
	- o **surchargeRules**
- Device Data (**deviceFields**)
	- o **deviceType**
	- o **deviceChannel**
	- o **deviceIdentity**
	- o **deviceTimeZone**
	- o **deviceCapabilities**
	- o **deviceAcceptContent**
	- o **deviceAcceptCharset**
	- o **deviceAcceptEncoding**
	- o **deviceAcceptLanguage**
	- o **deviceScreenResolution**
	- o **deviceOperatingSystem**
- Acquirer Data (**acquirerFields**)
	- o **acquirerOptions**

<sup>3.07</sup> <sup>1</sup> Payment facilitator fields are only cloned if the existing transaction uses the same **merchantID** as the new transaction.

# *A-16.2 Cloned Groups*

To allow for easy future addition of new fields, the existing fields are grouped into logic groupings. Each group is given a name (as shown in brackets after the group title). It is recommended that this group name be used in any **cloneFields** value instead of listing all the fields separately.

## <span id="page-262-0"></span>**A-16.2.1 Compound Groups**

To help maintain transaction integrity, certain groups of fields, such as address fields, can only be copied as a whole entity and any new value provided in the new request will prevent the whole group from being copied from the existing transaction.

These compound fields are marked with an asterisk in appendix [A-16.1](#page-258-0) and can be referred to in **cloneFields** as logical groups using the following group names; *merchantAddressFields*, *customerAddressFields*, *deliveryAddressFields*, *supplierAddressFields* and *receiverAddressFields.*

## **A-16.2.2 Line-Item Data**

Any line-item data (**items**) is copied over in its entirety and there is no way to merge the line item from an existing transaction with any sent in a new transaction.

## **A-16.2.3 Amount Consistency**

The Gateway does not validate that the various sub-amount fields, such as **netAmount**, **grossAmount,** all add up to the actual requested **amount**. Therefore, these fields are currently not treated as a compound group.

If a new **amount** value is passed that is different from the value in the existing transaction, then the following fields should also be passed so that they tally with the new amount.

- **grossAmount**
- **netAmount**
- **taxRate**
- **discountAmount**

# **A-17 Credentials on File Matrix**

The following table provides a quick reference for the correct flagging for the different credentials on file scenarios.

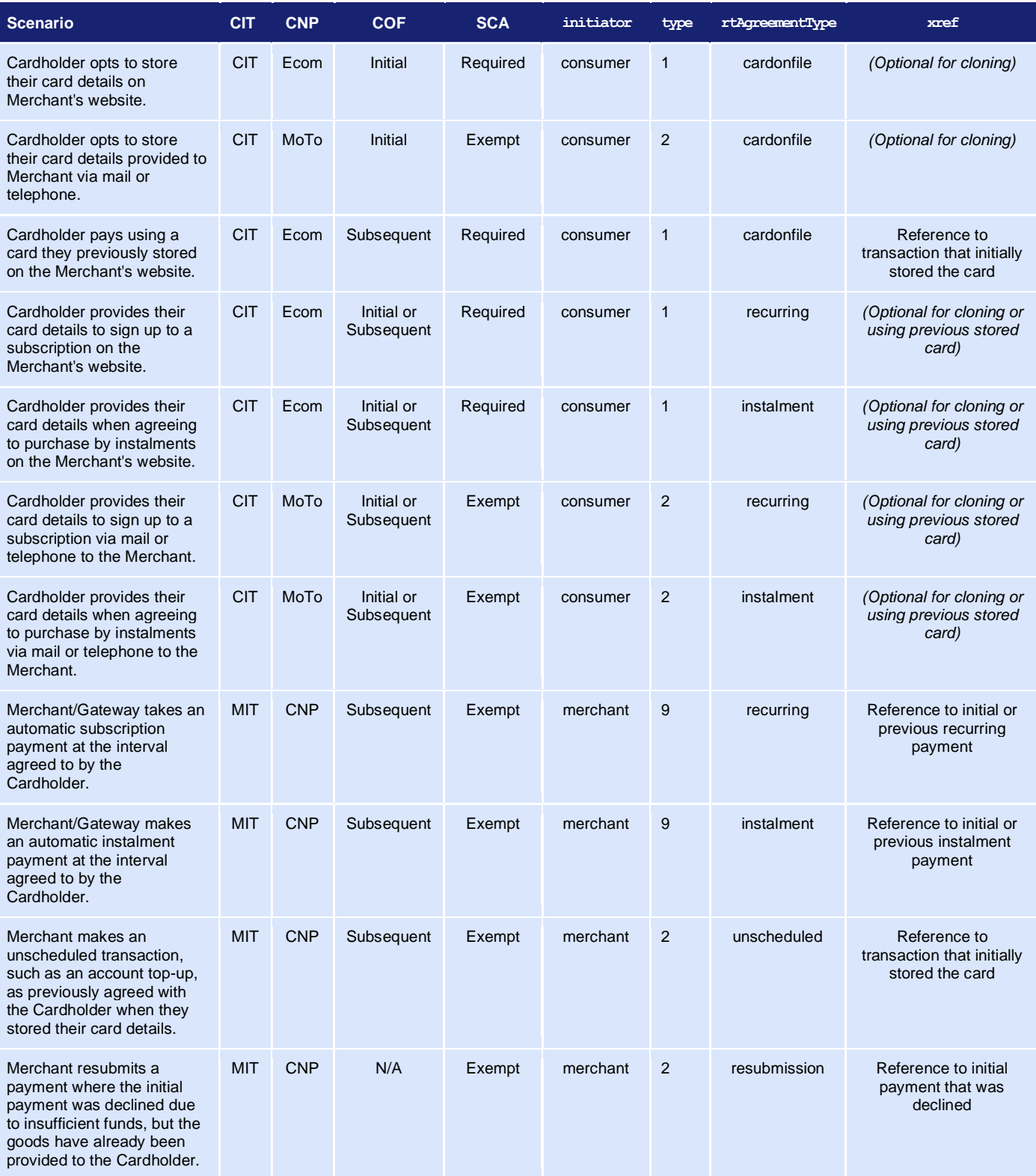

# **GATEWAY** INTEGRATION GUIDE

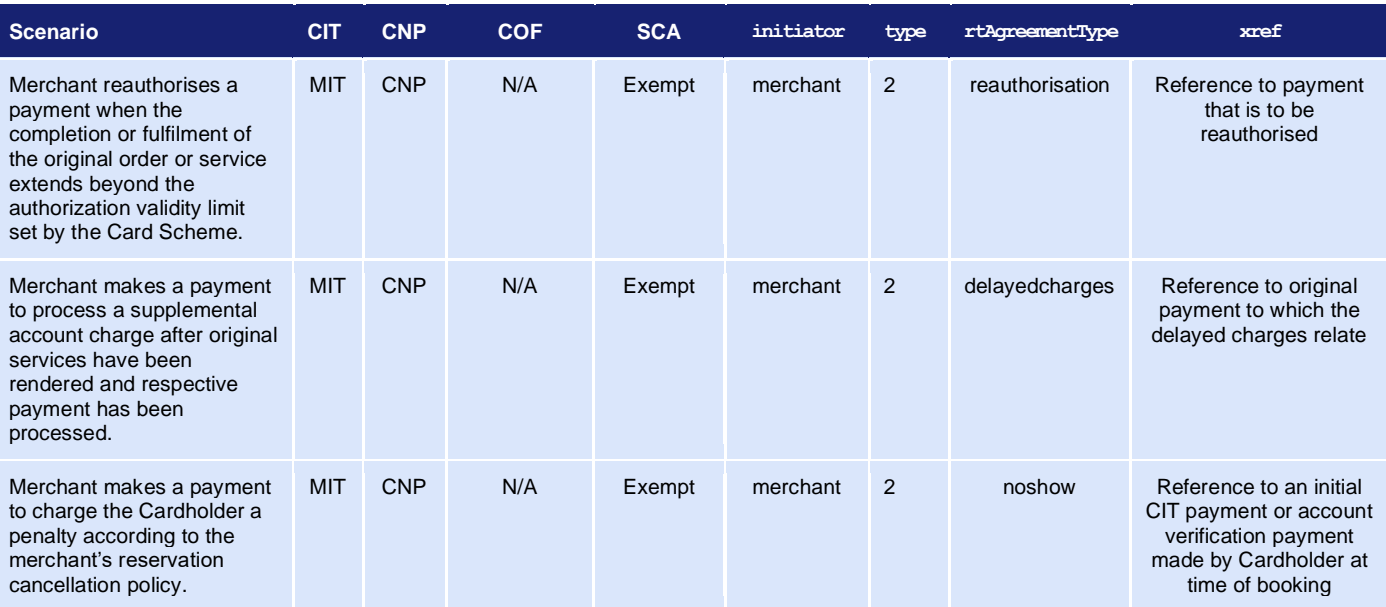

# **A-18 PSD2 SCA Compliance**

Strong Customer Authentication (SCA) is a requirement of the second Payment Services Directive (PSD2) in the European Economic Area (EEA), Monaco, and the United Kingdom<sup>1</sup>. It aims to add extra layers of security to e-commerce payments by requiring banks to perform additional checks when Customers make payments.

PSD2 is for banks, not for merchants. This means that to comply with the law in their home country, banks must refuse non-compliant payments. To avoid the risk of the bank declining your payment, you as a merchant need to ensure that your payments comply with PSD2 SCA regulations.

You can comply by obtaining additional authentication to verify the Customer's identity or by providing a valid reason for the payment to be exempt from SCA. Any authentication must use a least two of the following three elements:

- 1. Something the Customer knows (eg password)
- 2. Something the Customer has (eg phone)
- 3. Something the Customer is (eg fingerprint)

<sup>1</sup> PSD2 countries are: Austria, Belgium, Bulgaria, Croatia, Republic of Cyprus, Czech Republic, Denmark, Estonia, Finland, France, Germany, Greece, Hungary, Iceland, Ireland, Italy, Latvia, Liechtenstein, Lithuania, Luxembourg, Malta, Monaco, Netherlands, Norway, Poland, Portugal, Romania, Slovakia, Slovenia, Spain, Sweden, and the UK.

# *A-18.1 Obtaining Strong Customer Authentication*

Strong Customer Authentication applies to Customer entered online transactions (ECOM). Mail Order/Telephone Order (MOTO) transactions and recurring transactions are considered Merchant entered transactions and do not require strong authentication.

Currently, the most common way of authenticating an online card payment is to use 3-D Secure as covered in section [5.](#page-32-0) 3-D Secure is accepted as a means of obtaining Cardholder authentication for the purposes of SCA.

Other card-based payment method such as Apple Pay and some Google Pay payments already support payment flows with a built-in layer of strong authentication (biometric or password). These can be a great way for you to offer a frictionless checkout experience while meeting the new requirements.

We also expect many alternative European payment methods such as PayPal, Amazon Pay, iDEAL, etc. to follow the new SCA rules without any major changes to their user experience.

# <span id="page-266-0"></span>*A-18.2 SCA Soft-Declines*

There are two main types of card transaction declines: hard declines and soft declines.

Hard declines happen when the issuing bank rejects the transaction. Examples include attempting to use a card that has been reported lost or stolen, or the card has expired. Hard declines are permanent, so the payment should not be retried.

Soft declines are temporary authorisation failures. Around 80% to 90% of all declines fall into this category. They occur for a host of reasons including the need to authenticate the Cardholder further or because there are issues with the technical infrastructures that process the transaction. Soft declines are temporary, meaning you can process the transaction again after meeting the requirements that led to the decline the first time around.

If you do not obtain SCA on an eligible payment the issuer may soft decline the payment insisting that SCA be obtained. In which case a **responseCode** of **65** will be returned by the Gateway**<sup>1</sup>** and you can choose to resubmit the payment with SCA if required.

Refer to appendix [A-18.4](#page-269-0) for details on how you can use 3-D Secure to obtain SCA and automatically retry payments that have been soft declined for this reason. If 3-D Secure has been used to provide SCA and the issuer still declines insisting that SCA be obtained, then the Gateway will return a normal decline **responseCode** of **5** to prevent an infinite loop of obtaining SCA and then being declined for lack of SCA.

<sup>1</sup> Mastercard will return an ISO-8583 code of **65**, Visa/Diners/Discover and others will return an ISO-8583 code of **1A**. The Gateway will normalise these and always return a **responseCode** of **65**.

# <span id="page-267-0"></span>*A-18.3 Exemptions to Strong Customer Authentication*

There are some e-commerce transactions which are out of scope of the regulation, and others that may be exempt.

Obtaining Strong Customer Authentication can add friction and increase Customer drop-off and therefore you should make use of exemptions to reduce the number of times you will need to authenticate a Customer.

However, the bank has the right to refuse any requested exemption and decline the payment insisting that SCA be obtained. Refer to appendix [A-18.2](#page-266-0) for further information on this soft decline.

The following exemptions are available:

### **A-18.3.4 Mail Order / Telephone Order Payments**

Card details collected via mail or over the phone (MOTO) fall outside of the scope of SCA and do not require authentication.

You can flag such payments by passing a value of **'2'** in the **type** request field.

## **A-18.3.5 Merchant Initiated Transactions (including recurring transactions)**

Payments made with saved cards when the Customer is not present in the payment flow may qualify as Merchant Initiated Transactions [\(12.3\)](#page-83-1). These payments fall outside of the scope of SCA however it is still up to the bank to decide whether authentication is needed for the payment.

The initial payment that saved the card will still need to have obtained SCA or be exempt and agreement must be obtained from the Customer to charge their card at a later point.

You can flag such payments by passing a value of **'9'** (Continuous Authority) in the **type** request field or using an **rtAgreementType** that signifies the transaction as being Merchant Initiated.

### **A-18.3.6 Low Value Exemption**

Payments below €30 are considered low value and are generally exempt from authentication. However, if the Customer initiates more than five consecutive low value payments or if the total payments value exceeds €100) then SCA will be required.

You can request this exemption by passing a value of **'lowvalue'** in the **scaExemption** request field, or it may be automatically applied by the Issuer.

### **A-18.3.7 Trusted Beneficiary Exemption**

The Customer can opt to trust you as a Merchant during their first authentication, then subsequent payments with you are likely to be exempt from future SCA.

You can request this exemption by passing a value of **'trusted'** in the **scaExemption** request field to allow this trust to be taken into consideration.

3.07

## **A-18.3.8 Trusted Risk Analysis (TRA) Exemption**

If the payment provider, having in place effective risk analysis tools, assesses that the fraud risk associated with the payment is low then they can allow this exemption.

You can request this exemption by passing a value of **'risk'** in the **scaExemption** request field if agreed to by the payment provider.

## **A-18.3.9 Secured Corporate Payment Exemption**

Payments initiated by a business rather than a Consumer and processed through a secured dedicated payment protocol can be exempt from SCA provided alternative controls are sufficiently secure.

You can request this exemption by passing a value of **'corporate'** in the **scaExemption** request field to indicate such a secure transaction.

## **A-18.3.10 Delegated Authentication Exemption**

If you already require your Customers to perform sufficient authentication on your website, such as secure account logins etc., then you can use this exemption to request that further SCA is not required.

You can request this exemption by passing a value of **'delegated'** in the **scaExemption** request field to indicate such a secure transaction.

# <span id="page-269-0"></span>*A-18.4 SCA Using 3-D Secure*

3-D Secure can be used to provide the necessary Strong Customer Authentication. You have a choice of how and when to use 3-D Secure to satisfy SCA:

#### **Authentication Before Authorisation**

<span id="page-269-1"></span>You submit payments using 3-D Secure for authentication up front so that the authorisation will be submitted to the Acquirer with the appropriate authentication data showing that SCA was sought. You may pass an exemption indicator<sup>1</sup> causing the Gateway to automatically request a frictionless flow<sup>2</sup>.

#### **Authentication After Authorisation, when requested by the Issuer (Bypass)**

You submit payments without 3-D Secure authentication but with an exemption indicator<sup>[1](#page-269-1)</sup>, if required, and the authorisation will be submitted to the Acquirer with no authentication data. If the Issuer approves the authorisation, then no further additional authentication is needed. However, if the Issuer refuses the authorisation due to SCA being required<sup>3</sup> then transaction can be repeated but this time using 3-D Secure<sup>4</sup> and no exception indicator.

The Gateway can support both choices and in the case of the second choice it can automatically perform the repeat the transaction on your behalf.

The choice of how and when authentication is performed is indicating by select a 3-D Secure Policy in the Merchant Management System or by sending the **threeDSPolicy** field in the request.

The policies available are:

- 1. Authenticate Before Authorisation or When Issuer Requests (Default)
- 2. Authenticate Before Authorisation Only
- 3. Authenticate When Issuer Requests Only (Bypass)
- 4. Authenticate Before Authorisation or When Issuer Requests [PSD2]
- 5. Authenticate Before Authorisation Only [PSD2]
- 6. Authenticate When Issuer Requests Only [PSD2] (Bypass)

The [PSD2] policies will perform 3-D Secure authentication only if the transaction falls within the jurisdiction of the European Union's Payment Services Directive 2, otherwise it will behave as if 3-D Secure had not been required.

<sup>1</sup> An exemption can be explicitly requested using the **scaExemption** field, refer to appendix [A-18.3.](#page-267-0)

<sup>&</sup>lt;sup>2</sup> The Gateway will use the correct '[requestorChallengeIndicator](#page-49-0)' unless overridden by any value passed in the request. <sup>3</sup> The issuer will soft decline the transaction indicating SCA is required, refer to appendix [A-18.2.](#page-266-0)

<sup>4</sup> You are advised to send a **threeDSOptions** '[requestorChallengeIndicator](#page-49-0)' value of 4 to mandate a challenge.

# **A-19 Hosted Payment Page Options**

You can customise the appearance of the Hosted Payment Page by sending additional fields in the request.

You can control which payment methods are displayed and the default or initial value to display in the input fields.

You can also state which fields you require to be mandatory, in which case the payment form may not be submitted until the Cardholder has complete all the mandatory fields. On the standard modal Hosted Payment Page, the mandatory requirement can also control whether the field needs to be displayed. A value of 'Y' or 'N' means the field must be displayed, 'Y' indicates that a value must be supplied, while 'N' indicates the value can be blank. Omitting the request field means that the field need not be displayed if the form can provide a better user experience without it.

Not all fields may be supported if you have a customised Hosted Payment Page.

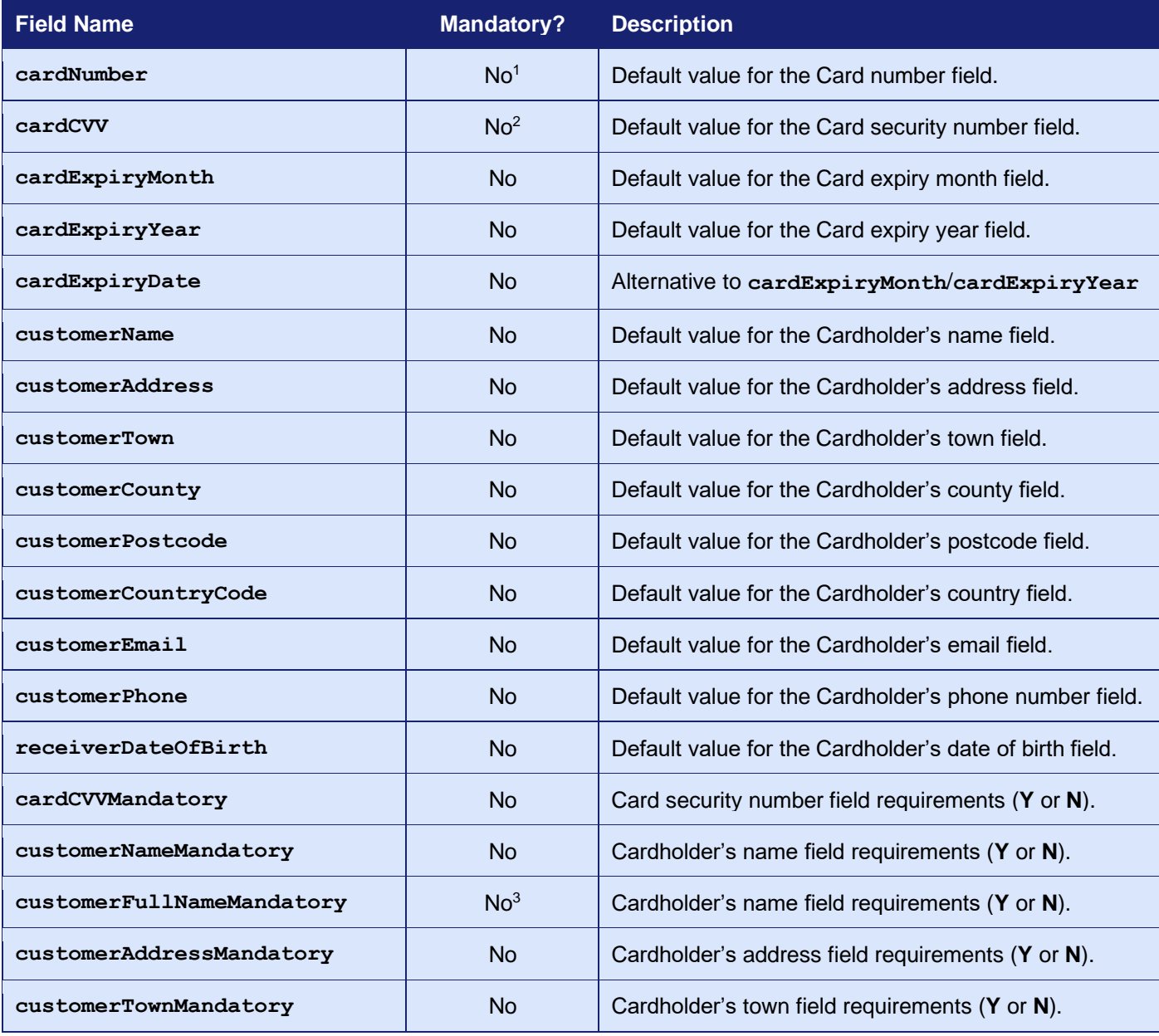

## **GATEWAY** INTEGRATION GUIDE

| <b>Field Name</b>            | <b>Mandatory?</b> | <b>Description</b>                                                                                                    |
|------------------------------|-------------------|----------------------------------------------------------------------------------------------------|
| customerCountyMandatory      | <b>No</b>         | Cardholder's county field requirements (Y or N).                                                                                                    |
| customerPostcodeMandatory    | <b>No</b>         | Cardholder's postcode field requirements (Y or N).                                                                                                    |
| customerCountryCodeMandatory | <b>No</b>         | Cardholder's country field requirements (Y or N).                                                                                                    |
| customerPostcodeMandatory    | <b>No</b>         | Cardholder's postcode field requirements (Y or N).                                                                                                    |
| customerEmailMandatory       | <b>No</b>         | Cardholder's email field requirements (Y or N).                                                                                                    |
| customerPhoneMandatory       | <b>No</b>         | Cardholder's phone field requirements (Y or N).                                                                                                    |
| receiverDateOfBirthMandatory | <b>No</b>         | Cardholder's date of birth requirements (Y or N).                                                                                                    |
| formAmountEditable           | <b>No</b>         | Enables the payment amount to be edited by the<br>consumer thus allowing the consumer to choose the<br>amount they wish to pay.                                                 |
| formResponsive               | No                | Request the Hosted Payment Page adjust its layout<br>according to the browser display size etc. $(Y \text{ or } N)$ .                                                           |
| formAllowCancel              | <b>No</b>         | Request the Hosted Payment Page show a cancel<br>button to allow the payment to be cancelled resulting<br>in a transaction responseCode of 65576 (REQUEST<br><b>CANCELLED).</b> |
| paymentMethod                | <b>No</b>         | Request the Hosted Payment Page invoke an<br>alternative payment method on display without the<br>need for the Customer to select it.                                           |
| allowedPaymentMethods        | <b>No</b>         | Comma separated list of paymentMethods supported<br>by the Merchant to show on Hosted Payment Page<br>where supported.                                                          |

 $1$  This should only be used by Merchants who are storing Card numbers as per PCI DSS requirements.

 $^2$  This should only be used for test purposed as Merchants are not allowed to store Card CVV numbers.

<sup>3</sup> Same as **customerNameMandatory** only the name must be provided as at least two words of two or more characters.

# **A-20 Integration Libraries**

We can provide a range of libraries to help you to integrate with the Gateway.

These libraries include simple sever-side classes in many popular programming languages through to client-side scripts to help with the integration of the Hosted Payment Page or Hosted Payment Fields.

The server-side libraries can be obtained by contacting customer support.

The client-side libraries can be downloaded directly from the Gateway server.

# *A-20.1 Gateway Integration Library*

A simple server-side integration library is available to simplify the preparation and transmission of Hosted and Direct Integration requests.

The library is available in many popular programming languages and is based around a single class: the **Gateway** class.

#### **The Gateway integration library does not currently support the preparation and transmission of Batch Integration requests.**

## **A-20.1.1 Library Namespace**

To avoid polluting the global namespace, the library uses the 'P3/SDK' namespace where supported by the language.

## **A-20.1.2 Gateway Configuration**

Before you can use the **Gateway** class, you will need to configure the following properties to match your integration parameters explained in section [1.6](#page-10-0) and authentication parameters documented in section [1.8.](#page-18-0)

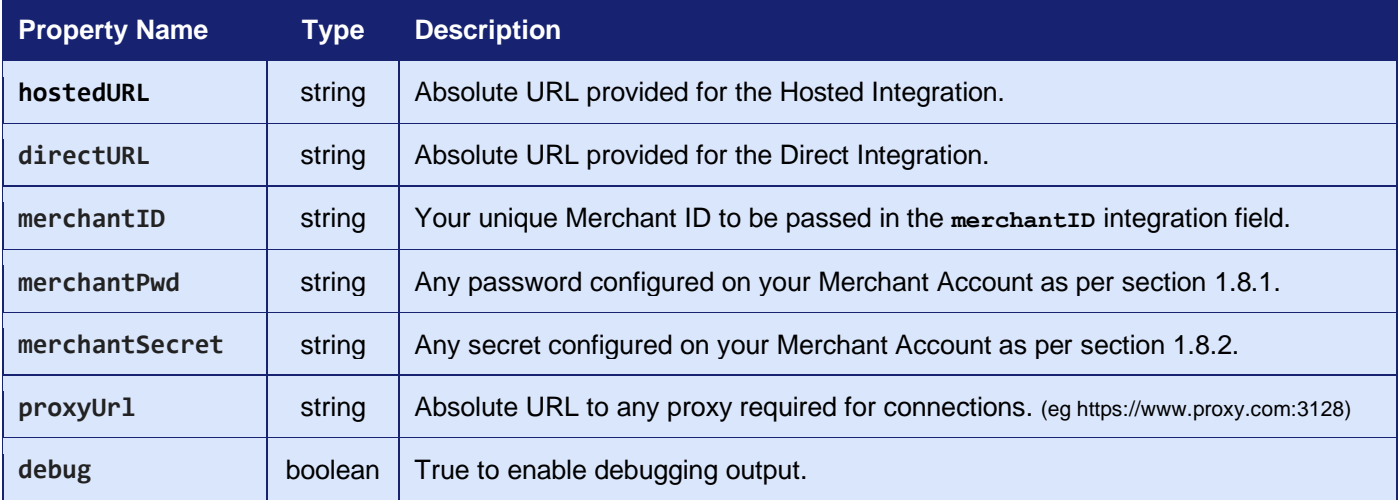

## **A-20.1.3 Gateway Methods**

The follow methods are made available by the **Gateway** class:

#### **string hostedRequest(mixed[] request, string[] options)**

Return an HTML fragment that can be included in your webpage to render a <form> which will send the provided request data to the Gateway's Hosted Integration when submitted.

The **request** parameter should be an associative array containing the request fields required to be sent. The request fields are not validated.

The following class properties are used unless alternative values are provided in the **request** array: **directUrl**, **merchantID**, **merchantPwd**, **merchantSecret**.

The **options** parameter is an optional associative array containing options that can be used to modify the returned HTML fragment as follows:

- **formAttrs** string containing additional attributes to include in the form tag.
- **submitAttrs** string containing additional attributes to include in the submit button tag.
- **submitImage** string containing the URL to use as the submit button.
- **submitHtml** string containing HTML to use as the label on the submit <br/>button>.
- **submitText** string containing text to use as the label on the submit <input>.

The **submitImage**, **submitHtml** and **submitText** options are mutually exclusive and will be checked for in that order. If none is provided, then a **submitText** value of 'Pay Now' is assumed.

If a **merchantSecret** is provided, then the method will add the correct **signature** field to the request.

An exception is thrown if the HTML fragment cannot be composed.

The **verifyResponse()** method can be used to validate and decode any response POSTed back to your website.

Please refer to appendix [A-23.1.1](#page-325-0) for an example of how to use this method.

Returns a string containing the HTML fragment if successful; throws an exception otherwise.

### **mixed[] directRequest(mixed[] request, string[] options)**

Return the response received when sending the provided request to the Gateway's Direct Integration.

The **request** parameter should be an associative array containing the request fields required to be sent. The request fields are not validated.

The following class properties are used unless alternative values are provided in the **request** array: **directUrl**, **merchantID**, **merchantPwd**, **merchantSecret**.

The **options** parameter is not used and reserved for future use.

If a **merchantSecret** is provided, then the method will add the correct **signature** field to the request and check the **signature** field on the response.

An exception is thrown if the request cannot be sent; or the response cannot be received; or if the response's **signature** is incorrect.

Please refer to appendix [A-23.1.2](#page-326-0) for an example of how to use this method.

Returns an associative array containing the received response fields; otherwise, throws an exception.

#### **void prepareRequest(mixed[] &request, string[] &options, string &secret, string &direct\_url, string &hosted\_url)**

Prepare a request for sending to the Gateway's Direct Integration.

The **request** parameter should be a reference to an associative array containing the request fields required to be sent. The request fields are not validated.

The **merchantSecret**, **directUrl and hostedUrl** configuration properties will be returned in the **secret**, **direct**\_**url** and **hosted**\_**url** method parameters. These properties can be overridden by providing them in the **request,** in which case they will be extracted and removed from the request.

The **merchantID** and **merchantPwd** configuration properties will be added to the **request**.

A few known Gateway response fields will be removed from the request, if present, to avoid confusion, notably the **responseCode**, **responseMessage**, **responseStatus**, **state** fields.

An exception will be thrown if the request does not contain an action element or a merchantID element (and none could be inserted).

#### **void verifyResponse(mixed[] &response, string secret)**

Verify a response received from the Gateway's Hosted or Direct Integration.

The **response** parameter should be a reference to an associative array containing the response received from the Gateway, either from the Direct Integration or as POSTed from the Hosted Integration.

The **secret** parameter should be any Merchant secret to use when checking the response's **signature** element. If not provided, then the value of the **merchantSecret** property is used.

Any **signature** element is removed from the **response**.

An exception is thrown if the response is not valid, does not contain a **responseCode** element or its **signature** is incorrect.

Please refer to appendix [A-23.1.1](#page-325-0) for an example of how to use this method.

#### **string sign(mixed[] request, string secret, mixed partial = false)**

Return the signature for the provided request data.

The **request** parameter should be a reference to an associative array containing the request fields required to be sent. The request fields are not validated.

The **secret** parameter should be the Merchant secret to use when signing the request.

The **partial** parameter should be either the boolean **false** or comma separated string; or an array of strings containing the names of the request elements to sign.

Returns a string containing the correct signature for the request.

# *A-20.2 Hosted Payment Page Library*

A simple client-side script is available to simplify the displaying of the Hosted Payment Page in a lightbox overlaying your website.

The library is available as a JavaScript script and is based around a single class: the **Form** class. The script is compatible with most modern web browsers.

The script can be loaded directly from our Gateway server as follows<sup>1</sup>.

1. <script src="https://gateway.example.com/sdk/web/v1/js/hostedforms.min.js"></script>

If the script detects the presence of the jQuery API, then it will extend the jQuery object with its own plugin method. However, jQuery is not needed in order to use the script.

## **A-20.2.1 Hosted Payment Pages**

Hosted Payment Pages are a prebuilt webpage residing on our server that you can use to collect sensitive payment details without those details' touching your server. The standard Hosted Payment Page is designed so that it can be displayed in a transparent overlay over your website, thus making the Customer feel as though they never left your shopping cart.

The standard Hosted Integration examples redirect the Customer's browser to the Hosted Payment Page, resulting it appearing on a new browser page and not overlaying your website. The Hosted Payment Page library provides the scripting necessary to result in the redirection, causing the Hosted Payment Page to appear in an overlay and not a new browser page, without your having to make any modifications to your website. The library can also simplify the creation of the Hosted Integration redirection FORM if required.

## **A-20.2.2 Library Namespace**

To avoid polluting the global namespace, the library extends the global window object with a **hostedForms** object containing the following properties:

- **forms** array containing all the instantiated **Form** objects.
- **classes** array containing all the instantiable classes.
	- o **form Form** class prototype.

<sup>&</sup>lt;sup>1</sup> Please use the correct hostname as explained in section 1.6.

## **A-20.2.3 Form Construction**

The construction method can be used to build and prepare a HTML FORM element for use with the modal Hosted Payment Page; or to prepare an existing element. The method signature is as follows:

#### **Form(element, data)**

The **element** parameter should be either the id or DOM node of an existing FORM or DIV DOM element.

If the **element** is a DIV node, then the data is used to create a new FORM node within the **element**.

If the **element** is a FORM node, then the data is used to modify the existing FORM **element**.

The **data** parameter should be an object containing construction details and can contain the following optional properties:

- **id** string containing the value to use as the FORM tag's id attribute.
- **url** string containing the URL to use as the FORM tag's src attribute.
- **attrs** object whose properties are added as additional attributes on the FORM tag.
- **modal** boolean indicating that the HPP should open in a modal overlay.
- **data** object whose properties are added as hidden input elements in the FORM.
- **submit** object containing details for a submit button that should be added to the FORM.
	- o **type**  type of submit button, either 'auto', 'image', 'button', 'input'
	- o **id** string containing the value to use as the submit button's id attribute.
	- o **attrs** object whose properties are added as additional attributes on the submit button.
	- o **label** string containing button label (or 'alt' attribute for 'image' buttons)
	- o **src** string containing image URL for 'image' buttons.

The constructor will submit the FORM immediately after preparation if the **data.submit.type** property is 'auto'; or if the existing FORM **element** has a data-hostedform-autosubmit attribute. Otherwise, an event handler will be attached to the submit button to disable it automatically when clicked, to help prevent your Customer from clicking it twice.

The constructor will prepare the FORM so that the Hosted Payment Page (HPP) will be opened in a modal overlay if the **data.modal** property is true; or if the existing FORM **element** has a datahostedform-modal attribute; or has an action attribute containing the string 'modal/' or ending in the string 'modal'.

The modal overlay is automatically created as a semi-opaque IFRAME element that fills the browser display. The Hosted Payment Page is then loaded into this IFRAME and being semiopaque, your shopping cart will remain visible beneath, but greyed out and noninteractive. When the Customer closes the Hosted Payment Page, then their browser will be redirected to the URL you provided using the **redirectURL** parameter. This will cause the original page and IFRAME to be replaced by your new page.

## **A-20.2.4 Form Methods**

The follow methods are made available by the **Form** class:

## **void destroy()**

Destroys the **Form,** reverting its **element** back to its original state.

## **A-20.2.5 jQuery Plugin**

If the jQuery API has been loaded into the browser before the script, then it will extend the jQuery object with its own plugin method.

Construction and destruction can then be done as follows:

```
$(element).hostedForm(data);
$(element).hostedForm('destroy');
```
# *A-20.3 Hosted Payment Fields Library*

A simple client-side script is available to support the displaying of Hosted Payment Fields in your payment form.

The library is available as a JavaScript script and is based around two classes: the **Form** and **Field** classes. The script is compatible with most modern web browsers.

The script can be loaded directly from our Gateway server as follows<sup>1</sup>:

1. <script src="https://gateway.example.com/sdk/web/v1/js/hostedfields.min.js"></script>

The script requires the jQuery API, which must be loaded prior to the script.

## **A-20.3.1 Hosted Payment Fields**

Hosted Payment Fields are a set of prebuilt JavaScript UI components that can be used by your website's HTML payment form to collect sensitive payment details without those details touching your server. They provide you with the PCI benefits of using a Hosted Payment Page, while allowing you the ability to design and implement your own payment forms.

There are 6 predefined Hosted Payment Fields available as follows:

- **cardNumber** collects the card number.
- **cardCVV** collects the card cvv.
- **cardExpiryDate** collects the card expiry month and year.
- **cardStartDate** collects the card start/issue month and year.
- **cardIssueNumber** collects the card issue number.
- **cardDetails** collects the card number, expiry date and cvv in a single field.

The **cardNumber** field is designed to collect a card number, including an icon used to display the card type. The field will only accept digits and spaces and validate that any entered value is a correctly formatted card number and insert spaces at the correct positions for the card type as the number is typed.

The **cardCVV** field is designed to collect a card CVV. The field will only accept digits and will validate that any entered value is a correctly formatted CVV, taking into account the card type as determined by an associated **cardNumber** field.

The **cardExpiryDate** and **cardStartDate** fields are designed to collect a card expiry date and card issue date respectively. The fields can render as a pair of select controls containing the months and a suitable range of years; or as an input control that will only allow digits to be entered and automatically formatted as a month / year entry. The field will validate that any entered value is a valid month and year combination.

The **cardIssueNumber** field is designed to collect a card issue number. The field will only accept digits and will validate that any entered value is a correctly formatted issue number.

<sup>1</sup> Please use the correct hostname as explained in section 1.6.

The **cardDetails** field is designed to collect all of the essential card details. It combines the **cardNumber**, **cardExpiryDate** and **cardCVV** fields into a single line compound field design to allow easy entry of the card details and to complement the look of your checkout.

These hosted fields can be used on your payment form alongside any standard HTML form fields, for example, any collecting the Cardholder's billing or delivery addresses and any other order information you require.

The field type is either: passed as the value of the **type** option the **Field** construction, provided by the HTML element's meta data; or provided via the HTML element's type attribute (prefixed with the 'hostedfield:' name space).

The following example shows all three approaches to specifying the field type:

- 1. **<input** type="hostedfield:cardNumber" name="card-number"**>**
- 2. **<div** class="hostedfield" data-hostedfield-type="cardExpiryDate"**></div>**
- 3. **<input** data-hostedfield='{"type":"cardCVV"}'**>**

It is highly recommended that you adopt a single approach as above and don't mix and match.

Each field type has its own additional configuration options, as detailed in section [A-20.3.6.](#page-291-0)

## **A-20.3.2 Library Namespace**

To avoid polluting the global namespace, the library extends the global window object with a **hostedFields** object containing the following properties:

- **forms** array containing all the instantiated **Form** objects.
- **classes** array containing all the instantiable classes.
	- o **form Form** class prototype.

# **A-20.3.3 Form Construction**

The construction method can be used to prepare a HTML FORM for use with Hosted Payment Field components. The method signature is as follows:

**Form(element, options)**

The **element** parameter should be the DOM node of an existing FORM tag.

The **options** parameter should be object containing one of more of the following optional properties:

- **autoSetup** boolean indicating whether setup should be handled automatically.
- **autoSubmit** boolean indicating whether submission should be handled automatically.
- **merchantID** string containing the **merchantID** the payment request is for.
- **stylesheet** string containing DOM selector for any stylesheets to be used.
- **tokenise** string/array/object specifying fields whose values should be tokenised.
- 
- **fields** object containing field configuration by field type.
- **locale** string containing the desired locale.
- **classes** object containing names of extra CSS classes to use.
- **submitOnEnter** boolean indicating whether the enter key should cause the form to submit.
- **nativeEvents** boolean indicating that native browser events should be fired.

Any **options** parameter will be merged with those provided via meta data supplied, using datahostedfield and/or data-hostedfield-*<option>* attributes; or via existing attributes or properties of the **element**.

The **autoSetup** option can be used to disable the automatic creation of **Field** objects for the FORM child controls by calling the **autoSetup()** method during the **Form** construction. If automatic setup is disabled, then you must manually instantiate **Field** objects and attach them to the **Form** as required, using the **addField()** method. This option or manually calling the **autoSetup()** method minimises the amount of JavaScript you have to write. Automatic operation is good if you don't need to customise the operation or can't customise it by reacting to the **Form** or **Field** events. The option defaults to true and cannot be changed once the **Form** has been created.

The **autoSubmit** option can be used to disable the automatic handling of the FORM submission via the **autoSubmit()** method. If automatic submission is disabled, then you must manually retrieve the sensitive payment details by calling **getPaymentDetails()** and include them in the form submission data. This option or manually calling the **autoSubmit()** method minimises the amount of JavaScript you have to write. Automatic operation is good if you don't need to customise the operation or can't customise it by reacting to the **Form** or **Field** events. The option defaults to true and cannot be changed once the **Form** has been created.

The **merchantID** option can be used to specify the **merchantID** with which the final **paymentToken** will be used. The option defaults to the value of any child INPUT node whose name is 'merchantID' and can be changed at runtime by calling the **setMerchantID()** method or by altering the options using the jQuery **hostedForm()** plugin method.

The **stylesheet** option can be used to specify a DOM selector used to locate stylesheets that should be parsed for styles related to the Hosted Payment Fields. Refer to section [A-20.3.10](#page-302-0) for how to style the Hosted Payment Fields using CSS stylesheets. The option defaults to the DOM selector string 'link.hostedfield[rel=stylesheet], style.hostedfield' and can be changed at runtime by calling the **setStylesheet()** method; or by altering the options using the jQuery **hostedForm()** plugin method.

The **tokenise** option can be used to specify addition FORM controls whose values, as returned by the jQuery.val() method, should be included in the final **paymentToken**. The option's value must be either:

- A string containing a DOM selector used to select one or more controls.
- An array containing values used to jQuery.filter() down to one or more controls.
- An object whose properties are the name of fields to tokenise and whose values are objects containing a **selector** property used to select a control.

For the first two, the tokenised field's name will be taken from the controls data-hostedfieldtokenise attribute or name attribute. For the third, the name is property name in the **tokenise** object. If the field's name is of the format 'paymentToken[<name>]', then only the '<name>' part is used. The option defaults to the DOM selector string 'INPUT.hostedfield-tokenise:not(:disabled), INPUT[data-hostedfield-tokenise]:not(:disabled), INPUT[name^="paymentToken["]:not(:disabled)' and cannot be changed once the **Form** has been created.

Currently only the card details and customer address fields can be tokenised, that is the field's name must be one of cardExpiryMonth, cardExpiryYear, cardExpiryDate, cardStartMonth, cardStartYear, cardStartDate, cardIssueNumber, customerName, customerCompany, customerAddress, customerTown, customerCountry, customerPostcode or customerCountryCode.

The **fields** options can be used to specify default options for the different types of Hosted Payment Fields. The option's value should be an object whose properties are the fields type or the wildcard type 'any' and whose values are objects whose properties are the default options for fields of that type. The values can also contain a **selector** property containing a DOM selector that is used during the automatic setup stage to select a FORM's child element to add as a **Field** of the specified type automatically. The option has no default value and cannot be changed once the **Form** has been created.

The **locale** option can be used to specify the language that should be used by the Hosted Payment Fields attached to this **Form**. The option defaults to the value provided by any lang attribute on the **element** or closest ancestor and cannot be changed once the **Form** has been created.

The **classes** options can be used to specify additional CSS class names to add in addition to the default classes documented in section [A-20.3.9.](#page-301-0) The value is an object whose properties are the default class name and whose values are a string containing the additional class name(s) to use. The option has no default and cannot be changed once the **Form** has been created.

The **submitOnEnter** option can be used to specify if pressing the enter key when typing a **Field** value should cause the **Form** to submit. The option defaults to false and cannot be changed once the **Form** has been created.

The **nativeEvents** option can be used to specify that any associated native event should be fired when a 'hostedField:' prefixed **Field** event is fired (as documented in section [A-20.3.8\)](#page-299-0). For

3.07

example, when enabled if the 'hostedfield:mouseover' event is fired, then the native 'mouseover' event is also fired. The option defaults to false and cannot be changed once the **Form** has been created.

If not explicitly constructed, a **Form** object will be automatically instantiated and attached to the FORM DOM node as soon as any **Field** object is instantiated on a child DOM node.

Example **Form** construction is as follows:

```
1. var form = new window.hostedFields.classes.Form(document.forms[0],{ 
2. // Auto setup the form creating all hosted fields (default)
3. autoSetup: true, 
4. 
5. // Auto validate, tokenise and submit the form (default) 
6. autoSubmit: true, 
7. 
8. // Additional fields to tokenise
9. tokenise: '.add-to-token', 
10. 
11. // Stylesheet selection 
12. stylesheets: '#hostedfield-stylesheet', 
13. 
14. // Optional field configuration (by type) 
15. fields: { 
16. any: { 
17. nativeEvents: true 
18. }, 
19. cardNumber: { 
20. selector: $('#form2-card-number'), 
21. stylesheet: $('style.hostedform, style.hostedform-card-number') 
22. } 
23. }, 
24.25. // Additional CSS classes 
26. classes: { 
27. invalid: 'error' 
|28. \t3|29. \};
```
Or using meta data on the HTML FORM element:

```
1. <form data-hostedfields='{"autoSetup":true,"autoSubmit":true,"tokenise":".add-to-
    token","stylesheets":"#hostedfield-
    stylesheet","fields":{"any":{"nativeEvents":true},"cardNumber":{"selector":"#form2-card-
    number","stylesheet":"style.hostedform, style.hostedform-card-
    number"}},"classes":{"invalid":"error"}}' method="post" novalidate="novalidate" lang="en"> 
2. <script> 
3. var form = new window.hostedFields.classes.Form{document.forms[0]);
4. </script>
```
## **A-20.3.4 Form Methods**

The follow methods are made available by the **Form** class:

#### **void autoSetup()**

Automatically setup the form by scanning the Form element for child nodes to control as Hosted Payment Fields. Child nodes are selected if they:

- have a type attribute with a hostedfield:*<type>* value *(INPUT nodes only)*.
- have a data attribute with a hostedfield.*<type>* property.
- match a DOM selector provided by the fields*.<type>*.selector option.

If multiple selection criteria are present, then they must all specify the same **Field** type or an exception is thrown.

This method is called during the **Form** construction unless the **autoSetup** option is false.

#### **void autoSubmit()**

Automatically handles any attempted FORM submission by checking the FORM's controls are valid by calling the **validate()** method; and then requesting the **paymentToken** using the **getPaymentDetails()** method; and finally adding the token to the forms fields using the **addPaymentToken()** method. Failure to validate or request the payment token will cause the form submission to be stopped.

You can affect the automatic submission stages by listening for events and preventing their default actions. The full list of events is documented in section [A-20.3.5.](#page-290-0)

This method is attached to the FORM submit event during the **Form** construction unless the **autoSubmit** option is false, or the **autoSubmit** option is null and the **autoSetup** option is false.

If automatic submission is disabled, then you must react to the FORM's submit event and then request the **paymentToken** using the **getPaymentDetails()** method and ensure that the token is sent as part of the form's data.

#### **boolean addField(Field f)**

Add a hosted **Field** to the Form.

Returns true if successful, false otherwise.

#### **boolean delField(Field f)**

Remove a hosted **Field** from the **Form**.

Returns true if successful, false otherwise.

#### **promise validate(boolean submitting)**

Validate all **Field** values on the **Form**, either during submission or not.

Returns a promise that will be resolved when the validation is complete.

3.07
# **object[] getInvalidElements()**

Get details about all invalid FORM controls (not just invalid hosted **Field** elements).

Returns an array of objects containing the following properties:

- **element** DOM element.
- **message** DOM elements validationMessage property or 'Invalid value'.
- **label** associated LABEL text.
- **field Field** instance (if DOM element is a hosted **Field**).

## **object getValidationErrors()**

Get the validation errors for all invalid FORM controls (not just invalid hosted **Field** elements).

Returns an object whose properties are the associated labels, names or id of the invalid FORM controls and whose values are the error message for that control.

## **promise getPaymentDetails(object tokenData, boolean validate)**

Gets the payment details, generating a **paymentToken** containing the hosted Field values; any values specified by the **tokenise** option; and any passed **tokenData**. The Form will be validated first if required.

Returns a promise that will be resolved when the payment details have been obtained, passing the details as an object containing the following properties:

- **success** boolean true if successful, false otherwise.
- **message** string containing message to display if not successful.
- **errors** object containing details about invalid payment data.
- **invalid** object as returned by **getValidationErrors()** method.
- **paymentToken** string containing generated **paymentToken**.

## **void addPaymentToken(string token)**

Add the payment token as the value of a Form child INPUT whose name is 'paymentToken', creating the control if needed. Any created control will be given a type of 'hidden'.

#### **void setMerchantID(string merchantID)**

Set the **merchantID** used by the payment form.

## **void setStylesheet(string selector)**

Set the DOM selector used to select the stylesheet(s) used by the **Form**.

#### **object defaultFieldOptions(string type)**

Get any default field options specified via the **fields** option, resulting from the merger of its optional **any** and *<type>* properties.

Returns an object whose properties are the default options.

#### **void forceSubmit()**

Forcefully submit the FORM **element** as if a child submit button had been clicked.

#### **void reset()**

Reset all the **Form**, setting all **Field** values back to their initial values.

#### **void destroy()**

Destroys the **Form,** reverting its **element** back to its original state.

# **A-20.3.5 Form Events**

The following events may be fired by the **Form** object and you can use these to hook into and modify the object's behaviour:

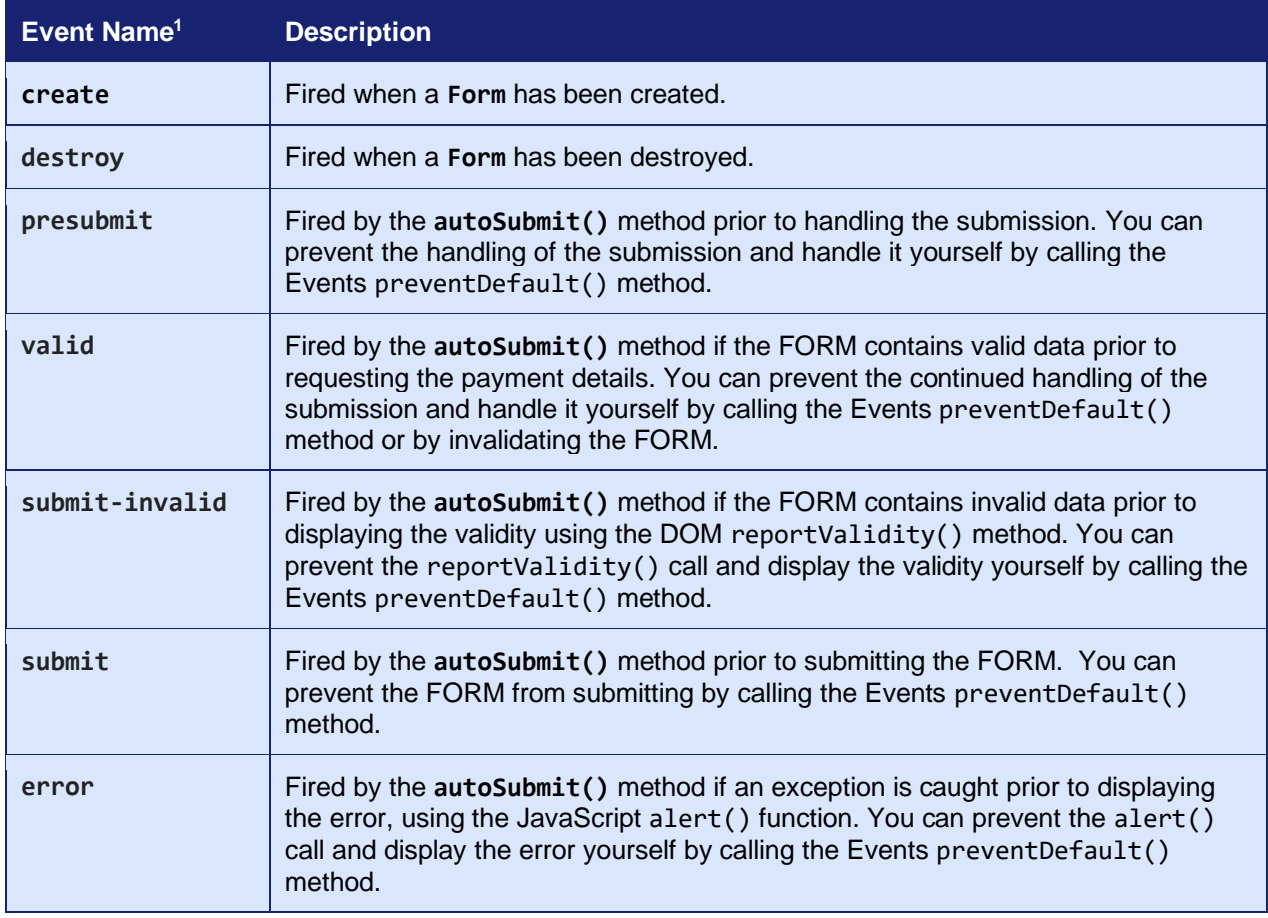

<sup>1</sup> Event names are prefixed with the 'hostedform:' namespace not shown in the table.

The **presubmit**, **valid**, **submit-invalid**, **submit** and **error** events fired by the **autoSubmit()** method the payload is an object with the following properties:

- **success** boolean false.
- **message** error message if **error** otherwise null.
- **invalid** result of **getValidationErrors()** method if **Form** invalid.
- **submitting** boolean true.

.

# **A-20.3.6 Field Construction**

The construction method can be used to prepare a HTML INPUT control as a Hosted Payment Field or to create a new field in HTML DIV container. The method signature is as follows:

**Field(element, options)**

The **element** parameter should be the DOM node of an existing INPUT or DIV tag.

The **options** parameter should be object containing one of more of the following optional properties:

- **type** string containing the desired field type.
- **value** string containing the initial value.
- **placeholder** string containing any placeholder text.
- **style** string containing any inline CSS styles.
- **stylesheet** string containing DOM selector for any stylesheets to be used.
- **disabled** boolean indicating if initially disabled.
- **required** boolean indicating if the value is required.
- **readOnly** boolean indicating if initially read only.
- **validity** boolean or string indicating the initial validity.
- **locale** string containing the desired locale.
- **classes** object containing names of extra CSS classes to use.
- **submitOnEnter** boolean indicating if the enter key should cause the form to submit.
- **nativeEvents** boolean indicating that native browser events should be fired.
- **validationMessages**  object containing alternative validation messages.
	- o **required** string containing validation message to use when a value is required.
	- o **invalid** string containing validation message to use when a value is invalid.
- **format** string containing select option format for date fields.
- **minYear** integer containing minimum year (relative to current year) for date fields.
- **maxYear** integer containing maximum year (relative to current year) for date fields.

Any **options** parameter will be merged with those provided via meta data supplied using datahostedfield and/or data-hostedfield-*<option>* attributes, or via existing attributes or properties of the **element** or provided via the **getDefaultOptions()** method of the parent **Form**.

The **type** option can be used to specify the type of Hosted Payment Field required. It defaults to the value provided by any type attribute on the **element** (prefixed with the 'hostedfield:' namespace). The option cannot be changed once the **Field** has been created. Valid types are **cardDetails**, **cardNumber**, **cardCVV**, **cardExpiryDate**, **cardStartDate**, **cardIssueNumber**.

The **value** option can be used to specify any initial value that should be used by the **Field**. It defaults to the value provided by any value attribute or property on the **element**. Obviously, due to the purpose of the Hosted Payment Fields, any initial value is not wise for card number and CVV fields. The option can be changed at runtime by calling the **setValue()** method.

The **placeholder** option can be used to specify any initial text that should be used as a placeholder by the **Field**. It defaults to the value provided by any placeholder attribute or property on the **element**. When used with the **CardDetails** type **Field** the placeholder contains three parts separated by a pipe character, the first part contains the **cardNumber** placeholder, the second part contains the **cardExpiry** placeholder, and the third part contains the **cardCVV** placeholder. The option can be changed at runtime by calling the **setPlaceholder()** method or by altering the options using the jQuery **hostedForm()** plugin method.

The **style** option can be used to specify any initial inline CSS style that should be used by the **Field**. It defaults to the value provided by any style attribute or property on the **element**. The option can be changed at runtime by calling the **setStyle()** method or by altering the options using the jQuery **hostedForm()** plugin method.

The **stylesheet** option can be used to specify a DOM selector used to locate stylesheets that should be parsed for styles related to this **Field**. Refer to section on styling fields. The option can be changed at runtime by calling the **setStylesheet()** method or by altering the options using the jQuery **hostedForm()** plugin method.

The **disabled** option can be used to specify if the **Field** should be initially disabled. It defaults to the value provided by any disabled attribute or property on the **element**. The option can be changed at runtime by calling the **setDisabled()** method or by altering the options using the jQuery **hostedForm()** plugin method.

The **required** option can be used to specify if the **Field** value is required. It defaults to the value provided by any required attribute or property on the **element**. The option can be changed at runtime by calling the **setRequired()** method or by altering the options using the jQuery **hostedForm()** plugin method.

The **readOnly** option can be used to specify if the **Field** should be initially read-only. It defaults to the value provided by any readOnly attribute or property on the **element**. The option can be changed at runtime by calling the **setReadOnly()** method or by altering the options using the jQuery **hostedForm()** plugin method.

The **validity** option can be used to specify if the **Field** should be initially marked as invalid. It defaults to the value provided by any validity property on the **element**. The option can be changed at runtime by calling the **setValidity()** method or by altering the options using the jQuery **hostedForm()** plugin method.

The **locale** option can be used to specify the language that should be used by the **Field**. It defaults to the value provided by any lang attribute or property on the **element** or closest ancestor. The option cannot be changed once the **Field** has been created.

The **classes** options can be used to specify additional CSS class names to add in addition to the default classes documented in section [A-20.3.9.](#page-301-0) The value is an object whose properties are the default class name and whose values are a string containing the additional class name(s) to use. This option will be merged with any classes option provided to the **Form** constructor. The option cannot be changed once the **Form** has been created.

The **submitOnEnter** option can be used to specify if pressing the enter key when typing the **Field** value should cause the **Form** to submit. The option defaults to false and cannot be changed once the **Field** has been created.

The **nativeEvents** option can be used to specify that any associated native event should be fired when a 'hostedfield:' prefixed event is fired. Events are documented in section [A-20.3.8.](#page-299-0) For example, when enabled if the 'hostedfield:mouseover' event is fired then the native 'mouseover' event is also fired. The option defaults to false and cannot be changed once the **Field** has been created.

The **validationMessages** option can be used to specify alternative validation messages that should be displayed when a value is required or invalid. The option defaults to suitable messages depending on the locale and cannot be changed once the **Field** has been created.

The **dropdown** option can be used to specify that a **cardStartDate** or **cardExpiryDate Field** should be displayed as a pair of select controls to select the month and year, otherwise the month and year are entered via a formatted input box instead. The option defaults to false and cannot be changed once the **Field** has been created.

The **format** option can be used in conjunction with the **dropdown** option to specify the format used to display the month and year in the dropdowns. The month and year parts of the format are separated by a pipe character. The option defaults to 'N – M | Y' (eg '01 – January | 2020') and cannot be changed once the **Field** has been created.

The following formatting characters are understood:

- **n** month number (no zero prefixing).
- **N** month number (zero prefixed to two digits when required).
- **m** short month name (eg Jan, Feb, Mar)
- **M** long month name (eg January, February, March)
- **y** two digit year number.
- **Y** four digit year number.

The **minYear** and **maxYear** options can be used in conjunction with the **dropdown** option to specify the minimum and maximum years that are included in the year dropdown. The option defaults to minus 20 to zero for a **cardStartDate Field** or zero to plus 20 for a **cardExpiryDate Field** and cannot be changed once the **Field** has been created.

#### Example **Field** construction is as follows:

```
1. var field = new window.hostedFields.classes.Field(document.forms[0].elements[0], {
2. // Field type<br>3. type: 'cardNum
        type: 'cardNumber',
\begin{array}{c} 4. \\ 5. \end{array}// Stylesheet selection
6. stylesheets: '#hostedfield-stylesheet', 
7. 
8. // Additional CSS classes
 9. classes: { 
 10. invalid: 'error' 
 11. } 
 12. });
```
Or using meta data on the HTML INPUT element:

```
1. <input type="hostedfield:cardNumber" data-hostedfields='{"stylesheet":"style.hostedform, style.hostedform-card-
    number"}},"classes":{"invalid":"error"}}'> 
2. <script> 
3. var field = new window.hostedFields.classes.Field(document.forms[0].elements[0]);
4. </script>
```
3.07

# **A-20.3.7 Field Methods**

The follow methods are made available by the **Field** class:

### **promise validate()**

Validate the **Field** value. This will normally be called automatically when the **Field** loses focus or the form is submitted, or when an invalid value is modified.

Returns a promise that will be resolved when the validation is complete.

### **boolean isEmpty()**

Check if the **Field** has a value.

Returns true if the field has a value, false otherwise.

### **boolean isComplete()**

Check if the **Field** has a complete, but not necessarily valid, value. This is mainly used by compound fields such as **cardDetails**, **cardExpiryDate**, **cardStartDate**, which contain multiple input controls and are deemed complete when all their required input controls have values.

Returns true if the value is complete, false otherwise.

## **void setStyle()** / **string getStyle()**

Set or gets the field's inline CSS style data.

Returns void when setting, or a CSS style string when getting.

## **void setStylesheet(string selector)** / **string getStylesheet()**

Sets or gets the DOM selector used to select the stylesheet(s) used by the **Field**. When setting, the stylesheets are parsed and applied to the **Field**.

Returns void when setting, or a DOM selector string when getting.

### **void setPlaceholder(string text)** / **string getPlaceholder()**

Sets or gets the placeholder text to be shown when the **Field** has no value.

When used with the **CardDetails** type **Field** the placeholder contains three parts separated by a pipe character, the first part contains the **cardNumber** placeholder, the second part contains the **cardExpiry** placeholder, and the third part contains the **cardCVV** placeholder.

Returns void when setting, or a text string when getting.

#### **void setDisabled(boolean disabled)** / **string getDisabled()**

Sets or gets the disabled state of the **Field**. When disabled, the field will be greyed out and not be focusable and thus will not react to any input events.

A disabled **Field** will have the 'hf-disabled' class added otherwise the 'hf-enabled' class is added.

Returns void when setting, or a boolean representing the state when getting.

#### **void setRequired(boolean required)** / **string getRequired()**

Sets or gets the required state of the **Field**. When required, the field will be invalid if it contains no value or a blank value.

A required **Field** will have the 'hf-required' class added otherwise the 'hf-optional' class is added.

Returns void when setting, or a boolean representing the state when getting.

#### **void setReadOnly(boolean read\_only)** / **string getRequired()**

Sets or gets the read-only state of the **Field**. When read-only, the field will be not be focusable and thus will not react to any input events.

A read-only **Field** will have the 'hf-readonly' class added otherwise the 'hf-readwrite' class is added.

Returns void when setting, or a boolean representing the state when getting.

3.07

#### **void setFocused(boolean focused)**

Moves the browser's focus to the **Field**. When focused, the field will react input events.

A focused **Field** will have the 'hf-focus' class added otherwise the 'hf-blur' class is added.

Returns void when setting, or a boolean representing the state when getting.

#### **void setValidity(string validity)** / **string getValidity()**

Sets or gets the validity of the **Field**. When valid, the validity will be true or a blank string. When invalid, the validity will be an error message explaining the reason the value is invalid.

When used with the **CardDetails** type **Field** the error message contains three parts separated by a pipe character, the first part contains the **cardNumber** value, the second part contains the **cardExpiry** value, and the third part contains the **cardCVV** value.

A valid **Field** will have the 'hf-valid' and 'hf-user-valid' classes added otherwise the 'hf-invalid' and 'hf-user-invalid' classes are added.

Returns void when setting, or an error message string when getting.

### **void setValue()** / **string getValue()**

Set or gets the **Field** value. Because Hosted Payment Fields are designed for the entry of sensitive payment details, then these methods are not normally used. There is no means to retrieve the actual sensitive data and so any returned value will be an empty string if the field has no value or a single asterisk if the field has a value.

When used with the **CardDetails** type **Field** the value contains three parts separated by a pipe character, the first part contains the **cardNumber** value, the second part contains the **cardExpiry** value, and the third part contains the **cardCVV** value.

Returns void when setting, or a mask string when getting.

### **void getState()**

Get the current state of the **Field** as an object with the following boolean properties:

- **isReady** the **Field** has been created, initialised and is ready for use.
- **isValid** the value is valid (refer to the **setValidity()** method).<br>• **isEmpty** the value is empty (refer to the **isEmpty()** method).
- **isEmpty** the value is empty (refer to the **isEmpty()** method).
- **isComplete** the value is complete (refer to the **isComplete()** method).
- **isDisabled** the value is complete (refer to the **setDisabled()** method).
- **isRequired** the value is complete (refer to the **setRequired()** method).
- **isReadOnly** the value is complete (refer to the **setReadOnly()** method).

Returns an object containing the states.

#### **void reset()**

Reset **Field** value back to the initial value.

### **void destroy()**

Destroys the **Form,** reverting its **element** back to its original state.

*Note: A field's options or properties cannot be changed while a field is initialising, that is between construction and firing of the 'ready' event. Attempts to change field options or properties before this will be ignored.*

# <span id="page-299-0"></span>**A-20.3.8 Field Events**

The following events may be fired by the **Field** object, and you can use these to hook into and modify the object's behaviour:

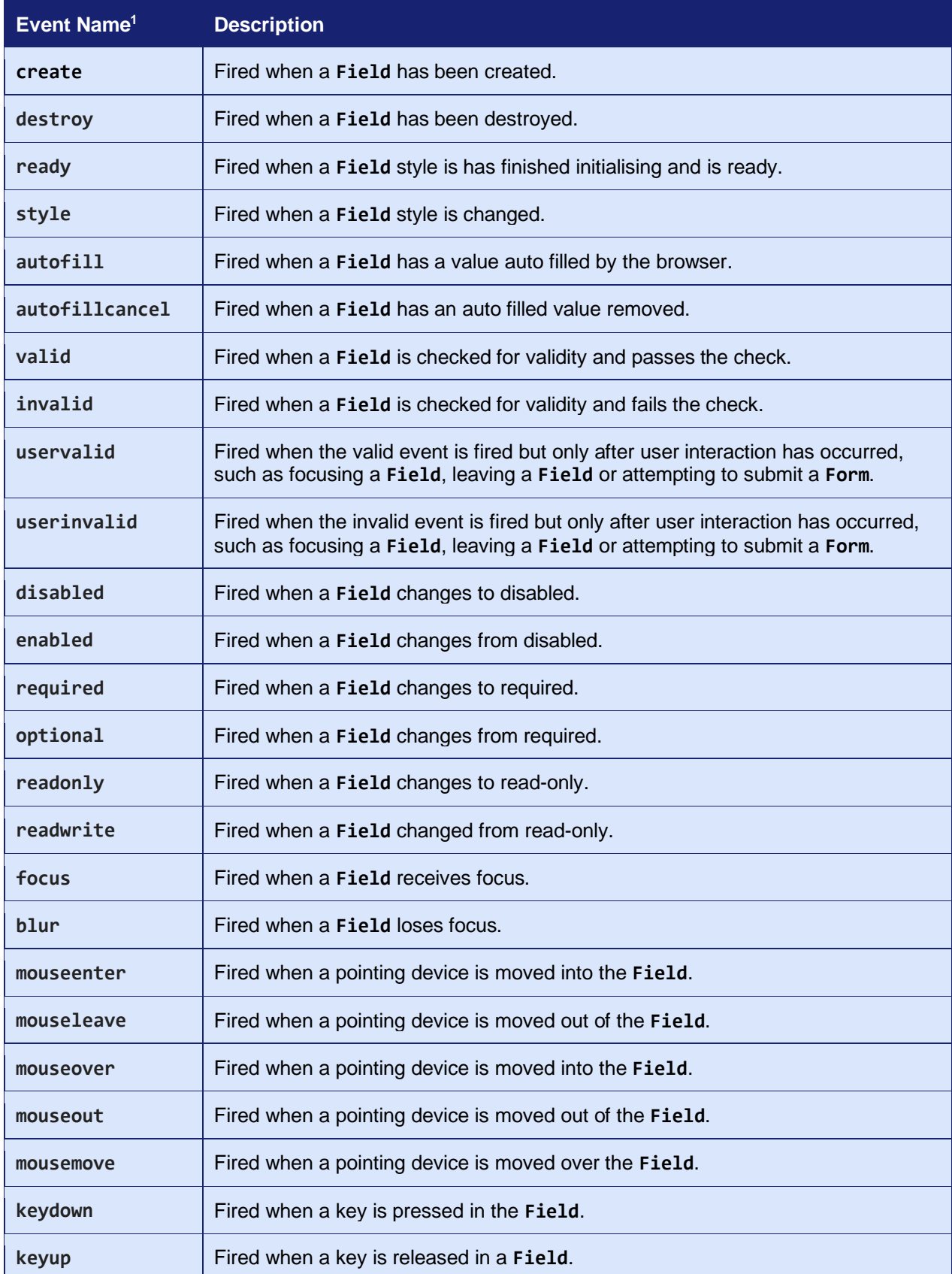

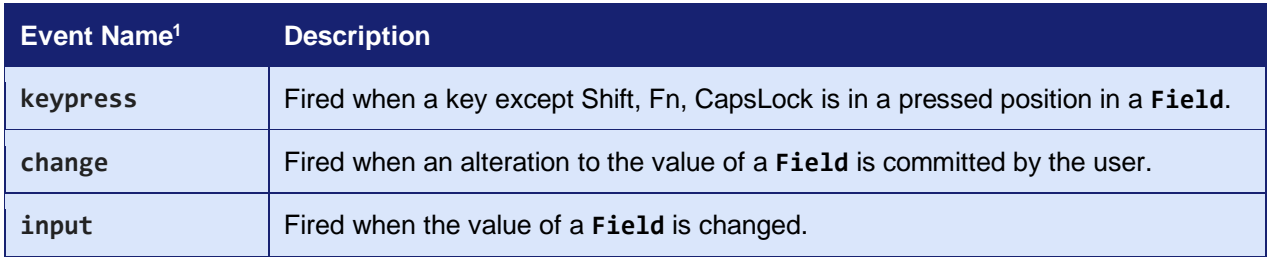

<sup>1</sup> Event names are prefixed with the 'hostedfield:' namespace not shown in the table.

# <span id="page-301-0"></span>**A-20.3.9 Field CSS Classes**

The following CSS class names will be added to a **Field** object depending on its state and you can use these to style the object as required:

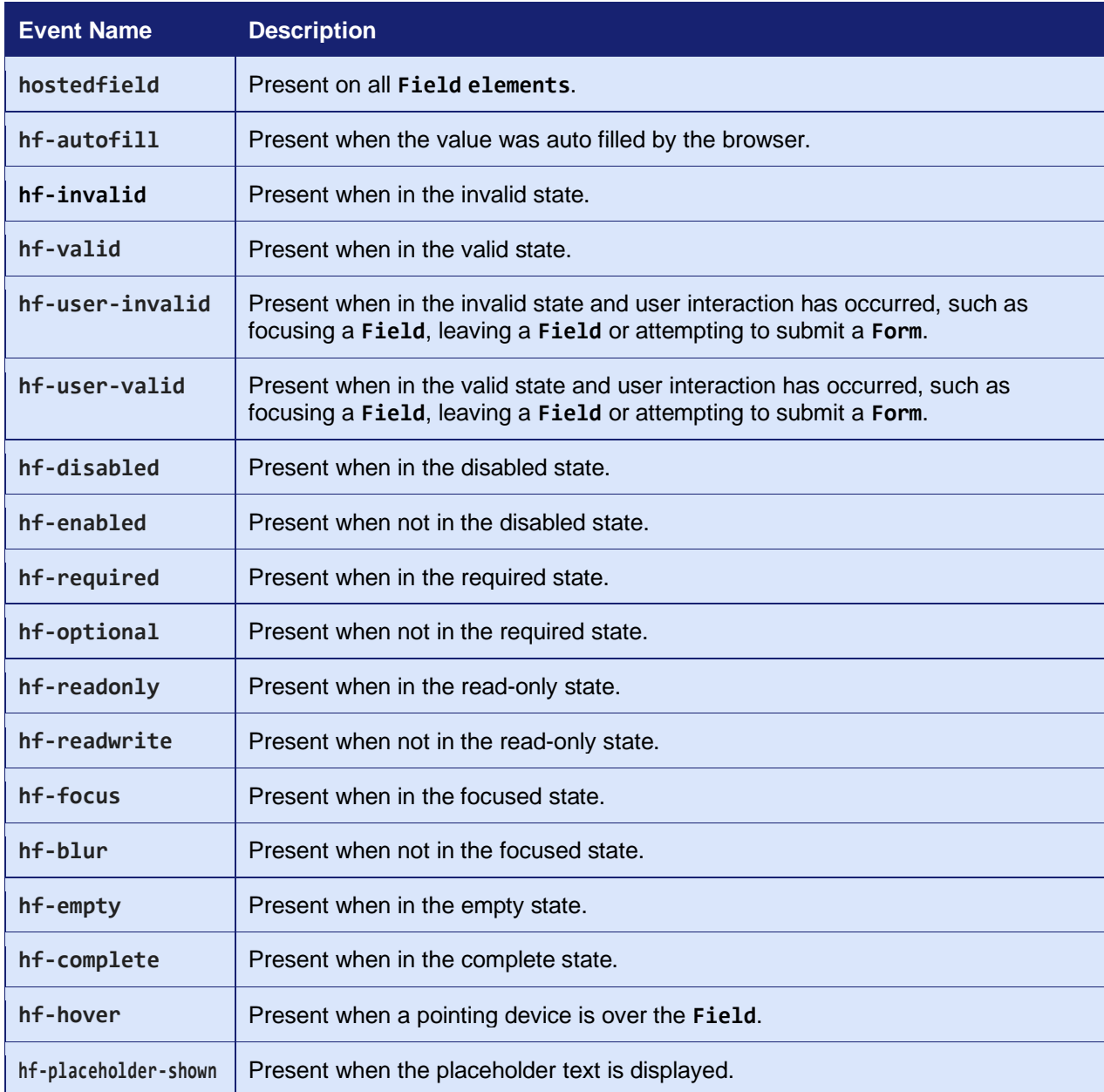

In addition to these class names, the **Field** will add any corresponding class names provided by the **classes** option provided when the **Field** is constructed.

For example, if the **Field** is constructed with a **classes** option as follows '{disabled: 'textblur text-grey', enabled: 'text-normal'}', then the 'text-blur' and 'text-grey' class names will be present whenever the 'hf-disabled' class is present and the 'text-normal' class name will be present whenever the 'hf-enabled' class name is present.

# **A-20.3.10 Field Styling**

The Hosted Payment Fields are styled using CSS as normal.

However, styles have to be transferred from your website to the controls served from our website, therefore styles must be isolated and easily identifiable. To aid with identification, all styles intended for a **Field** must contain the 'hostedfield' class name in their selector or '-hostedfield' extension on any id in the selector.

As a website may contain lots of stylesheets, a **Field** cannot be expected to parse every stylesheet present on the page and therefore it only parses those selected using the stylesheets construction option or using the **setStylesheet()** method. By default, this is any stylesheet referenced via a <link> tag or <style> tag with the 'hostedfield' class name: ie any HTML node that matches the following DOM selector 'link.hostedfield[rel=stylesheet], style.hostedfield'.

CSS styles using the **Field** state classes, pseudo classes and pseudo elements are supported as follows:

- :focus
- .hf-focus
- :hover
- .hf-hover
- :enabled
- .hf-enabled
- :disabled
- .hf-disabled
- :valid
- $\bullet$  hf-valid
- :invalid
- .hf-invalid
- :user-valid
- .hf-user-valid
- :user-invalid
- .hf-user-invalid
- :required
- .hf-required
- :optional
- .hf-optional
- :empty
- .hf-empty
- :complete
- .hf-complete
- :autofill
- .hf-autofill
- :placeholder-shown
- .hf-placeholder-shown
- :readonly
- .hf-readonly
- :readwrite
- .hf-readwrite
- :-webkit-auto-fill
- .hf-icon
- :: placeholder
- ::-moz-placeholder
- ::-webkit-input-placeholder
- ::-ms-input-placeholder

The styles can contain any valid CSS rules and will be used to style both the public elements and internal private elements. For security only, styles that relate to the textual representation of the **Field** are passed to the internal private elements. This includes styles such as colours, font weights and text decorations. At present, it is not possible to specify custom fonts as they would require the font files to be available on our servers.

The following styles can be used to style the **Field** internal private elements:

- caret-color
- color
- cursor
- direction
- fill
- filter
- font
- font-family
- font-feature-settings
- font-kerning
- font-language-override
- font-size
- font-size-adiust
- font-smooth
- font-stretch
- font-style
- font-synthesis
- font-variant
- font-variant-alternates
- font-variant-caps
- font-variant-east-asian
- font-variant-ligatures
- font-variant-numeric
- font-variant-position
- font-weight
- letter-spacing
- line-height
- stroke
- text-align
- text-decoration
- text-decoration-color
- text-decoration-line
- text-decoration-style

- text-emphasis
- text-emphasis-color
- text-emphasis-position
- text-emphasis-style
- text-indent
- text-rendering
- text-shadow
- text-transform
- text-underline-position
- -moz-osx-font-smoothing
- -webkit-font-smoothing
- -webkit-text-fill-color

The '.hf-icon' class name can be used to target the icon sub element in a **cardDetails Field**.

Individual controls can be targeted by using DOM ids, which will have a '-hostedfield' extension added to the DOM id of the original **element**.

It is advisable to keep CSS selectors and rules as simple as possible to avoid styling errors caused by a failure to parse and filter the rules.

The following list are the best web safe fonts for use with any 'font' or 'font-family' style as these fonts should be available on most web browsers:

- Arial (sans-serif)
- Verdana (sans-serif)
- Helvetica (sans-serif)
- Tahoma (sans-serif)
- Trebuchet MS (sans-serif)
- Times New Roman (serif)
- Georgia (serif)
- Garamond (serif)
- Courier New (monospace)
- Brush Script MT (cursive)

**- 304 -**

- 
- 

#### Example stylesheet:

```
1. <style class="hostedfield"> 
2. /*
3. * Style hosted field internals 
4. * - only accept font, foreground and background styling
5. */6. 
7. /* Copy of Bootstrap styles */ 
8. . hostedfield:disabled {
9. cursor: not-allowed; 
10. background-color: #eee; 
11. opacity: 1; 
12. } 
13. 
14. /* Change text to red when invalid */ 
15. .form-control:invalid, 
16. .hostedfield:invalid { 
17. border-color: #a94442 !important; 
18. color: #a94442 !important; 
19. } 
20. 
21. /* Change text to light grey when readonly */22. .form-control:readonly, 
23. .hostedfield:readonly { 
24. color: lightgrey !important; 
25. }
26. 
27. /* Emulate webkit auto fill style */ 
28. .form-control.hf-autofill, 
29. .hostedfield.hf-autofill { 
30. background-color: rgb(250, 255, 189) !important; 
31. background-image: none !important; 
32. color: rgb(0, 0, 0) !important; 
33. } 
34.35. /* Add pink placeholder */ 
36. .form-control::placeholder, 
37. .hostedfield::placeholder { 
38. color: pink; 
39. } 
40. 
41. /* Show hovering over the control */ 
42. .form-control.hf-hover, 
43. .hostedfield.hf-hover { 
44. font-style: italic; 
45. } 
46. 
47. \frac{1}{2} /* Style by id (hosted field will have '-hostedfield' appended to the id) */
48. #form1-card-details.hostedfield, #form1-card-details-hostedfield { 
49. color: blue; 
50. }
51. 
52. </style>
```
# **A-20.3.11 jQuery Plugin**

The script will extend the jQuery object with its own plugin methods to allow easy access to **Form** and **Field** objects attached to an **element** as follows:

```
$(element).hostedForm(options);
$(element).hostedForm('instance');
$(element).hostedForm('options', options);
$(element).hostedForm(method, parameters);
$(element).hostedForm('destroy');
$(element).hostedField(options);
$(element).hostedField('instance');
$(element).hostedField('options', options);
$(element).hostedField(method, parameters);
$(element).hostedField('destroy');
```
The script will also add a ':hostedfield' pseudo selector allowing **Field** elements to be selected using the following example notation:

#### **\$('INPUT:hostedfield')**

:

3.07

# **A-21 Example HTTP Requests**

# *A-21.1 Hosted Integration*

# **A-21.1.1 Transaction Request HTTP Headers**

The following HTTP headers are sent for transaction request:

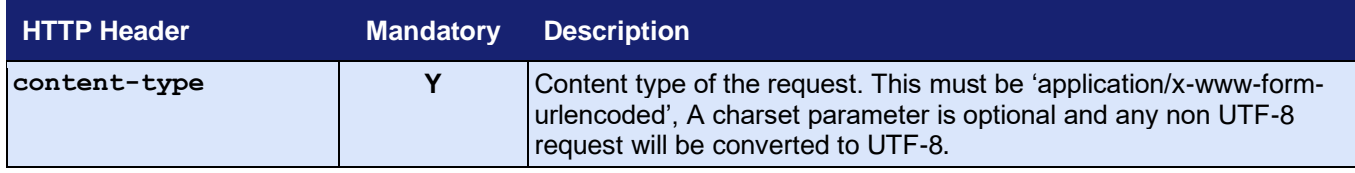

# **A-21.1.2 Transaction Response HTTP Headers**

The following HTTP headers are received for a transaction response:

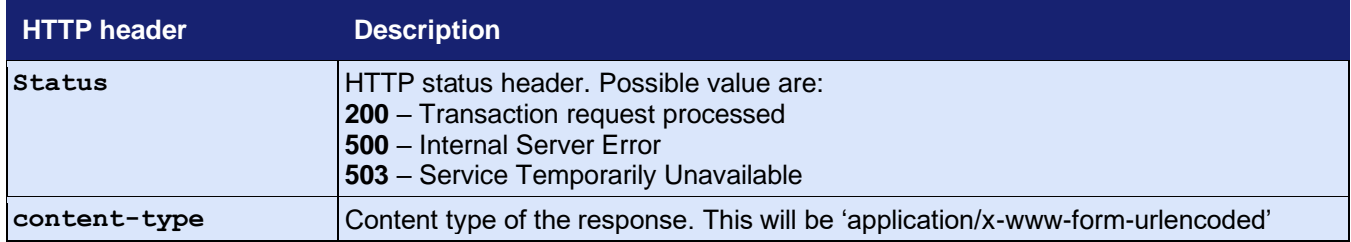

# **A-21.1.3 Submission Example**

The following shows an example of a transaction request:

```
1. HTTP/1.1 200 OK 
2. POST /hosted/ HTTP/1.1 
3. Host: gateway.example.com 
4. Accept: */* 
5. Content-Length: 314 
6. Content-Type: application/x-www-form-urlencoded 
7. 
8. merchantID=100001&action=SALE&type=1&currencyCode=826&countryCode=826&amount=680&transactionUnique=5de651c7c537
    9&orderRef=Test+Transaction&redirectURL=https%3A%2F%2Fmyshop.com&signature=ba12b0766a3412782448f154be15e8f61eea
    390387b1b23d4688c82c9f28f81df593de5890426546cca365943cc7b5c4897c9721b663a0e17680e1e796f1ad55
```
The following shows an example of a transaction response:

```
1. HTTP/1.1 200 OK
2. Date: Tue, 01 Jan 2019 09:30:45 GMT 
3. Server: Apache/2.4.23 (Win64) OpenSSL/1.0.2k-fips PHP/5.4.12 
4. Vary: Host 
5. X-Powered-By: PHP/5.4.12 
6. Expires: Thu, 19 Nov 1981 08:52:00 GMT 
7. Cache-Control: no-store, no-cache, must-revalidate, post-check=0, pre-check=0
8. Pragma: no-cache 
9. Content-Length: 4129 
10. Content-Type: text/html 
11. 
12. <!DOCTYPE html> 
13. <html>
```
14. --- Hosted Payment Page HTML Removed ---

 $15.$  </html>

# *A-21.2 Direct Integration*

# **A-21.2.1 Transaction Request HTTP Headers**

The following HTTP headers are sent for transaction request:

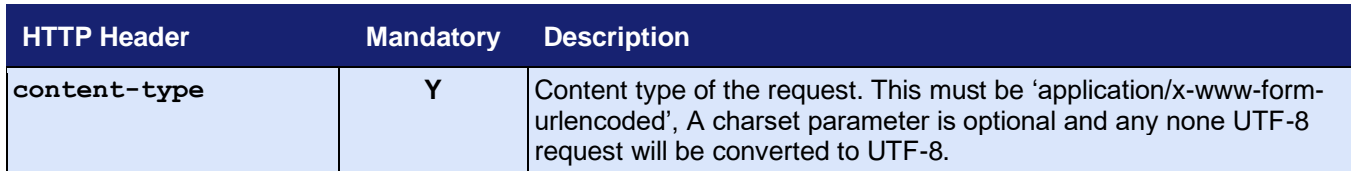

# **A-21.2.2 Transaction Response HTTP Headers**

The following HTTP headers are received for a transaction response:

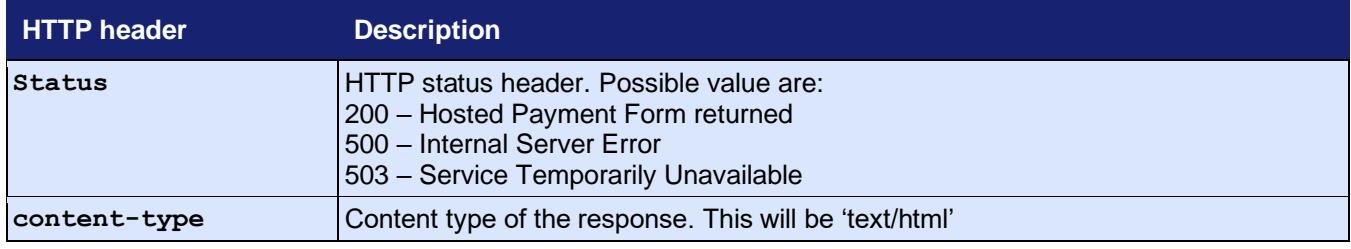

# **A-21.2.3 Submission Example**

The following shows an example of a transaction request:

```
1. POST /direct/ HTTP/1.1 
2. Host: gateway.example.com 
3. Accept: */* 
4. Content-Length: 397 
5. Content-Type: application/x-www-form-urlencoded 
6. 
7. merchantID=100001&action=SALE&type=1&currencyCode=826&countryCode=826&amount=680&transactionUnique=5de65b552499
    e&orderRef=Test+Transaction&cardNumber=4929+4212+3460+0821&cardCVV=356&cardExpiryDate=1219&threeDSRequired=N&av
    scv2CheckRequired=N&duplicateDelay=0&signature=06b01e06c8fc761943d676d5f3aa2e9264758fed72e7bcb058a2a35cf23e8e45
    403099537bb0363054d6bc8ea951ce1ad86e582dbf0b435855b9c97507fcf844
```
The following shows an example of a transaction response:

```
1. HTTP/1.1 200 OK 
2. Date: Tue, 01 Jan 2019 09:30:45 GMT 
3. Server: Apache/2.4.23 (Win64) OpenSSL/1.0.2k-fips PHP/5.4.12 
4. Vary: Host 
5. X-Powered-By: PHP/5.4.12 
6. Content-Length: 2449 
7. Content-Type: text/html 
8. 
9. merchantID=100001&threeDSEnabled=Y&avscv2CheckEnabled=Y&riskCheckEnabled=N&caEnabled=Y&rtsEnabled=Y&cftEnabled=
    Y&threeDSCheckPref=not+known%2Cnot+checked%2Cauthenticated%2Cattempted+authentication&cv2CheckPref=matched&addr
    essCheckPref=not+known%2Cnot+checked%2Cmatched%2Cpartially+matched&postcodeCheckPref=not+known%2Cnot+checked%2C
    matched%2Cpartially+matched&cardCVVMandatory=Y&riskCheckPref=not+known%3Dfinished%2Cnot+checked%3Ddecline2%2Cap
    prove%3Dcontinue%2Cdecline%3Ddecline1%2Creview%3Ddecline2%2Cescalate%3Dfinished&notifyEmail=an.operator%40merch
    ant.com&customerReceiptsRequired=Y&merchantCategoryCode=6013&surchargeEnabled=Y&surchargeRequired=N&surchargeRu
    les%5B0%5D%5BcardType%5D=CC&surchargeRules%5B0%5D%5Bsurcharge%5D=10.1235&surchargeRules%5B1%5D%5BcardType%5D=CC
    &surchargeRules%5B1%5D%5Bcurrency%5D=GBP&surchargeRules%5B1%5D%5Bsurcharge%5D=2.5000&surchargeRules%5B2%5D%5Bca
    rdType%5D=VC&surchargeRules%5B2%5D%5Bsurcharge%5D=3.5000&surchargeRules%5B3%5D%5BcardType%5D=VC&surchargeRules%
    5B3%5D%5Bcurrency%5D=GBP&surchargeRules%5B3%5D%5Bsurcharge%5D=4.5000&surchargeRules%5B4%5D%5BcardType%5D=DD&sur
    chargeRules%5B4%5D%5Bsurcharge%5D=5.5000&action=SALE&type=1¤cyCode=826&countryCode=826&amount=680&transactionUn
    ique=5de65b552499e&orderRef=Test+Transaction&cardExpiryDate=1219&threeDSRequired=N&avscv2CheckRequired=N&duplic
    ateDelay=0&requestID=5de65b562496f&responseCode=0&responseMessage=AUTHCODE%3A347414&state=captured&requestMerch
    antID=100001&processMerchantID=100001&paymentMethod=card&cardType=Visa+Credit&cardTypeCode=VC&cardScheme=Visa+&
    cardSchemeCode=VC&cardIssuer=BARCLAYS+BANK+PLC&cardIssuerCountry=United+Kingdom&cardIssuerCountryCode=GBR&cardF
    lags=8323072&cardNumberMask=492942%2A%2A%2A%2A%2A%2A0821&cardNumberValid=Y&xref=19120312NG55CM51QH35JRL&cardExp
    iryMonth=12&cardExpiryYear=19&authorisationCode=347414&transactionID=10018201&responseStatus=0×tamp=2019-12-
    03+12%3A55%3A52&amountApproved=680&amountReceived=680&amountRetained=680&avscv2ResponseCode=244100&avscv2Respon
    seMessage=SECURITY+CODE+MATCH+ONLY&avscv2AuthEntity=merchant+host&cv2Check=matched&addressCheck=not+matched&pos
    tcodeCheck=not+matched&notifyEmailResponseCode=0&notifyEmailResponseMessage=Email+successfully+queued&vcsRespon
    seCode=0&vcsResponseMessage=Success+-
```
+no+velocity+check+rules+applied&currencyExponent=2&signature=e5c65e5d0340e0ec0de8782affcb6caba2e4d202a6873a167 7ddbf6415cb1dd52cc597e43c758b233afd121367d300a57d0faade7abf6b4b88a1a1b974e55d33

# *A-21.3 Batch Integration*

# <span id="page-310-0"></span>**A-21.3.1 Submission Request HTTP Headers**

The following HTTP headers are sent for batch submission request:

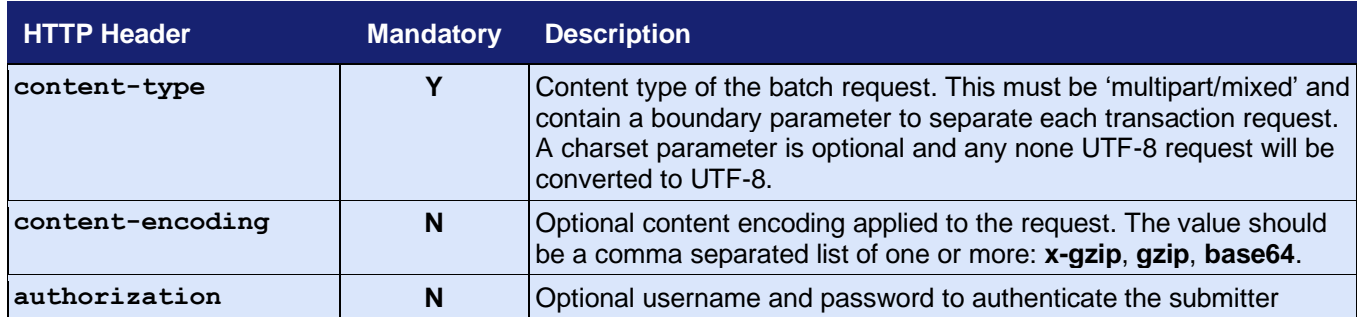

The following HTTP headers are sent on each individual part request:

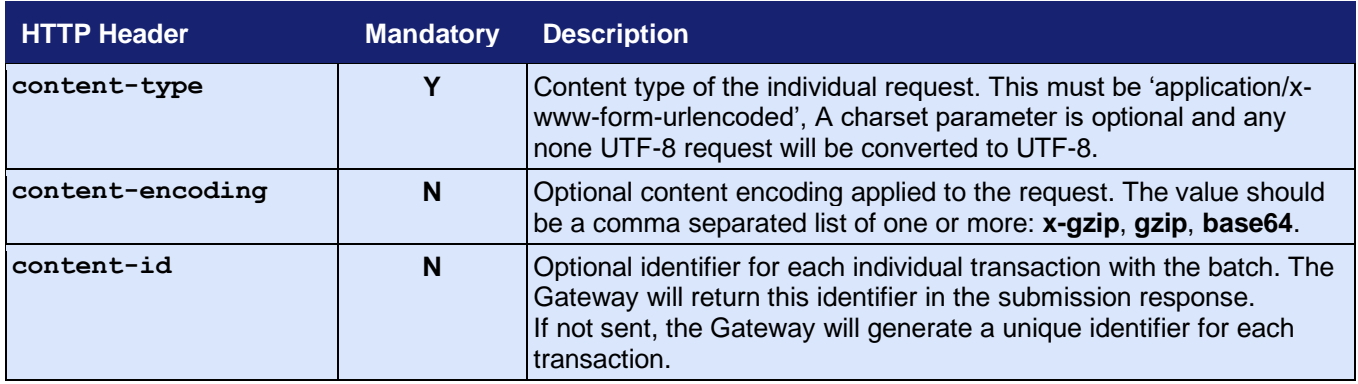

# <span id="page-311-0"></span>**A-21.3.2 Submission Response HTTP Headers**

The following HTTP headers are received for batch submission response:

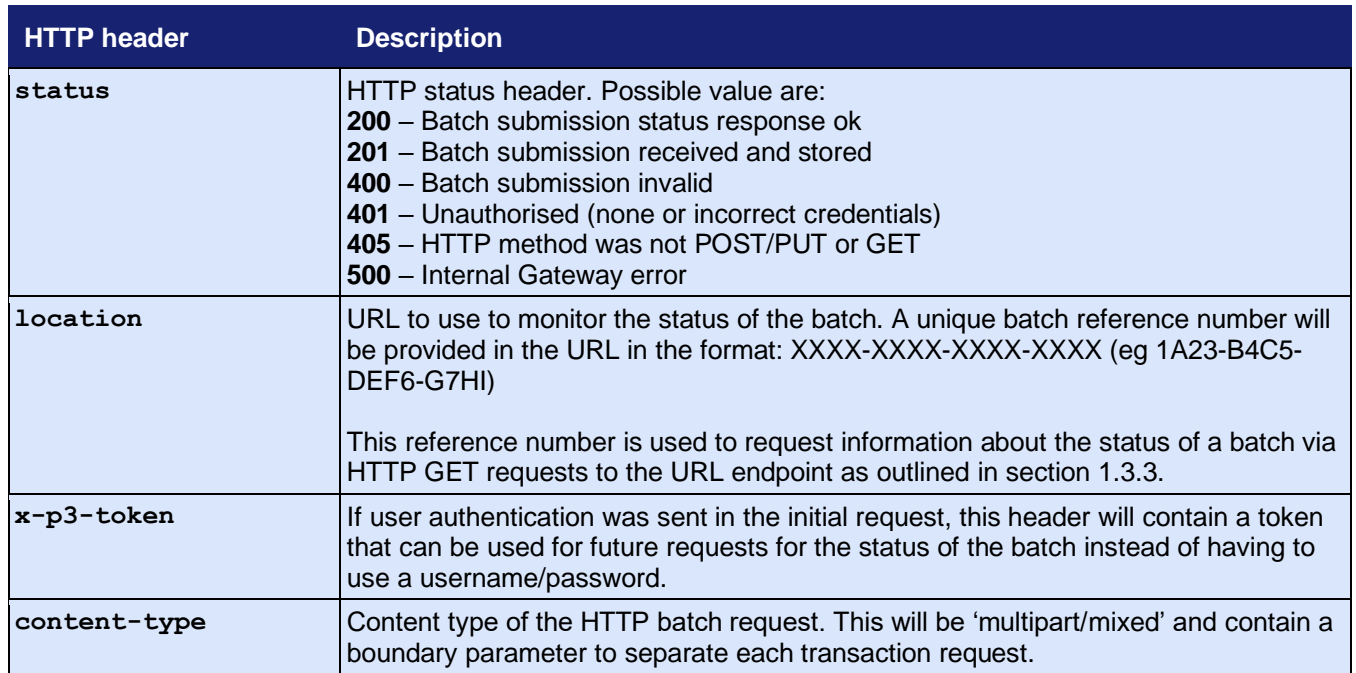

The following HTTP headers are received on each individual part response:

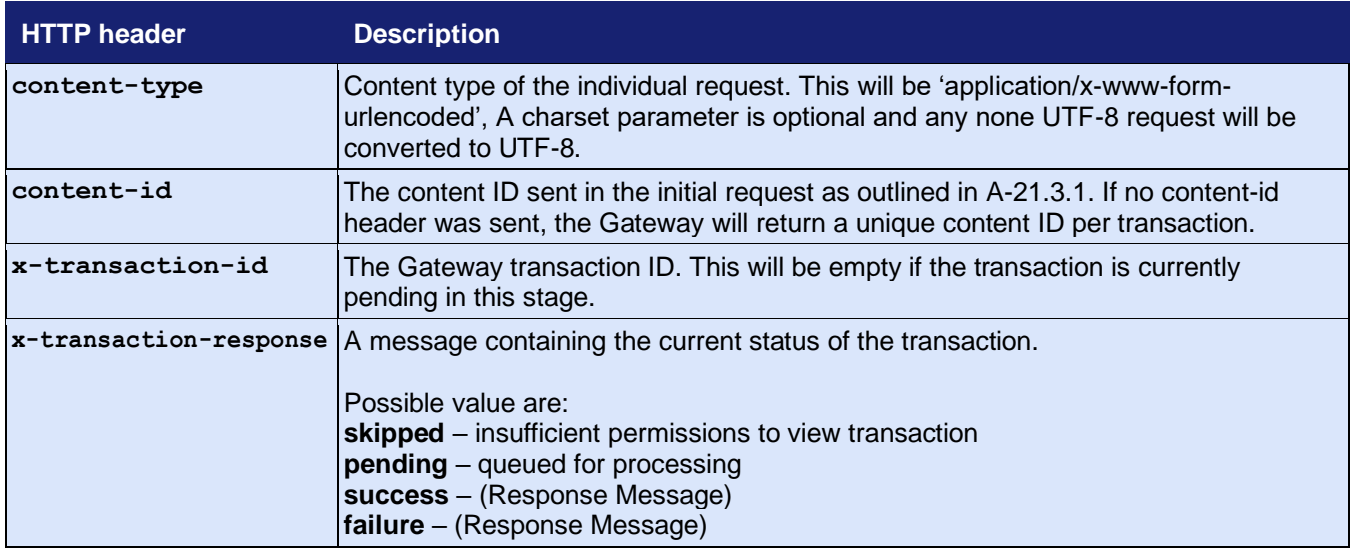

## **A-21.3.3 Status Request HTTP Headers**

The following HTTP headers are used during a batch status request:

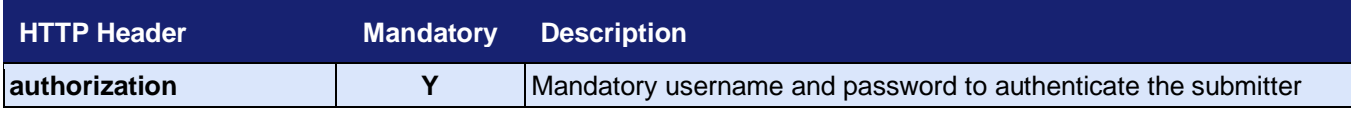

### **A-21.3.4 Status Response HTTP Headers**

The batch status response is identical to the submission status response as documented in section [A-21.3.2.](#page-311-0)

# **A-21.3.5 Submission Example**

The following shows an example of a batch submission request:

```
1. PUT /batch/?validate=0 HTTP/1.1 
2. Authorization: Basic bmljay50dXJuZXI6dGVzdGluZzI= 
3. Host: gateway.example.com 
4. Accept: */* 
5. Content-type: multipart/mixed; charset=UTF-8; boundary=5de63a42507a9 
6. Content-length: 1404 
7. 
8. --5de63a42507a9 
9. Content-Id: TX5de63a42507ac 
10. Content-Type: application/x-www-form-urlencoded; charset=UTF-8 
11. 
12. merchantID=100001&action=SALE&type=1&currencyCode=826&countryCode=826&amount=680&transactionUnique=5de63a42507a
    c&orderRef=Test+Transaction&cardNumber=4929+4212+3460+0821&cardExpiryDate=1219&duplicateDelay=0&signature=3cd68
    6fdd40449ef33534baa62732c95fc127ff591fae3b5b611ccb38573ad921d199396e27cffd14faa4f46df8dde310252920fd1b33607b029
    b9b6ff669e2b 
13. 
14. --5de63a42507a9 
15. Content-Id: TX5de63a42af062 
16. Content-Type: application/x-www-form-urlencoded; charset=UTF-8 
17. 
18. merchantID=100001&action=SALE&type=1&currencyCode=826&countryCode=826&amount=681&transactionUnique=5de63a42af06
    2&orderRef=Test+Transaction&cardNumber=4929+4212+3460+0821&cardExpiryDate=1219&duplicateDelay=0&signature=55f41
    1d40954be7f7089e84fe489438f09fc1b37c0964e46b0fab8bdcb44e13ed3ea11b9deb9da89a6d7b45133709a126bd3581f6329bf888b83
    231184597231 
19. 
20. --5de63a42507a9 
21. Content-Id: TX5de63a42ca9cd 
22. Content-Type: application/x-www-form-urlencoded; charset=UTF-8 
23.24. merchantID=100001&action=SALE&type=1&currencyCode=826&countryCode=826&amount=682&transactionUnique=5de63a42ca9c
    d&orderRef=Test+Transaction&cardNumber=4929+4212+3460+0821&cardExpiryDate=1219&duplicateDelay=0&signature=c2962
    66cb9bc8082957c700da9651d98add176dd8bd62eb3b7098566c7d8e23a3426b776de815e99149c6681978b1addedac762339563732d8a4
    49b6cca3a3c2 
25. 
26. --5de63a42507a9--
```
#### The following shows an example of a batch submission response:

```
1. HTTP/1.1 201 Created 
2. Date: Tue, 01 Jan 2019 09:30:45 GMT 
3. Server: Apache/2.4.23 (Win64) OpenSSL/1.0.2k-fips PHP/5.4.12 
4. X-Powered-By: PHP/5.4.12 
5. x-p3-token: YTo1OntzOjc6InZlcnNpb24iO3M6ODoiUDNUSy8yLjAiO3M6NzoicHVycG9zZSI7czo0OiJhdXRoIjtzOjc6ImNyZWF0b3IiO3M
    6NToiQkFUQ0giO3M6NzoiY3JlYXRlZCI7aToxNTc1MzY5Mjg1O3M6NzoiZXhwaXJlcyI7aToxNTc1MzcyODg1O30.czozOiI2MjkiOw.zdfxxXY
    tC2Wc4yyk-lEos-wZ99pEJtPGYpXR4KCiWW_56nmOysarOaMucrWPIt-NzwFzgq3-7u4Ud6uYkQcWBQ 
6. Location: /batch/2D6D-AC2C-BF55-2A8C 
7. Content-disposition: attachment; filename="batch-2D6D-AC2C-BF55-2A8C" 
8. Content-Length: 1857 
9. Content-Type: multipart/mixed; charset=UTF-8; boundary=5de63a5c1a071 
10. 
11. Transaction 'TX5de63a42507ac' - pending - queued for processing 
12. Transaction 'TX5de63a42af062' - pending - queued for processing 
13. Transaction 'TX5de63a42ca9cd' - pending - queued for processing 
14. 
15. --5de63a5c1a071 
16. Content-Id: TX5de63a42507ac 
17. Content-Type: application/x-www-form-urlencoded; charset=UTF-8 
18. X-Transaction-ID: 
19. X-Transaction-Response: pending - queued for processing 
2a21. merchantID=100001&action=SALE&type=1¤cyCode=826&countryCode=826&amount=680&transactionUnique=5de63a42507ac&orde
    rRef=Test+Transaction&cardNumber=492942%2A%2A%2A%2A%2A%2A0821&cardExpiryDate=1219&duplicateDelay=0&signature=03
    84bbf6ca0fc153e1e27a0cfc51f3b1cd1c2cff7a49aa4e9439bba38262183e9ac7d156f218eba1ef8d04f9e6a7fa6fbc9c2b3ab990c70e0
    6dc7c6923e5b27b 
22. 
23. --5de63a5c1a071 
24. Content-Id: TX5de63a42af062 
25. Content-Type: application/x-www-form-urlencoded; charset=UTF-8 
26. X-Transaction-ID: 
27. X-Transaction-Response: pending - queued for processing 
28. 
29. merchantID=100001&action=SALE&type=1¤cyCode=826&countryCode=826&amount=681&transactionUnique=5de63a42af062&orde
    rRef=Test+Transaction&cardNumber=492942%2A%2A%2A%2A%2A%2A0821&cardExpiryDate=1219&duplicateDelay=0&signature=1e
    13e23c2b90a30f4403d604ac20302b5504b886b0b5c9ace0764fc8d966d120f5a1beca975805292780c22953b4e6ca71f67f499804f19d2
    718518463a598c4 
30. 
31. --5de63a5c1a071 
32. Content-Id: TX5de63a42ca9cd 
33. Content-Type: application/x-www-form-urlencoded; charset=UTF-8 
34. X-Transaction-ID: 
35. X-Transaction-Response: pending - queued for processing 
36. 
37. merchantID=100001&action=SALE&type=1¤cyCode=826&countryCode=826&amount=682&transactionUnique=5de63a42ca9cd&orde
    rRef=Test+Transaction&cardNumber=492942%2A%2A%2A%2A%2A%2A0821&cardExpiryDate=1219&duplicateDelay=0&signature=c4
    56aa211f8e3e568a40051bfd38406be02566fcd72d3bb1547f4d43e75db1d069eaa4158aa035337cac084633df945a13471db6b1a3fcd6c
    0749626d9bc0044 
38. 
39. -5de63a5c1a071--
```
# **A-22 Example Integration Code**

The follow section provides samples of how to integrate with the Gateway using the PHP scripting language to communicate directly with the API without the use of any our SDKs.

# *A-22.1 Hosted Integration*

## **A-22.1.1 Sale Transaction**

The following example PHP code shows how to send a SALE transaction:

```
1. <?PHP
2. 
3. // Signature key entered on MMS. The demo account is fixed to this value, 
4. $key = 'Circle4Take40Idea'; 
5. 
6. // Gateway URL 
7. $url = 'https://gateway.example.com/hosted/';
8.9. 
10. if (!isset($_POST['responseCode'])) { 
11. // Send request to gateway 
12. 
13. // Request 
14. $req = array( 
15. 'merchantID' => '100001', 
16. \qquad \qquad 'action' => 'SALE',
17. 'type' => 1, 
18. 'countryCode' => 826, 
19. 'currencyCode' => 826, 
           'amount' => 1001,
21. 'orderRef' => 'Test purchase', 
22. 'transactionUnique' => uniqid(), 
23. 'redirectURL' => ($_SERVER['HTTPS'] == 'on' ? 'https' : 'http') . '://' . $_SERVER['HTTP_HOST'] . $_SER
    VER['REQUEST_URI'], 
24. ); 
25. 
26. // Create the signature using the function called below. 
27. $req['signature'] = createSignature($req, $key); 
28. 
29. echo '<form action="' . htmlentities($url) . '" method="post">' . PHP_EOL; 
30. 
31. foreach ($req as $field => $value) { 
32. echo ' <input type="hidden" name="' . $field . '" value="' . htmlentities($value) . '">' . PHP EOL;
33. } 
34. 
35. echo ' <input type="submit" value="Pay Now">' . PHP EOL:
36. echo '</form>' . PHP EOL;
37. 
38. // Check the return signature 
39. if (!$signature || $signature !== createSignature($res, $key)) { 
40. // You should exit gracefully 
41. die('Sorry, the signature check failed'); 
42. } 
43. 
44. // Check the response code 
45. if ($res['responseCode'] === "0") { 
46. echo "<p>Thank you for your payment.</p>"; 
47. } else { 
48. echo "<p>Failed to take payment: " . htmlentities($res['responseMessage']) . "</p>"; 
49. } 
50. 
51. } 
52. 
53. // Function to create a message signature
```

```
54. function createSignature(array $data, $key) { 
55. // Sort by field name<br>56. ksort($data);
        ksort($data);
57. 
58. // Create the URL encoded signature string 
59. $ret = http_build_query($data, '', '&'); 
60. 
61. // Normalise all line endings (CRNL|NLCR|NL|CR) to just NL (%0A) 
62. $ret = str_replace(array('%0D%0A', '%0A%0D', '%0D'), '%0A', $ret); 
\begin{bmatrix} 63. \\ 64. \end{bmatrix}// Hash the signature string and the key together
65. return hash('SHA512', $ret . $key); 
66. } 
67. 
68. ?>
```
# *A-22.2 Direct Integration*

# **A-22.2.1 Sale Transaction (with 3-D Secure)**

The following example PHP code shows how to send a SALE transaction with support for 3-D Secure:

```
1. <?PHP
2. 
3. // Signature key entered on MMS. The demo account is fixed to this value, 
4. $key = 'Circle4Take40Idea'; 
5. 
6. // Gateway URL 
7. $url = 'https://gateway.example.com/direct/'; 
8. 
9. // Setup PHP session as use it to store data between 3DS steps 
10. if (isset($_GET['sid'])) { 
11. session_id($_GET['sid']); 
12. } 
13. 
14. session start();
15. 
16. // Compose current page URL (removing any sid and acs parameters) 
17. $pageUrl = ((isset($_SERVER['HTTPS']) && $_SERVER['HTTPS'] == 'on') ? 'https://' : 'http://') 
18. . $_SERVER['SERVER_NAME'] . ($_SERVER['SERVER_PORT'] != '80' ? ':' . $_SERVER['SERVER_PORT'] : '') 
19. . preg_replace('/(sid=[^&]+&?)|(acs=1&?)/', '', $_SERVER['REQUEST_URI']); 
20. 
21. // Add back the correct sid parameter (used as session cookie may not be passed when the page is redirected fr
    om an IFRAME) 
22. $pageUrl .= (strpos($pageUrl, '?') === false ? '?' : '&') . 'sid=' . urlencode(session_id()); 
23. 
24. 
25. // If ACS response into the IFRAME then redirect back to parent window 
26. if (!emptyempty($_GET['acs'])) { 
27. echo silentPost($pageUrl, array('threeDSResponse' => $_POST), '_parent'); 
28. exit(); 
29. } 
30. 
31. if (!isset($ POST['threeDSResponse'])) {
32. // Initial request 
33. 
34. // Gather browser info - can be done at any time prior to the checkout 
35. if (!isset($_POST['browserInfo'])) { 
36. echo collectBrowserInfo(); 
37. exit(); 
38. } 
39. 
40. // Direct Request 
41. $req = array( 
42. 'merchantID' => 100001, 
43. 'action' => 'SALE', 
44. 'type' => 1, 
45. 'currencyCode' => 826, 
46. 'countryCode' => 826, 
47. 'amount' => 1001, 
48. 'cardNumber' => '4012001037141112', 
49. 'cardExpiryMonth' => 12, 
50. 'cardExpiryYear' => 15, 
51. 'cardCVV' => '083', 
52. 'customerName' => 'Test Customer', 
53. 'customerEmail' => 'test@testcustomer.com', 
54. 'customerAddress' => '16 Test Street', 
55. 'customerPostCode' => 'TE15 5ST', 
56. 'orderRef' => 'Test purchase', 
57. 
58. // The following fields are mandatory for 3DS
```

```
59. 'remoteAddress' => $_SERVER['REMOTE_ADDR'], 
60. 'threeDSRedirectURL' => $pageUrl . '&acs=1', 
61. 
62. // The following field allows options to be passed for 3DS 
63. // and the values here are for demonstration purposes only
64. 'threeDSOptions' => array( 
65. 'paymentAccountAge' => '20190601', 
66. 'paymentAccountAgeIndicator' => '05', 
67. ), 
68. ); 
69. 
70. // Append the fields contained in browserInfo to the request as some are
71. // mandatory for 3DS as detailed in section 5.5.5 of the Integration Guide.
72. $req += $_POST['browserInfo']; 
73. 
74. } else { 
75. // 3DS continuation request 
76. $req = array( 
77. 'threeDSRef' => $ SESSION['threeDSRef'],
78. 'threeDSResponse' => $_POST['threeDSResponse'], 
79. ); 
80. 
81. } 
82. 
83. // Create the signature using the function called below. 
84. $req['signature'] = createSignature($req, $key); 
85. 
86. // Initiate and set curl options to post to the gateway 
87. $ch = curl_init({$url});88. curl_setopt($ch, CURLOPT_POST, true); 
89. curl_setopt($ch, CURLOPT_POSTFIELDS, http_build_query($req)); 
90. curl_setopt($ch, CURLOPT_HEADER, false); 
91. curl_setopt($ch, CURLOPT_FOLLOWLOCATION, true); 
92. curl_setopt($ch, CURLOPT_RETURNTRANSFER, true); 
93. 
94. // Send the request and parse the response
95. if (($res = curl_exec($ch)) === false) { 
96. // You should exit gracefully 
97. die('Sorry, the request could not be sent: ' . curl_error($ch)); 
98. } 
99.100.parse_str($res, $res); 
101. 
102.// Close the connection to the gateway 
103.curl_close($ch); 
104. 
105.// Extract the return signature as this isn't hashed 
106.$signature = null; 
107.if (isset($res['signature'])) { 
108. $signature = $res['signature']; 
109. unset($res['signature']); 
110.} 
111. 
112.// Check the return signature 
113.if (!$signature || $signature !== createSignature($res, $key)) { 
114. // You should exit gracefully 
115. die('Sorry, the signature check failed'); 
116.} 
117. 
118.// Check the response code 
119.if ((int)$res['responseCode'] === 65802) { 
120. // Send request to the ACS server displaying response in an IFRAME 
121. 
122. // Render an IFRAME to show the ACS challenge (hidden for fingerprint method) 
123. $style = (isset($res['threeDSRequest']['threeDSMethodData']) ? 'display: none;' : ''); 
124. echo "<iframe name=\"threeds_acs\" style=\"height:420px; width:420px; {$style}\"></iframe>\n";
125.
```

```
126. // Silently POST the 3DS request to the ACS in the IFRAME 
127. echo silentPost($res['threeDSURL'], $res['threeDSRequest'], 'threeds_acs'); 
128. 
129. // Remember the threeDSRef as need it when the ACS responds 
130. $_SESSION['threeDSRef'] = $res['threeDSRef']; 
131. 
132.} else if ((int)$res['responseCode'] === 0) { 
133. echo "<p>Thank you for your payment.</p>";
134.} else { 
135. echo "<p>Failed to take payment: " . htmlentities($res['responseMessage']) . "</p>"; 
136.} 
137. 
138.// Function to create a message signature 
139.function createSignature(array $data, $key) { 
140. // Sort by field name 
141. ksort($data); 
142. 
143. // Create the URL encoded signature string 
144. $ret = http_buid_query($data, ''', '&');145. 
146. // Normalise all line endings (CRNL|NLCR|NL|CR) to just NL (%0A) 
147. $ret = str_replace(array('%0D%0A', '%0A%0D', '%0D'), '%0A', $ret); 
148. 
149. // Hash the signature string and the key together 
150. return hash('SHA512', $ret . $key); 
151.} 
152. 
153.// Return HTML to render a hidden form used to collect some browser details 
154.function collectBrowserInfo(array $options = null) { 
155. 
156. $form_attrs = 'id="collectBrowserInfo" method="post" action="?"'; 
157. 
158. if (isset($options['formAttrs'])) { 
159. $form_attrs .= $options['formAttrs']; 
160. } 
161. 
162. $device_data = array( 
        163. 'deviceChannel' => 'browser', 
164. 'deviceIdentity' => (isset($ SERVER['HTTP_USER_AGENT']) ? htmlentities($ SERVER['HTTP_USER
   AGENT']) : null), 
165. 'deviceTimeZone' => '0',<br>166. 'deviceCapabilities' => ''.
166. 'deviceCapabilities'
167. 'deviceScreenResolution' => '1x1x1', 
168. 'deviceAcceptContent' => (isset($_SERVER['HTTP_ACCEPT']) ? htmlentities($_SERVER['HTTP_ACCEPT'])
     : null), 
169. 'deviceAcceptEncoding' => (isset($ SERVER['HTTP_ACCEPT_ENCODING']) ? htmlentities($ SERVER['HTTP
   ACCEPT ENCODING']) : null),
170. 'deviceAcceptLanguage' => (isset($ SERVER['HTTP_ACCEPT_LANGUAGE']) ? htmlentities($ SERVER['HTTP
    ACCEPT_LANGUAGE']) : null), 
171. 'deviceAcceptCharset' => (isset($ SERVER['HTTP_ACCEPT_CHARSET']) ? htmlentities($ SERVER['HTTP_A
   CCEPT CHARSET']) : null),
172. ); 
173. 
174. $form fields = fieldToHtml('browserInfo', $device data);175. 
176. if (isset($options['formData'])) { 
177. foreach ((array)$options['formData'] as $name => $value) { 
178. $form_fields .= fieldToHtml($name, $value); 
179. } 
180. } 
181. 
182. $ret = \langle \langle \text{EOS} \rangle183. <form {$form_attrs}> 
184. {$form fields}
185. </form> 
186. <script> 
187. var screen_width = (window && window.screen ? window.screen.width : '0');
```

```
188. var screen_height = (window && window.screen ? window.screen.height : '0'); 
189. var screen_depth = (window && window.screen ? window.screen.colorDepth : '0'); 
190. var identity = (window && window.navigator ? window.navigator.userAgent : ''); 
191. var language = (window && window.navigator ? (window.navigator.language ? window.navigator.languag
   e : window.navigator.browserLanguage) : ''); 
192. var timezone = (new Date()).getTimezoneOffset(); 
193. var java = (window && window.navigator ? navigator.javaEnabled() : false); 
194. var fields = document.forms.collectBrowserInfo.elements; 
195. fields['browserInfo[deviceIdentity]'].value = identity; 
196. fields['browserInfo[deviceTimeZone]'].value = timezone; 
197. fields['browserInfo[deviceCapabilities]'].value = 'javascript' + (java ? ',java' : ''); 
198. fields['browserInfo[deviceAcceptLanguage]'].value = language; 
199. fields['browserInfo[deviceScreenResolution]'].value = screen_width + 'x' + screen_height + 'x' + s
 creen_depth; 
200. window.setTimeout('document.forms.collectBrowserInfo.submit()', 0); 
201. </script> 
202.EOS; 
203.204. return $ret; 
205.} 
206. 
207.// Render HTML to silently POST data to URL in target brower window 
208.function silentPost($url = '?', array $post = null, $target = '_self') { 
209. 
210. $url = htmlentities ($url);211. $target = htmlentities($target); 
212. $fields = ''; 
213. 
214. if ($post) { 
215. foreach ($post as $name => $value) { 
216. $fields .= fieldToHtml($name, $value); 
217. } 
218. } 
219. 
220. $ret = "
221. <form id=\"silentPost\" action=\"{$url}\" method=\"post\" target=\"{$target}\"> 
222. {$fields}<br>223. < noscript
               223. <noscript><input type=\"submit\" value=\"Continue\"></noscript> 
224. </form> 
225. <script> 
226. window.setTimeout('document.forms.silentPost.submit()', 0);<br>227. </script>
           \langle/script>
228. "; 
229. 
230. return $ret; 
231.} 
232. 
233.// Return a value as hidden HTML FORM fields 
234.function fieldToHtml($name, $value) { 
235. $ret = ''; 
236. if (is_array($value)) { 
237. foreach ($value as $n => $v) { 
238. $ret .= fieldToHtml($name . '[' . $n . ']', $v); 
239. } 
240. } else { 
241. // Convert all applicable characters or none printable characters to HTML entities
242. $value = preg_replace_callback('/[\x00-\x1f]/', function($matches) { return '&#' . ord($matches[0]) .
     ';'; }, htmlentities($value, ENT_COMPAT, 'UTF-8', true)); 
243. $ret = "<input type=\"hidden\" name=\"{$name}\" value=\"{$value}\" />\n";
244. } 
245. 
246. return $ret; 
247.} 
248249. 
250.?>
```
# **A-22.2.2 Sale Transaction (without 3-D Secure)**

The following sample PHP code shows how to send a SALE transaction without support for 3-D Secure:

```
3.07
\vert1. \langle?PHP
2. 
3. // Signature key entered on MMS. The demo account is fixed to this value, 
4. $key = 'Circle4Take40Idea'; 
 5. 
6. // Gateway URL 
7. $url = 'https://gateway.example.com/direct/'; 
8. 
9. // Request 
10. $req = array( 
11. 'merchantID' => '100001', 
 12. 'action' => 'SALE', 
 13. 'type' => 1, 
 14. 'countryCode' => 826, 
15. 'currencyCode' => 826, 
16. 'amount' => 1001, 
         17. 'cardNumber' => '4012001037141112', 
 18. 'cardExpiryMonth' => 12, 
         'cardExpiryYear' => 15,
 20. \text{cardCVV'} = \frac{19.3}{0.000}21. 'customerName' => 'Test Customer', 
 22. 'customerEmail' => 'test@testcustomer.com', 
 23. 'customerPhone' => '+44 (0) 123 45 67 890', 
 24. 'customerAddress' => '16 Test Street', 
 25. 'customerPostCode' => 'TE15 5ST', 
 26. 'orderRef' => 'Test purchase',<br>27. 'transactionUnique' => uniqid(
         27. 'transactionUnique' => uniqid(), 
28. ); 
 29. 
 30. // Create the signature using the function called below. 
31. $req['signature'] = createSignature($req, $key);
32. 
 33. // Initiate and set curl options to post to the gateway 
 34. $ch = curl_init($url);
 35. curl_setopt($ch, CURLOPT_POST, true); 
 36. curl_setopt($ch, CURLOPT_POSTFIELDS, http_build_query($req)); 
 37. curl_setopt($ch, CURLOPT_HEADER, false); 
 38. curl_setopt($ch, CURLOPT_FOLLOWLOCATION, true); 
 39. curl_setopt($ch, CURLOPT_RETURNTRANSFER, true); 
 40. 
 41. // Send the request and parse the response 
 42. parse_str(curl_exec($ch), $res); 
 43. 
 44. // Close the connection to the gateway 
 45. curl_close($ch); 
 46. 
 47. // Extract the return signature as this isn't hashed 
 48. $signature = null; 
 49. if (isset($res['signature'])) { 
 50. $signature = $res['signature']; 
 51. unset($res['signature']); 
 52. } 
 53. 
 54. // Check the return signature 
 55. if (!$signature || $signature !== createSignature($res, $key)) { 
 56. // You should exit gracefully 
 57. die('Sorry, the signature check failed'); 
 58. } 
 59. 
 60. // Check the response code 
 61. if ($res['responseCode'] === "0") { 
62. echo "<p>Thank you for your payment.</p>";
```

```
63. } else { 
 64. echo "<p>Failed to take payment: " . htmlentities($res['responseMessage']) . "</p>"; 
65. } 
66. 
67. // Function to create a message signature 
68. function createSignature(array $data, $key) { 
69. // Sort by field name 
70. ksort($data); 
71. 
72. // Create the URL encoded signature string<br>73. $ret = http build query($data. '', '&');
        $ret = http_buid_query($data, '', '&');74. 
75. // Normalise all line endings (CRNL|NLCR|NL|CR) to just NL (%0A) 
76. $ret = str_replace(array('%0D%0A', '%0A%0D', '%0D'), '%0A', $ret); 
77. 
78. // Hash the signature string and the key together
79. return hash('SHA512', $ret . $key); 
80. } 
81. 
82. ?>
```
# *A-22.3 Batch Integration*

# **A-22.3.1 Batch Submission**

The following example PHP code shows how to send a batch request containing three SALE transactions:

```
1. <?PHP
2. 
3. // Signature key entered on MMS. The demo account is fixed to this value, 
4. $key = 'Circle4Take40Idea'; 
5. 
6. // Gateway URL 
7. $url = 'https://gateway.example.com/batch/'; 
8. 
9. // Create a unique multipart boundary 
10. $boundary = uniqid();
11. 
12. // Requests 
13. $reqs = array( 
14. array( 
15. 'merchantID' => 100001, 
16. \qquad \qquad 'action' => 'SALE',
17. 'type' => 1, 
18. 'currencyCode' => 826, 
19. 'countryCode' => 826, 
20. 'amount' => 1001, 
21. 'cardNumber' => '4012001037141112', 
22. 'cardExpiryMonth' => 12, 
23. 'cardExpiryYear' => 15, 
24. 'cardCVV' => '083', 
25. 'customerName' => 'Test Customer', 
26. 'customerEmail' => 'test@testcustomer.com', 
27. 'customerAddress' => '16 Test Street', 
28. 'customerPostCode' => 'TE15 5ST', 
29. 'orderRef' => 'Test purchase', 
30. 'transactionUnique' => uniqid(), 
31. 'threeDSRequired' => 'N', 
32. 'avscv2CheckRequired' => 'N', 
33. ), 
34. array( 
35. 'merchantID' => 100001, 
36. 'action' => 'SALE', 
37. 'type' => 1,
38. 'currencyCode' => 826, 
39. 'countryCode' => 826, 
40. 'amount' => 2002, 
41. 'cardNumber' => '4012001037141112', 
42. 'cardExpiryMonth' => 12, 
43. 'cardExpiryYear' => 15, 
44. 'cardCVV' => '083', 
45. 'customerName' => 'Test Customer', 
46. 'customerEmail' => 'test@testcustomer.com', 
47. 'customerAddress' => '16 Test Street', 
48. 'customerPostCode' => 'TE15 5ST', 
49. 'orderRef' => 'Test purchase', 
50. 'transactionUnique' => uniqid(), 
51. 'threeDSRequired' => 'N', 
52. 'avscv2CheckRequired' => 'N', 
53. ), 
54. array( 
55. 'merchantID' => 100001, 
56. 'action' => 'SALE', 
57. 'type' = > 1,
58. 'currencyCode' => 826, 
59. 'countryCode' => 826,
```

```
60. 'amount' => 3003, 
61. 'cardNumber' => '4012001037141112', 
62. 'cardExpiryMonth' => 12, 
63. 'cardExpiryYear' => 15, 
64. 'cardCVV' => '083', 
65. 'customerName' => 'Test Customer', 
66. 'customerEmail' => 'test@testcustomer.com', 
67. 'customerAddress' => '16 Test Street', 
68. 'customerPostCode' => 'TE15 5ST', 
69. 'orderRef' => 'Test purchase', 
70. 'transactionUnique' => uniqid(), 
71. 'threeDSRequired' => 'N',
72. 'avscv2CheckRequired' => 'N', 
73. ), 
74. ); 
75. 
76. // Create the batch parts 
77. $parts = array(); 
78. foreach ($reqs as $req) { 
79. 
80. // Create the signature using the function called below.
81. $req['signature'] = createSignature($req, $key); 
82. 
83. $parts[] = 
84. "Content-Id: TX{$req['transactionUnique']}\r\n" . 
85. "Content-Type: application/x-www-form-urlencoded; charset=\"UTF-8\"\r\n" . 
86. "\r\n"
87. http_build_query($req); 
88. } 
89. 
90. // Join the parts together separated by the boundary string 
91. \post = "\r\n- {-\&boundary}\r\n" . join("\r\n- {-\&boundary}\r\n" , $parts) . "\r\n- {-\&boundary}-\r\n" ;92. 
93. // Initiate and set curl options to post to the gateway 
94. $ch = curl init(Surl):95. curl_setopt($ch, CURLOPT_POST, true); 
96. curl_setopt($ch, CURLOPT_POSTFIELDS, $post); 
97. curl_setopt($ch, CURLOPT_HEADER, true); 
98. curl setopt($ch, CURLOPT FOLLOWLOCATION, true);
99. curl_setopt($ch, CURLOPT_RETURNTRANSFER, true); 
100.curl_setopt($ch, CURLOPT_HTTPHEADER, array( 
101. 'Content-type: multipart/mixed; charset="UTF-8"; boundary=' . $boundary, 
102. 'Content-length: ' . strlen($post), 
103.)); 
104
105.// Send the request 
106.\,$res = curl exec($ch);
107. 
108.// Normally would process the response here, but for this example just echo it out 
109.header ('Content-Type: text/plain'); 
110.echo $res . PHP_EOL; 
111. 
112.// Close the connection to the gateway 
113.curl_close($ch); 
114. 
115.// Function to create a message signature 
116.function createSignature(array $data, $key) { 
117. // Sort by field name 
118. ksort($data); 
119.<br>120.
        // Create the URL encoded signature string
121. $ret = http_buid_query($data, ''', '&');122. 
123. // Normalise all line endings (CRNL|NLCR|NL|CR) to just NL (%0A) 
124. $ret = str_replace(array('%0D%0A', '%0A%0D', '%0D'), '%0A', $ret); 
125. 
126. // Hash the signature string and the key together
```
127. return hash('SHA512', \$ret . \$key);<br>128.}<br>129.  $130.$  ?>

# <span id="page-325-0"></span>**A-23 Example Library Code**

The follow section provides samples of how to integrate with the Gateway using our integration libraries as documented in section [A-20.1.](#page-273-0)

# <span id="page-325-1"></span>*A-23.1 Gateway Integration Library*

## <span id="page-325-2"></span>**A-23.1.1 Hosted Sale Transaction**

The following example PHP code shows how to send a SALE transaction using the Gateway library:

```
1. <?PHP
2. require('gateway.php'); 
3. 
4. use \P3\SDK\Gateway; 
5. 
\vert6. // Signature key entered on MMS. The demo account is fixed to this value,
7. Gateway::$merchantSecret = 'Circle4Take40Idea'; 
8. 
9. // Gateway URL 
10. Gateway::$hostedUrl = 'https://gateway.example.com/hosted/'; 
11. 
12. if (!isset($ POST['responseCode'])) {
13. // Send request to gateway 
14. $req = array( 
15. 'merchantID' => 100001, 
16. 'action' => 'SALE', 
17. 'type' => 1, 
18. 'currencyCode' => 826, 
19. 'countryCode' => 826, 
20. 'amount' => 1001, 
21. 'orderRef' => 'Test purchase', 
22. 'redirectURL' => ($_SERVER['HTTPS'] == 'on' ? 'https' : 'http') . '://' . $_SERVER['HTTP_HOST'] . $_SER
    VER['REQUEST_URI'], 
23. ); 
24. 
25. try { 
26. echo Gateway::hostedRequest($req); 
27. } catch (\Exception $e) { 
28. // You should exit gracefully 
29. die('Sorry, the request could not be sent: ' . $e); 
30. } 
31. 
32. } else { 
33. // Received response from gateway
34. try { 
35. Gateway::verifyResponse($_POST); 
36. } catch(\Exception $e) { 
37. // You should exit gracefully 
38. die('Sorry, the request could not be sent: ' . $e); 
39. } 
40. 
41. // Check the response code 
42. if ($_POST['responseCode'] === 0) { 
43. echo "<p>Thank you for your payment.</p>"; 
44. } else { 
45. echo "<p>Failed to take payment: " . htmlentities($_POST['responseMessage']) . "</p>"; 
46. } 
47. } 
48. 
49. ?>
```
# <span id="page-327-0"></span>**A-23.1.3 Direct Sale Transaction (with 3-D Secure)**

The following example PHP code shows how to send a SALE transaction with support for 3-D Secure using the Gateway library:

```
1. <?PHP
2. 
3.require('gateway.php'); 
4. 
5.use \P3\SDK\Gateway; 
6. 
7.// Signature key entered on MMS. The demo account is fixed to this value, 
8.Gateway::$merchantSecret = 'Circle4Take40Idea'; 
9. 
10. // Gateway URL 
11. Gateway::$directUrl = 'https://gateway.example.com/direct/'; 
12. 
13. // Setup PHP session as use it to store data between 3DS steps 
14. if (isset($_GET['sid'])) { 
15. session_id($_GET['sid']); 
16. }
17. 
18. session start();
19. 
20. // Compose current page URL (removing any sid and acs parameters) 
 21. $pageUrl = ((isset($_SERVER['HTTPS']) && $_SERVER['HTTPS'] == 'on') ? 'https://' : 'http://') 
 22. . $_SERVER['SERVER_NAME'] . ($_SERVER['SERVER_PORT'] != '80' ? ':' . $_SERVER['SERVER_PORT'] : '') 
23. . preg_replace('/(sid=[^&]+&?)|(acs=1&?)/', '', $_SERVER['REQUEST_URI']); 
24. 
25. // Add back the correct sid parameter (used as session cookie may not be passed when the page is redirected fro
    m an IFRAME) 
26. $pageUrl .= (strpos($pageUrl, '?') === false ? '?' : '&') . 'sid=' . urlencode(session_id());
27. 
28. 
29. // If ACS response into the IFRAME then redirect back to parent window 
30. if (!empty($_GET['acs'])) { 
31. echo silentPost($pageUrl, array('threeDSResponse' => $_POST), '_parent'); 
32. exit(); 
33. } 
34. 
35. if (!isset($_POST['threeDSResponse'])) { 
36. // Initial request 
37. 
38. // Gather browser info - can be done at any time prior to the checkout 
39. if (!isset($_POST['browserInfo'])) { 
40. echo Gateway::collectBrowserInfo(); 
41. exit(); 
42. } 
43. 
44. // Direct Request 
45. $req = array( 
46. 'merchantID' => 100001, 
47. 'action' => 'SALE', 
48. 'type' => 1, 
49. 'currencyCode' => 826, 
50. 'countryCode' => 826, 
51. 'amount' => 1001, 
52. 'cardNumber' => '4012001037141112', 
53. 'cardExpiryMonth' => 12, 
54. 'cardExpiryYear' => 15, 
55. 'cardCVV' => '083', 
56. 'customerName' => 'Test Customer', 
57. 'customerEmail' => 'test@testcustomer.com', 
58. 'customerAddress' => '16 Test Street', 
59. 'customerPostCode' => 'TE15 5ST', 
60. 'orderRef' => 'Test purchase', 
61.
```

```
62. 
63. // The following fields are mandatory for 3DS 
64. 'remoteAddress' => $_SERVER['REMOTE_ADDR'], 
65. 'threeDSRedirectURL' => $pageUrl . '&acs=1', 
66. 
67. // The following field allows options to be passed for 3DS 
68. // and the values here are for demonstration purposes only 
69. 'threeDSOptions' => array( 
70. 'paymentAccountAge' => '20190601', 
71. 'paymentAccountAgeIndicator' => '05',
72. ), 
73. ); 
74. 
75. // Append the fields contained in browserInfo to the request as some are
76. // mandatory for 3DS as detailed in section 5.5.5 of the Integration Guide.
77. $req += $_POST['browserInfo']; 
78. 
79. } else { 
80. // 3DS continuation request 
81. $req = array( 
82. // The following field are only required for tbe benefit of the SDK
83. 'merchantID' => 100001,
84. 'action' => 'SALE', 
85. 
86. // The following field must be passed to continue the 3DS request 
87. 'threeDSRef' => $_SESSION['threeDSRef'], 
88. 'threeDSResponse' => $_POST['threeDSResponse'], 
89. ); 
90. 
91. } 
92. 
93. 
94. try { 
95. $res = Gateway::directRequest($req); 
96. } catch (\Exception $e) { 
97. // You should exit gracefully 
98. die('Sorry, the request could not be sent: ' . $e); 
99. } 
100. 
101.// Check the response code 
102.if ($res['responseCode'] === Gateway::RC_3DS_AUTHENTICATION_REQUIRED) { 
103. // Send request to the ACS server displaying response in an IFRAME 
104. 
105. // Render an IFRAME to show the ACS challenge (hidden for fingerprint method) 
106. $style = (isset($res['threeDSRequest']['threeDSMethodData']) ? 'display: none;' : ''); 
107. echo "<iframe name=\"threeds_acs\" style=\"height:420px; width:420px; {$style}\"></iframe>\n";
108. 
109. // Silently POST the 3DS request to the ACS in the IFRAME 
110. echo silentPost($res['threeDSURL'], $res['threeDSRequest'], 'threeds_acs'); 
111. 
112. // Remember the threeDSRef as need it when the ACS responds 
113. $ SESSION['threeDSRef'] = $res['threeDSRef'];
114. 
115.} else if ($res['responseCode'] === Gateway::RC_SUCCESS) { 
116. echo "<p>Thank you for your payment.</p>";
117.} else { 
118. echo "<p>Failed to take payment: " . htmlentities($res['responseMessage']) . "</p>"; 
119.} 
120. 
121. 
122. 
123.// Render HTML to silently POST data to URL in target brower window 
124.function silentPost($url = '?', array $post = null, $target = '_self') { 
125. 
126. $url = h$tmlentities($url);127. $target = htmlentities($target); 
128. $fields = '';
```
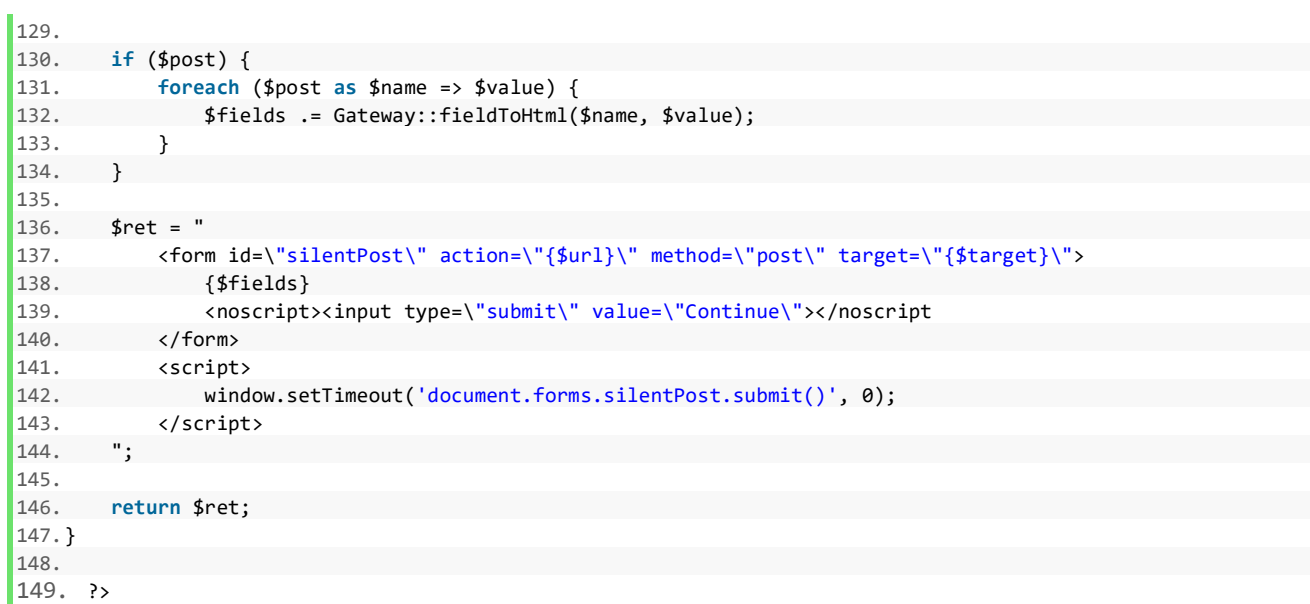

# <span id="page-330-0"></span>*A-23.2 Hosted Payment Page Library*

## <span id="page-330-1"></span>**A-23.2.1 Hosted Sale Transaction**

The following example code shows how to prepare a payment form to open the Hosted Payment Page in a lightbox style overlay on your website using the Hosted Payment Page library:

```
1. <html> 
2. <head> 
3. <!-- Load the Hosted Payment Page library --> 
4. <script src="https://gateway.example.com/sdk/web/v1/js/hostedforms.min.js"></script> 
5. </head> 
6. <body> 
7. <!-- 
8. Hosted Payment <form> as created by the Gateway Integration Library hostedRequest() method 
9. with addition of 'data-hostedform-modal' attribute to signify a modal form is required. 
10. --> 
11. <form name="payment-form" method="post" action="https://gateway.example.com/hosted/" data-hostedform-
   modal> 
12. <input type="hidden" name="merchantID" value="100001" /> 
13. <input type="hidden" name="action" value="SALE" /> 
14. <input type="hidden" name="type" value="1" /> 
15. <input type="hidden" name="currencyCode" value="826" /> 
16. <input type="hidden" name="countryCode" value="826" /> 
17. <input type="hidden" name="amount" value="1001" /> 
18. <input type="hidden" name="orderRef" value="Test purchase" /> 
19. <input type="hidden" name="redirectURL" value="https://www.merchant.com/payment/" /> 
20. <input type="hidden" name="signature" value="07599ef4cdb2e26cb2bf34a9c65190a7ce82494bc1df144c3bb0d20ee265
 5d8278dc663b2b0421ef12b8f081e821151bb4c644277c5d65b5523a96539b53b5aa" /> 
21. <input type="submit" value="Pay Now"> 
22. </form> 
23. <script> 
24. // Create a new Hosted Form object which will cause the above <form> to load into a modal
25. // overlay over this page. 
26. var form = new window.hostedForms.classes.Form(document.forms[0]); 
27. </script> 
28. </body> 
29. </html>
```
# <span id="page-331-0"></span>**A-23.2.2 Hosted Sale Transaction (jQuery)**

The following example code shows how to prepare a payment form to open the Hosted Payment Page in a lightbox style overlay on your website using the Hosted Payment Page and jQuery libraries:

```
1.<html> 
2. <head> 
3. <!-- Load the jQuery library --> 
4. <script src="https://code.jquery.com/jquery-3.4.1.min.js" integrity="sha256-
   CSXorXvZcTkaix6Yvo6HppcZGetbYMGWSFlBw8HfCJo=" crossorigin="anonymous"></script> 
5. 
6. <!-- Load the Hosted Payment Page library --> 
7. <script src="https://gateway.example.com/sdk/web/v1/js/hostedforms.min.js"></script> 
8. </head> 
9. <u>cbody></u>
10. \leq!--
11. Hosted Payment <form> as created by the Gateway Integration Library hostedRequest() method 
12. with addition of 'data-hostedforms-modal' attribute to signify a modal form is required. 
13. --> 
14. <form name="payment-form" method="post" action="https://gateway.example.com/hosted/" data-hostedforms-
   modal> 
15. <input type="hidden" name="merchantID" value="100001" /> 
16. <input type="hidden" name="action" value="SALE" /> 
17. <input type="hidden" name="type" value="1" /> 
18. <input type="hidden" name="currencyCode" value="826" /> 
19. <input type="hidden" name="countryCode" value="826" /> 
20. <input type="hidden" name="amount" value="1001" /> 
21. <input type="hidden" name="orderRef" value="Test purchase" /> 
22. <input type="hidden" name="redirectURL" value="https://www.merchant.com/payment/" /> 
23. <input type="hidden" name="signature" value="07599ef4cdb2e26cb2bf34a9c65190a7ce82494bc1df144c3bb0d20ee265
    5d8278dc663b2b0421ef12b8f081e821151bb4c644277c5d65b5523a96539b53b5aa" /> 
24. <input type="submit" value="Pay Now"> 
25. </form> 
26. <script> 
27. // Create a new Hosted Form object which will cause the above <form> to load into a modal
28. // overlay over this page. 
29. var form = $(document.forms[0]).hostedForm(); 
30. </script> 
31. </body>
```
32. **</html>**

### <span id="page-332-0"></span>**A-23.2.3 Hosted Sale Transaction #2**

The following example code shows how to create a payment form to open the Hosted Payment Page in a lightbox style overlay on your website using the Hosted Payment Page library:

```
1. <html> 
2. <head> 
3. <!-- Load the Hosted Payment Page library --> 
4. <script src="https://gateway.example.com/sdk/web/v1/js/hostedforms.min.js"></script> 
5. </head> 
6. <body> 
7. <!- Pay button placeholder -->
8. <div id="paynow"></div> 
9. <script> 
10. // Create a new Hosted Form object which will render a payment button which will load 
11. // the Hosted Payment Pageo load into a modal overlay over this page.
12.
13. // The request can be provided from your server. 
14. var req = { }11.<br>15. merchantID: '100001',
16. action: 'SALE', 
17. type: '1', 
18. currencyCode: '826',<br>19. countryCode: '826'.
19. countryCode: '826',<br>20. amount: '1001'.
             20. amount: '1001', 
21. orderRef: 'Test purchase', 
22. redirectURL: 'https://www.merchant.com/payment/', 
23. signature: '07599ef4cdb2e26cb2bf34a9c65190a7ce82494bc1df144c3bb0d20ee2655d8278dc663b2b0421ef12b8f081e
    821151bb4c644277c5d65b5523a96539b53b5aa', 
|24. };
\frac{25}{26}.
           var data = {27. id: 'my-payment-form', 
28. url: 'https://gateway.example.com/hosted/modal/', 
29. modal: true,<br>30. data: req.
            30. data: req, 
31. submit: { 
32. type: 'button', 
33. label: 'Pay <i>Now</i>' 
34. } 
35. }; 
36. 
37. var form = new window.hostedForms.classes.Form('paynow', data); 
38. </script> 
39. </body> 
40. </html>
```
# <span id="page-333-0"></span>**A-23.2.4 Hosted Sale Transaction #2 (jQuery)**

The following example code shows how to create a payment form to open the Hosted Payment Page in a lightbox style overlay on your website using the Hosted Payment Page and jQuery libraries:

```
1. <html> 
2. chead><br>3. cl--
       3. <!-- Load the jQuery library --> 
4. <script src="https://code.jquery.com/jquery-3.4.1.min.js" integrity="sha256-
 CSXorXvZcTkaix6Yvo6HppcZGetbYMGWSFlBw8HfCJo=" crossorigin="anonymous"></script> 
5. 
6. \langle!-- Load the Hosted Payment Page library -->
7. <script src="https://gateway.example.com/sdk/web/v1/js/hostedforms.min.js"></script> 
8. </head> 
9. <body> 
10. <!— Pay button placeholder --> 
11. <div id="paynow"></div> 
12. <script> 
13. // Create a new Hosted Form object which will render a payment button which will load 
14. // the Hosted Payment Pageo load into a modal overlay over this page.
15.
16. // The request can be provided from your server. 
17. var req = {
18. merchantID: '100001', 
19. action: 'SALE', 
20. type: '1', 
21. currencyCode: '826', 
22. countryCode: '826', 
23. amount: '1001', 
24. orderRef: 'Test purchase', 
25. redirectURL: 'https://www.merchant.com/payment/', 
26. signature: '07599ef4cdb2e26cb2bf34a9c65190a7ce82494bc1df144c3bb0d20ee2655d8278dc663b2b0421ef12b8f081e
    821151bb4c644277c5d65b5523a96539b53b5aa', 
27. };
28. 
29. var data = \{30. id: 'my-payment-form', 
31. url: 'https://gateway.example.com/hosted/modal/', 
32. modal: true, 
33. data: req, 
34. submit: { 
35. type: 'button', 
36. label: 'Pay <i>Now</i>' 
37. } 
38. }; 
39. 
40. var form = $('#paynow').hostedForm(data); 
41. </script> 
42. </body> 
43. </html>
```
# <span id="page-334-0"></span>*A-23.3 Hosted Payment Fields Library*

The following example code shows how to create and manage Hosted Payment Fields using the Hosted Payment Field library.

The example shows how to style fields using an inline stylesheet and how to listen and react to the field's events.

The example also shows how to set up the payment form both automatically and manually and integrate with the jQuery validator plugin. You should choose the set-up method best suited for your needs and whatever validation plugin or functions you are familiar with.

*Note: The example code demonstrates including the static transaction information, such as the merchantID and amount, in hidden form fields and POSTing the form directly to the Gateway's Direct Integration using partial message signing. We would however recommend that you capture just the information you require and then POST this data to your own website where you can use it to build a new fully signed request to send to the Gateway's Direct Integration as a server-toserver request.*

```
3.07
1. <html> 
2. <head> 
3. \t\t\t <i>l</i> - - Load the jOuery library -->
4. <script src="https://code.jquery.com/jquery-3.4.1.min.js" integrity="sha256-
 CSXorXvZcTkaix6Yvo6HppcZGetbYMGWSFlBw8HfCJo=" crossorigin="anonymous"></script> 
5. 
6. <!-- Load the jQuery Validator plugin --> 
7. <script src="https://cdn.jsdelivr.net/npm/jquery-validation@1.19.1/dist/jquery.validate.min.js"></script> 
8<sup>1</sup>9. <!-- Load the Hosted Payment Field library --> 
10. <script src="https://gateway.example.com/sdk/web/v1/js/hostedfields.min.js"></script> 
11. 
12. <!-- General styles --> 
13. <style> 
14. body { 
15. font-size: 14px; 
16. } 
17. 
18. .form-group { 
19. margin: 4px 0 15px 0; 
20. \lambda21. 
22. . form-group LABEL {
23. display: inline-block; 
24. max-width: 100%; 
25. margin-bottom: 5px; 
26. font-weight: bold; 
27. } 
28. 
29. .form-control { 
30. display: block; 
31. box-sizing: border-box; 
32. height: 34px; 
33. width: 400px; 
34. padding: 6px 12px; 
35. font-size: 14px; 
36. color: #555; 
37. background-color: #fff; 
38. background-image: none; 
39. border: 1px solid #ccc; 
40. border-radius: 4px; 
\vert41. -webkit-box-shadow: inset 0 1px 1px rgba(0, 0, 0, .075);
```

```
42. box-shadow: inset 0 1px 1px rgba(0, 0, 0, .075); 
43. -webkit-transition: border-color ease-in-out .15s, -webkit-box-shadow ease-in-out .15s; 
44. -o-transition: border-color ease-in-out .15s, box-shadow ease-in-out .15s; 
45. transition: border-color ease-in-out .15s, box-shadow ease-in-out .15s; 
46. } 
47. 
48. .form-control.hf-focus { 
49. border-color: #66afe9; 
50. outline: 0; 
51. -webkit-box-shadow: inset 0 1px 1px rgba(0,0,0,.075), 0 0 8px rgba(102,175,233,.6); 
52. box-shadow: inset 0 1px 1px rgba(0,0,0,.075), 0 0 8px rgba(102,175,233,.6); 
53. } 
54. 
55. .has-error .form-control.hf-focus { 
56. border-color: #843534;<br>57.         -webkit-box-shadow: in
            -webkit-box-shadow: inset 0 1px 1px rgba(0,0,0,.075), 0 0 6px #ce8483;
58. box-shadow: inset 0 1px 1px rgba(0,0,0,.075), 0 0 6px #ce8483; 
59. } 
60. </style> 
61. 
62. <!-- Hosted Field internal styles --:
63. <style class="hostedfield"> 
64. /* Grey out when disabled */ 
65. .hostedfield:disabled { 
66. cursor: not-allowed; 
67. background-color: #eee; 
68. opacity: 1; 
69. } 
70. 
71. /* Change border and text to green when valid */ 
72. .form-control:valid, 
73. .hostedfield:valid { 
74. border-color: #28a745 !important; 
75. color: #28a745 !important; 
76. } 
77. 
78. /* Change border and text to red when invalid */<br>79. \cdot form-control:invalid.
79. .form-control:invalid,<br>80. .hostedfield:invalid {
          .hostedfield:invalid {
81. border-color: #a94442 !important;
82. color: #a94442 !important;
83. } 
84. 
85. /* Change text to light grey when readonly */ 
86. . .form-control: readonly,
87. hostedfield:readonly {
88. color: lightgrey !important;
89. } 
9Q
91. /* Emulate webkit auto fill style */ 
92. . form-control.hf-autofill,
93. .hostedfield.hf-autofill { 
94. background-color: rgb(250, 255, 189) !important;
95. background-image: none !important;
96. color: rgb(0, 0, 0) !important; 
97. } 
98. 
99. /* Add light blue placeholder */ 
100. . form-control::placeholder,
101. hostedfield::placeholder {<br>102. color: lightblue:
          color: lightblue;
103. } 
104. 
105. /* Show hovering over the control */ 
106. . form-control:hover,
107. . hostedfield:hover {
108. font-style: italic;
```

```
109. }
110. 
111. /* Style by id (hosted field will have '-hostedfield' appended to the id) */ 
112. #form-card-number, #form-card-number-hostedfield { 
113. color: darkcyan; 
114. \lambda115. 
116. </style> 
117. 
118. <!-- Hosted Field card-number internal styles --> 
119. <style class="card-number"> 
120. 
121. .hostedfield::placeholder { 
122. color: orange; 
123. } 
124. 
125. </style> 
126. </head> 
127. 
128. <body> 
129. <!-- tokenise payment data and send directly to the Gateway --> 
130. <form id="form" method="POST" novalidate="novalidate" lang="en" 
131. action="https://gateway.example.com/direct/" 
132. data-hostedform-tokenize='{"#form-customer-name": "customerName"}'> 
133. <input type="hidden" name="merchantID" value="100001"> 
134. <input type="hidden" name="action" value="SALE"> 
135. <input type="hidden" name="type" value="1"> 
136. <input type="hidden" name="countryCode" value="826"> 
137. <input type="hidden" name="currencyCode" value="826"> 
138. <input type="hidden" name="amount" value="1001"> 
139. <input type="hidden" name="orderRef" value="Test purchase"> 
140. <input type="hidden" name="transactionUnique" value="1234"> 
141. <input type="hidden" name="redirectURL" value="https://www.merchant.com/payment/"> 
142. <input type="hidden" name="signature" value="5a0dd6fed71ef68bb3f20175b6a04bbd9d1c904d32ae3f160bd3b8f55740
    207e5d1e8de5e7e9960b136407e7454b82e428b8378003aa0146df3efa91a3e61b17|merchantID,action,type,countryCode,currenc
   yCode,amount,orderRef,transactionUnique,redirectURL"> 
143. <input type="hidden" name="paymentToken" value=""> 
144. 
145. <div class="form-group"> 
         146. <label for="form-customer-name">Name on card:</label> 
147. <input id="form-customer-name" type="text" name="paymentToken[customerName]" autocomplete="cc-
    name" class="form-control form-control-native hostedfield-tokenise" placeholder="Firstname Surname" required> 
148. </div> 
149. 
150. <div class="form-group"> 
151. <label for="form-card-number">Card Number:</label> 
152. <input id="form-card-number" type="hostedfield:cardNumber" name="card-number" autocomplete="cc-
    number" class="form-control form-control-
   hosted" style="background: #f2f8fb;" placeholder="**** **** **** ****" required> 
153. </div> 
154. 
155. <div class="form-group"> 
156. <label for="form-card-expiry-date">Card Expiry Date:</label> 
157. <input id="form-card-expiry-date" type="hostedfield:cardExpiryDate" name="card-expiry-
    date" autocomplete="cc-exp" class="form-control form-control-hosted" required> 
158. </div> 
159. 
160. <div class="form-group"> 
161. <label for="form-card-start-date">Card Issue Date:</label> 
162. <input id="form-card-start-date" type="hostedfield:cardStartDate" name="card-start-
   date" autocomplete="cc-iss" class="form-control form-control-hosted" data-hostedfield='{"dropdown":true}' data-
   hostedfield-format="N - m | y" data-hostedfield-min-date="-40" data-hostedfeld-max-date="0"> 
163. </div> 
164. 
165. <div class="form-group"> 
166. <label for="form-card-cvv">CVV:</label>
```
167. **<input** id="form-card-cvv" type="hostedfield:cardCVV" name="card-cvv" autocomplete="cc-csc" class="formcontrol form-control-hosted" required**>** 168. **</div>** 169. 170. **cbutton** id="form-submit" type="submit">Pay <span> $\triangleright$ </span></button> 171. **</form>** 172. 173. **<script>** 174. // This example demonstrates both automatic and manual form setup  $175.$  var automatic setup = true; 176. 177. \$(document).ready(function () { 178. 179. var \$form = \$('#form'); 180.<br>181. // Listen for events on the form to see those sent from the Hosted Payment Fields 182. // (For demonstration purposes only) 183. \$form.on(events); 184. 185. if (automatic\_setup) { 186. /////////////////////////////////////////////////////////////// 187. // FORM AUTOMATIC SETUP 188. /////////////////////////////////////////////////////////////// 189. 190. var opts = { 191. // Auto setup the form creating all hosted fields (default) 192. autoSetup: true, 193. 194. // Auto validate, tokenise and submit the form (default) 195. autoSubmit: true, 196. 197. // Optional field configuration (by type) 198. fields: {  $199$  any:  $\{$ 200. nativeEvents: true, 201. }, 202. **cardNumber:** {<br>203. **cardNumber:** \$ 203. selector: \$('#form-card-number'),<br>204. style: 'text-decoration: green wa style: 'text-decoration: green wavy underline;', 205. stylesheet: \$('style.hostedfields, style.card-number') 206. } 207. } 208. }; 209. 210. try { 211. // Create form, automatically creating all child Hosted Payment Fields 212. \$form.hostedForm(opts); 213. } catch(e) { 214. showError('Failed to create hosted form: ' + e); 215. throw e; // Can't continue with this script 216. } 217. 218. // Listen for some events from the form thrown by the auto methods 219. \$form.on({ 220. // Let jQuery Validator check the form on submission 221. 'hostedform:presubmit': function (event) { 222. console.log('Form submitting'); 223. return \$form.valid();  $224.$  },  $225.$ // Show form is valid 227. 'hostedform:valid': function (event) { 228. console.log('Form valid'); 229. **return true:**  $230.$  }, 231. 232. // Show any validation errors

```
233. 'hostedform:invalid': function (event, details) { 
234. console.log('Form invalid'); 
235. showFieldErrors(details.invalid); 
236. return true;
237. }, 
238. 
239. // Show general error 
240. 'hostedform:error': function (event, details) { 
241. showError(details.message); 
242. return true:
243. } 
244. }); 
245. 
246. // Use jQuery validator to validate the form 
247. $form.validate(); 
248. 
249. // End of form automatic setup 
250. 
251. } else { 
252. /////////////////////////////////////////////////////////////// 
253. // FORM MANUAL SETUP 
254. /////////////////////////////////////////////////////////////// 
255. 
256. try { 
257. // Create the card number field with custom options
258. $('#form-card-number').hostedField({ 
259. nativeEvents: true, 
260. style: 'text-decoration: green wavy underline;', 
261. stylesheet: $('style.hostedfields, style.card-number') 
262. }):
263. 
264. // Create the remaining hosted fields
265. $('.form-control-hosted:input', $form).hostedField({nativeEvents: true}); 
266. 
267. } catch (e) { 
268. showError('Failed to create hosted fields: ' + e); 
269. throw e; // Can't continue with this script 
270. } 
271. 
272. $form.validate({ 
273. \frac{1}{273} // Get the hosted form widget for the submitted form (Form1 only)<br>274. submitHandler: function () {
274. submitHandler: function () {<br>275. try {
               try \{276. console.log('getPaymentToken'); 
277. 
278. // Check we have some enabled fields to submit 
279. if ($($form[0].elements).filter(':enabled:not([type="hidden"])').length === 0) { 
280. showError('You must enable some fields'); 
281. The return false;
282. } 
283. 
284. var hostedform = $form.hostedForm('instance'); 
285. 
286. var also = { 
287. customerName: $('#form-customer-name').val() 
288. }; 
289. 
290. hostedform.getPaymentDetails(also, true).then( 
291. 
292. \frac{1}{2} // Success validating the form and requesting a payment token<br>293. \frac{1}{2} function (details) {
                  function (details) {
294. if (details.success) { 
295. $form[0].elements['paymentToken'].value = details.paymentToken; 
296. $form[0].submit(); 
297. } else if (details.invalid) { 
298. $form.valid();
299. showFieldErrors(details.invalid);
```
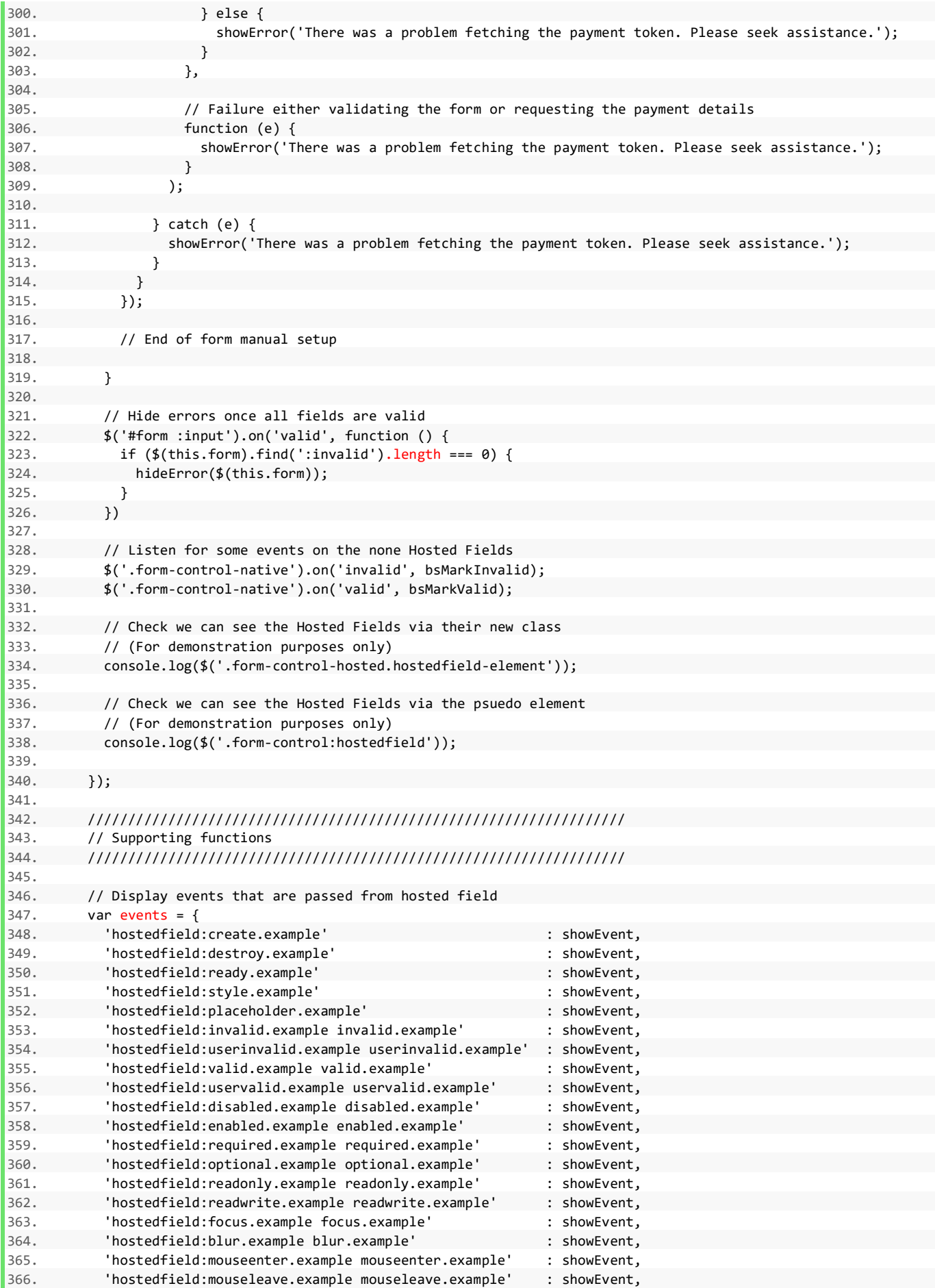

```
367. 'hostedfield:mouseover.example mouseover.example' : showEvent,
368. 'hostedfield:mouseout.example mouseout.example' : showEvent, 
369. 'hostedfield:mousemove.example mousemove.example' : showEvent, 
370. 'hostedfield:keydown.example keydown.example' : showEvent, 
371. 'hostedfield:keypress.example keypress.example' : showEvent, 
372. 'hostedfield:keyup.example keyup.example' : showEvent, 
373. 'hostedfield:change.example change.example' : showEvent,
374. 'hostedfield:input.example input.example' : showEvent, 
375. 
376. 'hostedfield:invalid.example invalid.example' : bsMarkInvalid, 
377. 'hostedfield:valid.example valid.example' : bsMarkValid, 
378. 'hostedfield:valid.example valid.example' : hideError, 
379. };
380. 
381. function isInvalid(element) {<br>382. return !element[0].checkVal
          return !element[0].checkValidity();
383. } 
384. 
385. function showError(msg) { 
386. $('#error-info').html(msg).show(); 
387. } 
388. 
389. function hideError($form, msg) { 
390. $('#error-info', $form).hide(); 
391. } 
392. 
393. function showFieldErrors(errors) { 
394. var msg = '<h5>Error</h5><p>The following fields are invalid:</p><ul>';
395. for (var p in errors) { 
396. msg += '<li><b>' + p + ':</b> ' + errors[p] + '</li>'; 
397. } 
398. msg += '</ul>' 
399. showError(msg); 
400. } 
401. 
402. function bsMarkInvalid(e) { 
403. var element = (e instanceof $.Event ? this : e);<br>404. $(element).closest('.form-group').addClass('has-
           404. $(element).closest('.form-group').addClass('has-error'); 
405. } 
406. 
407. function bsMarkValid(e) { 
408. var element = (e instanceof $.Event ? this : e);<br>409. $(element).closest('.form-group').removeClass('ha
           409. $(element).closest('.form-group').removeClass('has-error'); 
410. } 
411. 
412. function showEvent(event) { 
413. console.log(event); 
414. console.log('Field ' + event.type + ' event: ', this, arguments); 
415. } 
416. 
417. jQuery.validator.setDefaults({ 
418. ignore: [], 
419. rules: { 
420. 'customer-name': { 
421. checkValidity: true, 
422. required: false 
423. }, 
424. 'card-details': { 
425. checkValidity: true, 
426. required: false 
427. }, 
428. 'card-number': { 
429. checkValidity: true, 
430. required: false 
431. }, 
432. 'card-expiry-date': { 
433. checkValidity: true,
```

```
434. required: false
435.    },
436. 'card-start-date': { 
437. checkValidity: true, 
438. The required: false
439. }, 
440. 'card-issue-number': { 
441. checkValidity: true, 
442. required: false 
443. }, 
444. 'card-cvv': { 
445. checkValidity: true, 
446. required: false 
447. } 
448.    },<br>449.    ke
           keyup: null, // Don\'t validate on keyup
450. showErrors: function (errorMap, errorList) { 
451. if (errorList && errorList.length) { 
452. var errors = \{\};<br>453. for (var i = 0, rfor (var i = 0, max_i = errorList.length; i < max_i; i++) {
454. var label = \frac{1}{2}('label[for="' + errorList[i].element.id + '"]:not(".error")').text();
455. errors[label] = errorList[i].message; 
456. } 
457. showFieldErrors(errors); 
458. } 
459. this.defaultShowErrors(errorMap, errorList); 
460. }, 
461. highlight: bsMarkInvalid, 
462. unhighlight: bsMarkValid, 
463. errorPlacement: function (error, element) { 
464. $(element).closest('.form-control:not(".hostedfield-element")').after(error); 
465. } 
466. }); 
467. 
468. $.validator.addMethod('checkValidity', 
469. function (value, element, params, message) { 
470. element.checkValidity();<br>471. var valid = (element.val)
471. var valid = (element.validationMessage === '');<br>472. $(element).attr('aria-invalid', !valid);
             472. $(element).attr('aria-invalid', !valid); 
473. return valid;
474. },<br>475. fur
475. function (params, element) {<br>476. composited return element.validationM
             476. return element.validationMessage; 
477.    }
478. ); 
479. 
480. </script> 
481. 
482. </body> 
483.</html>
```
# <span id="page-342-0"></span>**A-24 Frequently Asked Questions**

# **1. I'm getting Invalid Credentials. What do I do?**

• Check your Merchant Account ID in your integration is correct. Our Gateway Merchant Account IDs typically begin with 1 and are currently 6 digits long, eg 100001.

### **2. I'm getting an invalid signature error message. How do I fix it?**

- Check that you are using the correct method for calculating the signature and the correct secret signature key for the Merchant Account used.
- Make sure that you are not using an image form submit button because that will add fields to the post that cannot be removed and will render the signature useless.

Refer to appendix [A-12](#page-247-0) for a step-by-step guide to creating a signature. If you use the same values as in the example, you can check if your signature generation routine produces the same results.

This test step by step generator is available from the Gateway at the following address<sup>1</sup>;

#### <https://gateway.example.com/devtools/sigtest.php>

#### **3. I have more than one Merchant Account - how do I use more than one?**

• You have a couple of options here. You can set up separate integrations for each Merchant Account, which can be a bit inconvenient. Your other option is to request they are connected together. Please contact our support team to get your Merchant Accounts connected and you will then only need to use one.

# **4. I receive a 'Bad Testcard Usage' error message. Why?**

• If you receive this error message, you are using test cards on a live Merchant Account. Please only use live cards on live Merchant Accounts. Our test cards will only work on the test Merchant Account provided when you sign up with us.

<sup>&</sup>lt;sup>1</sup> Please use the correct hostname as explained in section 1.6.

# **INDEX**

<span id="page-343-0"></span>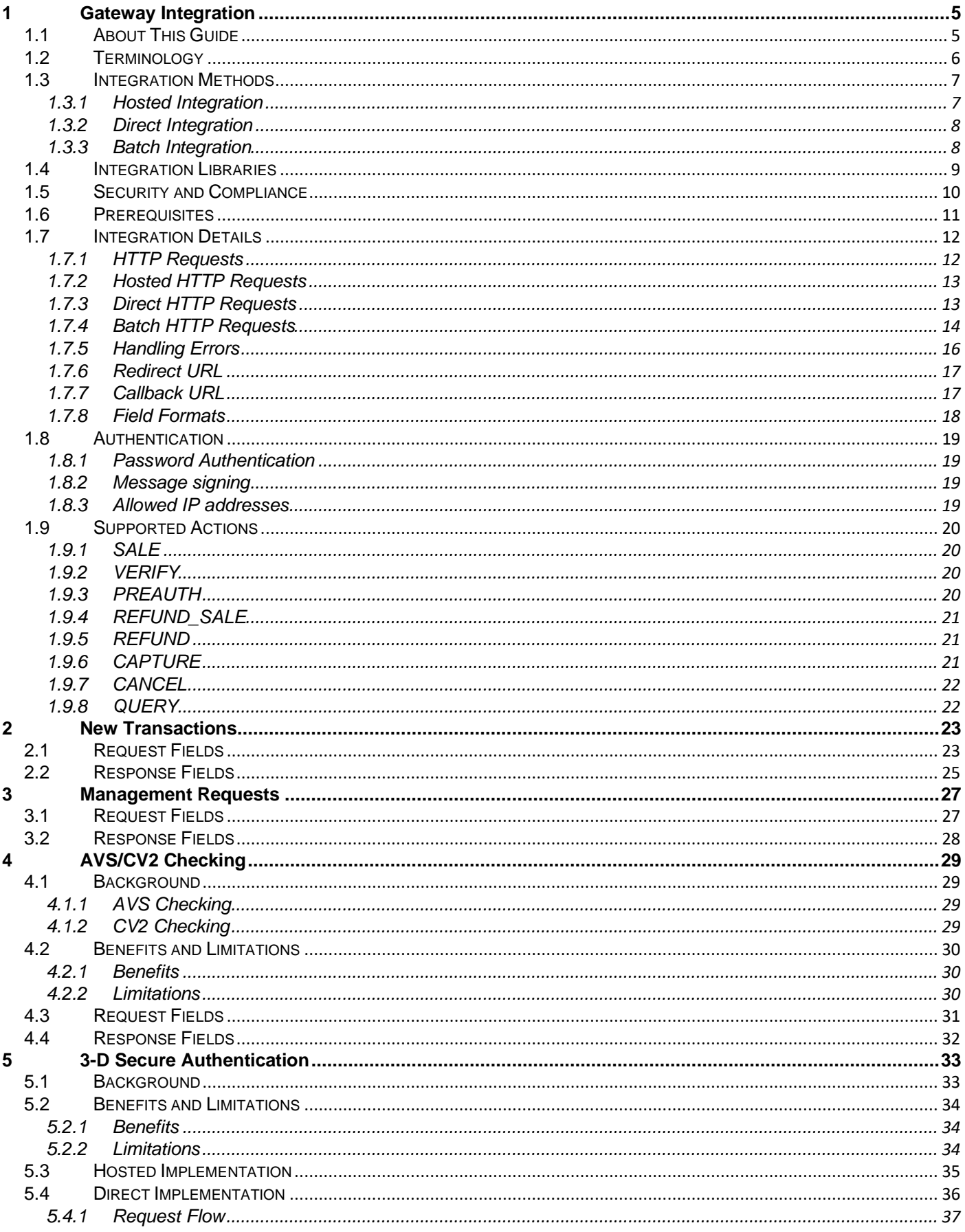

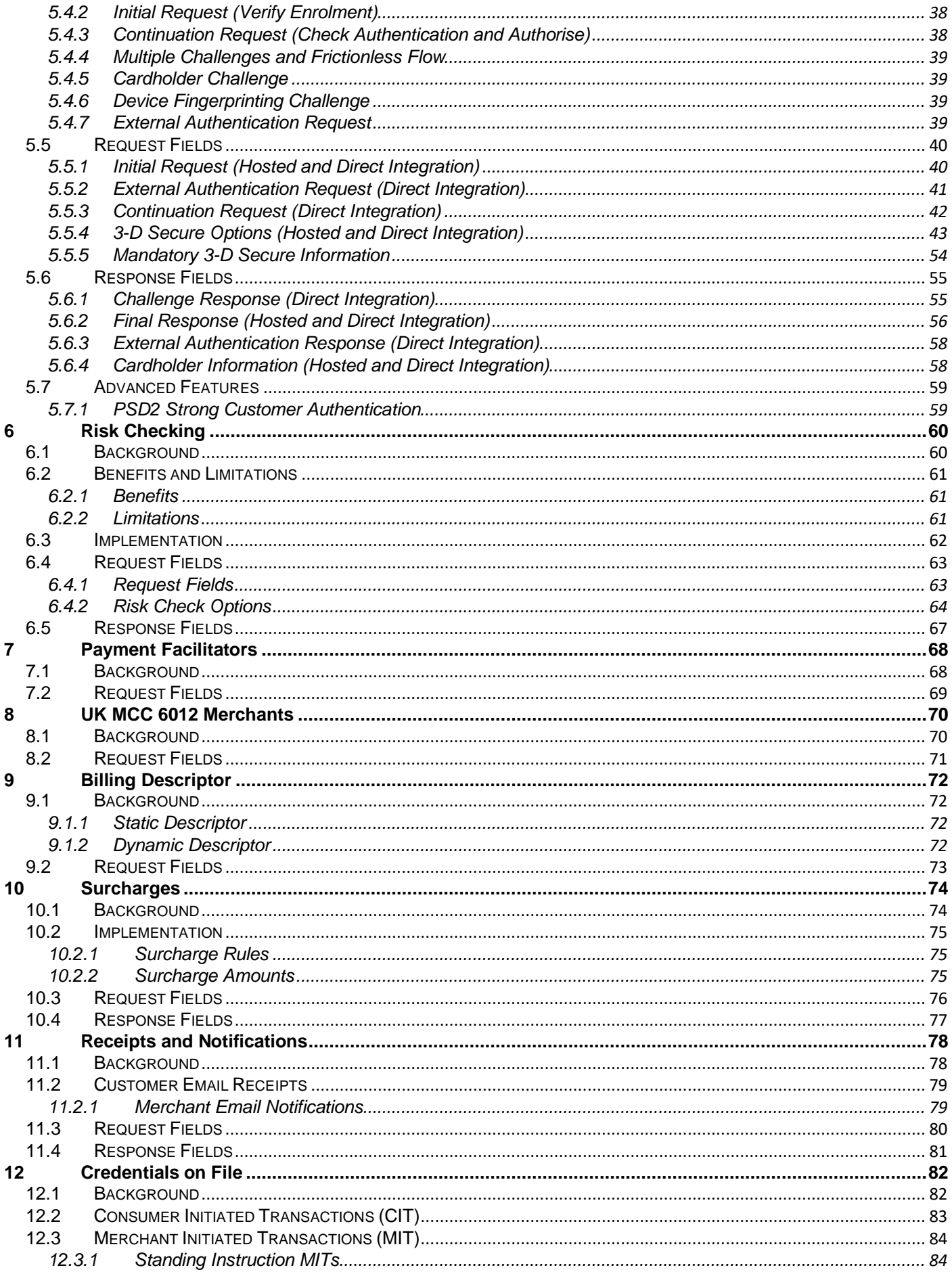

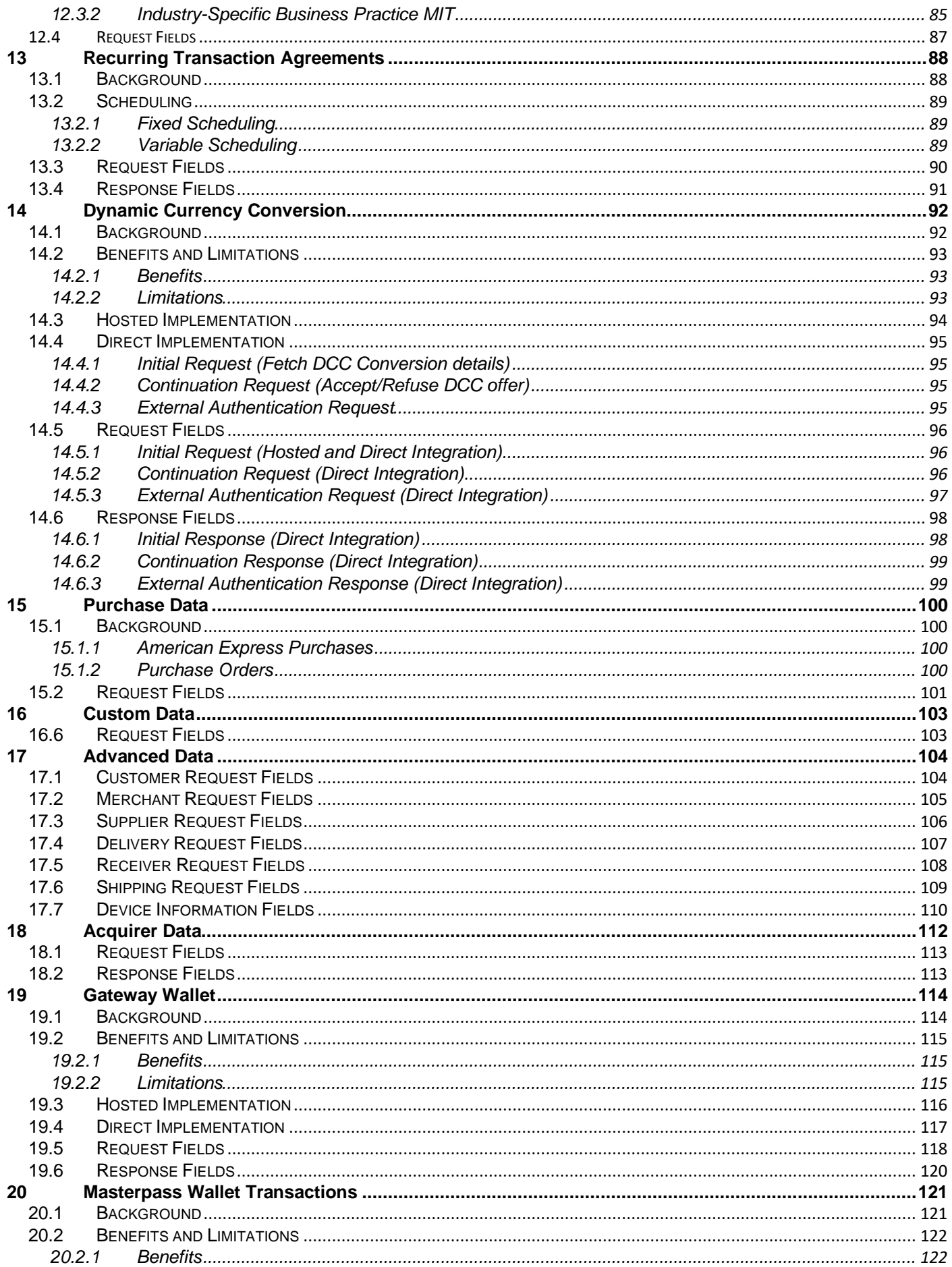

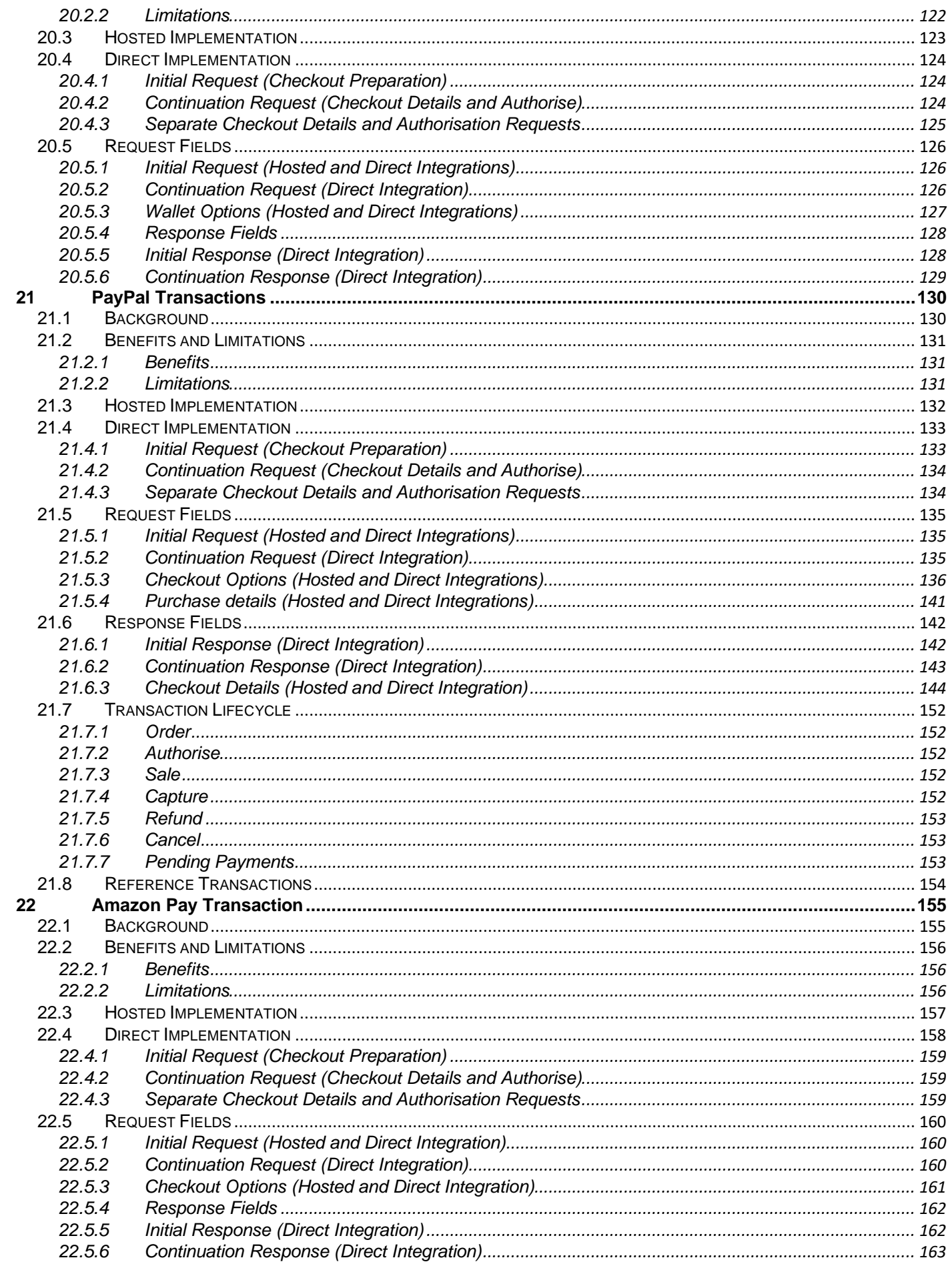

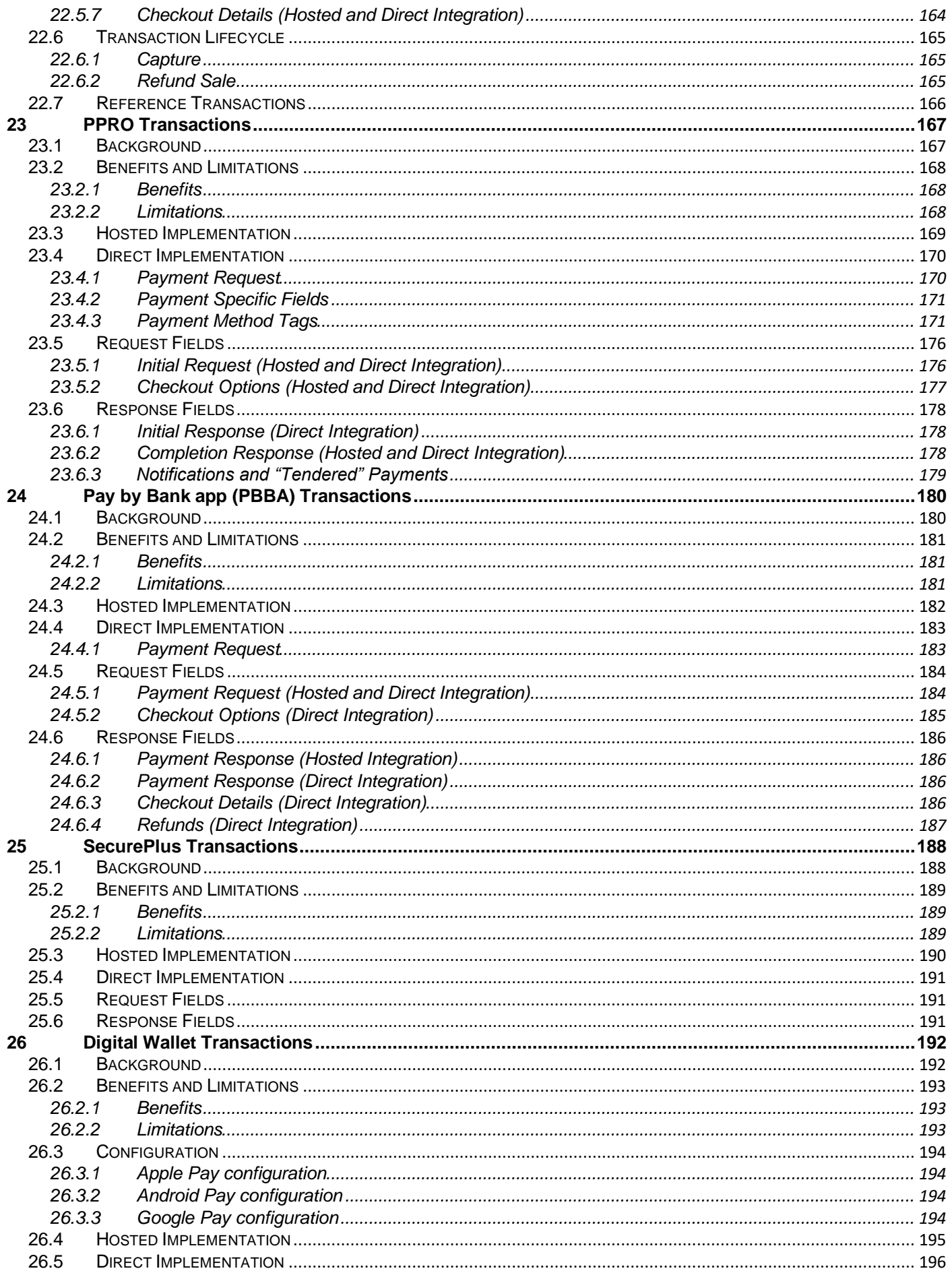

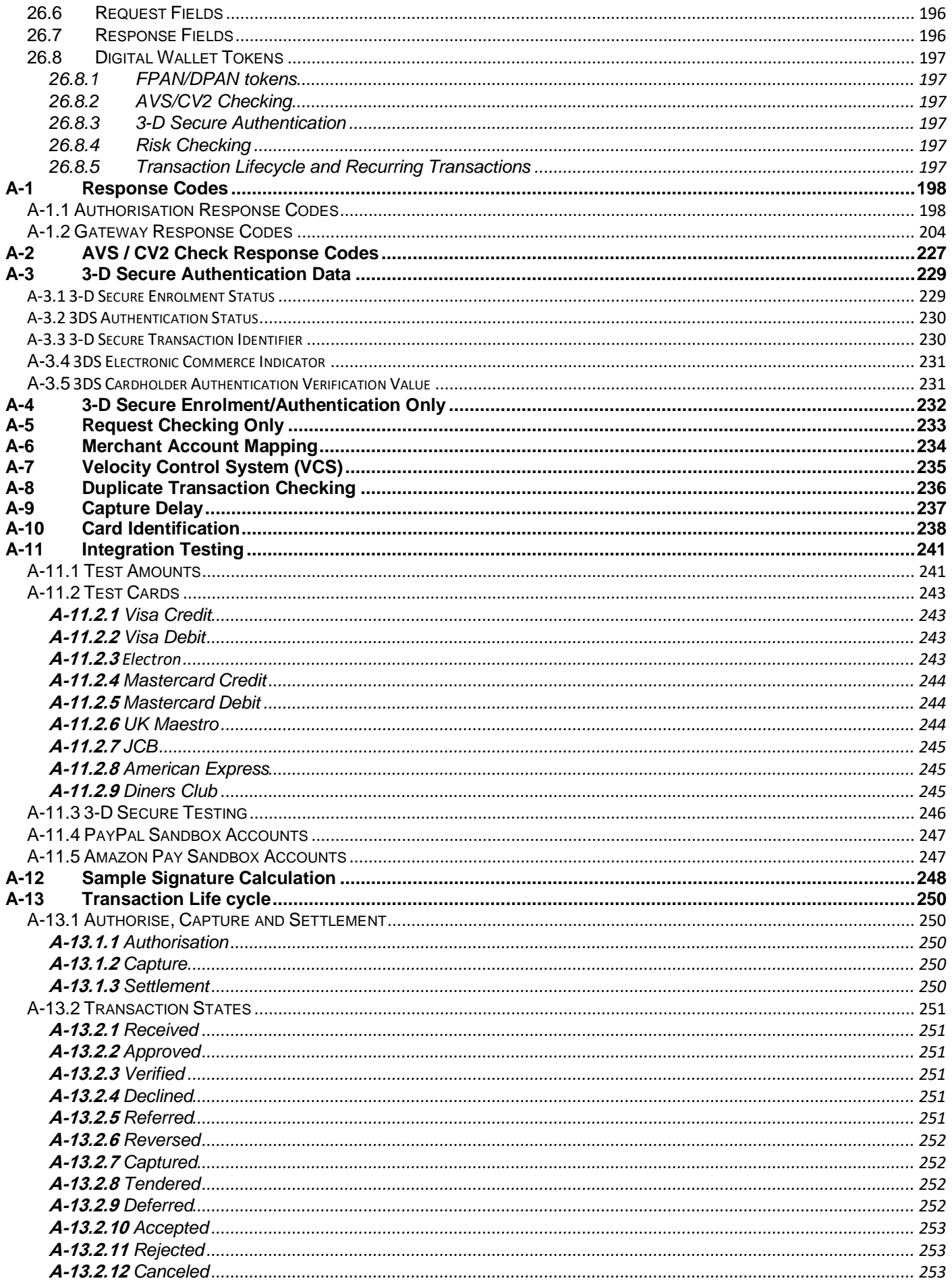

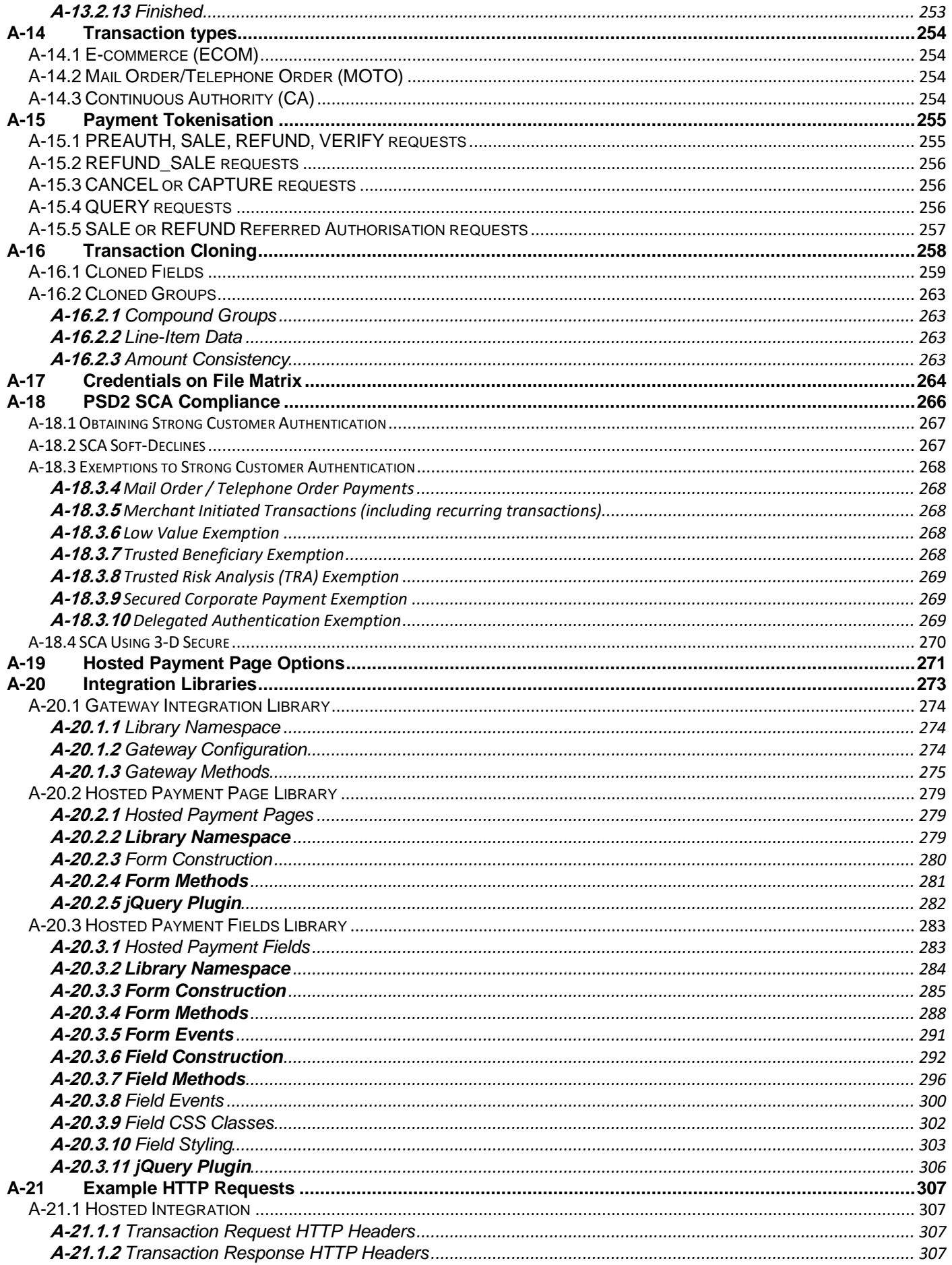

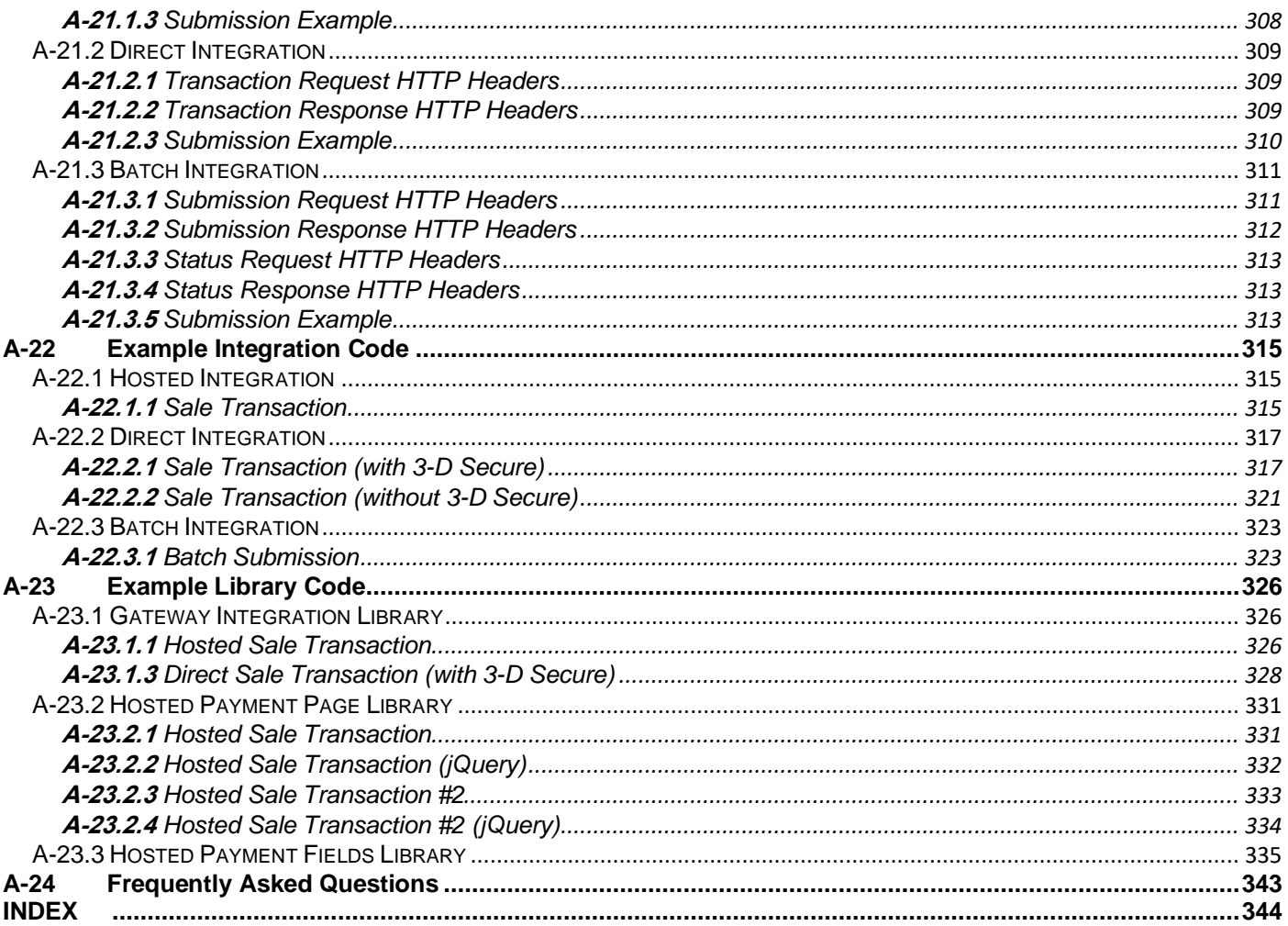